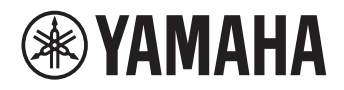

# **Unified Communications Speakerphone**

# **YVC-300**

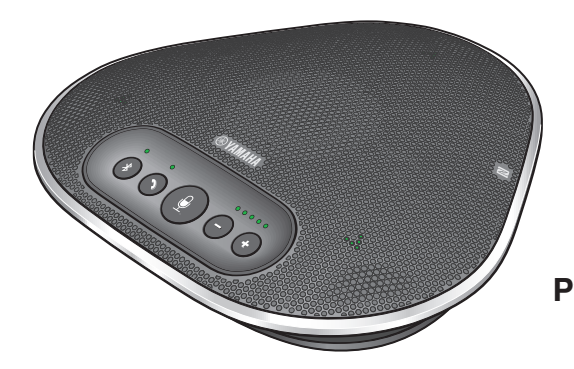

**Benutzerhandbuch User's Manual Manual del usuario Manual do usuário Manuel de l'utilisateur Manuale dell'utente Руководство пользователя**

Update the firmware and use the latest features.

You can download the latest firmware and user's manual from the following website: https://uc.yamaha.com/resources/support/

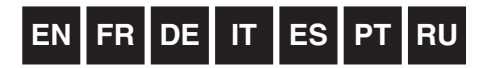

# **English**

# **Contents**

## **Introduction**

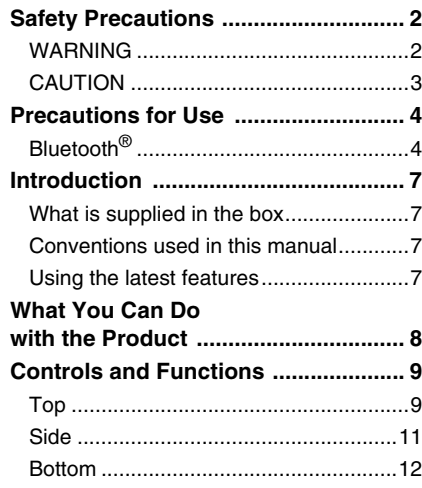

## **How to use YVC-300**

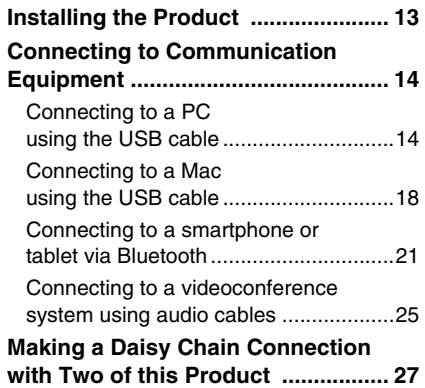

## **Convenient functions**

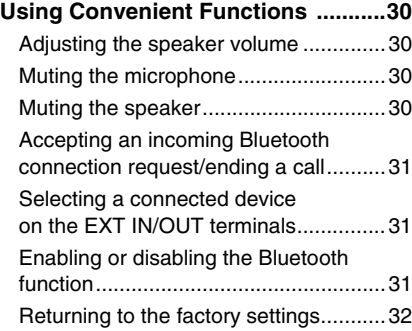

## **Others**

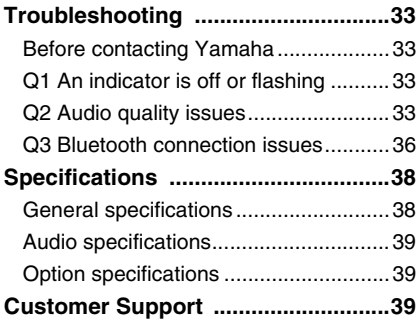

# **Safety Precautions**

<span id="page-2-0"></span>For the safe use of the product, make sure that you carefully read "WARNING" and "CAUTION" in this manual and follow them. The "WARNING" and "CAUTION" provided in this manual concern safe and appropriate use of the product, and are intended to prevent possible dangers to you and other third parties as well as any loss of property. Please ensure that you keep this manual so that a user of the product can refer to it at any time.

## <span id="page-2-1"></span>**WARNING**

- Remove the USB cable immediately in any of the following cases:
	- Any abnormal odor or noise occurs,
	- Smoke is emitted,
	- The product is broken, or
	- The product has been exposed to water.

Using the product without taking any actions may result in fire or an electric shock.

Always contact your dealer for inspection and repair.

- Do not connect or disconnect any cables with wet hands. Failure to observe this may result in an electric shock or damage to the product.
- Do not touch terminals with your fingers or metal objects. Failure to observe this may result in an electric shock or damage to the product.
- Do not drop or apply strong impact to the product. Doing so may cause damage to parts inside the product, resulting in an electric shock, fire, or damage to the product.
- If the product is damaged, always contact your dealer for inspection and repair. Using the product without taking any actions may result in fire or an electric shock.
- Do not disassemble or modify the product in any way. Failure to observe this may result in fire, an electric shock, or damage to the product.
- Do not obstruct heat dissipation.
	- Do not cover the product with cloth or a tablecloth.
	- Do not place the product on a rug, carpet, or any other covering material for a floor.
	- Do not put the product into a small, poorly-ventilated space.

Failure to observe this may cause heat to be trapped inside the product, resulting in fire or damage to the product.

- Do not install the product outdoors or in wet environments. Failure to observe this may result in fire, an electric shock, or damage to the product.
- Do not install the product in an area with heavy dust or high humidity, oil soot or vapor, or corrosive gas. Failure to observe this may result in fire, an electric shock, or damage to the product.
- Do not place vases, flowerpots, glasses, cosmetics, chemicals, candles, and other objects on the product. Spilling water into the product or foreign objects entering inside the product may result in fire or an electric shock.
- Do not insert metal, paper, or other foreign objects into the product. Failure to observe this may result in fire, an electric shock, or damage to the product.
- Do not touch the product when you hear thunder. Failure to observe this may result in an electric shock.
- Ensure that you use the product at least 22 centimeters away from people with heart pacemakers, defibrillators, or other medical devices. Failure to observe this may affect the devices, resulting in serious accidents.
- Do not use the product near medical equipment. The radio waves may affect the electrical medical equipment. Avoid using the product in locations where the use of radio waves is prohibited, such as a place near medical equipment.

## <span id="page-3-0"></span>**CAUTION**

- Make sure that you use the supplied USB cable. Using a different USB cable may result in fire, an electric shock, or damage to the product.
- Do not damage the USB cable.
	- Do not place heavy objects on the cable.
	- Do not process the cable in any way.
	- Do not staple the cable.
	- Do not apply excessive force to the cable.

• Keep the cable away from heat-generating appliances.

- Failure to observe this may result in fire, an electric shock, or damage to the product.
- Do not install the product in an unstable location or a location that is exposed to vibration. It may fall or topple over, thus resulting in injury or damage to the product.
- Do not install the product in a location where it is exposed to direct sunlight or at extraordinarily high temperatures (for example, near a heater). Failure to observe this may result in damage to the product.
- Do not sit or stand on the product or place other objects on top of it. Failure to observe this may result in damage to the product.
- Turn down the volume to the minimum before starting playback. Failure to observe this may create a sudden loud noise, resulting in hearing impairment.
- Do not use the product in locations where the ambient temperature changes rapidly. Rapid changes in the ambient temperature may result in condensation on the product. Continued use of the product with condensation on it may result in damage to the product. If there is condensation on the product, make sure that you leave the product for a while until it dries off with the power turned off.
- Make sure that you remove static electricity from your body or clothing before touching the product. Failure to observe this may result in damage to the product due to the static electricity.
- Make sure that you route and connect the cables correctly. If the cables are pulled or someone gets caught in the cables, the product or connected equipment may tip over or fall, thus resulting in injury or damage to the product.
- Before connecting external equipment, thoroughly read the instruction manuals provided with the equipment and connect the equipment according to the instructions.
- Turn off the product and remove all the connection cables before moving the product. Failure to observe this may cause the product or connected equipment to fall or topple over, thus resulting in injury.

#### **WARNING**

TO REDUCE THE RISK OF FIRE OR ELECTRIC SHOCK, DO NOT EXPOSE THIS APPARATUS TO RAIN OR MOISTURE.

## **Precautions for Use**

- <span id="page-4-0"></span>• This product is intended for use in general offices and is not designed for use in any fields requiring a high degree of reliability, such as the handling of human lives or valuable assets.
- Note that Yamaha cannot assume any responsibility for any loss or damage resulting from improper use or misconfiguration of the product.
- Depending on the usage environment, the product may generate noise in telephones, radios, televisions, or other appliances. If this occurs, change the location where it is installed or its orientation.
- If you transfer this product to a third party, pass this manual and accessories along with it.
- Make sure that you follow the instructions of your local government when disposing of the product.
- Do not connect any equipment that generates noise on the same power line as the product.

## <span id="page-4-1"></span>**Bluetooth**®

- Bluetooth is a technology for wireless communication employing the 2.4 GHz frequency band, which can be used without a license.
- The 2.4 GHz band used by Bluetooth-compatible devices is a radio band shared by many types of equipment. While Bluetooth-compatible devices use a technology to minimize the influence from other components using the same radio band, such influence may reduce the speed or distance of communications and in some cases interrupt communications.
- The speed or distance of communications differs according to the distance between the communicating devices, the presence of obstacles, radio wave conditions, and the type of equipment.
- Yamaha does not guarantee that all wireless connections between this product and devices compatible with the Bluetooth function.

#### **COMPLIANCE INFORMATION STATEMENT (Supplier's declaration of conformity procedure)**

Responsible Party: Address: Telephone: Type of Equipment: Model Name: Yamaha Unified Communications, Inc. 144 North Rd, Suite 3250 Sudbury, MA 01776 800-326-1088 Unified Communications Speakerphone YVC-300

This device complies with Part 15 of the FCC Rules.

Operation is subject to the following conditions:

1) this device may not cause harmful interference, and

2) this device must accept any interference received including interference that may cause undesired operation.

#### **FCC INFORMATION (for US customers)**

#### 1 **IMPORTANT NOTICE: DO NOT MODIFY THIS UNIT!** This product, when installed as indicated in the instructions contained in this manual, meets FCC requirements. Modifications not expressly approved by Yamaha may void your authority, granted by the FCC, to use the product.

- 2 **IMPORTANT:** When connecting this product to accessories and/or another product use only high quality shielded cables. Cable/s supplied with this product MUST be used. Follow all installation instructions. Failure to follow instructions could void your FCC authorization to use this product in the USA.
- 3 **NOTE:** This product has been tested and found to comply with the requirements listed in FCC Regulations, Part 15 for Class "A" digital devices. Compliance with these requirements provides a reasonable level of assurance that your use of this product, in a commercial environment, will not result in harmful interference with other electronic devices. However, operation of this product in a residential area is likely to cause interference in some form. In this case you, the user, bear the responsibility of correcting this condition.

This product generates/uses radio frequencies and, if not installed and used according to the instructions found in the users manual, may cause interference harmful to the operation of other electronic devices. Compliance with FCC regulations does not guarantee that interference will not occur in all installations. If this product is found to be the source of interference, which can be determined by turning the product "OFF" and "ON", please try to eliminate the problem by using one of the following measures:

Relocate either the product generating the interference or the device that is being affected by the interference.

Utilize power outlets that are on different branch (circuit breaker or fuse) circuits or install AC line filter/s.

In the case of radio or TV interference, relocate/reorient the antenna. If the antenna lead-in is 300 ohm ribbon lead, change the lead-in to co-axial type cable.

If these corrective measures do not produce satisfactory results, please contact the local retailer that is authorized to distribute this type of product. If you can not locate the appropriate retailer, please contact Yamaha Unified Communications, Inc., 144 North Rd, Suite 3250 Sudbury, MA 01776

The above statements apply ONLY to those products distributed by Yamaha Unified Communications, Inc.

This device complies with part 15 of FCC Rules and Industry Canada's licence-exempt RSSs. Operation is subject to the following two conditions: (1) this device may not cause harmful interference, and (2) this device must accept any interference received, including interference that may cause undesired operation.

This transmitter must not be co-located or operated in conjunction with any other antenna or transmitter.

This equipment complies with FCC/IC radiation exposure limits set forth for an uncontrolled environment and meets the FCC radio frequency (RF) Exposure Guidelines and RSS-102 of the IC radio frequency (RF) Exposure rules. This equipment has very low levels of RF energy that it deemed to comply without maximum permissive exposure evaluation (MPE). But it is desirable that it should be installed and operated keeping the radiator at least 20cm or more away from person's body.

Warning: Operation of this equipment in a residential environment could cause radio interference.

#### **Information for users on collection and disposal of old equipment:**

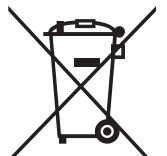

This symbol on the products, packaging, and/or accompanying documents means that used electrical and electronic products should not be mixed with general household waste.

For proper treatment, recovery and recycling of old products, please take them to applicable collection points, in accordance with your national legislation.

By disposing of these products correctly, you will help to save valuable resources and prevent any potential negative effects on human health and the environment which could otherwise arise from inappropriate waste handling.

For more information about collection and recycling of old products, please contact your local municipality, your waste disposal service or the point of sale where you purchased the items.

#### **For business users in the European Union:**

If you wish to discard electrical and electronic equipment, please contact your dealer or supplier for further information.

**Information on Disposal in other Countries outside the European Union:** This symbol is only valid in the European Union. If you wish to discard these items, please contact your local authorities or dealer and ask for the correct method of disposal.

# **Introduction**

<span id="page-7-0"></span>Thank you for purchasing Yamaha YVC-300. This product is a voice terminal for convenient teleconferencing and remote talks, when connected to communication equipment, such as a PC or Mac, a smartphone or tablet, and a videoconference system.

Please read this manual thoroughly before using the product for proper installation and connections. Keep this manual in a safe place so that it does not become lost.

- The contents of this manual apply to the latest specifications as of the publishing date. To obtain the latest manual, access the following website then download the manual file. https://uc.yamaha.com/resources/support/
- No part of this manual may be reproduced or used in any form without permission of Yamaha.
- Yamaha shall not be liable for any loss of or damage to data resulting from use of the product. Also note that the warranty only covers physical damage to the product.

## <span id="page-7-1"></span>**What is supplied in the box**

- Main unit (YVC-300) x1
- USB cable 3 m (9.8 ft) x1
- User's manual (this manual) x1

## <span id="page-7-2"></span>**Conventions used in this manual**

#### ■ **Abbreviations**

This manual uses the following abbreviations for the products below:

- Yamaha YVC-300: The product, this product
- Microsoft<sup>®</sup> Windows<sup>®</sup>: Windows
- mac $OS^{\circledR}$  macOS

## ■ **Trademarks**

- Microsoft and Windows are registered trademarks of Microsoft Corporation in the United States and other countries.
- Mac and macOS are registered trademarks of Apple Inc.
- Android<sup>TM</sup> is a trademark or registered trademark of Google Inc.
- Bluetooth $^{\circledR}$  is a registered trademark of the Bluetooth SIG and is used by Yamaha in accordance with a license agreement.
- NFC logo (N-Mark) is a trademark or registered trademark of NFC Forum, Inc.

## <span id="page-7-3"></span>**Using the latest features**

Yamaha is making continual improvements in product features.

To make use of the latest features, visit the following website to download the firmware of the product: https://uc.yamaha.com/resources/support/

# **What You Can Do with the Product**

<span id="page-8-0"></span>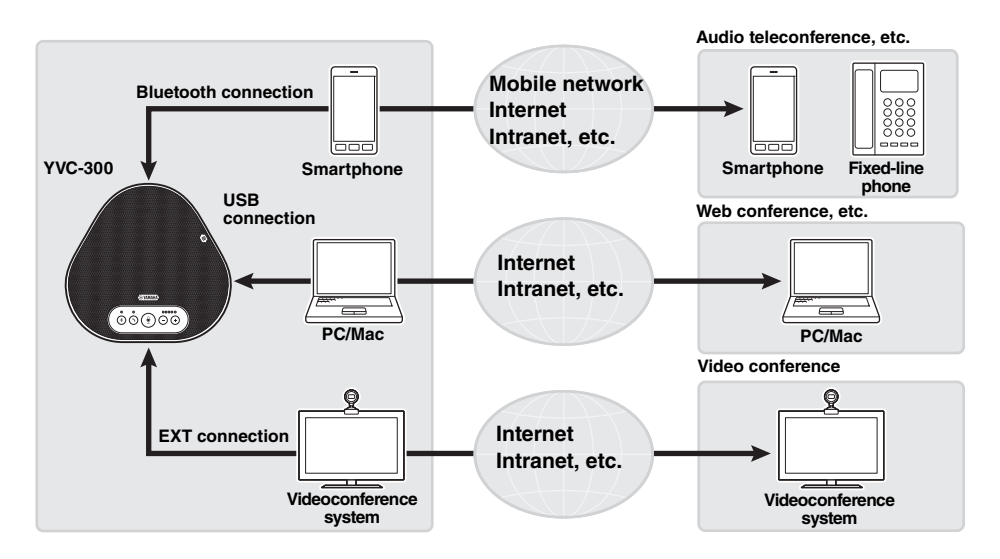

#### ■ **"Easy-to-talk" and "easy-to-hear" voice communications**

The product is equipped with microphones with high voice-capturing capability and a speaker with high voice reproduction capability. It also provides high-performance audio signal processing functions, such as the adaptive echo canceller and noise reduction, providing "easy-to-talk" and "easy-to-hear" voice communications without skipping or noise.

#### ■ **Connection with various communication devices**

The product provides three connection interfaces: "USB" for a connection with a PC or Mac, "Bluetooth" for a smartphone or tablet, and "EXT" for an analog connection with a videoconference system.

You can also use the "USB, Bluetooth, and EXT" interfaces at the same time (the audio mixer function enables this).

#### ■ **Extension through a daisy chain connection**

Connecting two products by using an optional daisy chain cable allows the products to pick up sound from or transmit sound to a broader area. With this feature, the product can support a conference with many participants that is not achieved through a single device, or the use in a large room.

## **Controls and Functions**

<span id="page-9-1"></span><span id="page-9-0"></span>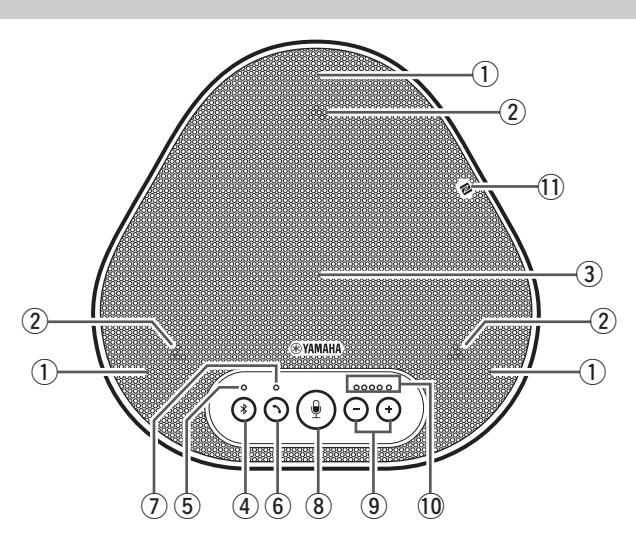

#### q **Microphones**

Picks up voice of people who are speaking.

#### <span id="page-9-3"></span> $(2)$  Microphone indicators

Indicate the level of voice the microphone picks up. They also indicate incoming Bluetooth connection requests and a mode of the product.  $(\rightarrow$ [Page 10\)](#page-10-0)

#### e **Speaker**

Outputs voices from the remote party.

#### 4 Bluetooth button ( $(*)$ )

Press this button to pair the product with or connect the product to a Bluetooth-compatible smartphone or tablet.

Pressing the button while the product has an established connection with a Bluetooth device will end the connection.  $(\rightarrow$ [Page 21](#page-21-0))

#### <span id="page-9-4"></span>**(5) Bluetooth indicator**

Indicates the product status in conjunction with the operation of the Bluetooth button.  $(\rightarrow$ [Page 11](#page-11-1))

#### (6) On/off-hook button ((2))

Allows you to take an incoming call or hang up a call while the product is connected to a Bluetooth-compatible smartphone or tablet.  $(\rightarrow$ [Page 31\)](#page-31-0)

#### <span id="page-9-5"></span>u **On/off-hook indicator**

Indicates the product status in conjunction with the operation of the on/off-hook button.  $(\rightarrow$ [Page 11](#page-11-2))

#### $\circledR$  Microphone mute button  $(\circledR)$ )

Used to temporarily turn off (mute) the microphone. The remote party can no longer hear you. (→ [Page 30](#page-30-2))

## **(9)** Volume buttons ( $\bigcap$

Press them to adjust the speaker volume. Holding down either of the buttons for at least 0.5 seconds allows you to continuously turn the volume up or down. (→[Page 30](#page-30-1)) Also, when changing settings of the product, use this button.  $(\rightarrow$ [Page 31\)](#page-31-1).

#### <span id="page-9-2"></span>!0**Volume level indicator**

Usually indicates the input level of voice from the remote party. It indicates the volume level of the speaker output when the speaker volume level is adjusted. It indicates a setting when it is changed.  $(\rightarrow$ [Page 10\)](#page-10-0)

#### !1 **NFC logo (N-Mark)**

Holding a Bluetooth-compatible smartphone or tablet with the NFC (Near Field Communication) function over the logo allows it to be paired with, connected to, or disconnected from the product.  $(\rightarrow$ [Page 24\)](#page-24-0)

#### <span id="page-10-0"></span>■ **How the volume level indicator [\(Page 9](#page-9-2): 10)** works

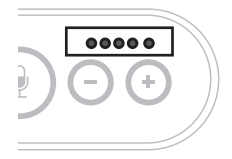

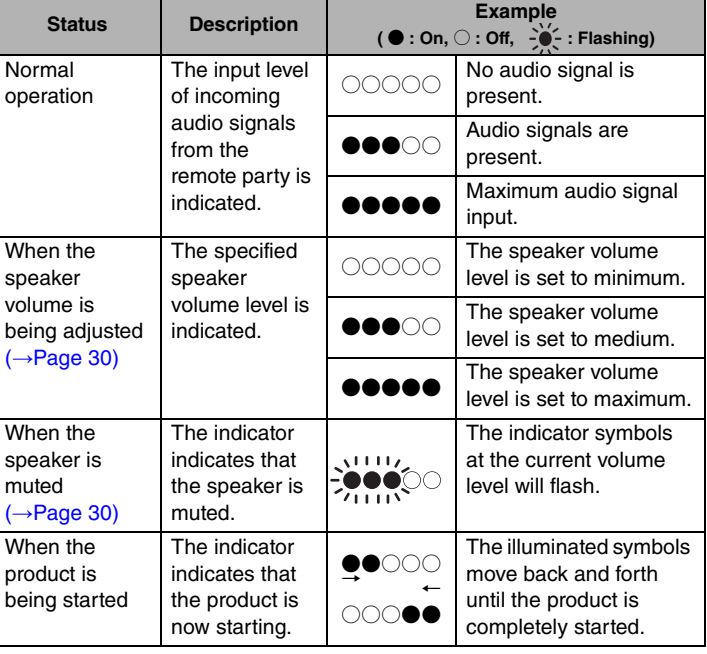

In addition to the above, the indicator indicates the setting of the product, as described in ["Selecting a connected device on the EXT IN/OUT terminals" \(page 31\)](#page-31-1). Also, when an error occurs, it displays the details of the error.  $(\rightarrow$ [Page 33\)](#page-33-2)

#### ■ **How the microphone indicators ([Page 9:](#page-9-3) ②) work**

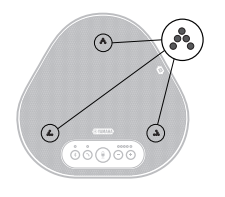

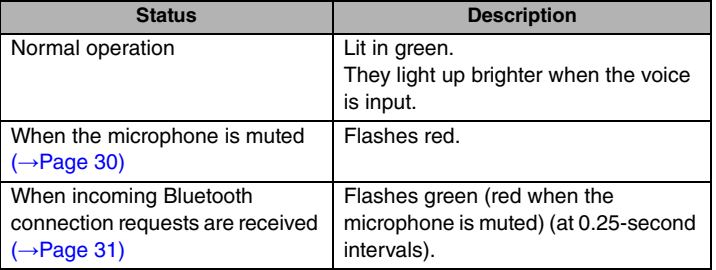

In addition to the above, the indicators flash white in various setting modes.  $(\rightarrow$ [Page 32\)](#page-32-0) Also, when an error occurs, they flash red at high speed (at 0.1-second intervals).  $(\rightarrow$ [Page 33\)](#page-33-2)

#### <span id="page-11-1"></span>■ **How the Bluetooth indicator ([Page 9:](#page-9-4) 5)** works

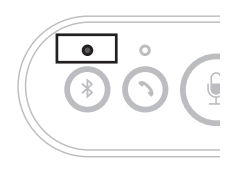

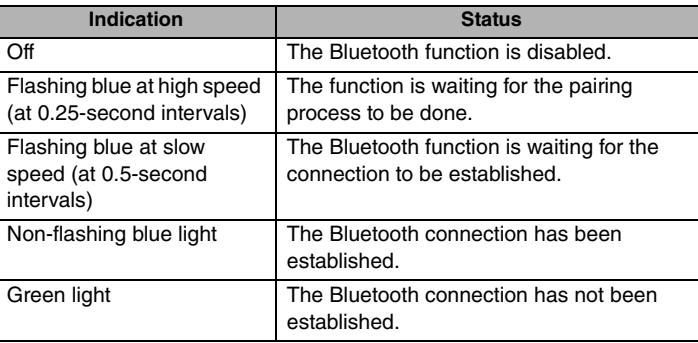

#### <span id="page-11-2"></span>■ **How the on/off-hook indicator ([Page 9:](#page-9-5) (7)** works

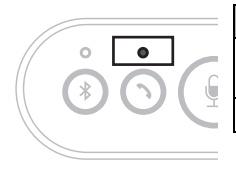

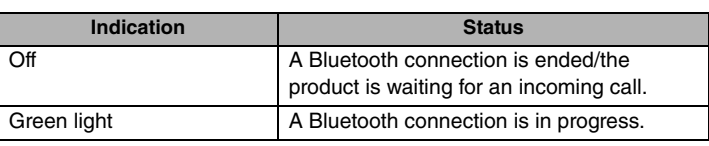

## <span id="page-11-0"></span>**Side**

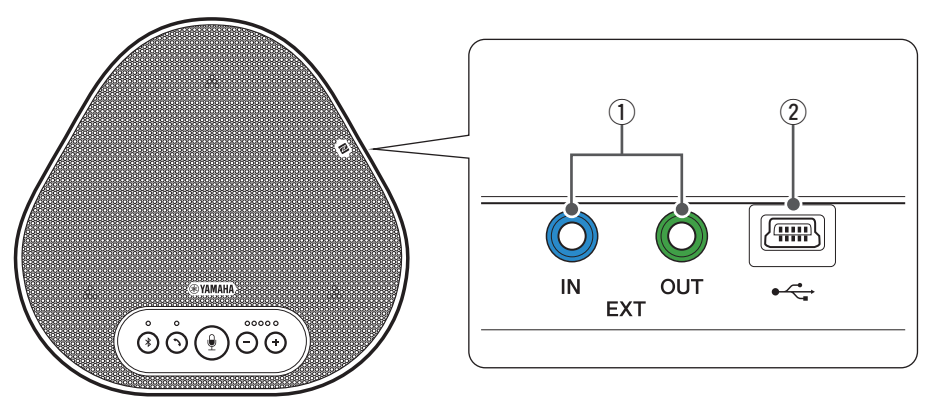

#### (1) **EXT IN/OUT terminals**

If you use two of this product connected with a daisy chain, use the optional daisy chain cable to connect to the YVC-300 EXT IN/OUT terminals of the other one.  $(\rightarrow$ [Page 27\)](#page-27-0) Connect the terminals to the audio I/O terminals of a videoconference system. (→[Page 25](#page-25-0))

#### **(2)** USB terminal

Use the supplied USB cable to connect this terminal to a PC or Mac for communication and for power supply.

When you connect this product to a product that does not supply power, such as a smartphone or a tablet, use a commercially available USB power adapter. No USB power adapter is supplied with this product.

## <span id="page-12-0"></span>**Bottom**

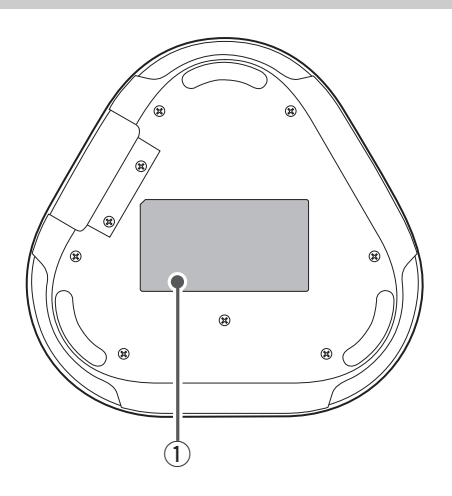

q **Nameplate**

Provides the following information:

**Model No.:** Provides the model number of the product.

**SERIAL LABEL:** Provides the serial number, which is used to manage and categorize the product.

# **Installing the Product**

<span id="page-13-0"></span>Install the product in a location where you actually use it, such as a conference room.

#### ■ **Installation location**

Locate a position where the product can pick up voices of participants well and the participants can hear audio from the speaker well to place the product there.

#### **Note**

Keep the product away from noise sources (such as heat radiation fans of PCs and Macs, and projectors). Otherwise, the remote party may have poor audio quality.

## <u>አ<mark>ል</mark>ራ</u> Tip

Connecting the product with another one allows more people to participate in the conference.  $(\rightarrow$ [Page 27\)](#page-27-0)

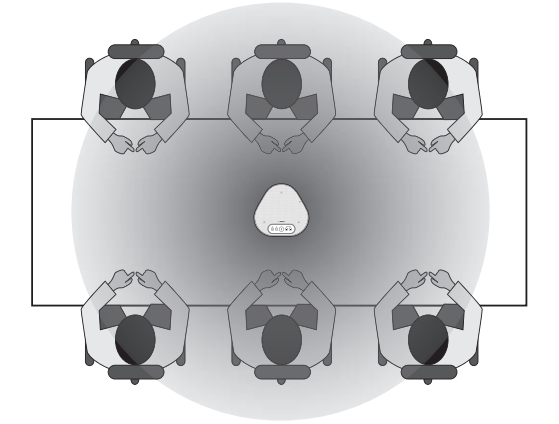

# **Connecting to Communication Equipment**

<span id="page-14-0"></span>This chapter describes how to connect to each communication device. After the connection is established, check that sound is output correctly.

## <span id="page-14-1"></span>**Connecting to a PC using the USB cable**

#### ■ Check the following before the connection procedure

Make sure that you have the supplied USB cable available.

In addition, the PC connected to the product must meet the following system requirements:

- OS: Windows (\*1)
- USB: USB 2.0 or later

(\*1) For the supported versions, refer to the following website:

https://uc.yamaha.com/

#### **Notes**

- You cannot connect more than one microphone or speaker including this product to one PC and use them at the same time.
- Use the supplied USB cable only. Using a different USB cable may cause the product to malfunction.
- The product must be connected directly to a PC. Connecting the product via a USB hub may cause the product to malfunction.
- In rare cases, an audio playback may be interrupted due to PC usage, such as the workload or limited free space in memory.

#### <span id="page-14-2"></span>■ **Connecting the devices**

Connect between the product and a PC through the supplied USB cable.

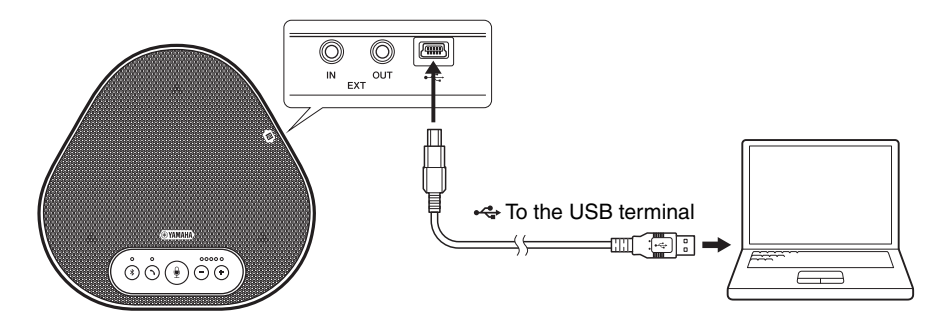

## **Sec** Tips

- The product receives power from the PC through the USB cable (USB bus powered).
- You do not need to install a separate USB driver because the PC recognizes the product as a standard USB audio device.

#### <span id="page-15-0"></span>■ Checking that the connection has been made correctly

After the connection is established, perform the following steps to check that the PC recognizes the product correctly.

#### **Note**

The items and options in the setting window may vary depending on your PC environment.

#### **1 Open the Control Panel on your PC.**

- In Windows 7, click "Start" "Control Panel".
- In Windows 8.1, or 10, right-click the bottom left corner of the Start screen, and then click "Control Panel".
- **2 Click "Hardware and Sound" "Sound".** The "Sound" window appears.

#### **3 Click the "Playback" tab.**

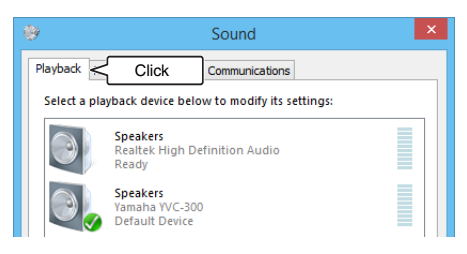

**4 Check that "Yamaha YVC-300" is set as a default device in the "Speakers" field.** If not, click "Yamaha YVC-300" and then click "Set Default".

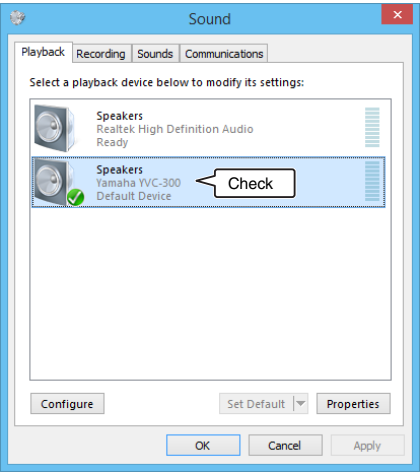

## **Sec** Tip

In most cases, simply connecting the product to a PC automatically sets "Yamaha YVC-300" as a default device.

#### **5 Click the "Recording" tab.**

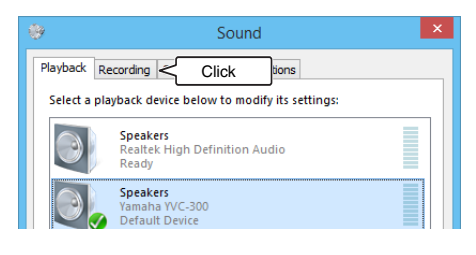

**6 Check that "Yamaha YVC-300" is set as a default device in the "Microphone" field.**

If not, click "Yamaha YVC-300" and then click "Set Default".

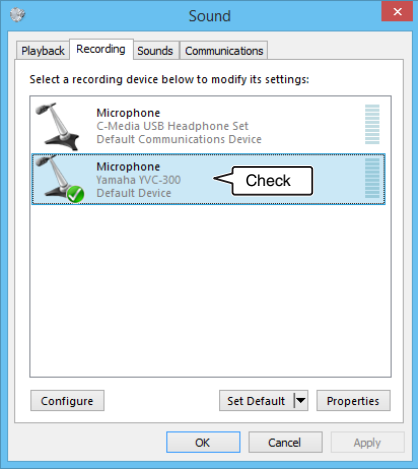

## **<u>ነ</mark>ራ Tip**</u>

In most cases, simply connecting the product to a PC automatically sets "Yamaha YVC-300" as a default device.

**7 Click "OK" to close the "Sound" window.**

#### <span id="page-17-0"></span>■ **Adjusting the microphone sensitivity**

Sound may be distorted or too faint on the remote party depending on your environment. In this case, adjust the microphone sensitivity.

#### **Note**

The items and options in the setting window may vary depending on your PC environment.

#### **1 Open the Control Panel.**

- In Windows 7, click "Start" "Control Panel".
- In Windows 8.1, or 10, right-click the bottom left corner of the Start screen, and then click "Control Panel".
- **2 Click "Hardware and Sound" "Sound".** The "Sound" window appears.

#### **3 Click the "Recording" tab.**

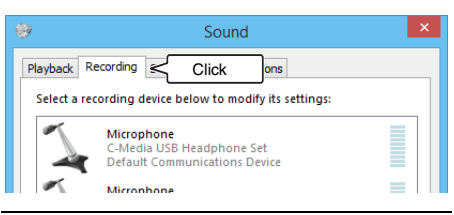

#### **4 Select "Yamaha YVC-300" from "Microphone" devices and then click "Properties".**

The "Microphone Properties" window appears.

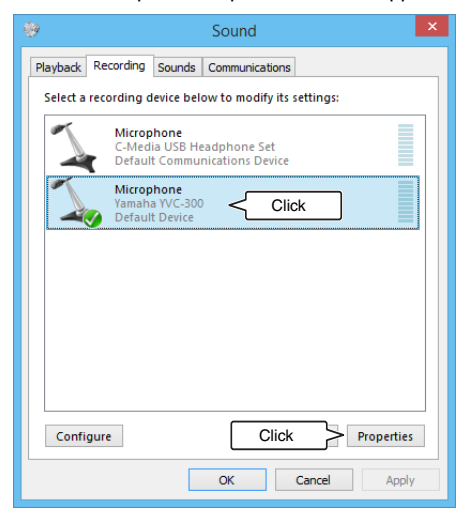

#### **5 Click the "Levels" tab.**

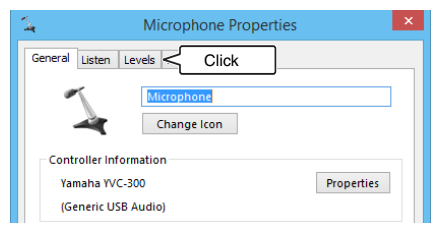

**6 In the "Microphone" section, adjust the microphone sensitivity.**

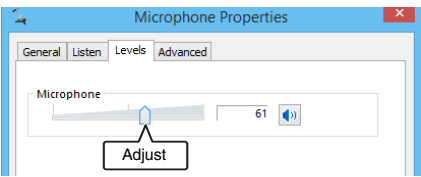

## <span id="page-18-0"></span>**Connecting to a Mac using the USB cable**

#### ■ Check the following before the connection procedure

Make sure that you have the supplied USB cable available.

In addition, the Mac connected to the product must meet the following system requirements:

- OS: macOS (\*1)
- USB: USB 2.0 or later
- (\*1) For the supported versions, refer to the following website:

https://uc.yamaha.com/

#### **Notes**

- You cannot connect and use more than one microphone or speaker including this product to one Mac at the same time.
- Use the supplied USB cable only. Using a different USB cable may cause the product to malfunction.
- The product must be connected directly to a Mac. Connecting the product via a USB hub may cause the product to malfunction.
- In rare cases, an audio playback may be interrupted due to Mac usage, such as the workload or limited free space in memory.

#### <span id="page-18-1"></span>■ **Connecting the devices**

Connect between the product and a Mac through the supplied USB cable.

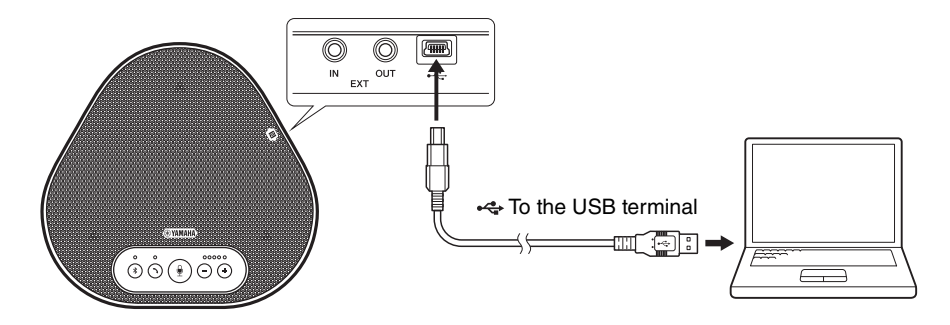

## **Solution** Tips

- The product receives power from the Mac through the USB cable (USB bus powered).
- You do not need to install a separate USB driver because the Mac recognizes the product as a standard USB audio device.

#### <span id="page-19-0"></span>■ Checking that the connection has been made correctly

After the connection is established, perform the following steps to check that the Mac recognizes the product correctly.

#### **Note**

The items and options in the setting window may vary depending on your Mac environment.

**1 At the top left corner of the Mac**  desktop, click **and then click "System Preferences".**

#### **2 Click "Sound".**

The "Sound" window appears.

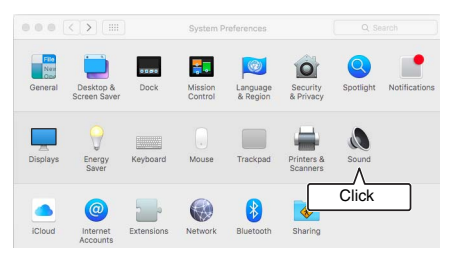

**3 Click the "Output" tab.**

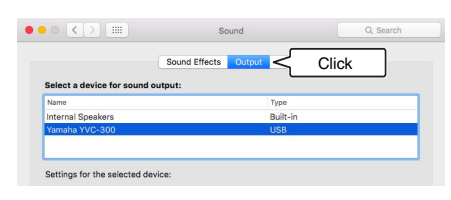

**4 In the "Select a device for sound output:" section, check that "Yamaha YVC-300" is selected.**

If not, click "Yamaha YVC-300".

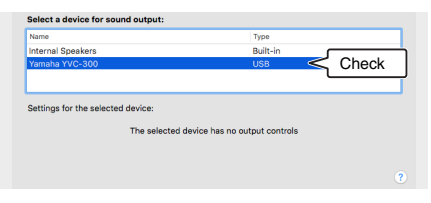

## <u>አ¥ራ</u> Tip

In most cases, simply connecting the product to a Mac automatically selects "Yamaha YVC-300".

**5 Click the "Input" tab.**

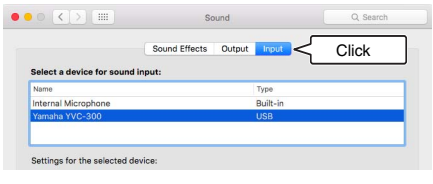

**6 In the "Select a device for sound input:" section, check that "Yamaha YVC-300" is selected.**

If not, click "Yamaha YVC-300".

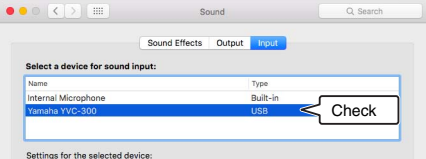

## **Sec** Tip

In most cases, simply connecting the product to a Mac automatically selects "Yamaha YVC-300".

#### <span id="page-20-0"></span>■ **Adjusting the microphone sensitivity**

Sound may be distorted or too faint on the remote party depending on your environment. In this case, adjust the microphone sensitivity.

#### **Note**

The items and options in the setting window may vary depending on your Mac environment.

- **1 From at the top left corner of the Mac desktop, select "System Preferences" - "Sound" - "Input" tab.**
- **2 In the "Input volume" field, adjust the microphone sensitivity.**

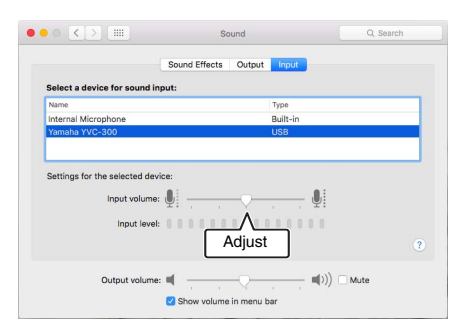

## <span id="page-21-0"></span>**Connecting to a smartphone or tablet via Bluetooth**

#### ■ Check the following before the connection procedure

Make sure that you have a Bluetooth-compatible smartphone or tablet (hereafter, collectively referred to as a "smartphone") available.

Also, make sure that you have one PC or Mac for power supply.

#### **Notes**

- The smartphone must be within 10 m (32.8 ft) from the product (with no obstacles between them).
- There is no guarantee that the product can connect to any types or models of smartphones via Bluetooth.

## **\<sub>e</sub>s**<br>የተመ

- Smartphones show the product as "YVC-300 Yamaha".
- Only one smartphone can connect to the product via Bluetooth at the same time.

#### ■ **Connecting to a power source**

Use the supplied USB cable to connect between the product and a PC or Mac. The product receives power from the PC or Mac.

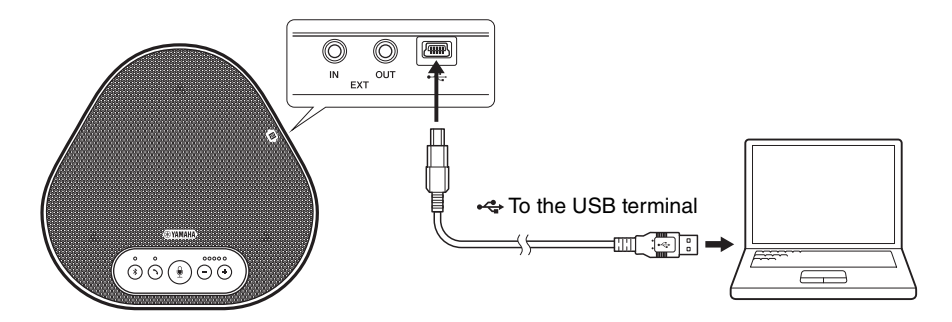

If the product is not connected to the PC or Mac, connect the supplied USB cable to a commercially available USB power adapter.

#### **Notes**

- Make sure to first read the safety precautions for the USB power adapter you are going to use.
- Use the USB power adapter that is capable of supplying power compliant with the USB standard. Output voltage: 4.8 to 5.2 V

Output current: At least 0.5 A

## ■ **Pairing**

Pairing is an operation where a smartphone and the product are registered with each other. When a Bluetooth connection is used for the first time or when pairing information is deleted, the pairing process is required.

Once a pairing is completed, you can make a Bluetooth connection in a simple procedure.

## **Sec.** Tips

- Check that the pairing is completed on the smartphone. If the pairing is not succeeded, retry it.
- If the power supply to the product is stopped during a pairing operation, the pairing information may be discarded. In this case, retry pairing.
- The product can be paired with up to eight smartphones. If a ninth smartphone is paired, the product deletes the pairing information on the device with the oldest Bluetooth connection date and time.
- If the product is connected to another smartphone via Bluetooth, disconnect it from the smartphone before pairing.

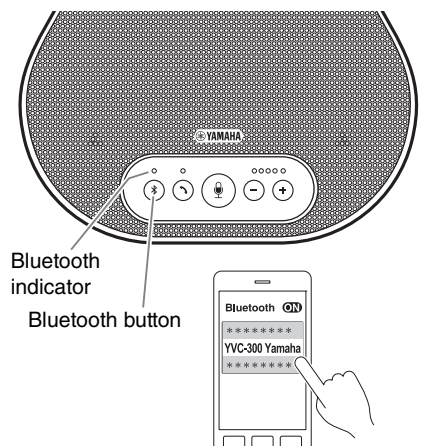

#### **1 Press and hold the Bluetooth button**   $(\sqrt{})$  for at least 2 seconds.

The Bluetooth indicator now flashes blue at high speed, indicating that the product is ready for paring.

#### **2 Perform a pairing operation on the smartphone.**

If a message prompts you to enter your passkey, enter "0000" in figures.

## <u>አ<mark>ል</mark>ሩ Tip</u>

If you press the Bluetooth button  $(\sqrt{s})$  while the Bluetooth indicator is flashing blue at high speed, or if 90 seconds elapses without the pairing being completed, the product is no longer ready for the pairing.

## **Making a Bluetooth connection with the paired smartphone**

## <u>አ<mark>ል</mark>ሩ</u> Tip

Some smartphones make Bluetooth connections simultaneously with their pairing. In such a case, the procedure belo w is not req uired.

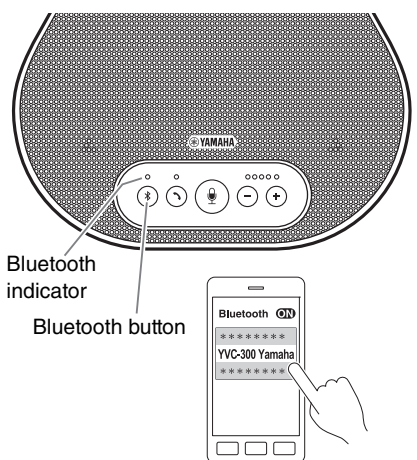

#### **1 Press the Bluetooth button (** $(*)$ **).**

The Bluetooth indicator now flashes blue, indicating that the prod uct is ready for a Bl uetooth connection.

#### **2 Make a Bluetooth connection on the paired smartphone.**

When the connection is esta blished, the Bluetooth indicator now lights up blue. Also, a notification so und rings to let the user kno w that the Bl uetooth connection has been esta blished.

## **Sale** Tip

If you press the Bluetooth button  $(\%)$  while the Bl uetooth indicator is flashing b l ue, or if 90 seconds elapses without the Bluetooth connection esta blished, the prod uct is no longer ready for the Bl uetooth connection.

#### <span id="page-24-0"></span>■ Making a pair and Bluetooth connection using the NFC function (for NFC**compatible models)**

Any of the following smartphone models (hereafter, referred to as an "NFC-compatible model") offers an easy paring and Bluetooth connection.

• NFC-compatible Android devices

Before starting the procedure below, turn on the NFC function of the smartphone.

#### **Note**

The function may not work or the connectable distance may be different depending on smartphones.

## **Sec** Tips

- If the smartphone is in a case, remove it.
- If a pairing or Bluetooth connection does not work well, hold the smartphone differently over the product.

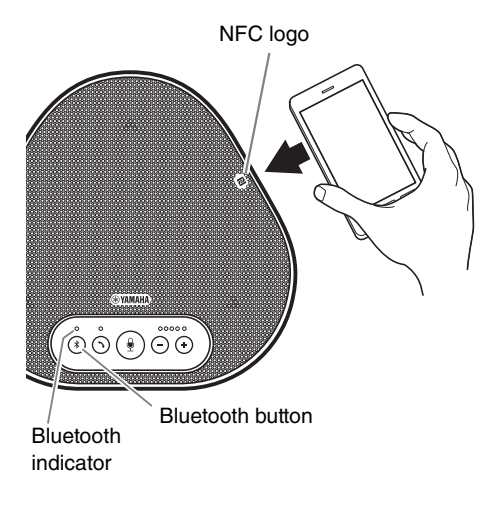

#### **1 Press the Bluetooth button (** $(*)$ **).**

The Bluetooth indicator now flashes blue, indicating that the product is ready for a Bluetooth connection.

**2 Hold the smartphone over the NFC logo on the product.**

When the connection is established, the Bluetooth indicator now lights up blue. Also, a notification sound rings to let the user know that the Bluetooth connection has been established.

## <u>አ<mark>ል</mark>ሩ Tip</u>

If you press the Bluetooth button  $(\sqrt{s})$  while the Bluetooth indicator is flashing blue, or if 90 seconds elapses without the Bluetooth connection established, the product is no longer ready for the Bluetooth connection.

#### ■ **Disconnecting a Bluetooth connection**

To disconnect a Bluetooth connection while the connection is made, perform one of the following operations:

- Press the Bluetooth button  $(\circledast)$ .
- Perform the Bluetooth disconnection procedure on the smartphone.
- Hold the smartphone over the NFC logo on the product (for NFC-compatible models).

When a Bluetooth connection is disconnected, the Bluetooth indicator now lights up green. Also, a notification sound rings to let the user know that the Bluetooth connection has been disconnected.

## <span id="page-25-0"></span>**Connecting to a videoconference system using audio cables**

#### ■ Check the following before the connection procedure

Make sure that you have two audio cables available for input and output. Also, make sure that you have one PC or Mac for power supply.

## <u>አ<mark>ል</mark>ራ Tip</u>

Different models of videoconference systems may have different shapes of audio input and output terminals. Use audio cables with their connector shapes that match the shapes of the audio input and output terminals of your videoconference system. The product must be connected to a stereo mini plug, regardless of the type of the plug connected to the videoconference system.

#### ■ **Connecting to a power source**

Use the supplied USB cable to connect between the product and a PC or Mac. The product receives power from the PC or Mac.

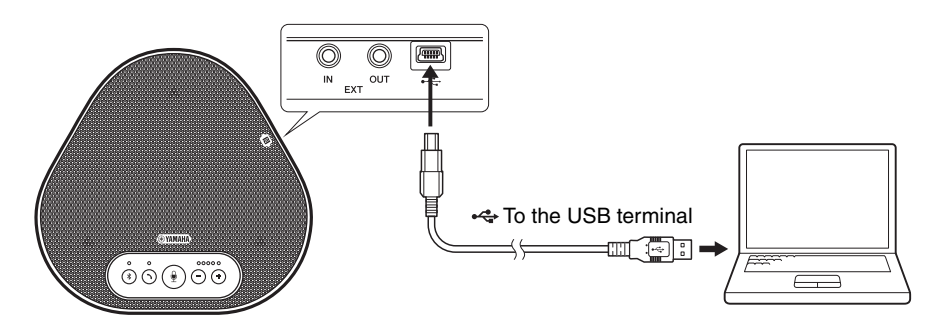

If the product is not connected to the PC or Mac, connect the supplied USB cable to a commercially available USB power adapter.

#### **Notes**

- Make sure to first read the safety precautions for the USB power adapter you are going to use.
- Use the USB power adapter that is capable of supplying power compliant with the USB standard. Output voltage: 4.8 to 5.2 V Output current: At least 0.5 A

#### ■ **Setting up the EXT IN/OUT terminals function**

Follow the steps in ["Selecting a connected device on the EXT IN/OUT terminals" \(page 31\),](#page-31-1) switch the mode of the EXT IN/OUT terminals to the "Videoconference system" in advance.

#### ■ **Connecting to a videoconference system**

Use audio cables to connect between the product and the videoconference system. The following figure shows an example of using RCA pin plugs for the audio input/output terminals on the videoconference system.

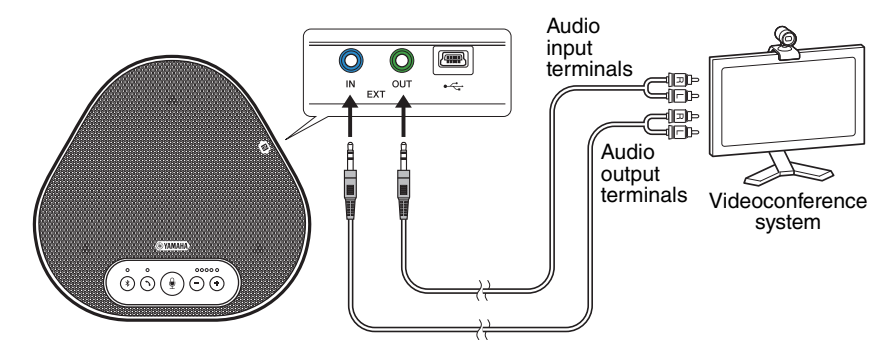

#### **Note**

If two products are connected for use, they cannot be connected to a videoconference system.

#### ■ Changing settings of the videoconference system

Change audio input/output settings of the videoconference system, so that the product can serve as a microphone and speaker for that system.

#### **Note**

Make sure that you disable the microphone and speaker of the videoconference system.

# **Making a Daisy Chain Connection with Two of this Product**

<span id="page-27-0"></span>If the product is connected to a PC or Mac using the USB cable or to a smartphone or tablet via Bluetooth, it can pick up sound from or transmit sound to a broader area by connecting one product with another.

#### **Note**

If a videoconference system is connected to the EXT IN/OUT terminals on the product, the daisy chain connection is not possible.

#### ■ Check the following before the connection procedure

Make sure that you have the following available:

- The products x2
- Daisy chain cable (optional: YCBL-DC3M) x1
- PC/Mac for communication x1
- PC/Mac for power supply x1

#### ■ **Connecting the devices**

#### **1 Connect this product to communication equipment.**

- Connecting to a PC using the USB cable (→ [Page 14\)](#page-14-2)
- Connecting to a Mac using the USB cable  $(\rightarrow$ [Page 18\)](#page-18-1)
- Connecting to a smartphone or tablet via Bluetooth (→ [Page 21](#page-21-0))

This one works as a parent device.

#### **2 Use the USB cable to connect between the other one and the power-supplying PC or Mac.**

This one works as a child device. The child device receives power from the PC or Mac. If the product is not connected to the PC or Mac, connect the supplied USB cable to a commercially available USB power adapter.

#### **Notes**

- Make sure to first read the safety precautions for the USB power adapter you are going to use.
- Use the USB power adapter that is capable of supplying power compliant with the USB standard. Output voltage: 4.8 to 5.2 V Output current: At least 0.5 A
- **3 On both the parent and child devices, set the connected equipment on the EXT IN/ OUT terminals to "YVC-300 daisy chain connection".**

 $\rightarrow$ ["Selecting a connected device on the EXT IN/OUT terminals" \(page 31\)](#page-31-1)

#### **4 Use the daisy chain cable to connect between the EXT IN/OUT terminals of the parent and child devices.**

On each of the parent and child devices, connect the blue plug of the daisy chain cable to the EXT IN terminal (blue) and the green plug to the EXT OUT terminal (green). After the connection is established, the product is now ready for a connection, the indicators

flashing as follows:

- Microphone indicator: Flashing red
- On/off-hook indicator: Flashing green
- <span id="page-28-0"></span>**5 Press and hold the on/off-hook button on the parent device for at least 0.5 seconds.**

The child device emits a notification sound and starts restarting. After the child device is restarted and the daisy chain connection is established, the parent and child devices emit notification sounds.

#### **Sac** Tip

If you configure the child settings for the parent device and the parent settings for the child device, unplug the daisy chain cable once. A notification sound rings, and the child device starts restarting. After the child device is restarted, repeat step 4 and subsequent steps.

#### **Parent device**

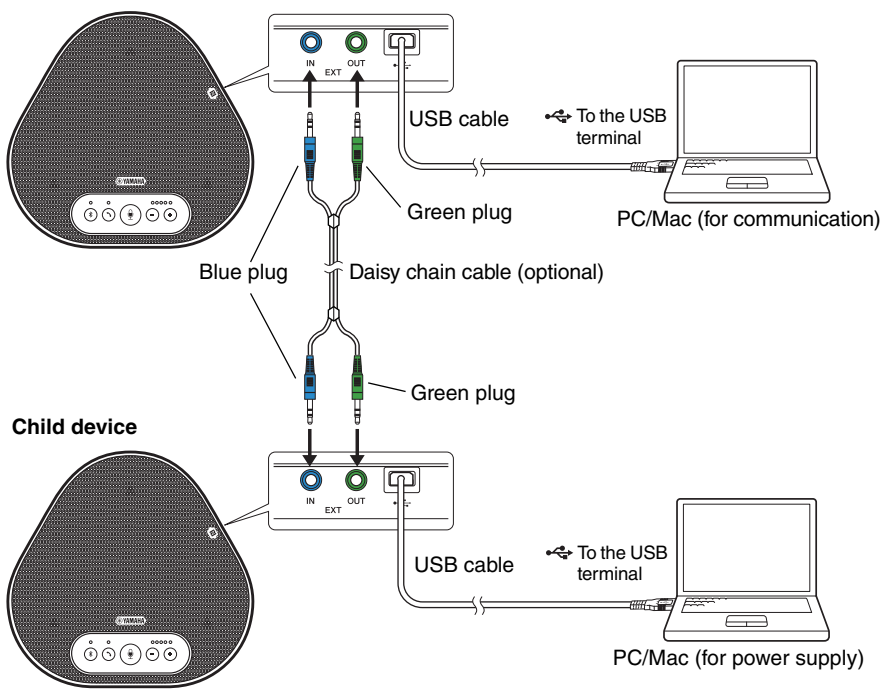

#### **Notes**

- Do not connect both the parent device and the child device to a PC/Mac.
- Make sure that you use the YCBL-DC3M daisy chain cable, which is optional. Using a different cable may cause the products to malfunction.

#### ■ How the devices connected with a daisy chain connection work

If the products are connected with a daisy chain connection, the system works under the following specifications:

- Both parent and child devices alike output audio signals from the remote party to their speakers.
- Each of the parent and child devices picks up sound signals with their microphones to mix and output the signals to the remote party.
- The microphone mute button  $(\circled{e})$ , volume button  $(\circlearrowleft)$ , and on/off-hook button  $(\circlearrowright)$ ) work alike and together on both parent and child devices.
- Only the parent device can configure the Bluetooth settings and perform NFC operations. The child device cannot perform those operations.

# **Using Convenient Functions**

<span id="page-30-0"></span>This chapter describes convenient functions provided by the product.

## <span id="page-30-1"></span>**Adjusting the speaker volume**

You can adjust the output volume of the speaker (voices from the remote party) by pressing the volume buttons  $(\bigcap \bigcap)$ . When you press the volume button, the volume level indicator shows the volume level.

Every time you press either of the buttons, the volume is turned up or down in a step-by-step manner. Holding down the button for at least 0.5 seconds will cause the volume level to be changed continuously.

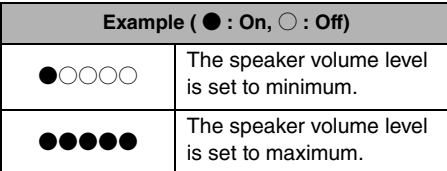

#### **Note**

Adjust the speaker volume level so that the sound is not distorted. If the sound is distorted, the remote party may hear echoes.

## **November 20**

If a PC or Mac is connected through a USB cable, changing the speaker volume level on the PC or Mac will also change the speaker volume level of the product according to the volume level of the PC or Mac.

## <span id="page-30-2"></span>**Muting the microphone**

Temporarily turn off the microphone so that the remote party cannot hear you.

#### ■ Muting the microphone

Press the microphone mute button  $(\mathbb{Q})$ ). The microphone indicator now flashes red, causing the microphone to be muted.

#### **Unmuting the microphone**

When the microphone is muted, press the microphone mute button  $(\mathbb{Q})$ .

The microphone indicator now lights up green. causing the microphone to be unmuted.

## <span id="page-30-3"></span>**Muting the speaker**

Temporarily turn off the speaker so that you cannot hear the remote party.

The speaker can be muted only when the PC or Mac is connected through the USB cable.

#### ■ Muting the speaker

Use the PC or Mac to mute the speaker (output).

The volume level indicator now flashes green with the current volume level displayed, causing the speaker to be muted.

#### ■ Unmuting the speaker

When the speaker is muted, use the PC or Mac to unmute the speaker (output).

The volume level indicator now stops flashing, causing the speaker to be unmuted.

## **Sec** Tip

You can unmute the speaker by pressing either of the volume buttons  $(\bigcap \bigcap$ ).

## <span id="page-31-0"></span>**Accepting an incoming Bluetooth connection request/ ending a call**

The product can work with the phone function of the Bluetooth-connected smartphone.

#### ■ **Taking an incoming call**

When the Bluetooth-connected smartphone gets an incoming call, the microphone indicator flashes green (red if the microphone is muted) (at 0.25 second intervals).

By pressing the on/off-hook button  $(Q)$ ) while the incoming call is received, you can talk with the remote party through the microphone and speaker of the product. The on/off-hook indicator lights up green during the call.

#### **Note**

Some smartphones may enable the microphone and speaker on them after they get an incoming call. To resolve this situation, select YVC-300 in the audio source settings of the smartphone to enable the microphone and speaker of the product.

#### ■ **Ending a call**

Press the on/off-hook button ( $\odot$ ) during a call. The on/off-hook indicator turns off and the call is ended.

## <span id="page-31-1"></span>**Selecting a connected device on the EXT IN/OUT terminals**

The EXT IN/OUT terminals of the product are available for two purposes: for connecting the products and for connecting a videoconference system.

Based on the device for connection, follow the steps below to switch the setting:

#### **1 Press and hold the both volume**  buttons  $($   $($ - $)$  $($ + $)$ ) simultaneously for at **least 2 seconds.**

A notification sound rings, and the microphone indicator flashes white. **2** Press the volume button  $(\bigcap_{i=1}^{\infty} (\cdot) )$  and **set the volume level indicator display so that the device to be connected is selected.**

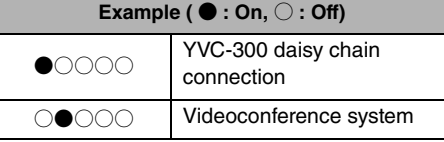

## **\¥ራ Tip**

The factory setting is set to "YVC-300 daisy chain connection".

#### **3 Press and hold the both volume**  buttons  $(\bigcap_{i=1}^{\infty} (1)$  simultaneously for at **least 0.5 seconds.**

A notification sound rings when the setting is applied. The microphone indicator goes back to the previous state, lighting up green or flashing red.

## <span id="page-31-2"></span>**Enabling or disabling the Bluetooth function**

When not using a Bluetooth connection, you can disable the Bluetooth function. To use a Bluetooth connection again, enable the Bluetooth function.

#### **1 Press and hold the both volume**  buttons  $(\bigcap_{i=1}^{\infty}$  (+) simultaneously for at **least 2 seconds.**

A notification sound rings, and the microphone indicator flashes white.

#### **2** Press the Bluetooth button ( $\textcircled{\scriptsize{*}}$ ) to **enable or disable the function.**

The Bluetooth indicator that lights up green indicates that the function is enabled, and the indicator that is off indicates that the function is disabled.

#### **3 Press and hold the both volume**  buttons  $(\bigcap_{i=1}^{\infty} (1)$  simultaneously for at **least 0.5 seconds.**

A notification sound rings when the setting is applied. The microphone indicator goes back to the previous state, lighting up green or flashing red.

## <span id="page-32-0"></span>**Returning to the factory settings**

Return the settings of the product to the factory settings.

#### **1 Press and hold the both volume**  buttons  $(\bigcap_{i=1}^{\infty}$ ) simultaneously for at **least 2 seconds.**

A notification sound rings, and the microphone indicator flashes white.

**2 Press and hold the on/off-hook button**   $(\bigcirc)$  and the volume - button  $(\bigcirc)$ **simultaneously for at least 2 seconds.**

A notification sound rings. The volume level indicator lights up green, the illuminated symbols moving back and forth. The other indicators turn off.

**3 When the volume level indicator turns off and is in the started-up state, the product now has the factory settings.**

## **November 2018**

Returning the product to the factory settings will clear various settings, such as Bluetooth pairing information. Reconfigure the settings as necessary.

# **Troubleshooting**

## <span id="page-33-1"></span><span id="page-33-0"></span>**Before contacting Yamaha**

Read this manual to check whether the problem can be resolved. If the problem still continues, please contact the retailer or dealer who you purchased the product from.

## <span id="page-33-2"></span>**Q1 An indicator is off or flashing**

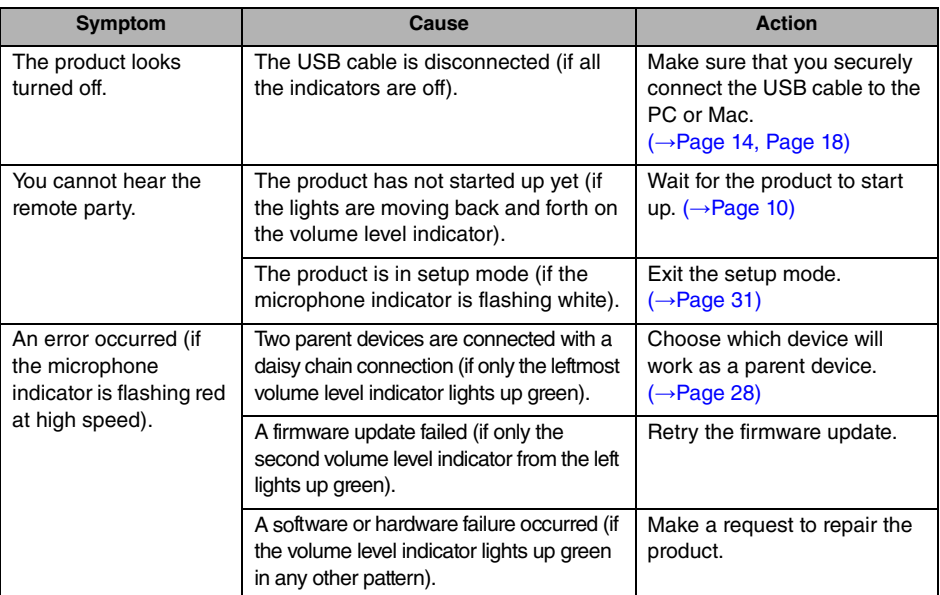

## <span id="page-33-3"></span>**Q2 Audio quality issues**

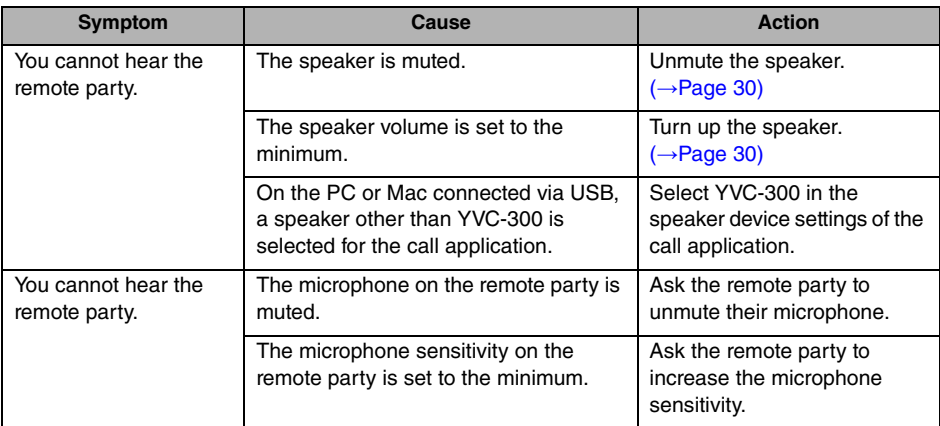

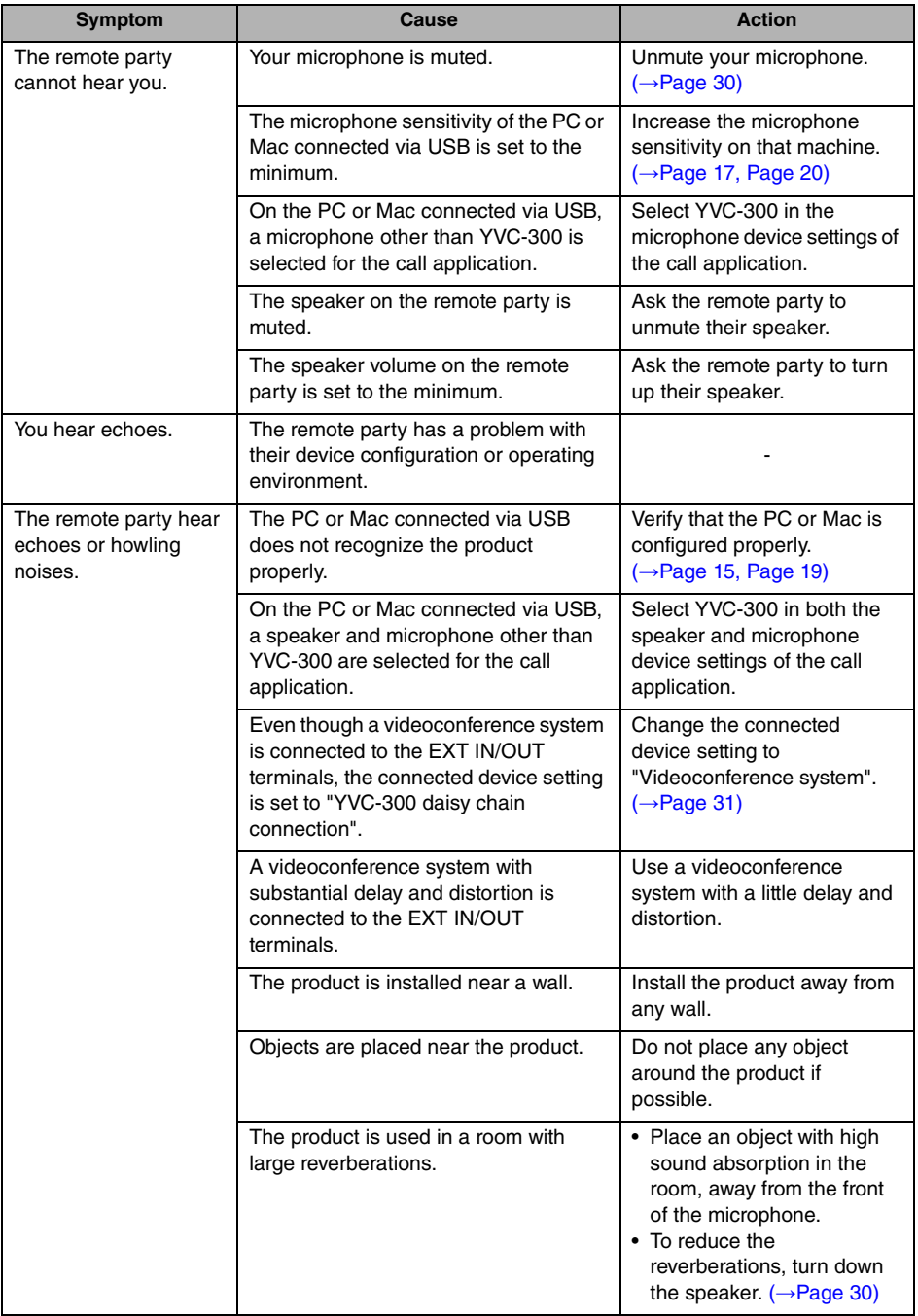

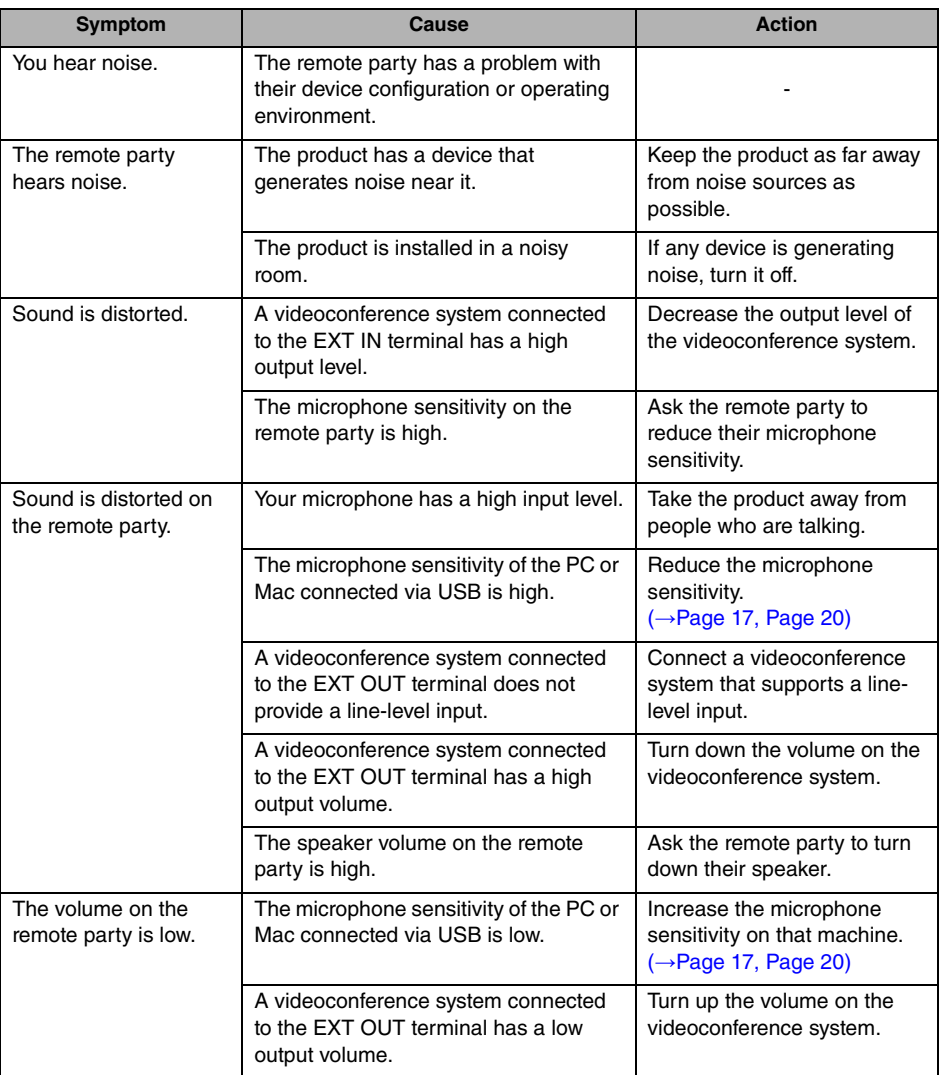
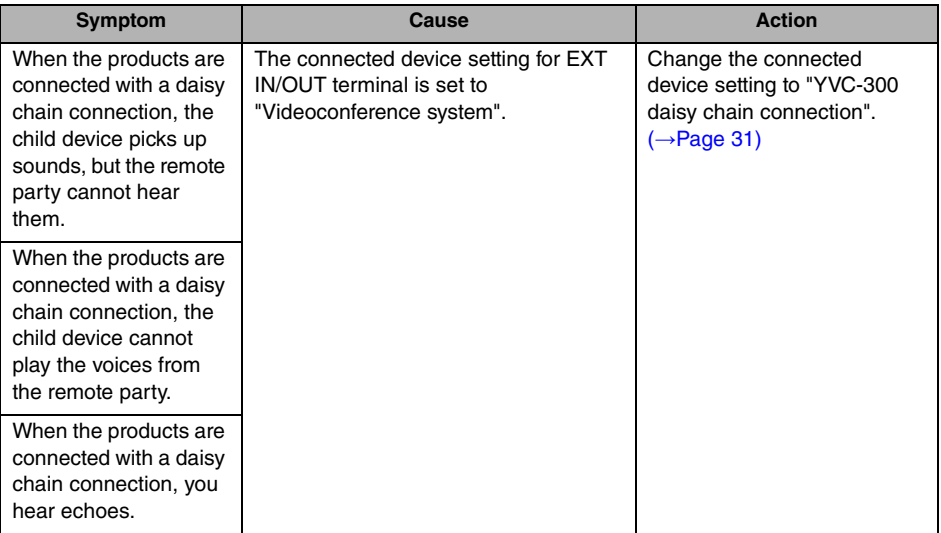

# **Q3 Bluetooth connection issues**

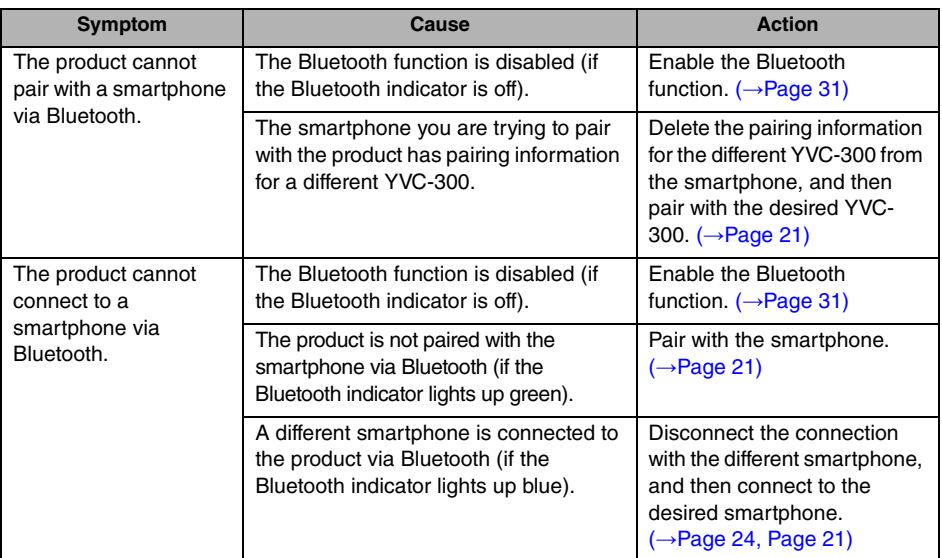

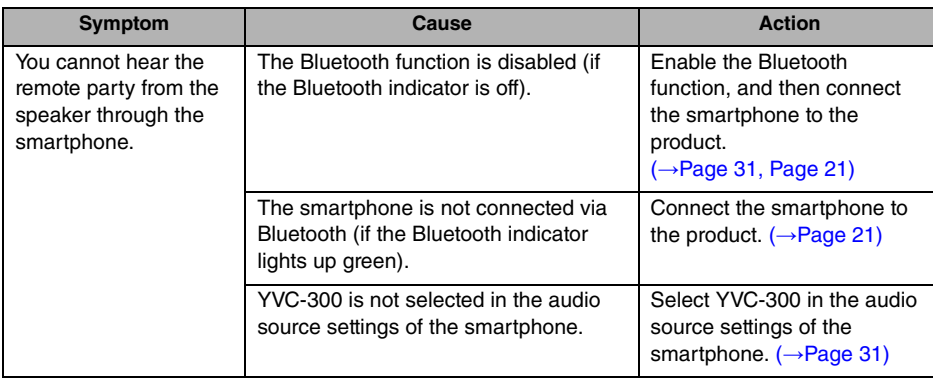

# **Specifications**

# **General specifications**

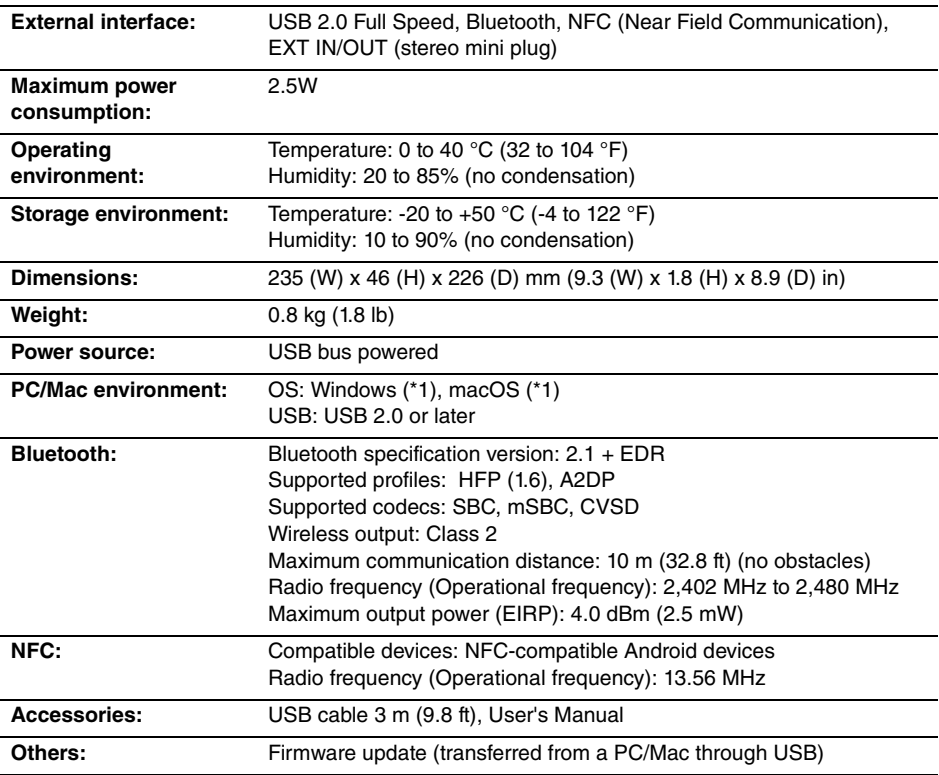

(\*1) For the supported versions, refer to the following website: https://uc.yamaha.com/

# **Audio specifications**

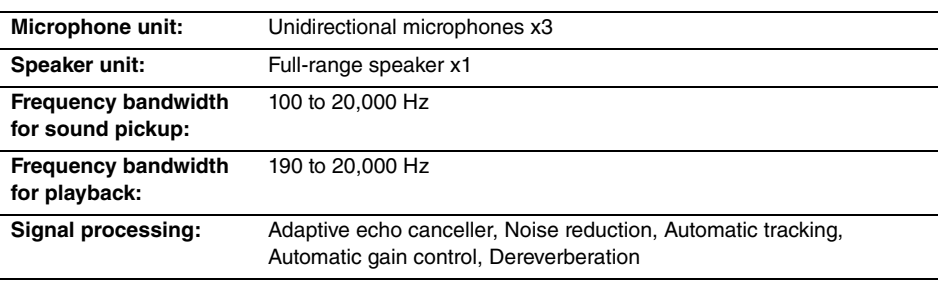

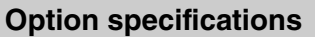

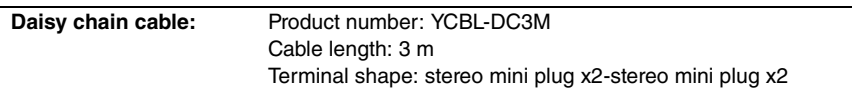

# **Customer Support**

For any questions and inquiries regarding this product, please access the following web site.

## ■ **Contact page**

https://www[.yamaha.com/prod](https://www.yamaha.com/products/en/communication/)ucts/en/communication/

YVC-300 User's Manual

# **TABLE DES MATIÈRES**

# **Introduction**

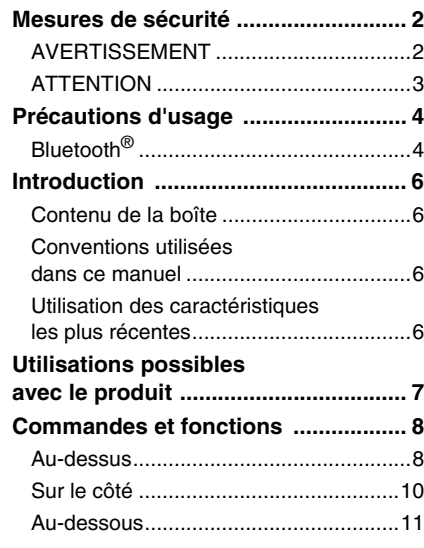

# **Comment utiliser YVC-300**

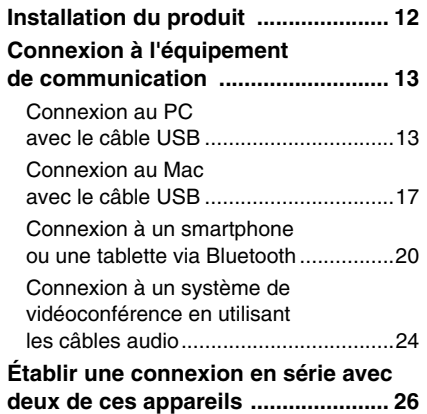

# **Fonctions pratiques**

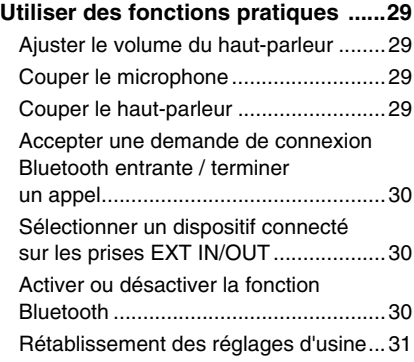

### **Autres**

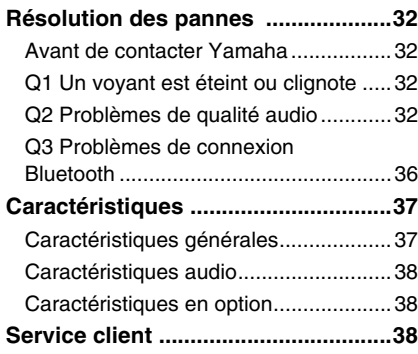

# **Mesures de sécurité**

<span id="page-42-0"></span>Pour une utilisation du produit en toute sécurité, assurez-vous de bien lire les sections "AVERTISSEMENT" et "ATTENTION" de ce manuel, et de les respecter. Les sections "AVERTISSEMENT" et "ATTENTION" exposées dans ce manuel concernent l'utilisation appropriée du produit et en toute sécurité, et elles ont pour but de prévenir les dangers potentiels qui pourraient se présenter à vous ou à des tiers, ainsi qu'une perte de bien quelconque. Veuillez vous assurer de conserver ce manuel pour que l'utilisateur du produit puisse le consulter à tout instant.

# <span id="page-42-1"></span>**AVERTISSEMENT**

- Retirez le câble USB immédiatement dans l'un des cas suivants :
	- Apparition d'une odeur ou d'un bruit anormal quelconque.
	- Émission de fumée.
	- Rupture du produit.
	- Exposition du produit à l'eau.

L'utilisation du produit sans réagir à ces situations peut conduire à un incendie ou une électrocution.

Contactez toujours votre fournisseur pour procéder à l'inspection et à la réparation du produit.

- Ne connectez pas ni ne déconnectez de câbles avec les mains mouillées. Le non-respect de cette mesure peut conduire à une électrocution ou endommager le produit.
- Ne touchez pas les bornes avec les doigts ou des objets métalliques. Le non-respect de cette mesure peut conduire à une électrocution ou endommager le produit.
- Ne faites pas tomber ni ne heurtez le produit. Le faire peut endommager les parties à l'intérieur du produit, conduire à un incendie, une électrocution ou endommager le produit.
- Si le produit est endommagé, demandez à votre revendeur de procéder à sa réparation ou à son inspection. L'utilisation du produit sans réagir à ces situations peut conduire à un incendie ou une électrocution.
- Ne démontez pas ni ne modifiez le produit de quelque façon que ce soit. Le non-respect de cette mesure peut conduire à un incendie, une électrocution ou endommager le produit.
- N'obstruez pas la dissipation de chaleur.
	- Ne couvrez pas le produit avec un vêtement ou un chiffon.
	- Ne placez pas le produit sur un tapis, une couverture ou tout autre matériel couvrant le sol.
	- Ne mettez pas le produit dans un endroit étroit et peu aéré.

Le non-respect de ces mesures peut conduire à un emprisonnement de chaleur à l'intérieur du produit, conduisant à un incendie ou à l'endommagement du produit.

- N'installez pas le produit à l'extérieur ou dans des atmosphères humides. Le non-respect de cette mesure peut conduire à un incendie, une électrocution ou endommager le produit.
- N'installez pas le produit à un endroit où il sera exposé à un fort taux de poussière ou d'humidité, de la suie huileuse ou de la vapeur, ou des gaz corrosifs. Le non-respect de cette mesure peut conduire à un incendie, une électrocution ou endommager le produit.
- Ne placez pas de vases, pots de fleurs, verres, produits cosmétiques ou chimiques, bougies ou autres objets sur le produit. De l'eau renversée dans le produit ou la pénétration de corps étrangers à l'intérieur du produit peut conduire à un incendie ou une électrocution.
- N'insérez pas de métal, papier ou autre corps étranger dans le produit. Le non-respect de cette mesure peut conduire à un incendie, une électrocution ou endommager le produit.
- Ne touchez pas le produit si vous entendez le tonnerre. Le non-respect de cette mesure peut conduire à un incendie ou à une électrocution.
- Assurez-vous que vous utilisez le produit à au moins 22 cm des personnes porteuses de stimulateur cardiaque, de défibrillateurs ou autres dispositifs médicaux. Le non-respect de cette mesure peut nuire aux dispositifs, conduisant à des accidents graves.
- N'utilisez pas le produit à proximité d'un équipement médical. Les ondes radio peuvent nuire à l'équipement médical électrique. N'utilisez pas le produit dans des endroits où l'utilisation d'ondes radio est interdite, tels qu'à proximité d'équipement médical.

# <span id="page-43-0"></span>**ATTENTION**

- Assurez-vous de bien utiliser le câble USB fourni. L'utilisation d'un autre câble USB peut conduire à un incendie, une électrocution ou endommager le produit.
- N'endommagez pas le câble USB.
	- Ne placez pas d'objets lourds sur le câble.
	- Ne modifiez pas le câble de quelque manière que ce soit.
	- N'agrafez pas le câble.
	- Ne forcez pas sur le câble.
	- Tenez le câble éloigné de tout appareil produisant de la chaleur.

Le non-respect de cette mesure peut conduire à un incendie, une électrocution ou endommager le produit.

- N'installez pas le produit à un endroit instable ou à un endroit exposé à des vibrations. Il peut tomber ou se renverser, conduisant ainsi à l'endommagement du produit ou à des blessures.
- N'installez pas le produit à un endroit où il est exposé à la lumière directe du soleil ou à des températures extrêmement élevées (à côté d'un radiateur par exemple). Le non-respect de cette mesure peut endommager le produit.
- Ne vous asseyez pas, ne vous mettez pas debout ni ne placez d'autres objets sur le produit. Le non-respect de cette mesure peut endommager le produit.
- Baissez le volume au minimum avant de commencer la lecture. Le non-respect de cette mesure peut provoquer l'émission de bruits forts et soudains, conduisant à une déficience auditive.
- N'utilisez pas le produit à des endroits où il est exposé à des changements rapides de la température ambiante. Des changements rapides de la température ambiante peuvent provoquer la formation de condensation sur le produit. Une utilisation continue du produit avec de la condensation peut endommager le produit. En cas de traces de condensation sur le produit, assurez-vous de laisser le produit éteint pendant un certain temps jusqu'à ce qu'il sèche.
- Assurez-vous de décharger toute l'électricité statique de votre corps ou de vos vêtements avant de toucher le produit. Le non-respect de cette mesure peut endommager le produit à cause de l'électricité statique.
- Assurez-vous de bien acheminer et brancher les câbles. Si quelqu'un tire ou s'emmêle dans les câbles, le produit ou l'équipement connecté peut tomber ou basculer, conduisant ainsi à des blessures ou à l'endommagement du produit.
- Avant de connecter un équipement externe, lisez attentivement les manuels d'instructions fournis avec l'équipement et raccordez l'équipement conformément aux instructions.
- Éteignez le produit et retirez tous les câbles de connexion avant de déplacer le produit. Le nonrespect de cette mesure peut provoquer la chute ou le basculement du produit ou de l'équipement connecté, conduisant ainsi à des blessures.

### **AVERTISSEMENT**

POUR RÉDUIRE LES RISQUES D'INCENDIE OU DE DÉCHARGE ÉLECTRIQUE, N'EXPOSEZ PAS CET APPAREIL À LA PLUIE OU À L'HUMIDITÉ.

# **Précautions d'usage**

- <span id="page-44-0"></span>• Le produit est prévu pour être utilisé dans des bureaux ordinaires et n'est pas conçu pour être utilisé dans des domaines nécessitant un haut niveau de fiabilité, comme le traitement de vies humaine ou de biens précieux.
- Veuillez remarquer que Yamaha ne peut pas assumer de responsabilité en cas de perte ou de dommage causés par un usage impropre ou la mauvaise configuration du produit.
- En fonction du cadre d'utilisation, le produit peut produire des bruits dans les téléphones, radios, télévisions ou autres appareils. Si cela arrive, changez l'emplacement de l'installation et l'orientation du produit.
- Si vous cédez ce produit à un tiers, remettez-lui ce manuel et les accessoires qui vont avec.
- Assurez-vous de suivre les instructions des autorités locales lors de l'élimination du produit.
- Ne connectez aucun équipement qui produit des bruits sur la même ligne d'alimentation que le produit.

# <span id="page-44-1"></span>**Bluetooth**®

- Bluetooth est une technologie de communication sans fil qui utilise la bande de fréquence de 2,4 GHz et peut être utilisée sans licence.
- La bande 2,4 GHz utilisée par les dispositifs compatibles avec Bluetooth est une bande de fréquence radio partagée avec plusieurs types d'équipement. Même si les dispositifs compatibles avec Bluetooth utilisent une technologie pour minimiser l'influence des autres composants en utilisant la même bande de fréquence radio, cette influence peut réduire la vitesse ou la distance de communication et dans certains cas, interrompre les communications.
- La vitesse ou la distance de communication varie en fonction de la distance entre les dispositifs de communication, la présence d'obstacles, de conditions d'ondes radio et du type d'équipement.
- Yamaha ne garantit pas que toutes les connexions Bluetooth entre ce produit et les dispositifs sont compatibles avec la fonction Bluetooth.

Le présent appareil est conforme à la partie 15 des règles de la FCC et aux normes des CNR d'Industrie Canada applicables aux appareils radio exempts de licence. L'exploitation est autorisée aux deux conditions suivantes: (1) l'appareil ne doit pas produire de brouillage, et (2) l'appareil doit accepter tout brouillage subi, même si le brouillage est susceptible d'en compromettre le fonctionnement.

Cet équipement est conforme aux limites d'exposition aux rayonnements énoncées pour un environnement non contrôlé et respecte les règles d'exposition aux fréquences radioélectriques (RF) CNR-102 de l'IC. Cet équipement émet une énergie RF très faible qui est considérée conforme sans évaluation de l'exposition maximale autorisée. Cependant, cet équipement doit être installé et utilisé en gardant une distance de 20 cm ou plus entre le dispositif rayonnant et le corps (à l'exception des extrémités : mains, poignets, pieds et chevilles).

Avertissement: La mise en service de cet équipement dans un environnement résidentiel pourrait créer des interférences radio.

#### **Informations concernant la collecte et le traitement des déchets d'équipements électriques et électroniques**

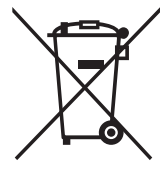

Le symbole sur les produits, l'emballage et/ou les documents joints signifie que les produits électriques ou électroniques usagés ne doivent pas être mélangés avec les déchets domestiques habituels.

Pour un traitement, une récupération et un recyclage appropriés des déchets d'équipements électriques et électroniques, veuillez les déposer aux points de collecte prévus à cet effet, conformément à la réglementation nationale.

En vous débarrassant correctement des déchets d'équipements électriques et électroniques, vous contribuerez à la sauvegarde de précieuses ressources et à la prévention de potentiels effets négatifs sur la santé humaine qui pourraient advenir lors d'un traitement inapproprié des déchets.

Pour plus d'informations à propos de la collecte et du recyclage des déchets d'équipements électriques et électroniques, veuillez contacter votre municipalité, votre service de traitement des déchets ou le point de vente où vous avez acheté les produits.

#### **Pour les professionnels dans l'Union européenne :**

Si vous souhaitez vous débarrasser des déchets d'équipements électriques et électroniques, veuillez contacter votre vendeur ou fournisseur pour plus d'informations.

#### **Informations sur la mise au rebut dans d'autres pays en dehors de l'Union européenne :**

Ce symbole est seulement valable dans l'Union européenne. Si vous souhaitez vous débarrasser de déchets d'équipements électriques et électroniques, veuillez contacter les autorités locales ou votre fournisseur et demander la méthode de traitement appropriée.

# **Introduction**

<span id="page-46-0"></span>Yamaha vous remercie d'avoir acheté le YVC-300. Ce produit est un terminal vocal pour réaliser des téléconférences de façon commode et maintenir des conversations à distance, quand il est connecté à un équipement de communication, tel qu'un PC ou Mac, smartphone ou tablette, et un système de vidéoconférence.

Veuillez lire ce manuel avec attention avant d'utiliser le produit pour l'installer et le connecter correctement.

Conservez ce manuel dans un endroit sûr pour ne pas le perdre.

- Le contenu de ce mode d'emploi s'applique aux dernières caractéristiques techniques connues à la date de publication du manuel. Pour obtenir la version la plus récente du manuel, accédez au site ci-dessous puis téléchargez le fichier du manuel concerné. https://uc.yamaha.com/resources/support/
- Aucune partie de ce manuel ne peut être reproduite ou utilisée sous quelque forme que ce soit sans la permission de Yamaha.
- Yamaha ne pourra pas être tenue responsable en cas de perte ou de dommages des données résultant de l'utilisation de ce produit. Veuillez aussi noter que la garantie ne couvre que les dommages physiques de l'appareil.

# <span id="page-46-1"></span>**Contenu de la boîte**

- Unité principale (YVC-300) : 1
- Câble USB 3 m : 1
- Manuel de l'utilisateur (ce manuel) : 1

## <span id="page-46-2"></span>**Conventions utilisées dans ce manuel**

### ■ **Abréviations**

Ce manuel utilise les abréviations suivantes pour les produits suivants :

- Yamaha YVC-300 : Le produit, ce produit.
- Microsoft® Windows®: Windows
- macOS<sup>®</sup> : macOS

### ■ **Marques déposées**

- Microsoft et Windows sont les marques déposées de Microsoft Corporation aux États-Unis et dans d'autres pays.
- Mac et macOS sont des marques déposées de Apple Inc.
- AndroidTM est une marque déposée de Google Inc.
- Bluetooth® est une marque déposée de Bluetooth SIG et est utilisée par Yamaha selon le contrat de licence.
- Le logo NFC (N-Mark) est une marque ou marque déposée de NFC Forum, Inc.

# <span id="page-46-3"></span>**Utilisation des caractéristiques les plus récentes**

Yamaha améliore en permanence les caractéristiques du produit.

Pour utiliser les caractéristiques les plus récentes du produit, vous pouvez télécharger le microprogramme (firmware) sur le site Internet suivant : https://uc.yamaha.com/resources/support/

# **Utilisations possibles avec le produit**

<span id="page-47-0"></span>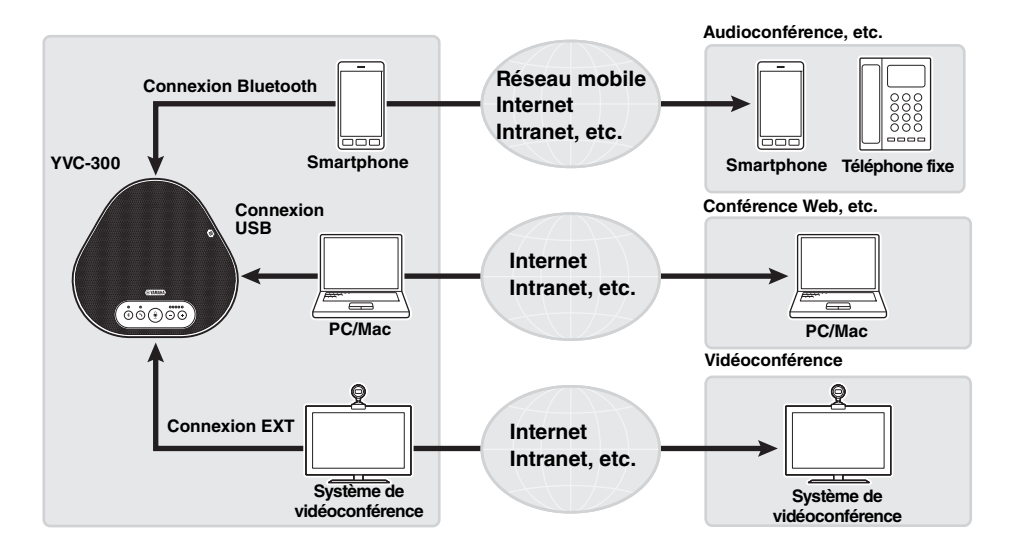

### ■ **Communications audio "Easy-to-talk" (parler facile) et "easy-to-hear" (entendre facile)**

Le produit est muni de microphones avec une haute capacité de capture de voix et un haut-parleur avec une haute capacité de reproduction de voix. Il offre aussi des fonctions pour le traitement des signaux audio de haute performance, comme un annulateur d'écho adaptable et une réduction du bruit, en fournissant des communications vocales "easy-to-talk" (parler facile) et "easy-to-hear" (entendre facile) sans bruit ou sauts.

### ■ **Connexion avec différents dispositifs de communication**

Le produit offre trois interfaces de connexion : "USB" pour connexion à PC ou Mac, "Bluetooth" pour smartphone ou tablette et "EXT" pour connexion analogique avec un système de vidéoconférence. Il est aussi possible d'utiliser les interfaces "USB, Bluetooth et EXT" en même temps (la fonction mélangeur audio permet leur utilisation simultanée).

### ■ **Extension via une connexion en série**

La connexion de deux appareils à l'aide d'un câble en série facultatif permet aux appareils de capter le son ou de le transmettre à une zone plus étendue. Avec cette fonction, l'appareil peut prendre en charge une conférence avec plusieurs participants, ce qui est impossible en utilisant un seul appareil ou dans une grande pièce.

# **Commandes et fonctions**

# <span id="page-48-1"></span><span id="page-48-0"></span>**Au-dessus**

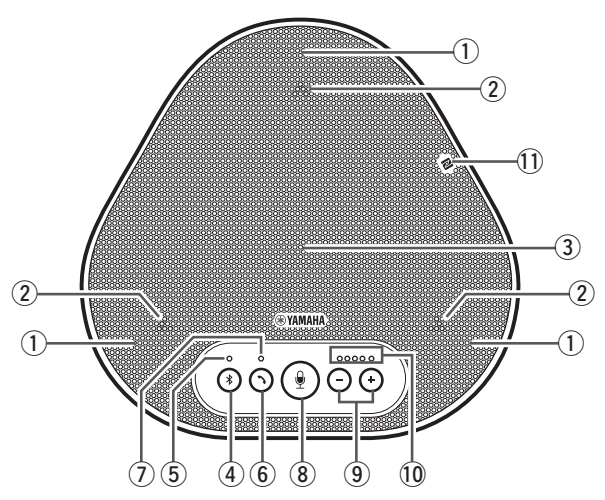

#### q **Microphones**

Il reçoit les voix des personnes qui parlent.

#### <span id="page-48-3"></span>**(2) Voyants du microphone**

Ils indiquent le niveau vocal que le microphone reçoit. Ils indiquent aussi les demandes de connexion Bluetooth entrantes et le mode du produit. (→[Page 9](#page-49-0))

#### e **Haut-parleur**

Il émet les voix des personnes à distance.

### **(4) Bouton Bluetooth ( (4))**

Appuyez sur ce bouton pour associer ou connecter le produit à un smartphone ou une tablette Bluetooth compatible.

Appuyer sur le bouton tandis que le produit est connecté à un dispositif par Bluetooth rompt la connexion. (→[Page 20\)](#page-60-0)

#### <span id="page-48-4"></span>t **Voyant Bluetooth**

Il indique l'état du produit par rapport a<sup>u</sup> fonctionnement d<sup>u</sup> <sup>b</sup>outon Bluetooth.  $(\rightarrow$ [Page 10\)](#page-50-1)

#### y **Bouton décrocher/raccrocher ( )**

Il vous permet de prendre un appel entrant o<sup>u</sup> de raccrocher quand le produit est connecté à un smartphone ou une tablette compatible avec Bluetooth. (→[Page 30](#page-70-0))

#### <span id="page-48-5"></span>u **Voyant décrocher/raccrocher**

Il indique l'état du produit par rapport au fonctionnement du bouton décrocher/ raccrocher. (→[Page 10\)](#page-50-2)

### **(8) Bouton mute (silence) microphone (**  $(\frac{1}{2})$ **)**

Il est utilisé pour éteindre momentanément (couper) le microphone. Les personnes à distance ne peuvent plus vous entendre.  $(\rightarrow$ [Page 29\)](#page-69-2)

### $\circled{9}$  Boutons du volume  $(\circ)$   $\circ$   $\circ)$

Appuyez sur ces boutons pour ajuster le volume du haut-parleur. Vous pouvez augmenter ou baisser le volume en tenant un de ces boutons appuyés pendant au moins 0,5 seconde.  $\rightarrow$ [Page 29\)](#page-69-1)

Utilisez également ce bouton lorsque vous changez les réglages du produit :  $(\rightarrow$ [Page 30\)](#page-70-1).

#### <span id="page-48-2"></span>!0**Voyant du niveau du volume**

Il indique le niveau vocal d'entrée des personnes à distance. Il indique le niveau vocal de sortie du haut-parleur quand le volume du haut-parleur est ajusté. Il indique quand un réglage est modifié.  $(→Page 9)$  $(→Page 9)$ 

#### !1 **Logo NFC (N-Mark)**

Mettre une tablette ou un smartphone compatible avec Bluetooth au-dessus de la fonction NFC (Near Field Communication, communication sans contact) au-dessus du logo permet de l'associer, le connecter ou de le déconnecter du produit. (→ [Page 23\)](#page-63-0)

### <span id="page-49-0"></span>■ **Fonctionnement du voyant de niveau du volume** ([Page 8:](#page-48-2) **10**)

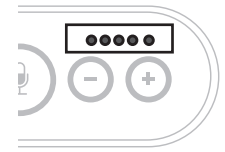

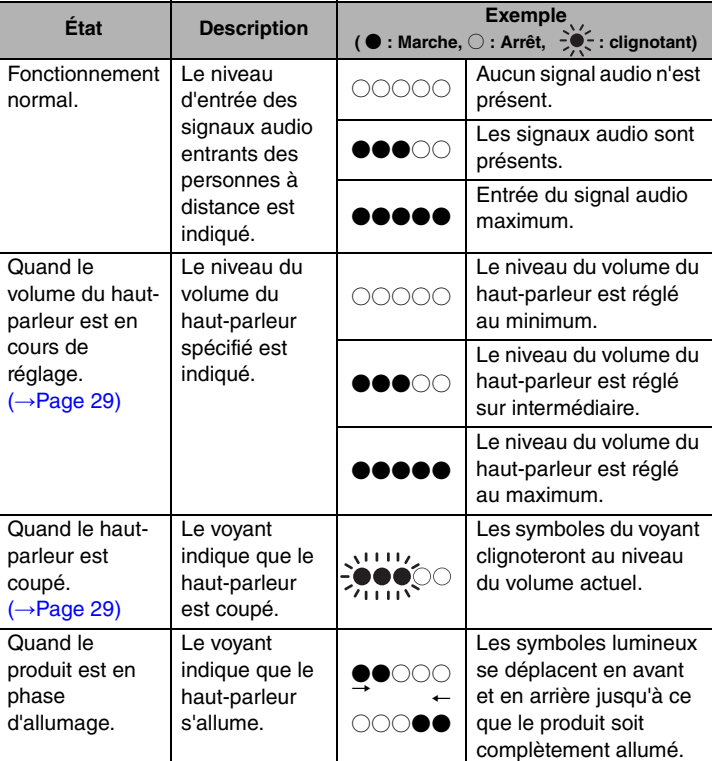

En addition à ce qui est décrit ci-dessus, le voyant indique le réglage du produit, comme décrit au chapitre "Sélectionner un dispositif connecté su[r les prises EXT IN/OUT" \(page 30\).](#page-70-1) Quand une erreur se produit, il affiche également les détails de l'erreur. (→ [Page 32\)](#page-72-2)

### ■ **Fonctionnement des voyants du microphone** ([Page 8:](#page-48-3) 2)

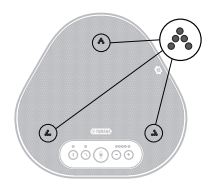

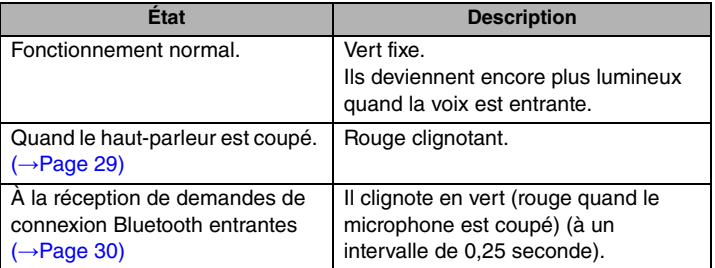

En addition à ce qui est expliqué ci-dessus, les voyants clignotent en blanc dans différents modes de réglage. (→[Page 31\)](#page-71-0)

Quand une erreur se produit, ils clignotent également très vite en rouge (à un intervalle de 0,1 seconde). (→[Page 32\)](#page-72-2)

## <span id="page-50-1"></span>■ **Fonctionnement du voyant Bluetooth** [\(Page 8](#page-48-4): **5**)

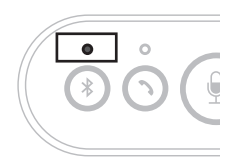

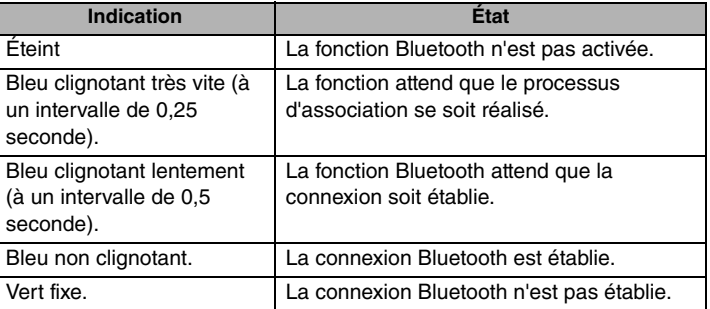

### <span id="page-50-2"></span>■ **Fonctionnement du voyant décrocher/raccrocher** [\(Page 8](#page-48-5) *①*)

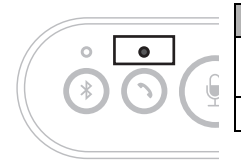

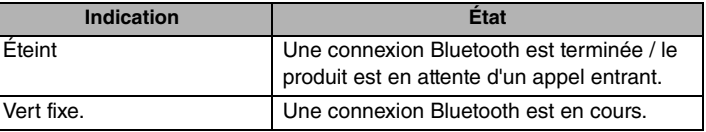

# <span id="page-50-0"></span>**Sur le côté**

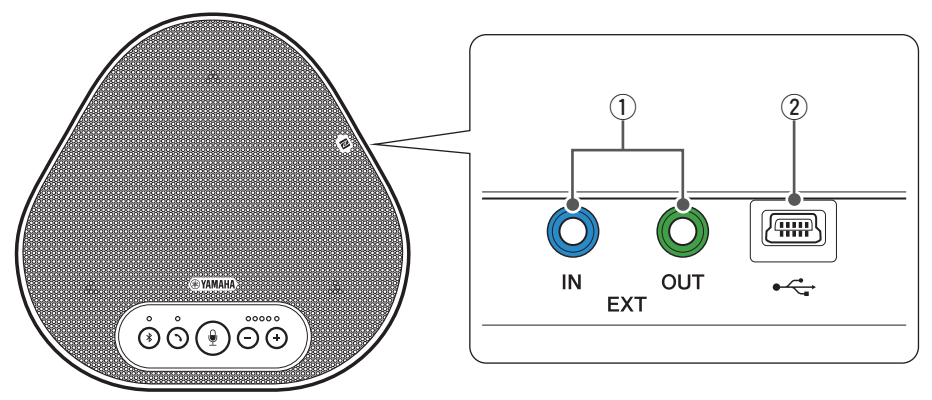

#### q **Prises EXT IN/OUT**

Si vous utilisez deux de ces appareils connectés en série, utilisez le câble en série facultatif pour vous connecter aux prises EXT IN/OUT YVC-300 de l'autre. (→[Page 26](#page-66-0)) Connectez les prises aux prises E/S audio du système de vidéoconférence. (→ [Page 24](#page-64-0))

#### **(2) Terminal USB**

Utilisez le câble USB fourni pour relier ce terminal à un PC ou un Mac à des fins de communication et d'alimentation.

Lorsque vous reliez ce produit à un produit qui ne fournit pas de courant, tel qu'un smartphone ou une tablette, utilisez un adaptateur secteur USB disponible dans le commerce. Ce produit est livré sans adaptateur secteur USB.

# <span id="page-51-0"></span>**Au-dessous**

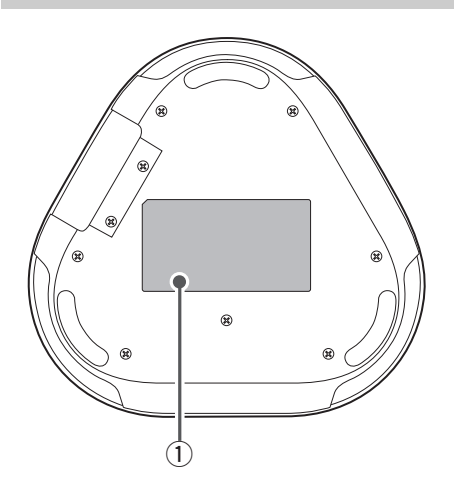

### $\circledR$  Étiquette signalétique

Elle fournit les informations suivantes : **Model No. :** Il fournit le numéro du modèle du produit.

**SERIAL LABEL:** Elle fournit le numéro de série, qui est utilisé pour gérer et classer le produit.

# **Installation du produit**

<span id="page-52-0"></span>Installez le produit à un endroit où vous l'utilisez actuellement, comme une salle de conférence.

### ■ **Lieu d'installation**

Trouvez un endroit où le produit peut facilement recevoir les voix des participants et les participants peuvent écouter sans difficulté l'audio du haut-parleur, et placez le produit à cet endroit.

#### **Remarque**

Conservez le produit à l'abri des sources de bruit (comme les ventilateurs du radiateur des PC ou des Mac et des projecteurs). Autrement, les personnes à distance n'auront pas une bonne qualité audio.

# **Solve Conseil**

La connexion de l'appareil à un autre permet à un plus grand nombre de personnes de participer à la conférence.  $(\rightarrow$ [Page 26\)](#page-66-0)

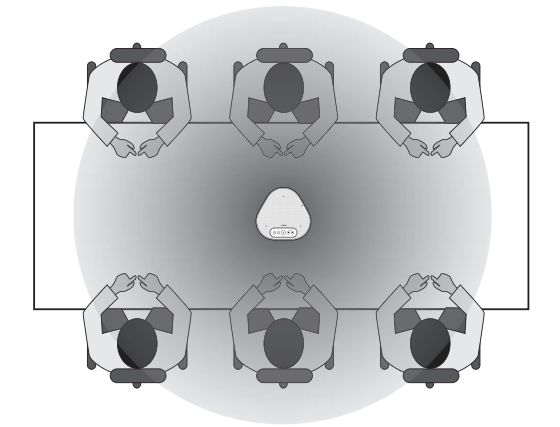

# <span id="page-53-0"></span>**Connexion à l'équipement de communication**

Ce chapitre décrit comment connecter chaque dispositif de communication. Après l'établissement de la connexion, vérifiez la bonne sortie du son.

## <span id="page-53-1"></span>**Connexion au PC avec le câble USB**

### ■ Vérifiez les points suivants avant de procéder à la connexion

Assurez-vous que le câble USB fourni avec le produit est disponible.

En outre, le PC connecté au produit doit être conforme aux configurations système suivantes :

- OS : Windows (\*1)
- USB : USB 2.0 ou version plus récente

(\*1) Veuillez vous référer au site ci-dessous pour connaître les versions supportées : https://uc.yamaha.com/

#### **Remarques**

- Vous ne pouvez pas connecter plus d'un microphone ou haut-parleur, y compris ce produit, à un PC et les utiliser en même temps.
- Utilisez uniquement le câble USB fourni. Utiliser un câble USB différent peut provoquer le dysfonctionnement du produit.
- Le produit doit être connecté directement au PC. La connexion du produit via un hub USB peut provoquer le dysfonctionnement du produit.
- Dans de rares cas, une lecture audio peut être interrompue à cause de l'utilisation du PC, comme une charge de travail ou un espace libre limité en mémoire.

### <span id="page-53-2"></span>■ **Connexion des périphériques**

Connectez le produit au PC via le câble USB fourni.

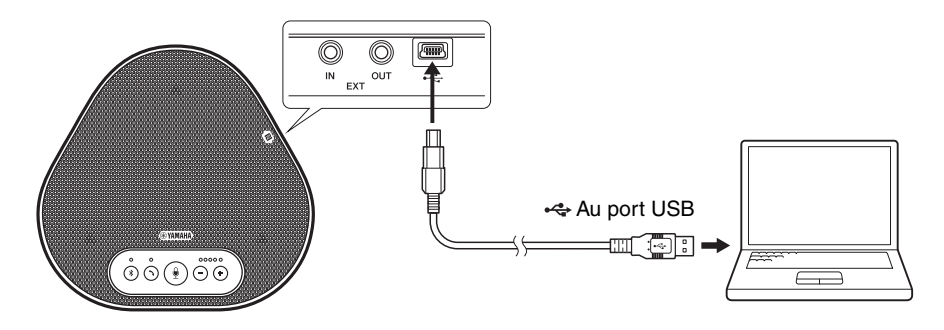

## **Sec** Conseils

- Le produit est alimenté par le PC via le câble USB (bus USB alimenté).
- Vous n'avez pas besoin d'installer de pilote USB séparé, car le PC reconnaît le produit comme périphérique audio USB standard.

### ■ **Vérifier que le périphérique est bien connecté**

Après l'établissement de la connexion, suivez les étapes suivantes pour vérifier que le PC reconnaît bien le produit.

#### **Remarque**

Les éléments et les options de la fenêtre de configuration varient selon l'environnement du PC.

#### **1 Ouvrez le panneau de configuration du PC.**

- Sur Windows 7, cliquez sur "Démarrer" "Panneau de configuration".
- Sur Windows 8.1 ou 10, cliquez avec le bouton droit de la souris sur la partie inférieure gauche de l'écran Démarrer, puis cliquez sur "Panneau de configuration".
- **2 Cliquez sur "Matériels et Son" "Son".** La fenêtre "Son" apparaît.
- **3 Appuyez sur l'onglet "Lecture".**

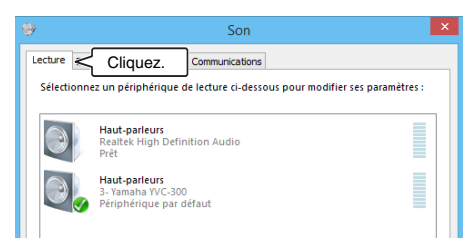

**4 Vérifiez que "Yamaha YVC-300" est réglé comme périphérique par défaut dans le champ "Haut-parleurs".**

Sinon, cliquez sur "Yamaha YVC-300", puis cliquez sur "Par défaut".

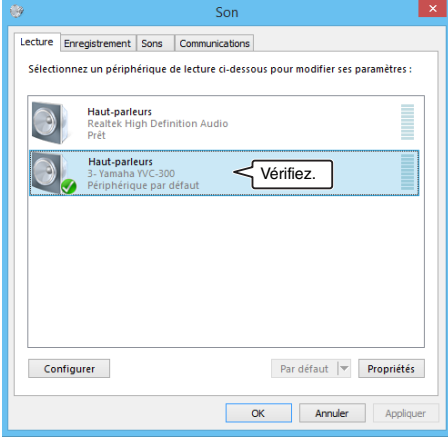

### **Sec** Conseil

Dans la plupart des cas, en connectant le produit au PC, "Yamaha YVC-300" est automatiquement réglé comme périphérique par défaut.

**5 Appuyez sur l'onglet "Enregistrement".**

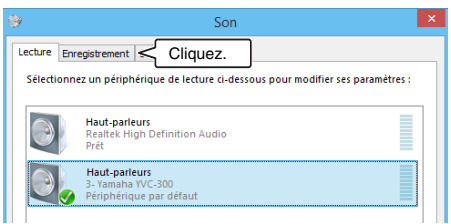

### **6 Vérifiez que "Yamaha YVC-300" est réglé comme périphérique par défaut dans le champ "Microphone".**

Sinon, cliquez sur "Yamaha YVC-300", puis cliquez sur "Par défaut".

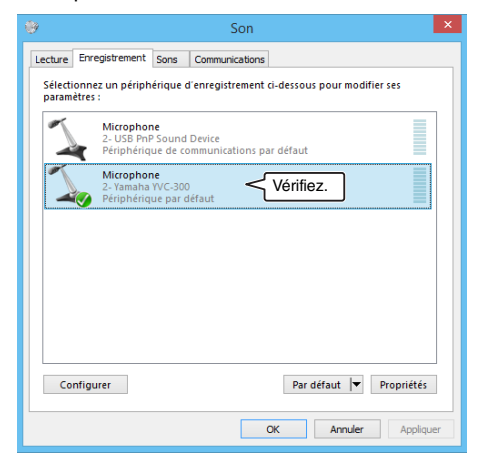

# **Sec Conseil**

Dans la plupart des cas, en connectant le produit au PC, "Yamaha YVC-300" est automatiquement réglé comme périphérique par défaut.

**7 Cliquez sur "OK" pour fermer la fenêtre "Son".**

### ■ **Ajuster la sensibilité du microphone**

Selon l'environnement, le son peut être déformé ou trop faible pour les personnes à distance. Dans ce cas, ajustez la sensibilité du microphone.

#### **Remarque**

Les éléments et les options de la fenêtre de configuration varient selon l'environnement du PC.

#### **1 Ouvrez le Panneau de configuration.**

- Sur Windows 7, cliquez sur "Démarrer" "Panneau de configuration".
- Sur Windows 8.1 ou 10, cliquez avec le bouton droit de la souris sur la partie inférieure gauche de l'écran Démarrer, puis cliquez sur "Panneau de configuration".
- **2 Cliquez sur "Matériels et Son" "Son".** La fenêtre "Son" apparaît.

#### **3 Appuyez sur l'onglet "Enregistrement".**

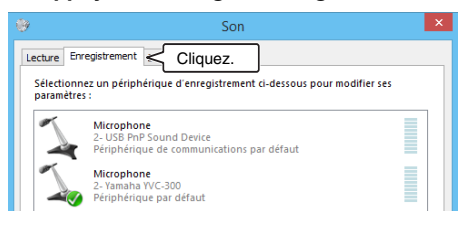

**4 Sélectionnez "Yamaha YVC-300" parmi les périphériques "Microphone", puis cliquez sur "Propriétés".** La fenêtre "Propriétés de : Microphone"

apparaît.

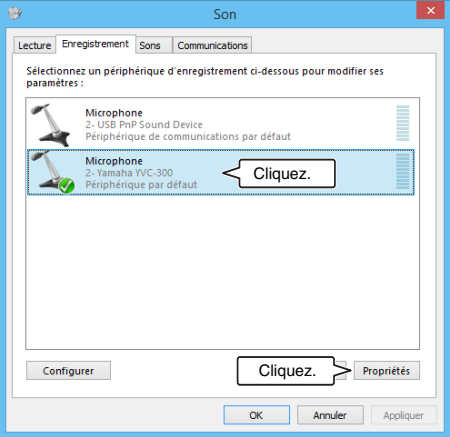

#### **5 Appuyez sur l'onglet "Niveaux".**

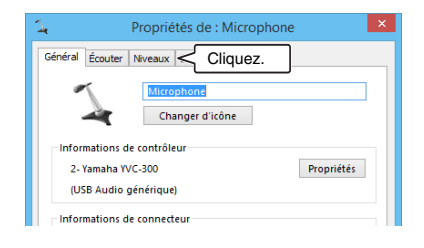

**6 Dans la section "Microphone", ajustez la sensibilité du microphone.**

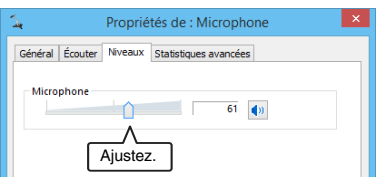

## <span id="page-57-0"></span>**Connexion au Mac avec le câble USB**

#### ■ Vérifiez les points suivants avant de procéder à la connexion

Assurez-vous que le câble USB fourni avec le produit est disponible.

En outre, le Mac connecté au produit doit être conforme aux configurations système suivantes : • OS : macOS (\*1)

- USB : USB 2.0 ou version plus récente
- (\*1) Veuillez vous référer au site ci-dessous pour connaître les versions supportées : https://uc.yamaha.com/

#### **Remarques**

- Vous ne pouvez pas connecter ou utiliser plus d'un microphone ou haut-parleur, y compris ce produit, à un Mac en même temps.
- Utilisez uniquement le câble USB fourni. Utiliser un câble USB différent peut provoquer le dysfonctionnement du produit.
- Le produit doit être connecté directement au Mac. La connexion du produit via un hub USB peut provoquer le dysfonctionnement du produit.
- Dans de rares cas, une lecture audio peut être interrompue à cause de l'utilisation du Mac, comme une charge de travail ou un espace libre limité en mémoire.

#### <span id="page-57-1"></span>■ **Connexion des périphériques**

Connectez le produit au Mac via le câble USB fourni.

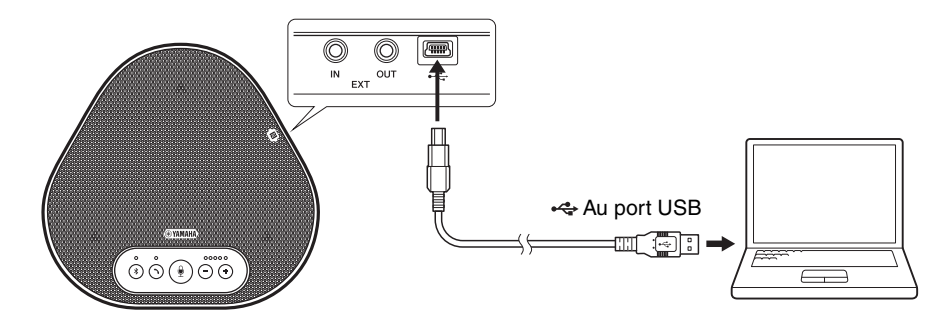

## **Solve Conseils**

- Le produit est alimenté par le Mac via le câble USB (bus USB alimenté).
- Vous n'avez pas besoin d'installer de pilote USB séparé, car le Mac reconnaît le produit comme périphérique audio USB standard.

### ■ **Vérifier que le périphérique est bien connecté**

Après l'établissement de la connexion, suivez les étapes suivantes pour vérifier que le Mac reconnaît bien le produit.

#### **Remarque**

Les éléments et les options de la fenêtre de réglage varient selon l'environnement du Mac.

- **1 En haut à gauche du bureau Mac, cliquez sur , puis sur "Préférences Système".**
- **2 Cliquez sur "Son".**

La fenêtre "Son" apparaît.

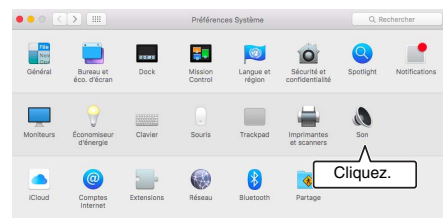

**5 Appuyez sur l'onglet "Entrée".**

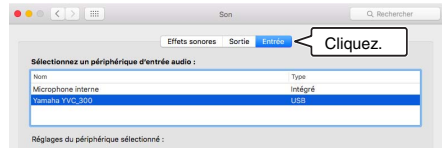

**6 Dans la section "Sélectionnez un périphérique d'entrée audio :", vérifiez que "Yamaha YVC-300" est sélectionné.**

**3 Appuyez sur l'onglet "Sortie".**

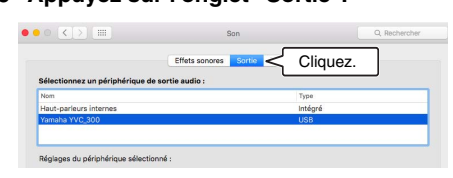

**4 Dans la section "Sélectionnez un périphérique de sortie audio :", vérifiez que "Yamaha YVC-300" est sélectionné.**

Sinon, cliquez sur "Yamaha YVC-300".

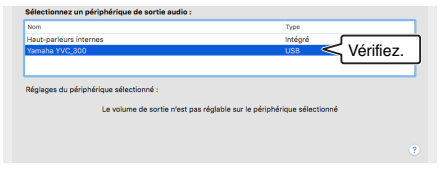

# **Sec** Conseil

Dans la plupart des cas, en connectant le produit au Mac, "Yamaha YVC-300" est sélectionné automatiquement.

Sinon, cliquez sur "Yamaha YVC-300".

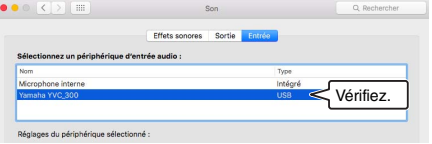

# **Conseil**

Dans la plupart des cas, en connectant le produit au Mac, "Yamaha YVC-300" est sélectionné automatiquement.

### ■ **Ajuster la sensibilité du microphone**

Selon l'environnement, le son peut être déformé ou trop faible pour les personnes à distance. Dans ce cas, ajustez la sensibilité du microphone.

#### **Remarque**

Les éléments et les options de la fenêtre de réglage varient selon l'environnement du Mac.

- **1 En haut , à gauche du bureau du Mac, sélectionnez l'onglet "Préférences Système" - "Son" - "Entrée".**
- **2 Dans le champ "Volume d'entrée", ajustez la sensibilité du microphone.**

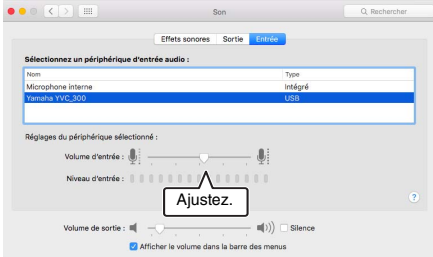

# <span id="page-60-0"></span>**Connexion à un smartphone ou une tablette via Bluetooth**

### ■ Vérifiez les points suivants avant de procéder à la connexion

Assurez-vous que la tablette ou le smartphone (ci-après conjointement dénommés "smartphone") compatible avec Bluetooth sont disponibles.

Assurez-vous également d'avoir un PC ou un Mac pour alimenter les périphériques.

### **Remarques**

- Le smartphone doit être situé dans les 10 m autour du produit (sans obstacles entre eux).
- Il n'est pas garanti que le produit puisse être connecté à tous les types ou modèles de smartphone via Bluetooth.

# **Sac** Conseils

- Les smartphones affichent le produit comme "Yamaha YVC-300".
- Seul un smartphone peut se connecter au produit via Bluetooth en même temps.

### ■ **Connexion à une source d'alimentation**

Utilisez le câble USB fourni pour connecter le produit à un PC ou à un Mac. Le produit est alimenté par le PC ou le Mac.

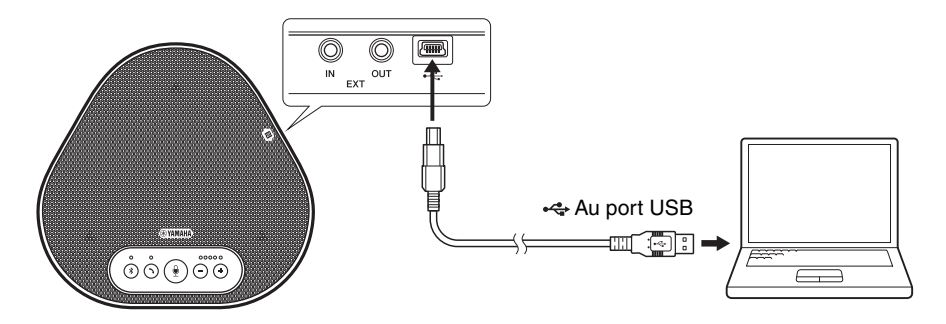

Si le produit n'est pas relié au PC ou au Mac, connectez le câble USB fourni à un adaptateur secteur USB disponible dans le commerce.

### **Remarques**

- Assurez-vous de lire d'abord les consignes de sécurité de l'adaptateur secteur USB que vous allez utiliser.
- Utilisez un adaptateur secteur USB capable de fournir une alimentation conforme à la norme USB. Tension de sortie: 4,8 à 5,2 V

Courant de sortie: Au moins 0,5 A

## ■ **Association**

L'association est l'opération où un smartphone et le produit s'enregistrent l'un l'autre. Quand une connexion Bluetooth est utilisée pour la première fois ou quand les informations d'association sont effacées, il faut procéder à l'association.

Une fois que l'association est terminée, vous pouvez utiliser facilement la connexion Bluetooth.

# **Sec** Conseils

- Vérifiez que l'association est terminée sur le smartphone. Si l'association n'a pas réussi, réessayez.
- Si l'alimentation électrique du produit est coupée pendant l'association, les informations d'association peuvent être perdues. Dans ce cas, réessayez l'association.
- Le produit peut être associé avec huit smartphones. Si un neuvième smartphone est associé, le produit efface les informations d'association sur le dispositif, dont la date et le temps de connexion Bluetooth sont les plus anciens.
- Si le produit est connecté à un autre smartphone via Bluetooth, déconnectez-le du smartphone avant de l'associer.

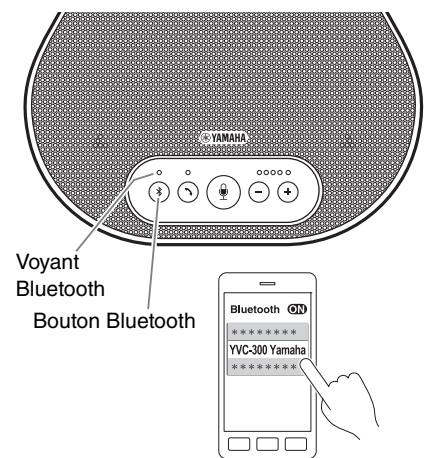

## **1 Appuyez sur le bouton Bluetooth et maintenez-le appuyer (**  $\binom{?}{?}$  **) pendant au moins 2 secondes.**

Maintenant, le voyant Bluetooth clignote très vite en bleu, indiquant que le produit est prêt pour l'association.

### **2 Réalisez l'association sur le smartphone.**

Si un message vous demande avec insistance d'entrer un mot passe-partout, entrez "0000" en chiffre.

# **November Conseil**

Si vous appuyez sur le bouton Bluetooth  $(\widehat{\mathcal{R}})$ tandis que le voyant Bluetooth clignote très vite en bleu, ou si 90 secondes s'écoulent sans que l'association ne se soit terminée, le produit n'est plus prêt pour l'association.

### ■ **Réaliser une connexion Bluetooth avec le smartphone associé**

## **Conseil**

Certains smartphones se connectent simultanément au Bluetooth lors de l'association. Dans ce cas, vous n'avez pas besoin de suivre la procédure ci-dessous.

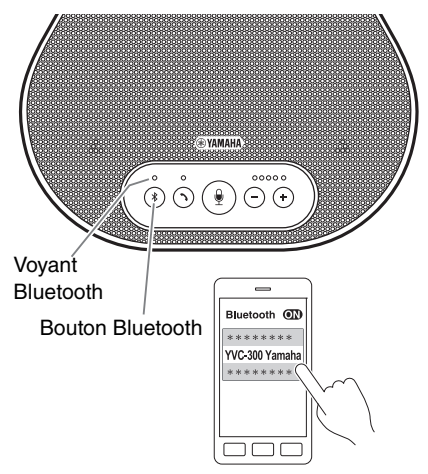

## **1 Appuyez sur le bouton Bluetooth**   $(\circledast)$ ).

Maintenant, le voyant Bluetooth clignote en bleu, indiquant que le produit est prêt pour la connexion Bluetooth.

### **2 Réaliser une connexion Bluetooth sur le smartphone associé.**

Quand la connexion est établie, le voyant Bluetooth est allumé fixement en bleu. Un signal sonore de notification indique également à l'utilisateur que la connexion Bluetooth est établie.

## **Conseil**

Si vous appuyez sur le bouton Bluetooth  $( \widehat{\mathbb{R}} )$ tandis que le voyant Bluetooth clignote en bleu, ou si 90 secondes s'écoulent sans que la connexion Bluetooth ne soit établie, le produit n'est plus prêt pour la connexion Bluetooth.

### <span id="page-63-0"></span>■ **Réaliser une association et une connexion Bluetooth en utilisant la fonction NFC (pour les modèles compatibles avec NFC)**

L'un quelconque des modèles de smartphones suivants (ci-après dénommé comme "modèle compatible avec NFC") permet de l'associer et de le connecter facilement au Bluetooth.

• Dispositifs Android compatibles avec NFC

Avant de commencer la procédure ci-dessous, activez la fonction NFC du smartphone.

#### **Remarque**

La fonction peut ne pas fonctionner ou la distance de connexion peut varier selon le smartphone.

# **Conseils**

- Si le smartphone a un étui de protection, retirez-le.
- Si une association ou une connexion Bluetooth ne fonctionne pas correctement, tenez le smartphone différemment au-dessus du produit.

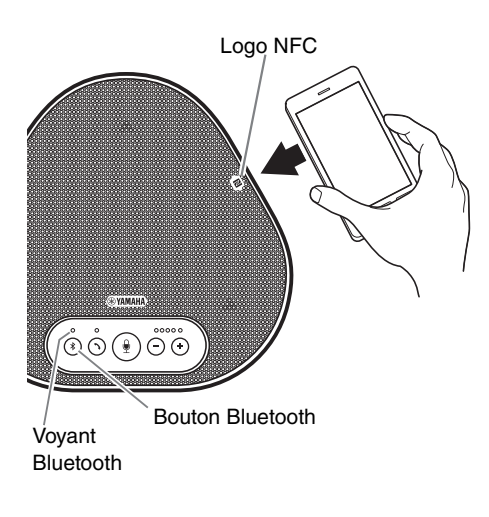

### **1 Appuyez sur le bouton Bluetooth**   $(\circledast)$ ).

Maintenant, le voyant Bluetooth clignote en bleu, indiquant que le produit est prêt pour la connexion Bluetooth.

**2 Tenez le smartphone au-dessus du logo NFC sur le produit.**

Quand la connexion est établie, le voyant Bluetooth est allumé fixement en bleu. Un signal sonore de notification indique également à l'utilisateur que la connexion Bluetooth est établie.

## **းေဴ**း Conseil

Si vous appuyez sur le bouton Bluetooth  $(\widehat{\mathcal{R}})$ tandis que le voyant Bluetooth clignote en bleu, ou si 90 secondes s'écoulent sans que la connexion Bluetooth ne soit établie, le produit n'est plus prêt pour la connexion Bluetooth.

### ■ **Déconnexion de la connexion Bluetooth**

Pour déconnecter une connexion Bluetooth quand la connexion est établie, exécutez les opérations suivantes :

- Appuyez sur le bouton Bluetooth  $(\widehat{\mathcal{C}})$ .
- Exécutez la procédure de déconnexion Bluetooth sur le smartphone.
- Tenez le smartphone au-dessus du logo NFC sur le produit (pour les modèles compatibles NFC).

Quand la connexion Bluetooth est déconnectée, le voyant Bluetooth est allumé fixement en vert. Aussi, un signal sonore de notification indique à l'utilisateur que la connexion Bluetooth a été déconnectée.

# <span id="page-64-0"></span>**Connexion à un système de vidéoconférence en utilisant les câbles audio**

### ■ Vérifiez les points suivants avant de procéder à la connexion

Assurez-vous que deux câbles audio d'entrée et de sortie sont disponibles. Assurez-vous également d'avoir un PC ou un Mac pour alimenter les périphériques.

# **Sac** Conseil

Différents modèles de systèmes de vidéoconférence peuvent avoir différentes formes de prises d'entrée et de sortie audio. Utilisez les câbles audio avec les embouts connecteurs qui sont adaptés à la forme des prises d'entrée et de sortie audio du système de vidéoconférence. Le produit peut être connecté à un mini-jack stéréo, sans tenir compte du type de jack connecté au système de vidéoconférence.

### ■ **Connexion à une source d'alimentation**

Utilisez le câble USB fourni pour connecter le produit à un PC ou à un Mac. Le produit est alimenté par le PC ou le Mac.

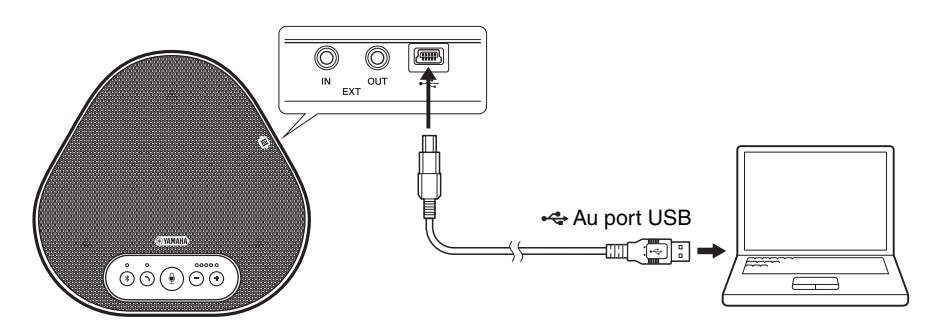

Si le produit n'est pas relié au PC ou au Mac, connectez le câble USB fourni à un adaptateur secteur USB disponible dans le commerce.

### **Remarques**

- Assurez-vous de lire d'abord les consignes de sécurité de l'adaptateur secteur USB que vous allez utiliser.
- Utilisez un adaptateur secteur USB capable de fournir une alimentation conforme à la norme USB. Tension de sortie: 4,8 à 5,2 V

Courant de sortie: Au moins 0,5 A

### ■ **Réglage de la fonction prises EXT IN/OUT**

Suivez les étapes du chapitre "Sélectionner un dispositif connecté su[r les prises EXT IN/OUT" \(page](#page-70-1)  [30\)](#page-70-1), passez le mode des prises EXT IN/OUT au "Système de vidéoconférence" à l'avance.

## ■ **Connexion à un système de vidéoconférence**

Utilisez les câbles audio pour connecter le produit au système de vidéoconférence. La figure suivante montre un exemple d'utilisation des jacks RCA pour les prises d'entrée et de sortie du système de vidéoconférence.

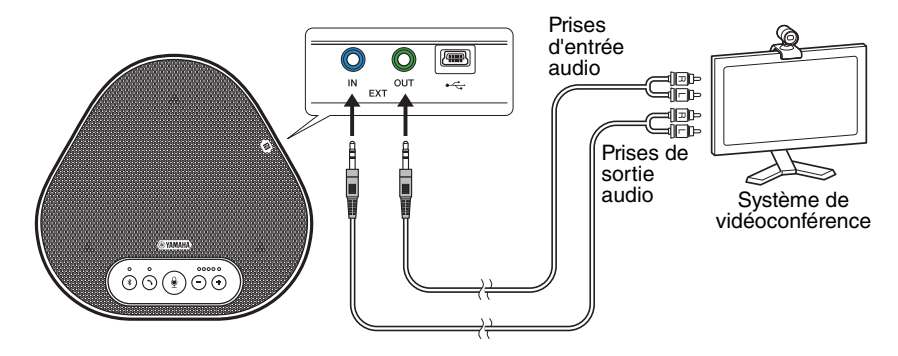

#### **Remarque**

Si deux produits sont connectés pour être utilisés, ils ne peuvent pas être connectés à un système de vidéoconférence.

#### ■ **Modifications des paramètres sur le système de vidéoconférence**

Modifiez les paramètres d'entrée/de sortie du système de vidéoconférence, pour que le produit puisse être utilisé comme microphone et haut-parleur pour ce système.

#### **Remarque**

Assurez-vous de désactiver le microphone et le haut-parleur du système de vidéoconférence.

# **Établir une connexion en série avec deux de ces appareils**

<span id="page-66-0"></span>Si l'appareil est connecté à un PC ou un Mac à l'aide du câble USB ou à un smartphone ou une tablette via Bluetooth, il peut capter le son ou transmettre du son à une zone plus étendue en connectant les appareils entre eux.

### **Remarque**

Si un système de vidéoconférence est connecté aux prises EXT IN/OUT de l'appareil, la connexion en série n'est pas possible.

### ■ Vérifiez les points suivants avant de procéder à la connexion

Assurez-vous que vous disposez des équipements suivants :

- Les appareils x2
- Câble de connexion en série (en option : YCBL-DC3M) x1
- PC/Mac pour communication x1
- PC/Mac pour le bloc d'alimentation x1

### ■ **Connexion des périphériques**

#### **1 Connecter cet appareil à un équipement de communication.**

- Connexion à un PC avec le câble USB (→ [Page 13](#page-53-2))
- Connexion à un Mac avec le câble USB (→ [Page 17](#page-57-1))
- Connexion à un smartphone ou une tablette via Bluetooth (→[Page 20\)](#page-60-0)

Celui-ci fonctionne comme périphérique principal.

### **2 Utilisez le câble USB pour connecter l'autre périphérique au PC ou Mac fournissant l'alimentation.**

Celui-ci fonctionne comme périphérique secondaire. Le périphérique secondaire est alimenté par le PC ou le Mac.

Si le produit n'est pas relié au PC ou au Mac, connectez le câble USB fourni à un adaptateur secteur USB disponible dans le commerce.

#### **Remarques**

- Assurez-vous de lire d'abord les consignes de sécurité de l'adaptateur secteur USB que vous allez utiliser.
- Utilisez un adaptateur secteur USB capable de fournir une alimentation conforme à la norme USB. Tension de sortie : 4,8 à 5,2 V Courant de sortie : Au moins 0,5 A
- **3 Sur les appareils principal et secondaire, réglez l'équipement connecté sur les prises EXT IN/OUT sur "Connexion en série YVC-300".**

→"Sélectionner un dispositif connecté su[r les prises EXT IN/OUT" \(page 30\)](#page-70-1)

#### **4 Utilisez le câble de connexion en série pour effectuer cette connexion entre les prises EXT IN/OUT des appareils principal et secondaire.**

Sur chacun des appareils principal et secondaire, connectez la fiche bleue du câble de connexion en série dans la prise EXT IN (bleue) à la prise verte EXT OUT (verte). Une fois la connexion établie, l'appareil est maintenant prêt pour la connexion, et les voyants clignotent comme suit :

- Voyant du microphone : Rouge clignotant
- Voyant décrocher/raccrocher : Vert clignotant.

### **5 Appuyez sur le bouton décrocher/raccrocher sur l'appareil principal pendant au moins 0,5 seconde.**

Le périphérique secondaire émet un son de notification et redémarre. Après que le périphérique secondaire a redémarré et que la connexion en série est établie, les périphériques principal et secondaire émettent des sons de notification.

# *<u>Conseil</u>*

Si vous configurez les paramètres secondaires pour le périphérique principal et les paramètres principaux pour le périphérique secondaire, débranchez le câble de connexion en série une fois. Un son de notification est émis, et le périphérique secondaire redémarre. Lorsque le périphérique secondaire a redémarré, répétez l'étape 4 et les suivantes.

## n Câble USB  $\underset{\longleftrightarrow}{\longleftrightarrow}$  Au port USB  $\bigcirc \circ \bigcirc \circ \bigcirc \circ \bigcirc$ Fiche verte PC/Mac (pour la communication) Câble de connexion Fiche bleue  $\mathbb{T}$  Cable de connexion<br>en série (en option) Fiche verte **Périphérique secondaire**  $\circ$ O  $\varpi$ EXT Câble USB  $\underset{\longleftrightarrow}{\longleftrightarrow}$  Au port USBல்லில் PC/Mac (pour le bloc d'alimentation)

### **Périphérique principal**

#### **Remarques**

- Ne connectez pas les périphériques principal et secondaire ensemble à un PC/Mac.
- Assurez-vous d'utiliser le câble de connexion en série YCBL-DC3M, qui est optionnel. Utiliser un câble différent peut provoquer le dysfonctionnement des appareils.

### ■ Comment fonctionnement les périphériques connectés en série

Si les appareils sont connectés à l'aide d'une connexion en série, le système fonctionnera conformément aux spécifications suivantes :

- Les périphériques principal et secondaire émettent tous deux les signaux audio des personnes à distance par leurs haut-parleurs.
- Les périphériques principal et secondaire captent les signaux sonores grâce à leur microphone et les mixent pour les transmettre aux personnes à distance.
- Le bouton silence du microphone  $(Q)$ ), le bouton de volume  $(Q)$  $(P)$ ), et le bouton de décrocher/raccrocher  $(Q)$ ) fonctionnent de la même manière et ensemble sur les périphériques principal et secondaire.
- Seul le périphérique principal peut configurer les paramètres Bluetooth et effectuer des opérations NFC. Le périphérique secondaire n'est pas en mesure d'effectuer ces opérations.

# **Utiliser des fonctions pratiques**

<span id="page-69-0"></span>Ce chapitre décrit les fonctions pratiques offertes par le produit.

# <span id="page-69-1"></span>**Ajuster le volume du hautparleur**

Vous pouvez ajuster le volume de sortie du hautparleur (voix des personnes à distance) en appuyant sur les boutons du volume  $( \cap )$ . Quand vous appuyez sur le bouton du volume, le voyant du niveau du volume montre le niveau de volume.

À chaque fois que vous appuyez sur un des boutons, le volume augmente ou baisse de façon progressive. Tenir le bouton appuyé pendant au moins 0,5 seconde provoquera le changement continu du volume.

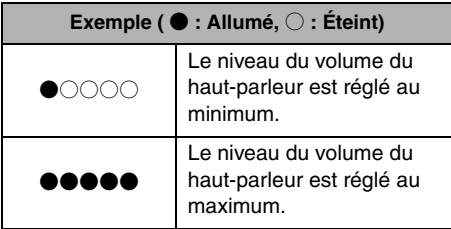

### **Remarque**

Ajustez le volume du haut-parleur pour que le son ne soit pas déformé. Si le son est déformé, les personnes à distance entendront l'écho.

# **Sac** Conseil

Si un PC ou un Mac est connecté par câble USB, changer le niveau du volume du haut-parleur sur le PC ou sur le Mac changera aussi le niveau du volume du haut-parleur du produit conformément au niveau du volume du PC ou du Mac.

# <span id="page-69-2"></span>**Couper le microphone**

Coupez temporairement le microphone pour que les personnes à distance ne vous entendent pas.

### ■ **Couper le microphone**

Appuyez sur le bouton silence du microphone  $( \circledR)$ ).

Le voyant du microphone clignote en rouge, provoquant la coupure du microphone.

## ■ **Remettre le microphone**

Quand le microphone est coupé, appuyez sur le bouton silence du microphone  $(\mathbb{Q})$ . Le voyant du microphone s'allume fixement en vert, provoquant la remise en marche du microphone.

# <span id="page-69-3"></span>**Couper le haut-parleur**

Coupez temporairement le haut-parleur pour ne pas entendre les personnes à distance. Le haut-parleur ne peut être coupé que quand le PC ou le Mac est connecté par câble USB.

## ■ Couper le haut-parleur

Utilisez le PC ou le Mac pour couper le hautparleur (sortie).

Le voyant du niveau du volume clignote en vert avec le niveau du volume actuel affiché, provoquant la coupure du haut-parleur.

## ■ **Remettre le haut-parleur**

Quand le haut-parleur est coupé, utilisez le PC ou le Mac pour remettre le haut-parleur (sortie). Le voyant du niveau du volume arrête de clignoter, provoquant la remise en marche du haut-parleur.

# **Conseil**

Vous pouvez remettre le haut-parleur en appuyant sur l'un des boutons du volume  $(\bigcap \bigcap$ ).

# <span id="page-70-0"></span>**Accepter une demande de connexion Bluetooth entrante / terminer un appel**

Le produit peut fonctionner avec la fonction téléphone du smartphone connecté par Bluetooth.

## ■ **Prendre un appel entrant**

Quand le smartphone connecté par Bluetooth reçoit un appel entrant, le voyant du microphone clignote en vert (en rouge si le microphone est coupé) (à un intervalle de 0,25 seconde). En appuyant sur le bouton décrocher/raccrocher  $(\odot)$ ) pendant que l'appel entrant est recu, vous pouvez parler avec les personnes à distance à travers le microphone et le haut-parleur du produit. Le voyant décrocher/raccrocher est allumé fixement en vert pendant l'appel.

### **Remarque**

Certains smartphones peuvent activer le microphone et le haut-parleur qu'ils ont après avoir reçu un appel entrant. Pour résoudre cette situation, sélectionnez YVC-300 dans les réglages de la source audio du smartphone pour activer le microphone et le hautparleur du produit.

## ■ **Terminer** un appel

Appuyez sur le bouton décrocher/raccrocher  $(Q)$ ) pendant un appel. Le voyant décrocher/raccrocher s'éteint et l'appel est terminé.

# <span id="page-70-1"></span>**Sélectionner un dispositif connecté sur les prises EXT IN/OUT**

Les prises EXT IN/OUT de l'appareil ont deux objectifs : connecter les appareils et connecter un système de vidéoconférence.

En fonction du périphérique pour la connexion, suivez les instructions ci-dessous pour changer de configuration :

### **1 Appuyez sur les deux boutons du**  volume  $(\bigcap_{i=1}^{\infty} T_i)$  et maintenez-les **appuyer pendant au moins 2 secondes.**

Un signal sonore de notification retentit et le voyant du microphone clignote en blanc.

**2 Appuyez sur le bouton du volume ( ) et réglez l'affichage du voyant du niveau du volume pour sélectionner le dispositif à connecter.**

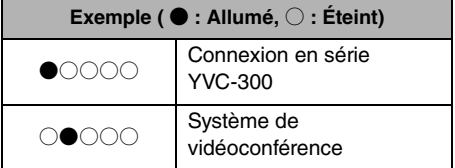

# **Sec** Conseil

Le réglage d'usine est réglé sur "Connexion en série YVC-300".

### **3 Appuyez simultanément sur les deux**  boutons du volume  $(\bigcap_{i=1}^{\infty} \mathcal{F}_i)$  et **maintenez-les enfoncés pendant au moins 0,5 seconde.**

Un signal sonore de notification retentit quand la configuration est appliquée. Le signal sonore du microphone revient à son état précédent, en allumé fixement en vert ou clignotant en rouge.

# <span id="page-70-2"></span>**Activer ou désactiver la fonction Bluetooth**

Quand vous n'utilisez pas de connexion Bluetooth, vous pouvez désactiver la fonction **Bluetooth** 

Pour utiliser la connexion Bluetooth à nouveau, activez la fonction Bluetooth.

### **1 Appuyez simultanément sur les deux**  boutons du volume  $(\bigcap \overline{(\cdot)}\)$  et **maintenez-les enfoncés pendant au moins 2 secondes.**

Un signal sonore de notification retentit et le voyant du microphone clignote en blanc.

### **2 Appuyez sur le bouton Bluetooth (** $(\hat{\mathbf{x}})$ **) pour activer ou désactiver la fonction.**

Le voyant Bluetooth qui s'allume en vert indique que la fonction est activée et le voyant qui est éteint indique que la fonction est désactivée.

**3 Appuyez simultanément sur les deux**  boutons du volume  $(\cap)$   $\circ)$  et **maintenez-les enfoncés pendant au moins 0,5 secondes.**

Un signal sonore de notification retentit quand la configuration est appliquée. Le signal sonore du microphone revient à son état précédent, en allumé fixement en vert ou clignotant en rouge.

# <span id="page-71-0"></span>**Rétablissement des réglages d'usine**

Remettez la configuration du produit selon les réglages d'usine.

**1 Appuyez simultanément sur les deux**  boutons de volume  $(\bigcap_{i=1}^{\infty} (\cdot) )$  et **maintenez-les enfoncés pendant au moins 2 secondes.**

Un signal sonore de notification retentit et le voyant du microphone clignote en blanc.

**2 Appuyez sur le bouton décrocher/** raccrocher ( $\odot$ ) et le bouton de **volume (**  $\left(\begin{matrix} - \end{matrix}\right)$  **en même temps et maintenez-les enfoncés pendant au moins 2 secondes.**

Un signal sonore de notification retentit. Le voyant du niveau du volume s'allume fixement en vert, les symboles illuminés se déplacent vers l'avant et vers l'arrière. Les autres voyants sont éteints.

**3 Quand le voyant du niveau du volume s'éteint et est en phase de démarrage, le produit a de nouveau les réglages d'usine.**

# **Sac** Conseil

Remettre les réglages d'usine sur le produit effacera certains réglages comme les informations d'association Bluetooth. Reconfigurez les réglages selon les besoins.
# **Résolution des pannes**

### **Avant de contacter Yamaha**

Lisez ce manuel pour vérifier si le problème peut être résolu. Si le problème persiste, veuillez contacter le revendeur ou le détaillant où vous avez acheté le produit.

### **Q1 Un voyant est éteint ou clignote**

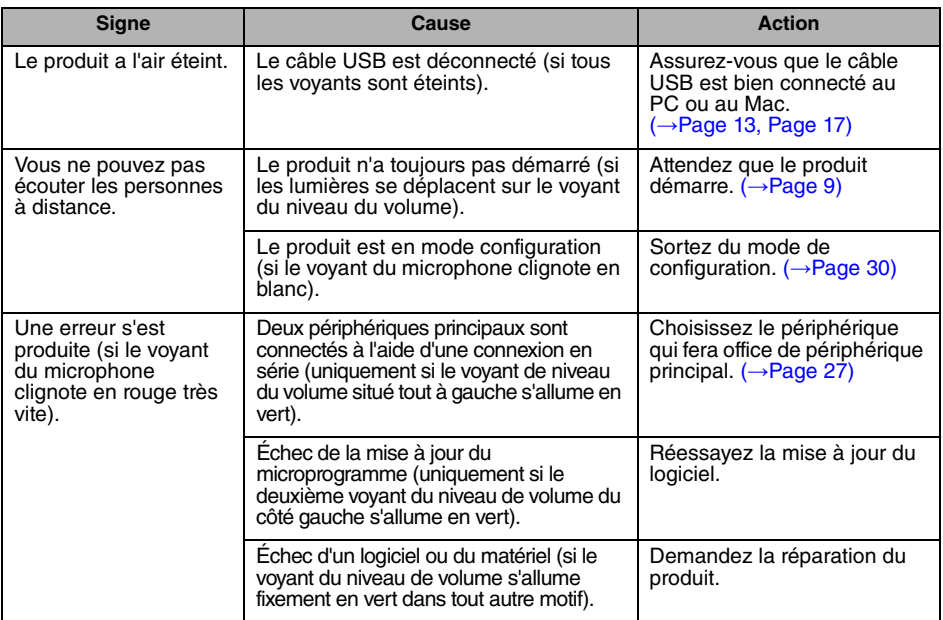

### **Q2 Problèmes de qualité audio**

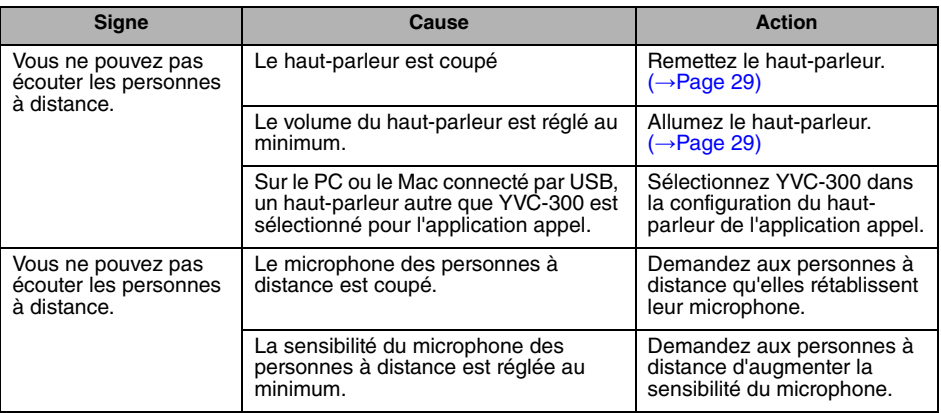

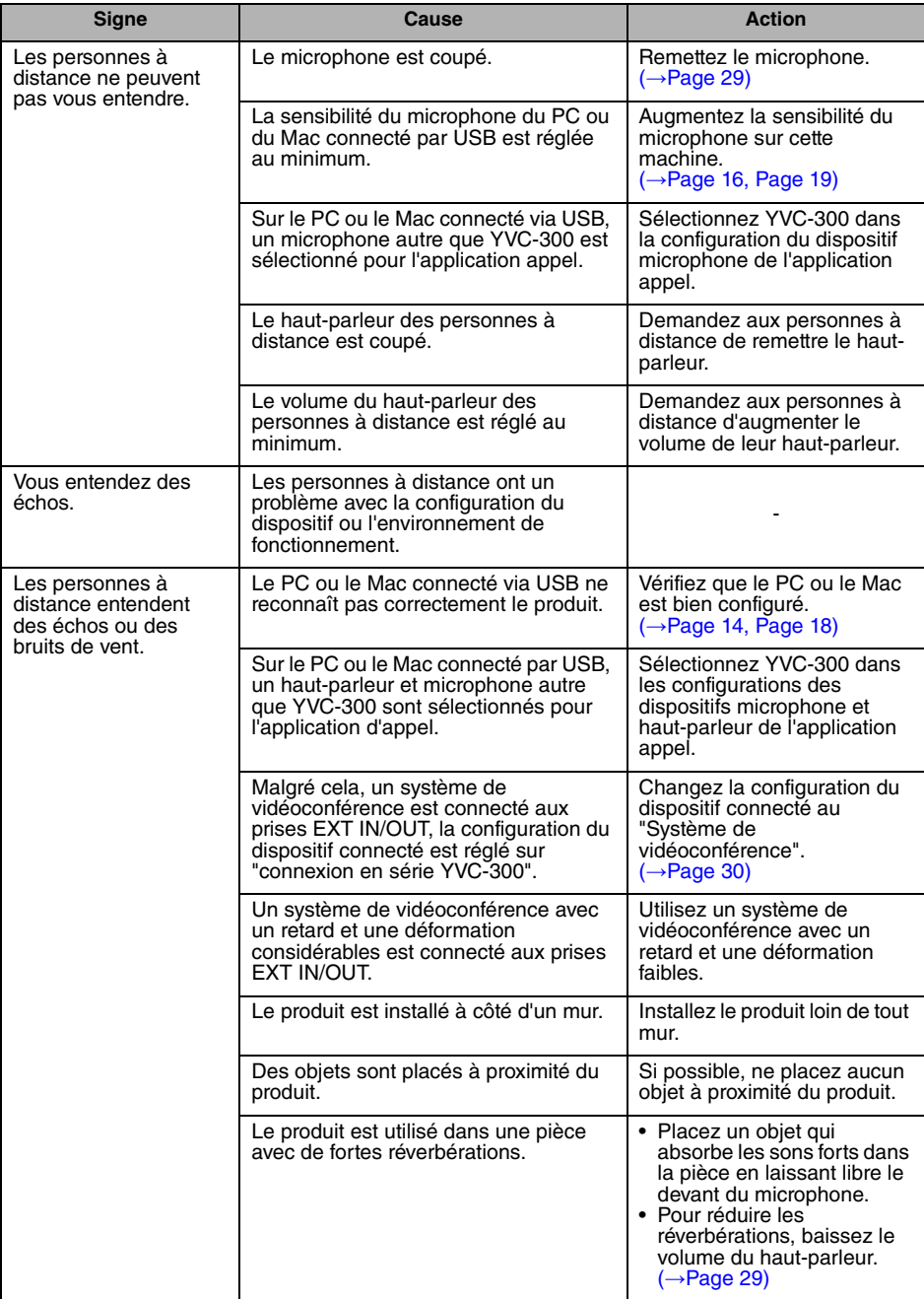

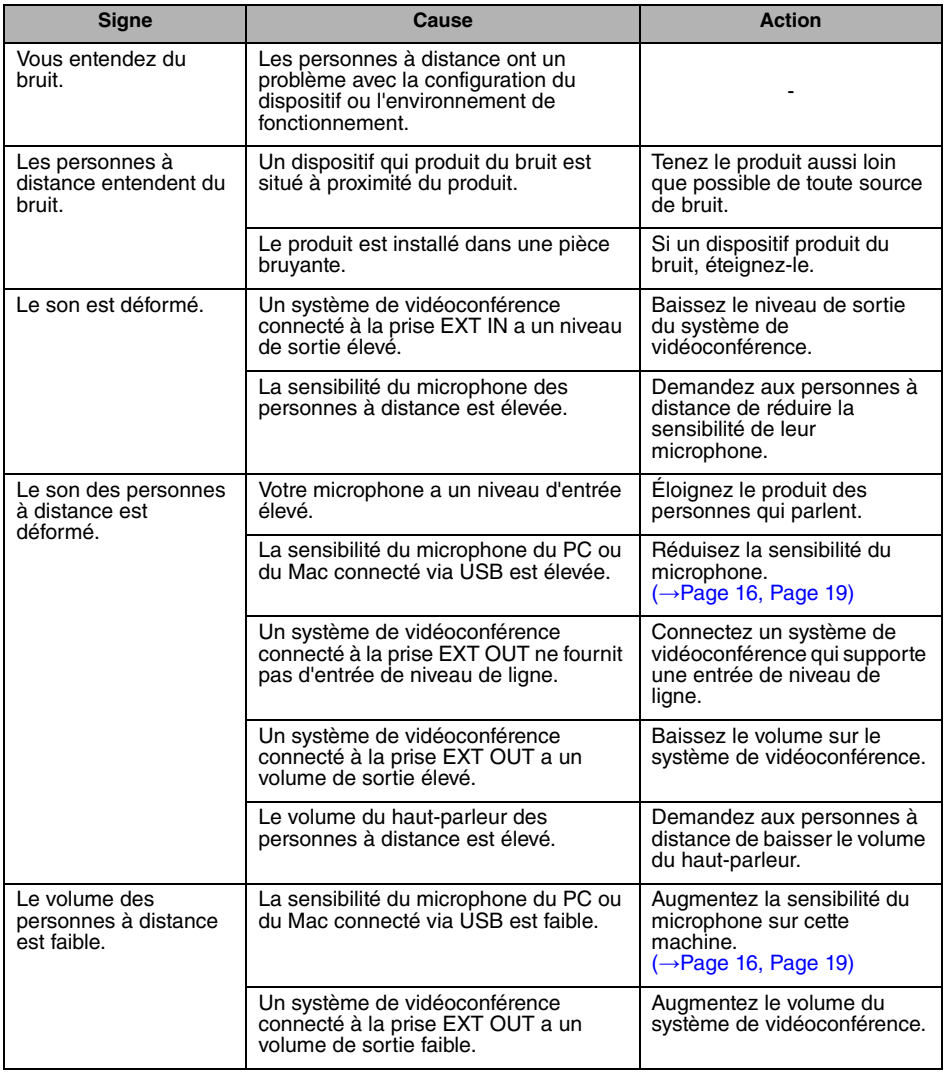

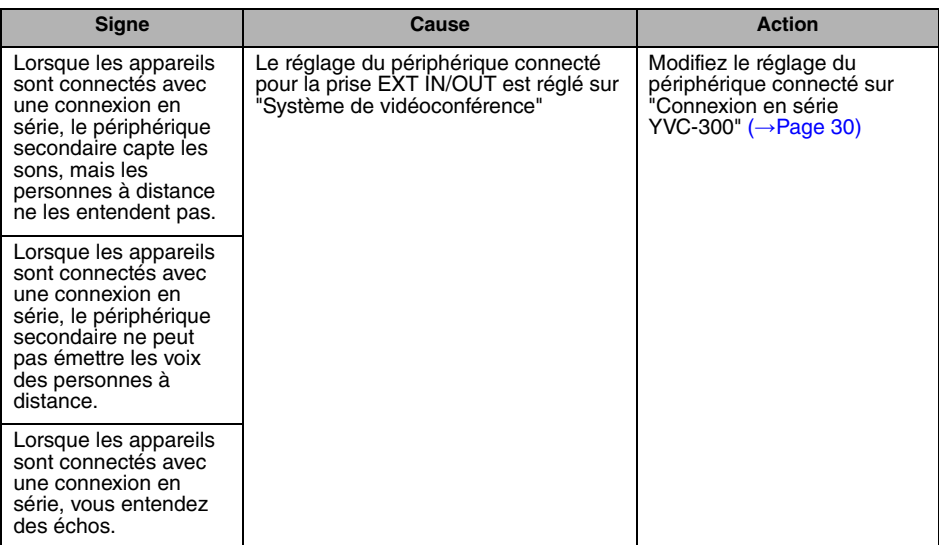

## **Q3 Problèmes de connexion Bluetooth**

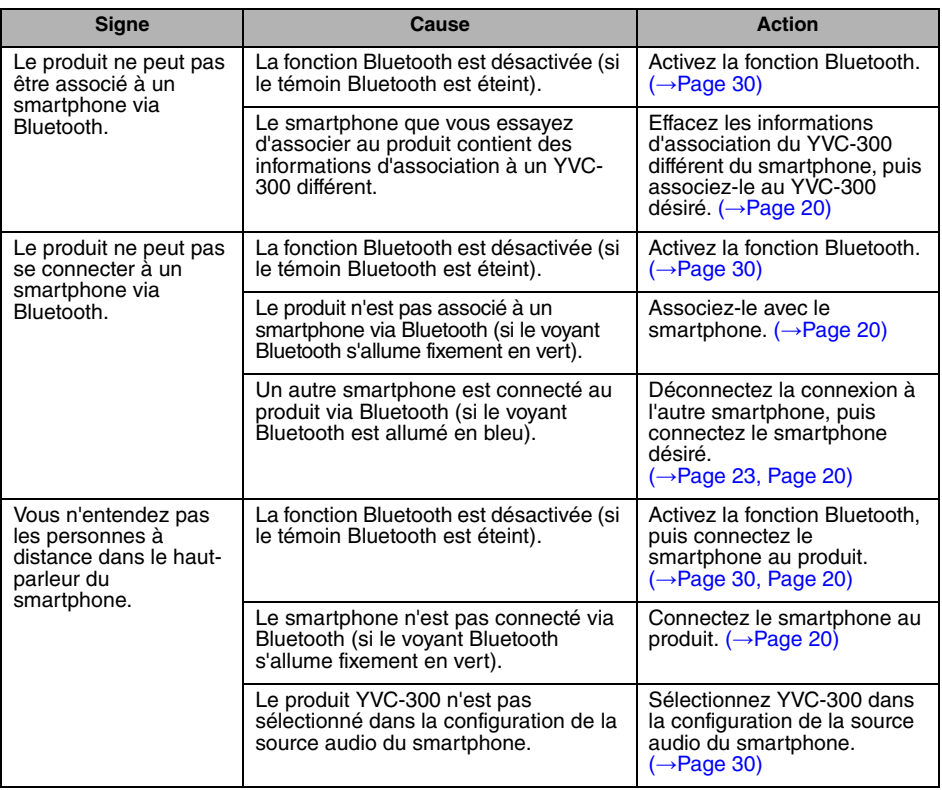

# **Caractéristiques**

# **Caractéristiques générales**

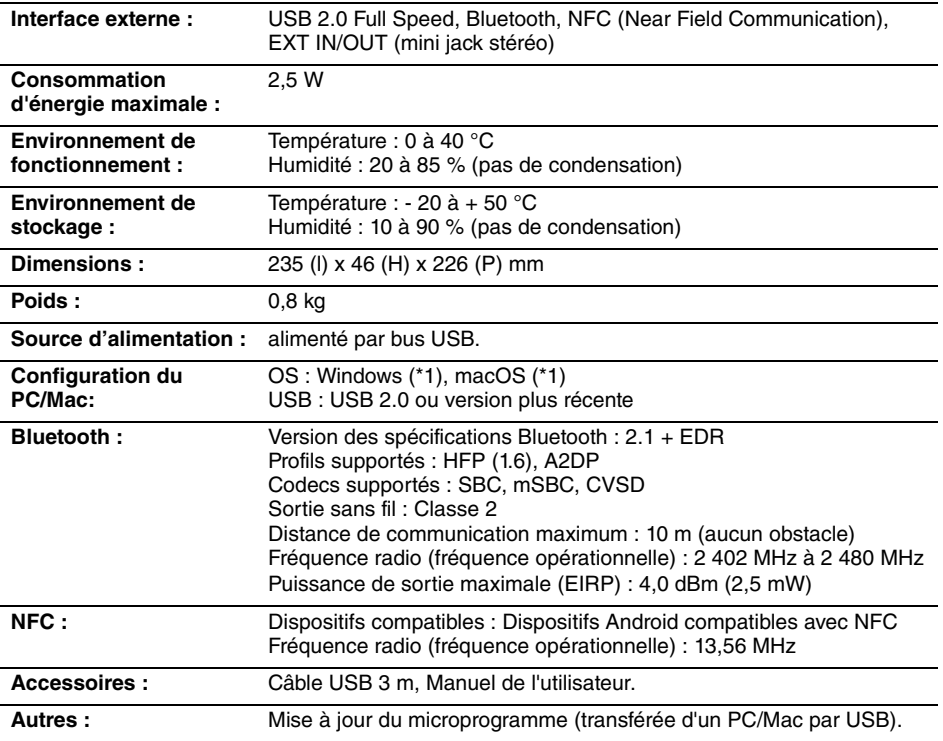

(\*1) Veuillez vous référer au site ci-dessous pour connaître les versions supportées : https://uc.yamaha.com/

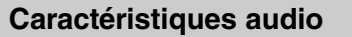

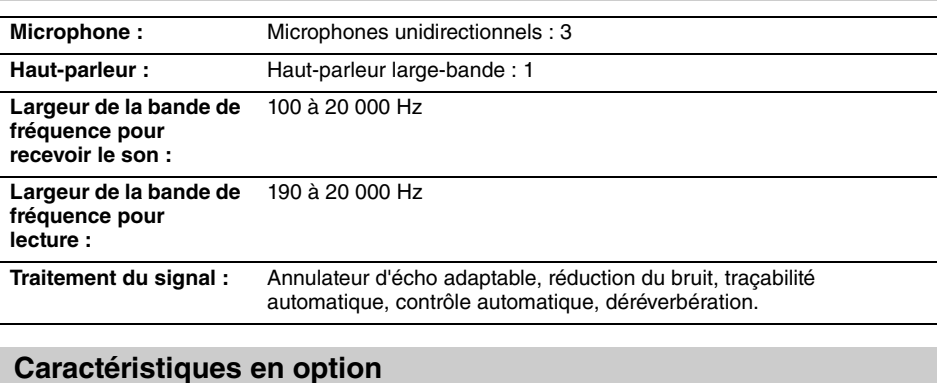

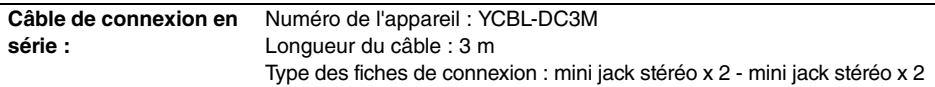

# **Service client**

Pour toute question ou informations supplémentaires concernant ce produit, veuillez consulter le site Internet suivant.

#### ■ **Page de contact**

https://www[.yamaha.com/prod](https://www.yamaha.com/products/en/communication/)ucts/en/communication/

# **Inhalt**

### Einleitung

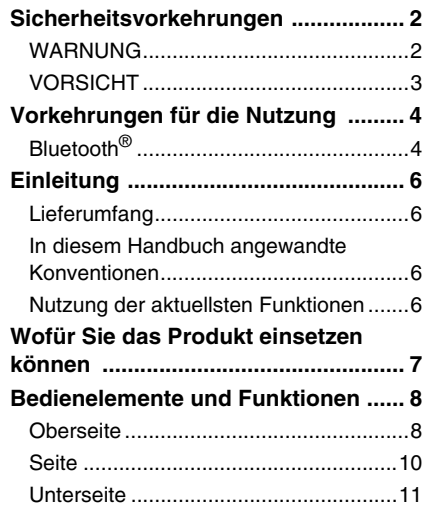

### **Nutzung des YVC-300**

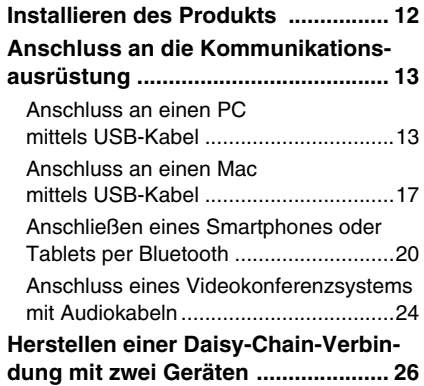

### Komfortfunktionen

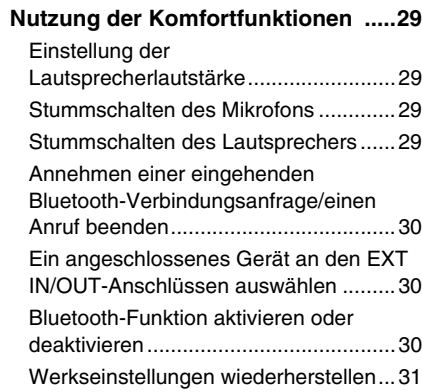

### **Sonstiges**

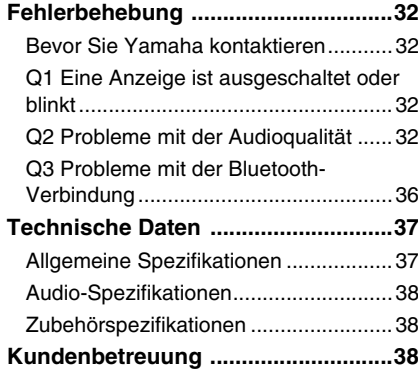

# **Sicherheitsvorkehrungen**

<span id="page-80-0"></span>Um das Produkt sicher einzusetzen, stellen Sie sicher, dass Sie die mit "WARNUNG" und "VORSICHT" markierten Abschnitte in diesem Handbuch sorgfältig gelesen haben und befolgen. Die mit "WARNUNG" und "VORSICHT" markierten Abschnitte in diesem Handbuch betreffen die sichere und ordnungsgemäße Nutzung des Produkts und sind dafür vorgesehen, mögliche Gefahren für Sie und Dritte sowie Sachschäden zu verhindern. Bitte stellen Sie sicher, dass Sie dieses Handbuch aufbewahren, damit Benutzer des Produkts jederzeit darauf zugreifen können.

### <span id="page-80-1"></span>**WARNUNG**

- Entfernen Sie das USB-Kabel in den folgenden Fällen sofort:
	- es treten ungewöhnliche Gerüche oder Geräusche auf,
	- es entsteht Rauch,
	- das Produkt ist defekt; oder
	- das Produkt wurde Wasser ausgesetzt.

Die Nutzung des Produkts ohne entsprechende Maßnahmen zu ergreifen kann zum Brand oder zu elektrischen Schlägen führen.

Wenden Sie sich stets an Ihren Händler, um Inspektionen und Reparaturen durchführen zu lassen.

- Kabel niemals mit nassen Händen anschließen bzw. abklemmen. Sollte das nicht eingehalten werden, bestehen Gefahren durch Stromschlagverletzungen oder Schäden am Produkt.
- Berühren Sie die Kontakte nicht mit den Fingern oder metallischen Gegenständen. Sollte das nicht eingehalten werden, bestehen Gefahren durch Stromschlagverletzungen oder Schäden am Produkt.
- Das Produkt nicht fallen lassen oder starken Stößen aussetzen. Dadurch können Teile im Produkt beschädigt werden, sodass Stromschläge, Feuer oder Schäden am Produkt resultieren.
- Sollte das Produkt beschädigt sein, wenden Sie sich stets an Ihren Händler, um dieses untersuchen und reparieren zu lassen. Die Nutzung des Produkts ohne entsprechende Maßnahmen zu ergreifen kann zum Brand oder zu elektrischen Schlägen führen.
- Das Produkt darf weder zerlegt noch auf irgendeine Weise modifiziert werden. Sollte das nicht eingehalten werden, bestehen Gefahren durch Brände, Stromschlagverletzungen oder Schäden am Produkt.
- Blockieren Sie die Wärmeableitung nicht.
	- Decken Sie das Produkt nicht mit einem Tuch oder einer Tischdecke ab.
	- Stellen Sie das Produkt nicht auf Vorlegern, Teppich oder anderem Abdeckmaterial für den Boden ab. • Positionieren Sie das Produkt nicht in kleinen, schlecht belüfteten Räumen.

Die Nichteinhaltung kann dazu führen, dass die Wärme nicht aus dem Produkt abgeleitet werden kann, sodass Brände oder Schäden am Produkt entstehen.

- Installieren Sie das Produkt nicht im Außenbereich oder in feuchten Umgebungen. Sollte das nicht eingehalten werden, bestehen Gefahren durch Brände, Stromschlagverletzungen oder Schäden am Produkt.
- Installieren Sie das Produkt nicht in Bereichen mit viel Staub oder hoher Feuchtigkeit, Ölruß oder -dämpfen sowie korrosiven Gasen. Sollte das nicht eingehalten werden, bestehen Gefahren durch Brände, Stromschlagverletzungen oder Schäden am Produkt.
- Stellen Sie keine Vasen, Blumentöpfe, Gläser, Kosmetik, Chemikalien, Kerzen oder sonstige Objekte auf das Produkt. Wenn verschüttetes Wasser oder andere Fremdkörper in das Produkt eindringen, können Brände oder Stromschläge entstehen.
- Führen Sie kein Metall, Papier oder sonstige Fremdkörper in das Produkt ein. Sollte das nicht eingehalten werden, bestehen Gefahren durch Brände, Stromschlagverletzungen oder Schäden am Produkt.
- Berühren Sie das Produkt nicht, wenn Sie Donner hören. Nichteinhaltung kann zu Stromschlägen führen.
- Stellen Sie sicher, dass das Produkt mindestens 22 cm entfernt von Personen mit Herzschrittmachern, Defibrillatoren oder anderen medizinischen Geräten genutzt wird. Die Nichteinhaltung kann die Geräte beeinträchtigen und zu schweren Unfällen führen.
- Verwenden Sie das Produkt nicht in der Nähe von medizinischen Geräten. Die Radiowellen können die Elektrik der medizinischen Geräte beeinträchtigen. Vermeiden Sie die Nutzung des Produkts an Orten, bei denen Radiowellen verboten sind, beispielsweise in der Nähe von medizinischen Geräten.

### <span id="page-81-0"></span>**VORSICHT**

- Stellen Sie sicher, dass Sie das beiliegende USB-Kabel verwenden. Die Nutzung anderer USB-Kabel kann zu Bränden, Stromschlagverletzungen oder Schäden am Produkt führen.
- Das USB-Kabel darf nicht beschädigt werden.
	- Legen Sie keine schweren Gegenstände auf das Kabel.
	- Das Kabel darf auf keinen Fall bearbeitet werden.
	- Klammern Sie das Kabel nicht fest.
	- Üben Sie keine übermäßige Kraft auf das Kabel aus.
	- Halten Sie das Kabel von Wärme erzeugenden Geräten fern.

Sollte das nicht eingehalten werden, bestehen Gefahren durch Brände, Stromschlagverletzungen oder Schäden am Produkt.

- Installieren Sie das Produkt nicht an instabilen Standorten oder Orten, die Vibrationen ausgesetzt sind. Es kann umfallen oder auf den Kopf gestellt werden, was zu Verletzungen oder Schäden am Produkt führen kann.
- Installieren Sie das Produkt nicht an Standorten, an denen es direktem Sonnenlicht oder ungewöhnlich hohen Temperaturen ausgesetzt ist (beispielsweise neben einer Heizung). Sollte das nicht eingehalten werden, können Schäden am Produkt entstehen.
- Sitzen oder stehen Sie nicht auf dem Produkt und legen Sie keine Objekte darauf ab. Sollte das nicht eingehalten werden, können Schäden am Produkt entstehen.
- Reduzieren Sie die Lautstärke auf das Minimum, bevor Sie die Wiedergabe starten. Nichteinhaltung kann plötzliche laute Geräuschen verursachen, die Hörschädigungen nach sich ziehen können.
- Verwenden Sie das Produkt nicht an Orten, an denen die Umgebungstemperatur schnell wechselt. Abrupte Änderungen der Umgebungstemperatur können zu Kondensation im Produkt führen. Die anhaltende Nutzung des Produkts mit Kondenswasser kann zu Schäden am Produkt führen. Sollte es Kondenswasser am Produkt geben, lassen Sie es eine Zeit lang ausgeschaltet, bis es getrocknet ist.
- Stellen Sie sicher, dass Sie die statische Elektrizität vom Körper ableiten, bevor Sie das Produkt berühren. Nichteinhaltung kann zu Schäden am Produkt durch statische Elektrizität führen.
- Stellen Sie sicher, dass Sie die Kabel korrekt verlegen und anschließen. Wenn die Kabel herausgezogen werden oder jemand daran hängen bleibt, können das Produkt oder angeschlossene Geräte umkippen oder fallen, was zu Verletzungen oder Schäden am Produkt führen kann.
- Bevor Sie ein externes Gerät anschließen, lesen Sie die beiliegenden Bedienungsanleitung der jeweiligen Geräte gründlich durch und stellen Sie die Anschlüsse gemäß den Anweisungen her.
- Schalten Sie das Produkt aus und entfernen Sie alle Anschlusskabel, bevor Sie es transportieren. Durch Nichteinhaltung können das Produkt oder angeschlossene Geräte herunterfallen oder umkippen, was Verletzungen verursachen kann.

#### **WARNUNG**

UM DAS STROMSCHLAGRISIKO ZU VERRINGERN, SETZEN SIE DIESES GERÄT KEINEM REGEN ODER FEUCHTIGKEIT AUS.

# **Vorkehrungen für die Nutzung**

- <span id="page-82-0"></span>• Das Produkt ist für den Einsatz in allgemeinen Büros vorgesehen und nicht für spezielle Anwendungsfälle ausgelegt, bei denen ein hohes Maß an Zuverlässigkeit erforderlich ist, beispielsweise beim Umgang mit menschlichem Leben oder wertvollen Vermögensgegenständen.
- Beachten Sie, dass Yamaha keine Verantwortung für Verluste oder Schäden übernehmen kann, die aufgrund einer nicht sachgemäßen Nutzung oder falschen Konfiguration des Produkts entstehen.
- Je nach Nutzungsumgebung kann das Produkt Störgeräusche in Telefonen, Radios, TV- oder anderen Geräten erzeugen. Ist das der Fall, muss der Installationsstandort oder die Ausrichtung des Produkts geändert werden.
- Wenn Sie dieses Produkt an Dritte weitergeben, legen Sie dieses Handbuch und das Zubehör mit bei.
- Stellen Sie sicher, dass Sie die Anweisungen der jeweiligen Regierung bei der Produktentsorgung befolgen.
- Schließen Sie keine Störgeräusche erzeugenden Geräte an dieselbe Stromleitung wie das Produkt an.

### <span id="page-82-1"></span>**Bluetooth**®

- Bluetooth ist eine Technologie zur drahtlosen Kommunikation. Diese nutzt das 2,4 GHz-Frequenzband, das ohne Lizenz verwendet werden darf.
- Das von den Bluetooth-kompatiblen Geräten verwendete 2,4 GHz-Band ist ein Radioband, das von vielen Gerätetypen gemeinsam genutzt wird. Während Bluetooth-kompatible Geräte Technologien zum Minimieren des Einflusses anderer Komponenten im gleichen Radioband verwenden, kann eine solche Beeinträchtigung die Geschwindigkeit oder Reichweite der Kommunikationen verringern und in einigen Fällen sogar unterbrechen.
- Die Geschwindigkeit oder Reichweite der Kommunikation kann je nach Abstand zwischen den Kommunikationsgeräten, dem Vorhandensein von Hindernissen, Zustand der Radiowellen und Gerätetyp ausfallen.
- Yamaha übernimmt keine Garantie, dass alle drahtlosen Verbindungen zwischen dem Produkt und Geräten, die mit der Bluetooth-Funktion kompatibel sind, funktionieren.

#### Warnung: Der Betrieb dieses Geräts in einer Wohngegend kann zu Funkstörungen führen.

#### Verbraucherinformation zur Sammlung und Entsorgung alter Elektrogeräte

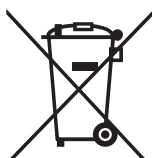

Befindet sich dieses Symbol auf den Produkten, der Verpackung und/oder beiliegenden Unterlagen, so sollten benutzte elektrische Geräte nicht mit dem normalen Haushaltsabfall entsorgt werden.

In Übereinstimmung mit Ihren nationalen Bestimmungen bringen Sie alte Geräte bitte zur fachgerechten Entsorgung. Wiederaufbereitung und Wiederverwendung zu den entsprechenden Sammelstellen.

Durch die fachgerechte Entsorgung der Elektrogeräte helfen Sie, wertvolle Ressourcen zu schützen, und verhindern mögliche negative Auswirkungen auf die menschliche Gesundheit und die Umwelt, die andernfalls durch unsachgerechte Müllentsorgung auftreten könnten.

Für weitere Informationen zum Sammeln und Wiederaufbereiten alter Elektrogeräte kontaktieren Sie bitte Ihre örtliche Stadt- oder Gemeindeverwaltung, Ihren Abfallentsorgungsdienst oder die Verkaufsstelle der Artikel.

Information für geschäftliche Anwender in der Europäischen Union: Wenn Sie Elektrogeräte ausrangieren möchten, kontaktieren Sie bitte Ihren Händler oder Zulieferer für weitere Informationen.

Entsorgungsinformation für Länder außerhalb der Europäischen Union: Dieses Symbol gilt nur innerhalb der Europäischen Union. Wenn Sie solche Artikel ausrangieren möchten, kontaktieren Sie bitte Ihre örtlichen Behörden oder Ihren Händler und fragen Sie nach der sachgerechten Entsorgungsmethode.

# **Einleitung**

<span id="page-84-0"></span>Vielen Dank, dass Sie sich für Yamaha YVC-300 entschieden haben. Dieses Produkt ist ein Sprachterminal für komfortable Telefonkonferenzen und Ferngespräche in Verbindung mit einer Kommunikationseinrichtung, beispielsweise einem PC oder Mac, einem Smartphone oder Tablet und einem Videokonferenzsystem.

Bitte lesen Sie dieses Handbuch vor der Nutzung des Produkts gründlich durch, um die Installation und Anschlüsse ordnungsgemäß auszuführen.

Bewahren Sie dieses Handbuch an einem sicheren Ort auf, damit es nicht verloren geht.

- Der Inhalt dieser Bedienungsanleitung gilt für die neuesten technischen Daten zum Zeitpunkt der Veröffentlichung. Um die neueste Version der Anleitung zu erhalten, rufen Sie die folgende Website auf und laden Sie dann die Datei mit der Bedienungsanleitung herunter. https://uc.yamaha.com/resources/support/
- Kein Teil dieses Handbuchs darf ohne Genehmigung von Yamaha reproduziert oder in irgendeiner anderen Form verwendet werden.
- Yamaha kann für Verluste oder Schäden von Daten, die durch die Nutzung des Produkts entstehen, nicht haftbar gemacht werden. Beachten Sie auch, dass die Garantie nur physikalische Schäden am Produkt deckt.

### <span id="page-84-1"></span>**Lieferumfang**

- Haupteinheit (YVC-300) x1
- USB-Kabel 3 m x1
- Benutzerhandbuch (dieses Handbuch) x1

#### <span id="page-84-2"></span>**In diesem Handbuch angewandte Konventionen**

#### ■ **Abkürzungen**

Dieses Handbuch verwendet die folgenden Abkürzungen für nachfolgende Produkte:

- Yamaha YVC-300: Das Produkt, dieses Produkt
- Microsoft<sup>®</sup> Windows<sup>®</sup>: Windows
- macOS<sup>®</sup>: macOS

#### ■ **Marken**

- Microsoft und Windows sind eingetragene Marken der Microsoft Corporation in den USA und anderen Ländern.
- Mac und macOS sind eingetragene Warenzeichen von Apple Inc.
- Android<sup>TM</sup> ist eine Marke oder eingetragene Marke von Google Inc.
- Bluetooth<sup>®</sup> ist eine eingetragene Marke von Bluetooth SIG und wird von Yamaha in Übereinstimmung mit der Lizenzvereinbarung verwendet.
- Das NFC-Logo (N-Mark) ist eine Marke oder eingetragene Marke von NFC Forum, Inc.

### <span id="page-84-3"></span>**Nutzung der aktuellsten Funktionen**

Yamaha ist kontinuierlich bestrebt, Produktfunktionen zu verbessern.

Um die aktuellsten Funktionen zu nutzen, besuchen Sie folgende Webseite, um die Firmware des Produkts herunterzuladen: https://uc.yamaha.com/resources/support/

# Wofür Sie das Produkt einsetzen können

<span id="page-85-0"></span>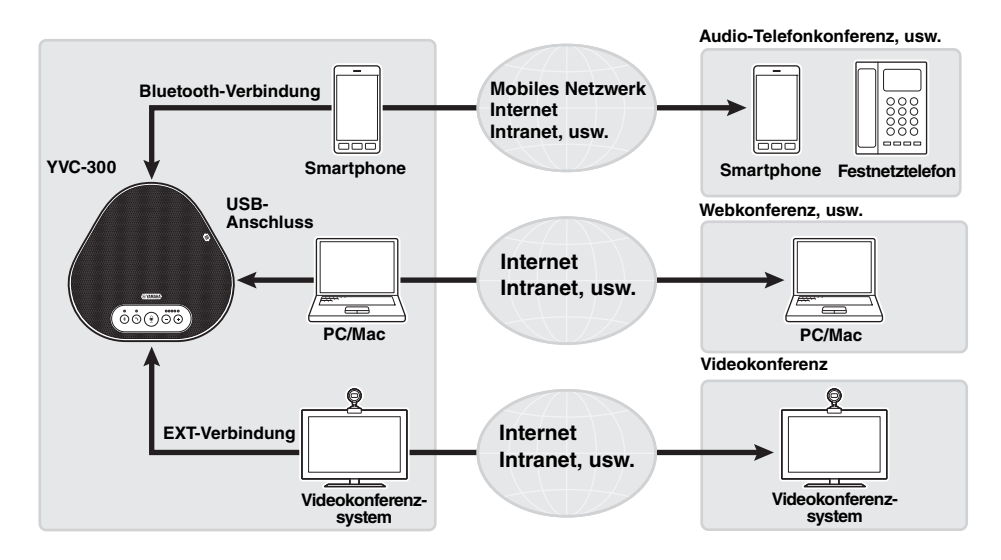

#### ■ "Easy-to-talk"- und "easy-to-hear"-Videokommunikation

Das Produkt ist mit besonders sprachempfindlichen Mikrofonen und einem Lautsprecher mit hoher Sprachwiedergabe-Funktionalität ausgestattet. Es bietet auch leistungsstarke Verarbeitungsfunktionen für Audiosignale, beispielsweise eine adaptive Echokompensation und Geräuschunterdrückung, und ermöglicht "easy-to-talk"- und "easy-to-hear"-Sprachkommunikation ohne Springen oder Störgeräusche.

#### ■ Verbindung mit verschiedenen Kommunikationsgeräten

Das Produkt beinhaltet drei Anschlussschnittstellen: "USB" zur Verbindung mit einem PC oder Mac, "Bluetooth" für ein Smartphone oder Tablet, und "EXT" für die analoge Verbindung mit einem Videokonferenzsystem.

Sie können die "USB-, Bluetooth- und EXT-" Schnittstellen gleichzeitig verwenden (die Audiomischer-Funktion ermöglicht das).

#### ■ Erweiterung durch eine Daisy-Chain-Verbindung

Wenn Sie zwei Produkte über ein optionales Daisy-Chain-Kabel verbinden, können die Geräte den Ton in einem größeren Bereich erfassen und übertragen. Mit dieser Funktion kann das Gerät eine Konferenz mit vielen Teilnehmern, die mit einem einzelnen Gerät nicht möglich ist, oder die Verwendung in einem großen Raum unterstützen.

# **Bedienelemente und Funktionen**

### <span id="page-86-1"></span><span id="page-86-0"></span>**Oberseite**

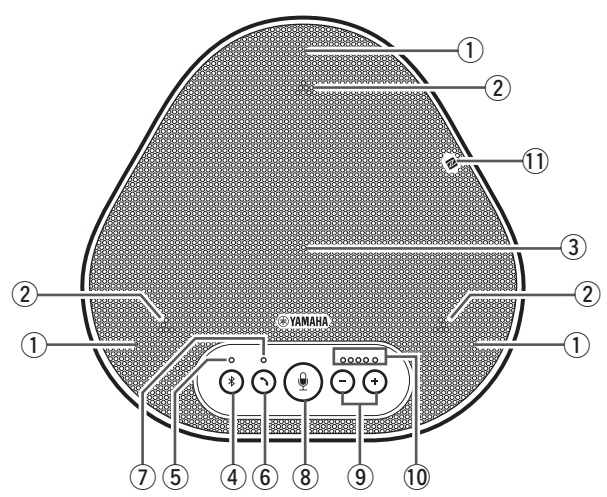

#### q **Mikrofone**

Erfassen die Stimme von Personen, die sprechen.

#### <span id="page-86-3"></span>w **Mikrofon-Anzeigen**

Kennzeichnet den Stimmpegel, der vom Mikrofon erfasst wird. Diese signalisieren auch eingehende Bluetooth-Verbindungsanfragen<br>und den Produktmodus. (→[Seite 9\)](#page-87-0)

#### e **Lautsprecher**

Gibt die Stimmen der Gesprächspartner wieder.

#### **(4) Bluetooth-Taste ( ( \*))**

Drücken Sie diese Taste, um das Produkt mit einem Bluetooth-kompatiblen Smartphone oder Tablet zu koppeln bzw. eine Verbindung herzustellen.

Durch Drücken dieser Taste, während das Produkt eine Verbindung mit einem Bluetooth-Gerät aufgebaut hat, wird die Verbindung getrennt. (→[Seite 20](#page-98-0))

#### <span id="page-86-4"></span>**5** Bluetooth-Anzeige

Kennzeichnet den Produktstatus in Verbindung mit dem Betrieb der Bluetooth-Taste.  $(\rightarrow$ [Seite 10](#page-88-1))

#### y **Ein-/Aus-Taste ( )**

Ermöglicht Ihnen, einen eingehenden Anruf anzunehmen bzw. diesen z<sup>u</sup> <sup>b</sup>eenden, während das Produkt mit einem Bluetooth-kompatiblen Smartphone oder Tablet verbunden ist.  $(\rightarrow$ [Seite 30\)](#page-108-0)

#### <span id="page-86-5"></span>u **Ein-/Aus-Anzeige**

Kennzeichnet den Produktstatus in Verbindung mit dem Betrieb der Ein-/Aus-Taste.  $(\rightarrow$ [Seite 10\)](#page-88-2)

#### **(8) Mikrofon-Stummschaltungstaste (**  $(\frac{6}{2})$  **)**

Wird genutzt, um das Mikrofon vorübergehend auszuschalten (stumm). Der Gesprächspartner kann Sie nicht mehr hören. (→[Seite 29\)](#page-107-2)

#### o **Lautstärke-Tasten ( )**

Drücken Sie diese, um die

Lautsprecherlautstärke einzustellen. Wenn Sie eine der beiden Tasten für mindestens 0,5 Sekunden gedrückt halten, können Sie die Lautstärke kontinuierlich erhöhen bzw.

verringern. (→[Seite 29\)](#page-107-1)<br>Sie können diese Taste auch zur Änderung der Produkteinstellungen verwenden. (→[Seite 30\)](#page-108-1).

#### <span id="page-86-2"></span>!0**Lautstärkepegel-Anzeige**

Signalisiert normalerweise den Eingangspegel der Stimme des Gesprächspartners. Bei der Lautstärkeregelung des Lautsprechers wird der Lautstärkepegel des Lautsprecherausgangs dargestellt. Diese signalisiert die Änderung einer Einstellung. (→[Seite 9](#page-87-0))

#### !1 **NFC-Logo (N-Mark)**

Beim Halten eines Bluetooth-kompatiblen Smartphones oder Tablets mit NFC-Funktion (Near Field Communication) über dem Logo kann dieses mit dem Produkt gekoppelt, verbunden bzw. davon getrennt werden.  $(\rightarrow$ [Seite 23\)](#page-101-0)

#### <span id="page-87-0"></span>■ Funktionsweise der Lautstärkepegel-Anzeige ([Seite 8:](#page-86-2) **10)**

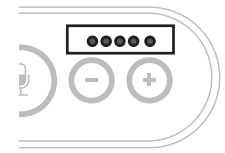

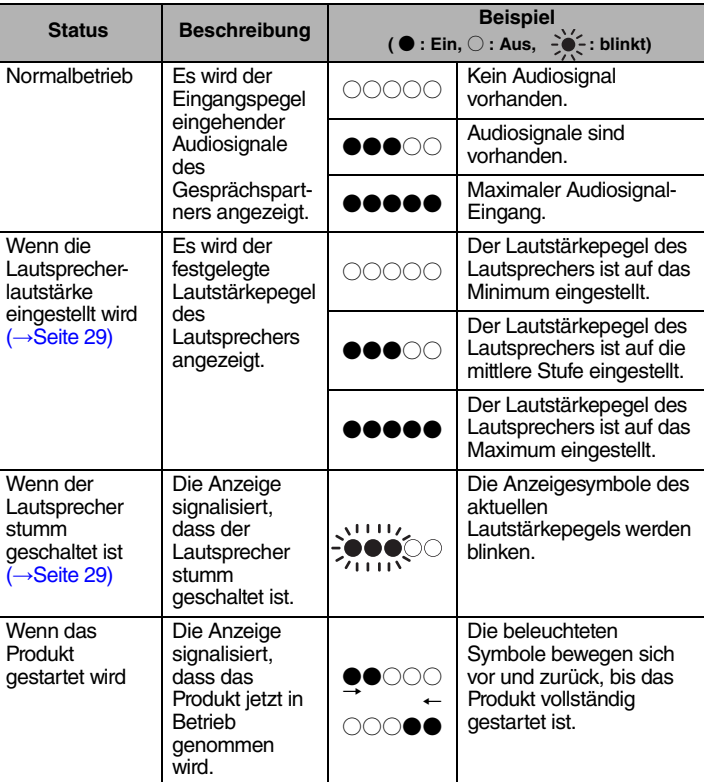

Zusätzlich zum oben Genannten kennzeichnet die Anzeige die Einstellung des Produkts, gemäß Beschreibung in "Ein angeschlossenes Gerät an den EXT IN/OUT-Anschlüssen ausw[ählen" \(Seite 30\).](#page-108-1) Des Weiteren werden beim Auftreten eines Fehlers Details darüber angezeigt. (→[Seite 32](#page-110-2))

#### ■ **Funktionsweise der Mikrofon-Anzeigen ([Seite 8](#page-86-3): ②)**

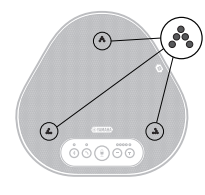

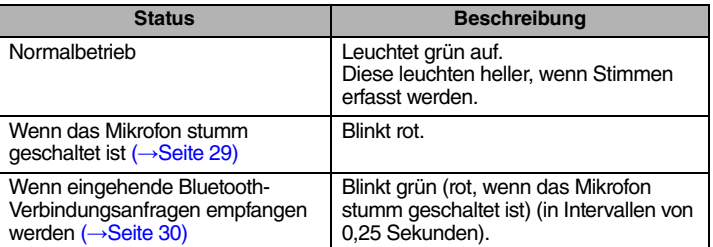

Zusätzlich zum oben Genannten blinken die Anzeigen in verschiedenen Einstellungsmodi weiß. (→[Seite 31\)](#page-109-0)

Des Weiteren (wenn ein Fehler auftritt) blinken diese mit hoher Geschwindigkeit rot (in Intervallen von 0,1 Sekunden). (→[Seite 32\)](#page-110-2)

#### <span id="page-88-1"></span>■ **Funktionsweise der Bluetooth-Anzeige [\(Seite 8:](#page-86-4) 5)**

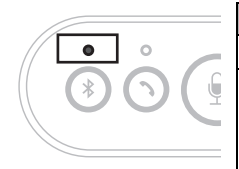

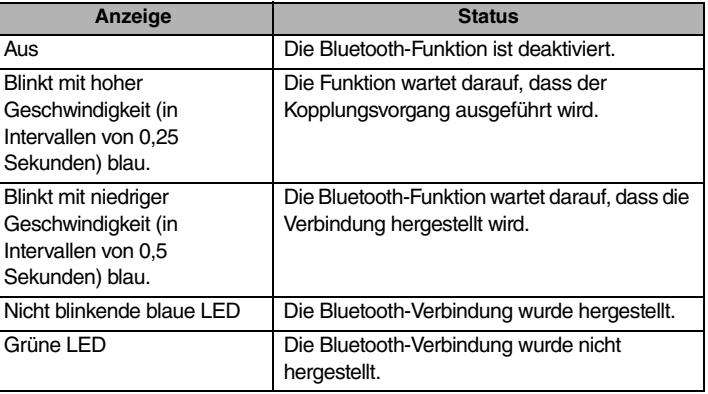

#### <span id="page-88-2"></span>■ **Funktionsweise der Ein-/Aus-Anzeige ([Seite 8](#page-86-5): 7)**

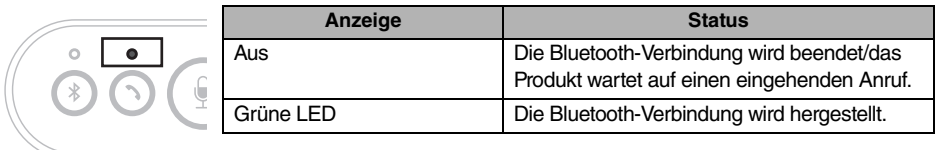

#### <span id="page-88-0"></span>**Seite**

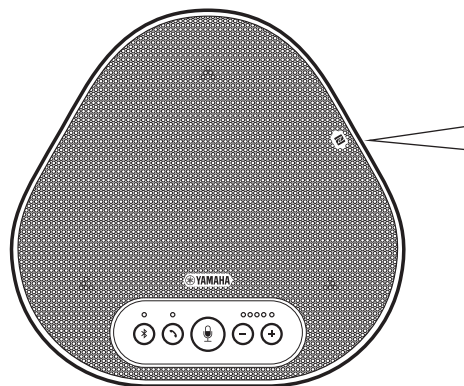

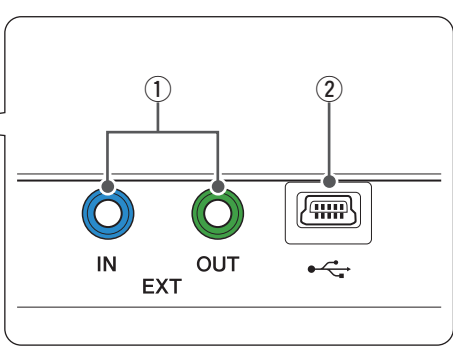

#### q **EXT IN/OUT-Anschlüsse**

Wenn Sie zwei dieser Geräte benutzen, die mit einer Daisy-Chain verbunden sind, verbinden Sie die YVC-300 EXT IN/OUT-Anschlüsse über das optionale Daisy-Chain-Kabel mit denen des anderen Geräts. (→[Seite 26](#page-104-0))

Schließen Sie die Anschlüsse an die Audio E/A-Anschlussklemmen des

Videokonferenzsystems an. (→[Seite 24](#page-102-0))

#### **(2)** USB-Terminal

Verwenden Sie das beiliegende USB-Kabel, um dieses Terminal an einen PC oder Mac für die Kommunikation und für die Stromversorgung zu verbinden.

Wenn Sie dieses Produkt mit einem Produkt verbinden, das nicht mit Strom versorgt, wie ein Smartphone oder Tablet, verwenden Sie einen im Handel erhältlichen USB-Netzadapter. Diesem Produkt wird kein USB-Netzadapter beigelegt.

### <span id="page-89-0"></span>**Unterseite**

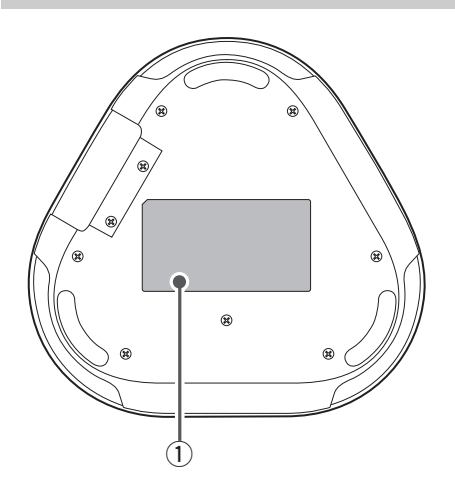

 $\circledR$  Typenschild

Dieses beinhaltet folgende Informationen: Model No.: Stellt die Modellnummer des Produkts dar.

SERIAL LABEL: Stellt die Seriennummer dar, die zur Verwaltung und Kategorisierung des Produkts verwendet wird.

# **Installieren des Produkts**

<span id="page-90-0"></span>Installieren Sie das Produkt an einem Ort, an dem Sie es aktiv nutzen, beispielsweise in einem Konferenzraum.

#### ■ **Installationsort**

Ermitteln Sie eine Position, an der das Produkt die Stimmen der Teilnehmer gut erfassen kann und diese die Audioausgabe aus dem Lautsprecher gut hören können.

#### **Hinweis**

Halten Sie das Produkt von Geräuschquellen (beispielsweise Lüfter von PCs und Macs sowie Projektoren) fern. Anderenfalls kann der Gesprächspartner nur schlechte Audioqualität empfangen.

#### **Note Tipp**

Durch die Verbindung des Geräts mit einem anderen können mehr Personen an der Konferenz teilnehmen.  $(\rightarrow$ [Seite 26](#page-104-0))

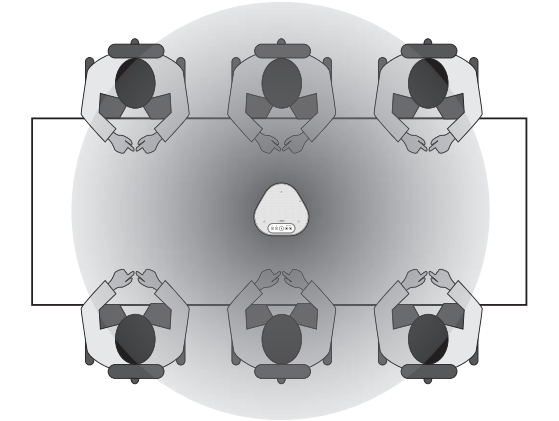

# <span id="page-91-0"></span>Anschluss an die Kommunikationsausrüstung

Dieses Kapitel beschreibt, wie Sie eine Verbindung mit allen Kommunikationsgeräten herstellen. Nachdem die Verbindung hergestellt ist, prüfen Sie, ob der Ton korrekt wiedergegeben wird.

### <span id="page-91-1"></span>Anschluss an einen PC mittels USB-Kabel

#### ■ Prüfen Sie vor dem Herstellen der Verbindung folgendes

Stellen Sie sicher, dass das beiliegende USB-Kabel bereit liegt.

Des Weiteren muss der mit dem Produkt verbundene PC die folgenden Systemanforderungen erfüllen<sup>.</sup>

- Betriebssystem: Windows (\*1)
- · USB: USB 2.0 oder aktueller
- (\*1) Unterstützte Versionen finden Sie auf der folgenden Webseite: https://uc.yamaha.com/

#### **Hinweise**

- · Sie können nicht mehr als ein Mikrofon oder einen Lautsprecher (einschließlich dieses Produkts) an den PC anschließen und gleichzeitig verwenden.
- Verwenden Sie ausschließlich das beiliegende USB-Kabel. Die Nutzung eines anderen USB-Kabels kann zu Funktionsstörungen des Produkts führen.
- Das Produkt muss direkt an den PC angeschlossen werden. Der Anschluss des Produkts über einen USB-Hub kann zu Funktionsstörungen des Produkts führen.
- · In seltenen Fällen kann die Audiowiedergabe aufgrund der Nutzung des PCs unterbrochen werden, beispielsweise durch hohe Belastungen oder begrenzten freien Speicherplatz.

#### <span id="page-91-2"></span>Anschluss an Geräte

Die Verbindung zwischen Produkt und PC muss über das beiliegende USB-Kabel erfolgen.

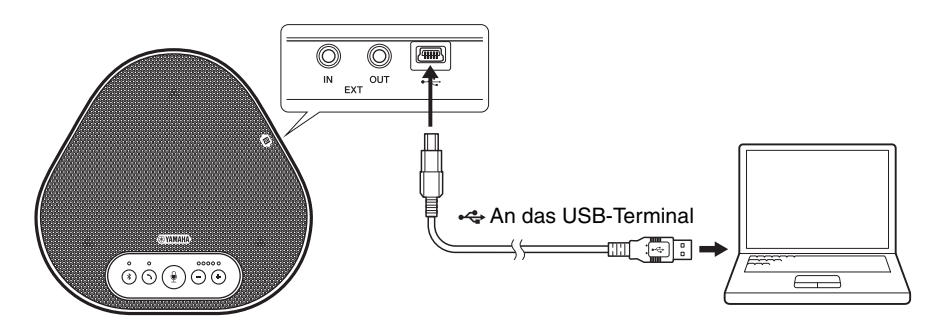

### Sec Tipps

- Das Produkt wird vom PC über das USB-Kabel mit Strom versorgt (USB-gespeist).
- Sie müssen keinen gesonderten USB-Treiber installieren, weil der PC das Produkt als standardmäßiges USB-Audiogerät erkennt.

#### ■ **Überprüfen Sie, ob die Verbindung korrekt hergestellt wurde**

Nachdem die Verbindung hergestellt wurde, führen Sie folgende Schritte aus, um zu überprüfen, ob der PC das Produkt korrekt erkannt hat.

#### **Hinweis**

Die Elemente und Optionen im Einstellfenster können je nach Ihrer PC-Umgebung variieren.

#### **1 Öffnen Sie die Systemsteuerung auf Ihrem PC.**

- Klicken Sie unter Windows 7 auf "Start" -"Systemsteuerung".
- Klicken Sie unter Windows 8.1 oder 10 mit der rechten Maustaste in die untere linke Ecke des Bildschirms, und wählen Sie dann "Systemsteuerung".
- 2 Klicken Sie auf "Hardware und Sound" -**"Sound".**

Daraufhin wird das Fenster "Sound" angezeigt.

#### **3 Klicken Sie auf das Register "Wiedergabe".**

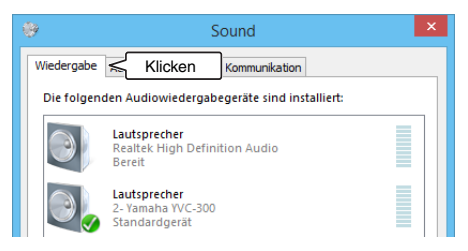

#### 4 Prüfen Sie, ob im Feld "Lautsprecher" die **Option ,, Yamaha YVC-300" als Standardgerät eingestellt ist.**

Falls nicht, klicken Sie auf "Yamaha YVC-300", und anschließend auf "Als Standard".

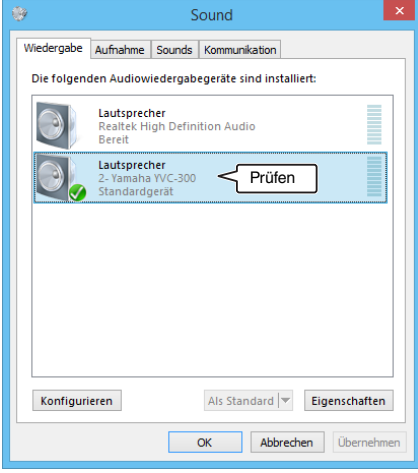

### **ነ<sub>ል</sub>: Tipp**

In den meisten Fällen wird "Yamaha YVC-300" durch Anschließen des Produkts an den PC automatisch als Standardgerät eingestellt.

**5 Klicken Sie auf das Register "Aufnahme".** 

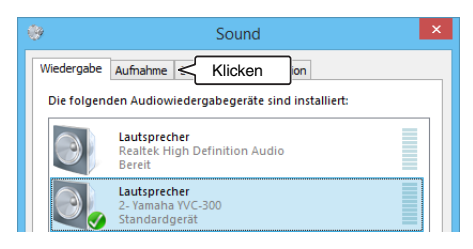

#### **6 Prüfen Sie, ob im Feld "Mikrofon" die Option "Yamaha YVC-300" als Standardgerät eingestellt ist.**

Falls nicht, klicken Sie auf "Yamaha YVC-300" und anschließend auf "Als Standard".

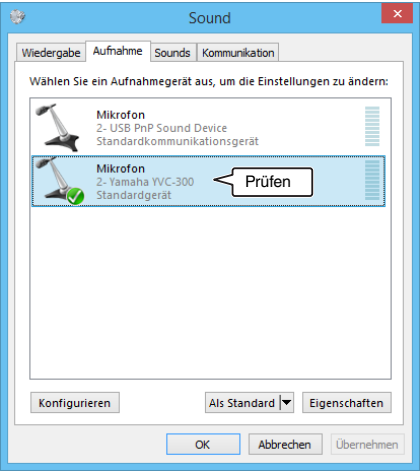

### **Sec** Tipp

In den meisten Fällen wird "Yamaha YVC-300" durch Anschließen des Produkts an den PC automatisch als Standardgerät eingestellt.

**7 Klicken Sie auf OK, um das Fenster "Sound" zu schließen.**

#### **Einstellung der Mikrofonempfindlichkeit**

Abhängig von Ihrer Umgebung kann der Sound verzerrt oder zu schwach beim Gesprächspartner ankommen. Stellen Sie in diesem Fall die Mikrofonempfindlichkeit ein.

#### **Hinweis**

Die Elemente und Optionen im Einstellfenster können je nach Ihrer PC-Umgebung variieren.

#### **1 Öffnen Sie die Systemsteuerung.**

- Klicken Sie unter Windows 7 auf "Start" -"Systemsteuerung".
- Klicken Sie unter Windows 8.1 oder 10 mit der rechten Maustaste in die untere linke Ecke des Bildschirms, und wählen Sie dann "Systemsteuerung".
- 2 Klicken Sie auf "Hardware und Sound" -**"Sound".**

Daraufhin wird das Fenster "Sound" angezeigt.

#### **3 Klicken Sie auf das Register "Aufnahme".**

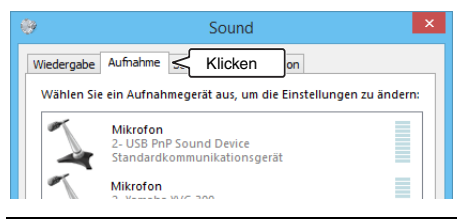

4 Wählen Sie "Yamaha YVC-300" in den **"Mikrofon"-Geräten, und klicken Sie**  anschließend auf "Eigenschaften". Das Fenster "Eigenschaften von Mikrofon" wird eingeblendet.

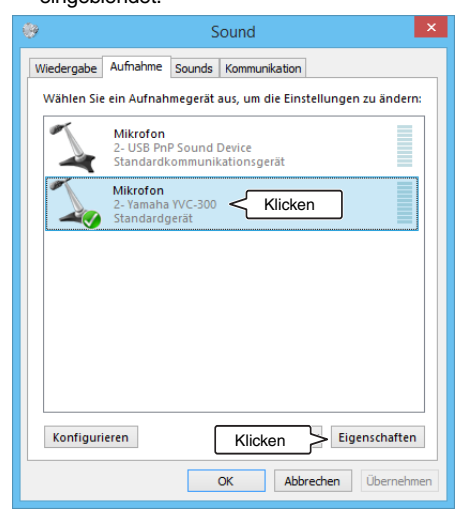

**5 Klicken Sie auf das Register "Pegel".** 

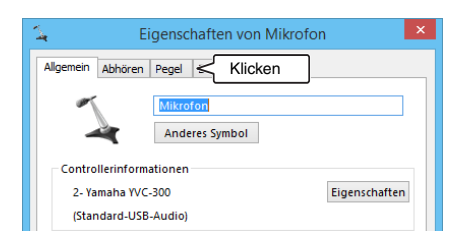

**6 Stellen Sie die Mikrofonempfindlichkeit im**  Abschnitt ..Mikrofon" ein.

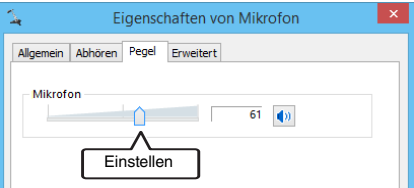

### <span id="page-95-0"></span>Anschluss an einen Mac mittels USB-Kabel

#### Prüfen Sie vor dem Herstellen der Verbindung Folgendes

Stellen Sie sicher, dass das beiliegende USB-Kabel bereit liegt. Des Weiteren muss der mit dem Produkt verbundene Mac die folgenden Systemanforderungen erfüllen<sup>.</sup>

- Betriebssystem: macOS (\*1)
- · USB: USB 2.0 oder aktueller
- (\*1) Unterstützte Versionen finden Sie auf der folgenden Webseite:

https://uc.yamaha.com/

#### Hinweise

- · Sie können nicht mehr als ein Mikrofon oder einen Lautsprecher (einschließlich dieses Produkts) an den Mac anschließen und diese gleichzeitig verwenden.
- · Verwenden Sie ausschließlich das beiliegende USB-Kabel. Die Nutzung eines anderen USB-Kabels kann zu Funktionsstörungen des Produkts führen.
- Das Produkt muss direkt an den Mac angeschlossen werden. Der Anschluss des Produkts über einen USB-Hub kann zu Funktionsstörungen des Produkts führen.
- · In seltenen Fällen kann die Audiowiedergabe aufgrund der Nutzung des Macs unterbrochen werden, beispielsweise durch hohe Belastungen oder begrenzten freien Speicherplatz.

#### <span id="page-95-1"></span>Anschluss an Geräte

Die Verbindung zwischen Produkt und Mac muss über das beiliegende USB-Kabel erfolgen.

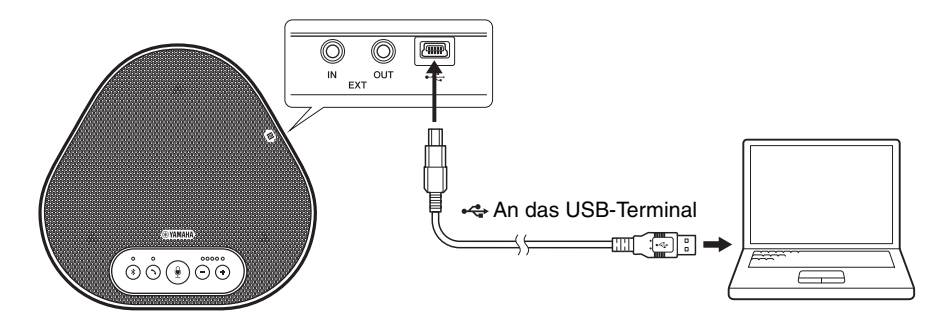

### $\frac{1}{2}$  Tipps

- Das Produkt wird vom Mac über das USB-Kabel mit Strom versorgt (USB-gespeist).
- · Sie müssen keinen gesonderten USB-Treiber installieren, weil der Mac das Produkt als standardmäßiges USB-Audiogerät erkennt.

#### ■ **Überprüfen Sie, ob die Verbindung korrekt hergestellt wurde**

Nachdem die Verbindung hergestellt wurde, führen Sie folgende Schritte aus, um zu überprüfen, ob der Mac das Produkt korrekt erkannt hat.

#### **Hinweis**

Die Elemente und Optionen im Einstellfenster können je nach Mac-Umgebung variieren.

- **1 Klicken Sie in der oberen linken Ecke des Mac-Desktops auf all und dann auf "Systemeinstellungen".**
- **2 Klicken Sie auf "Ton."**

Daraufhin wird das Fenster "Ton" angezeigt.

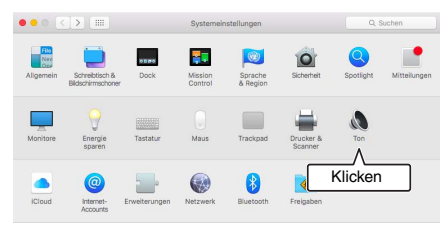

**3 Klicken Sie auf das Register "Ausgabe".** 

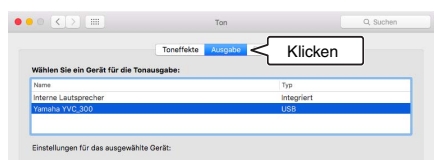

4 Überprüfen Sie, ob im Abschnitt "Wählen **Sie ein Gerät für die Tonausgabe:", die Option "Yamaha YVC-300" ausgewählt ist.** Falls nicht, klicken Sie auf "Yamaha YVC-300".

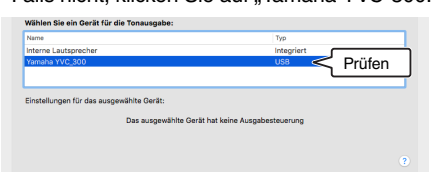

### **\}′ረ Tipp**

In den meisten Fällen wird durch den Anschluss des Produkts an den Mac automatisch "Yamaha YVC-300" ausgewählt.

**5 Klicken Sie auf das Register "Eingabe".** 

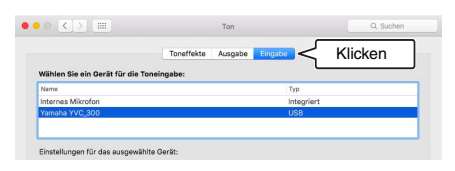

**6 Überprüfen Sie, ob im Abschnitt "Wählen Sie ein Gerät für die Toneingabe:" die Option "Yamaha YVC-300" ausgewählt ist.** Falls nicht, klicken Sie auf "Yamaha YVC-300".

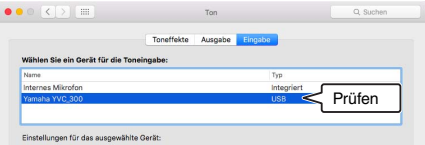

### **\}′ Iipp**

In den meisten Fällen wird durch den Anschluss des Produkts an den Mac automatisch "Yamaha YVC-300" ausgewählt.

#### ■ **Einstellung der Mikrofonempfindlichkeit**

Abhängig von Ihrer Umgebung kann der Sound verzerrt oder zu schwach beim Gesprächspartner ankommen. Stellen Sie in diesem Fall die Mikrofonempfindlichkeit ein.

#### **Hinweis**

Die Elemente und Optionen im Einstellfenster können je nach Mac-Umgebung variieren.

- 1 Wählen Sie **in der oberen linken Ecke** des Mac-Desktops "Systemeinstellungen" - "Ton" - Register "Eingabe".
- 2 Stellen Sie im Feld "Eingangslautstärke" **die Mikrofonempfindlichkeit ein.**

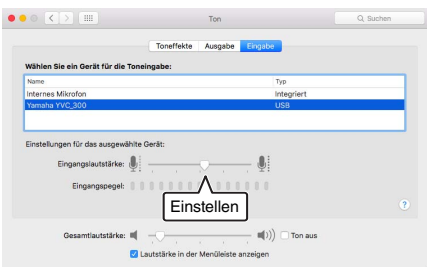

### <span id="page-98-0"></span>Anschließen eines Smartphones oder Tablets per Bluetooth

#### Prüfen Sie vor dem Herstellen der Verbindung Folgendes

Stellen Sie sicher, dass Sie ein Bluetooth-kompatibles Smartphone oder Tablet (nachstehend zusammenfassend als "Smartphone" bezeichnet) besitzen.

Vergewissern Sie sich auch, dass Sie einen PC oder Mac für die Stromversorgung haben.

#### **Hinweise**

- Das Smartphone muss sich in einem Umfeld von 10 m zum Produkt befinden (ohne Hindernisse dazwischen).
- · Es gibt keine Garantie, dass das Produkt per Bluetooth mit beliebigen Smartphone-Typen oder -Modellen verbunden werden kann.

### $\frac{1}{2}$  Tipps

- · Smartphones zeigen das Produkt als "YVC-300 Yamaha" an.
- Es kann jeweils immer nur ein Smartphone per Bluetooth mit dem Produkt verbunden werden.

#### ■ Anschluss an die Stromversorgung

Verwenden Sie das beiliegende USB-Kabel, um eine Verbindung zwischen dem Produkt und dem PC oder Mac herzustellen.

Das Produkt wird vom PC oder Mac mit Strom versorgt.

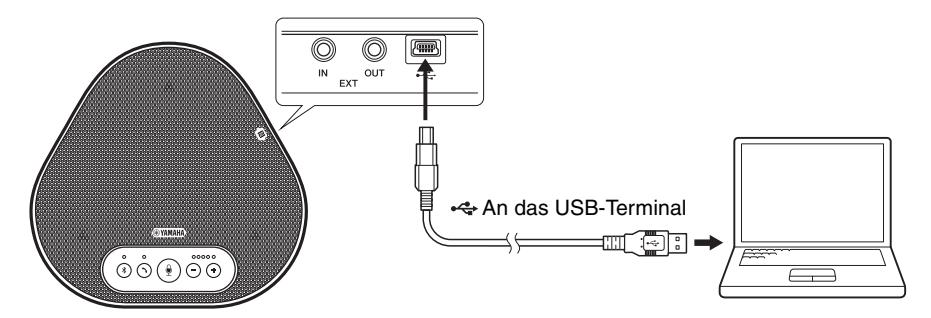

Wenn das Produkt nicht an den PC oder Mac angeschlossen ist, schließen Sie das beiliegende USB-Kabel an einen im Handel erhältlichen USB-Netzadapter an.

#### **Hinweise**

- Achten Sie darauf zuerst die Sicherheitshinweise für den USB-Netzadanter zu lesen, den Sie verwenden wollen
- Verwenden Sie einen USB-Netzadapter, der für eine dem USB-Standard entsprechende Stromversorgung geeignet iet

Ausgangsspannung: 4,8 bis 5,2 V Ausgangsstrom: Mindestens 0,5 A

### ■ **Koppeln**

Koppeln ist ein Vorgang, bei dem das Smartphone und das Produkt miteinander registriert werden. Wenn die Bluetooth-Verbindung zum ersten Mal verwendet wird oder Kopplungsinformationen gelöscht worden sind, ist eine Kopplung erforderlich.

Sobald die Kopplung abgeschlossen ist, können Sie die Bluetooth-Verbindung ganz einfach herstellen.

### **Sec.** Tipps

- Überprüfen Sie, ob die Kopplung auf dem Smartphone abgeschlossen wurde. Falls die Kopplung nicht erfolgreich war, versuchen Sie es erneut.
- Falls die Stromversorgung des Produkts während der Kopplung gestoppt wurde, können die Kopplungsinformationen verloren sein. In diesem Fall müssen Sie es erneut versuchen.
- Das Produkt kann mit bis zu acht Smartphones gekoppelt werden. Falls ein neuntes Smartphone gekoppelt wird, löscht das Produkt die Kopplungsinformationen auf dem Gerät mit dem ältesten Bluetooth-Verbindungsdatum bzw. der -Uhrzeit.
- Falls das Produkt per Bluetooth mit einem anderen Smartphone verbunden ist, trennen Sie es vor der Kopplung von dem Smartphone.

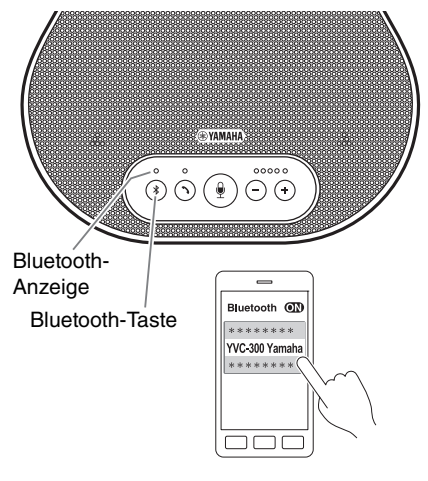

#### **1 Drücken Sie mindestens 2 Sekunden lang die Bluetooth-Taste ( (\*)).**

Die Bluetooth-Anzeige blinkt jetzt schnell blau und signalisiert, dass das Produkt bereit zum Koppeln ist.

#### **2 Führen Sie auf dem Smartphone eine Kopplung durch.**

Falls Sie dazu aufgefordert werden, geben Sie die Kennung "0000" (in Zahlen) ein.

### **\<sub>e</sub> Tipp**

Falls Sie die Bluetooth-Taste ((\*)) drücken, während die Bluetooth-Anzeige schnell blau blinkt, oder wenn 90 Sekunden verstrichen sind, ohne dass die Kopplung abgeschlossen wurde, ist das Produkt nicht mehr bereit für eine Kopplung.

#### **Bluetooth-Verbindung mit einem gekoppelten Smartphone herstellen**

### <u>ະ</u>'®≤ Tipp

Einige Smartphones stellen die Bluetooth-Verbindung zeitgleich mit der Kopplung her. In diesem Fall ist das nachfolgende Verfahren nicht erforderlich.

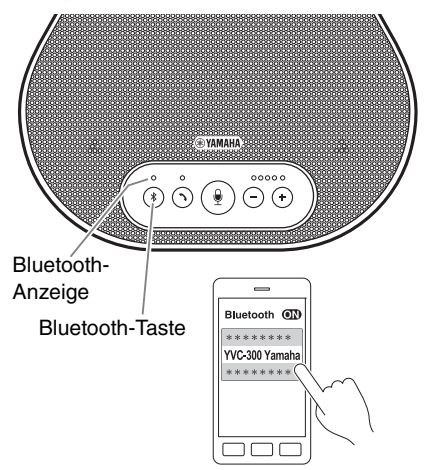

- **1 Drücken Sie die Bluetooth-Taste (**  $(\hat{\mathbf{F}})$  **).** Die Bluetooth-Anzeige blinkt jetzt blau und kennzeichnet, dass das Produkt bereit für
- eine Bluetooth-Verbindung ist. **2 Stellen Sie eine Bluetooth-Verbindung**

**auf dem gekoppelten Smartphone her.** Wenn die Verbindung hergestellt ist, leuchtet die Bluetooth-Anzeige dauerhaft blau. Des Weiteren wird der Benutzer akustisch informiert, dass die Bluetooth-Verbindung hergestellt wurde.

### **Sole** Tipp

Falls Sie die Bluetooth-Taste ((\*)) drücken, während die Bluetooth-Anzeige blau blinkt, oder wenn 90 Sekunden verstrichen sind, ohne dass die Bluetooth-Verbindung hergestellt wurde, ist das Produkt nicht mehr bereit für die Bluetooth-Verbindung.

#### <span id="page-101-0"></span>■ Kopplung und Bluetooth-Verbindung mittels NFC-Funktion herstellen (bei NFC**kompatiblen Modellen)**

Alle der folgenden Smartphone-Modelle (nachfolgend als "NFC-kompatibles Modell" bezeichnet) ermöglichen eine einfache Kopplung und Bluetooth-Verbindung.

• NFC-kompatible Android-Geräte

Bevor Sie mit dem folgenden Verfahren beginnen, aktivieren Sie die NFC-Funktion des Smartphones.

#### **Hinweis**

Die Funktion kann u. U. nicht funktionieren oder der Verbindungsabstand je nach Smartphone variieren.

### **<u>ነ¥ሩ</u> Tipps**

- Falls das bei Ihrem Smartphone der Fall ist, entfernen Sie es.
- Wenn die Kopplung oder Bluetooth-Verbindung nicht gut funktioniert, halten Sie das Smartphone anderweitig über das Produkt.

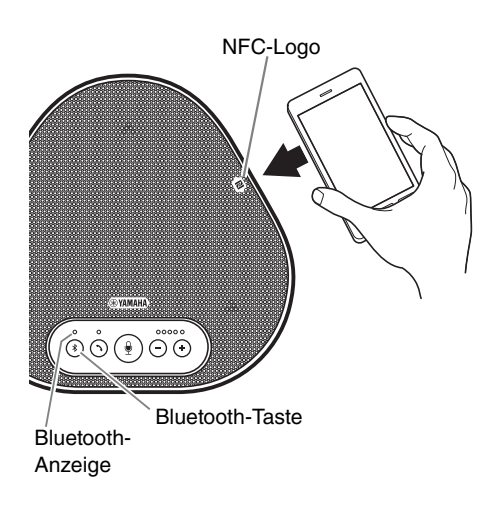

#### **1 Drücken Sie die Bluetooth-Taste ( (\*)).**

Die Bluetooth-Anzeige blinkt jetzt blau und kennzeichnet, dass das Produkt bereit für eine Bluetooth-Verbindung ist.

**2 Halten Sie das Smartphone über das NFC-Logo auf dem Produkt.**

Wenn die Verbindung hergestellt ist, leuchtet die Bluetooth-Anzeige dauerhaft blau. Des Weiteren wird der Benutzer akustisch informiert, dass die Bluetooth-Verbindung hergestellt wurde.

### **Tipp**

Falls Sie die Bluetooth-Taste ((\*)) drücken, während die Bluetooth-Anzeige blau blinkt, oder wenn 90 Sekunden verstrichen sind, ohne dass die Bluetooth-Verbindung hergestellt wurde, ist das Produkt nicht mehr bereit für die Bluetooth-Verbindung.

#### ■ **Trennen einer Bluetooth-Verbindung**

Zum Trennen einer Bluetooth-Verbindung, während die Verbindung besteht, führen Sie einen der folgenden Schritte durch:

- Drücken Sie die Bluetooth-Taste  $( \widehat{\mathcal{R}} )$ ).
- Führen Sie die Bluetooth-Trennung auf dem Smartphone durch.
- Halten Sie das Smartphone über das NFC-Logo auf dem Produkt (bei NFC-kompatiblen Modellen).

Wenn die Bluetooth-Verbindung getrennt ist, leuchtet die Bluetooth-Anzeige dauerhaft grün. Des Weiteren wird der Benutzer akustisch informiert, dass die Bluetooth-Verbindung getrennt wurde.

### <span id="page-102-0"></span>Anschluss eines Videokonferenzsystems mit Audiokabeln

#### Prüfen Sie vor dem Herstellen der Verbindung folgendes

Stellen Sie sicher, dass Sie zwei Audiokabel für Eingang und Ausgang zur Verfügung haben. Vergewissern Sie sich auch, dass Sie einen PC oder Mac für die Stromversorgung haben.

### $\mathbf{S}$   $\mathbf{S}$   $\mathbf{S}$

Je nach Modell haben die Videokonferenzsysteme unter Umständen verschiedene Formen bei den Anschlüssen der Audioeingänge und -ausgänge. Verwenden Sie Audiokabel, deren Steckverbinder-Formen mit den Formen der Anschlussklemmen der Audioeingänge und -ausgänge Ihres Videokonferenzsystems übereinstimmen. Das Produkt muss an einen Stereo-Klinkenstecker angeschlossen werden, ungeachtet der Art des Steckers, der an das Videokonferenzsystem angeschlossen ist.

#### ■ Anschluss an die Stromversorgung

Verwenden Sie das beiliegende USB-Kabel, um eine Verbindung zwischen dem Produkt und dem PC oder Mac herzustellen.

Das Produkt wird vom PC oder Mac mit Strom versorgt.

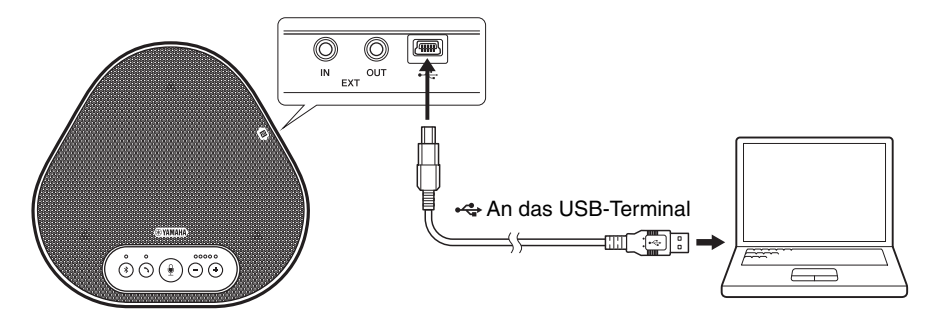

Wenn das Produkt nicht an den PC oder Mac angeschlossen ist, schließen Sie das beiliegende USB-Kabel an einen im Handel erhältlichen USB-Netzadapter an.

#### **Hinweise**

- · Achten Sie darauf, zuerst die Sicherheitshinweise für den USB-Netzadapter zu lesen, den Sie verwenden wollen.
- Verwenden Sie einen USB-Netzadapter, der für eine dem USB-Standard entsprechende Stromversorgung geeignet ist

Ausgangsspannung: 4.8 bis 5.2 V Ausgangsstrom: Mindestens 0,5 A

#### ■ Funktion der EXT IN/OUT-Anschlüsse konfigurieren

Befolgen Sie die Schritte in "Ein angeschlossenes Gerät an den EXT IN/OUT-Anschlüssen auswählen" (Seite 30), schalten Sie den Modus der EXT IN/OUT-Anschlüsse im Voraus auf das "Videokonferenzsystem".

#### ■ Verbindung mit einem Videokonferenzsystem herstellen

Verwenden Sie Audiokabel, um eine Verbindung zwischen Produkt und Videokonferenzsystem herzustellen.

Die folgende Abbildung zeigt ein Beispiel zur Anwendung von Cinch-Steckstiften für die Audio-Eingangs-/Ausgangsklemmen am Videokonferenzsystem.

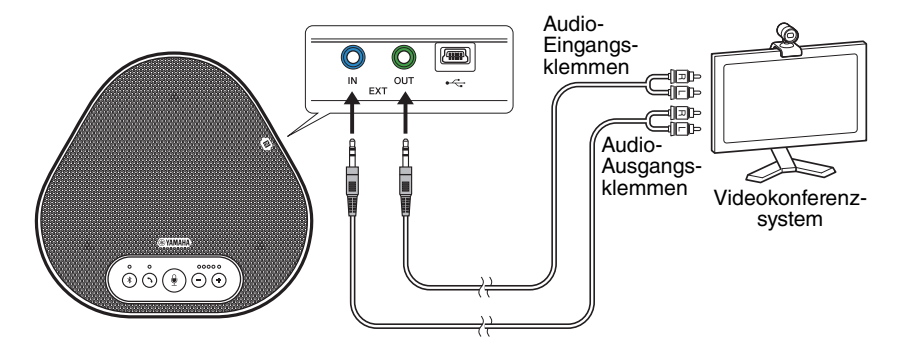

#### **Hinweis**

Wenn zwei Produkte zur Nutzung angeschlossen sind, können diese nicht mit einem Videokonferenzsystem verbunden werden

#### ■ Einstellungen des Videokonferenzsystems ändern

Ändern Sie die Einstellungen des Audioeingangs/-ausgangs so, dass das Produkt als Mikrofon und Lautsprecher für dieses System dient.

#### **Hinweis**

Vergewissern Sie sich, dass Mikrofon und Lautsprecher des Videokonferenzsystems deaktiviert sind.

# <span id="page-104-0"></span>**Herstellen einer Daisy-Chain-Verbindung mit zwei Geräten**

Wenn das Gerät mit einem USB-Kabel an einen PC oder Mac angeschlossen ist, oder über Bluetooth an ein Tablet oder Smartphone, kann es den Ton in einem größeren Bereich erfassen oder übertragen, wenn ein Gerät mit einem anderen verbunden ist.

#### **Hinweis**

Wenn an die EXT IN/OUT-Anschlüsse am Gerät ein Videokonferenzsystem angeschlossen ist, ist keine Daisy-Chain-Verbindung möglich.

#### ■ **Prüfen Sie vor dem Herstellen der Verbindung Folgendes**

Stellen Sie sicher, dass Folgendes zur Verfügung steht:

• 2 Geräte

- 1 Daisy-Chain-Kabel (optional: YCBL-DC3M)
- 1 PC/Mac für die Kommunikation
- 1 PC/Mac für die Stromversorgung

#### ■ **Verbinden der Geräte**

#### **1 Schließen Sie dieses Gerät an die Kommunikationsgeräte an.**

- Anschluss an einen PC mit dem USB-Kabel (→[Seite 13\)](#page-91-2)
- Anschluss an einen Mac mit dem USB-Kabel (→[Seite 17\)](#page-95-1)

• Anschluss eines Smartphones oder Tablets über Bluetooth (→[Seite 20\)](#page-98-0) Dieses fungiert als übergeordnetes Gerät.

#### **2 Verbinden Sie das andere Gerät und den PC oder Mac für die Stromversorgung mit dem USB-Kabel.**

Dieses fungiert als nachgeordnetes Gerät. Das nachgeordnete Gerät wird vom PC oder Mac mit Strom versorgt.

Wenn das Produkt nicht an den PC oder Mac angeschlossen ist, schließen Sie das beiliegende USB-Kabel an einen im Handel erhältlichen USB-Netzadapter an.

#### **Hinweise**

- Achten Sie darauf, zuerst die Sicherheitshinweise für den USB-Netzadapter zu lesen, den Sie verwenden wollen.
- Verwenden Sie einen USB-Netzadapter, der für eine dem USB-Standard entsprechende Stromversorgung geeignet ist.

Ausgangsspannung: 4,8 bis 5,2 V Ausgangsstrom: Mindestens 0,5 A

**3 Stellen Sie auf dem übergeordneten wie auf dem nachgeordneten Gerät die**  Einstellung für angeschlossene Geräte an den EXT IN/OUT-Anschlüssen auf "YVC-**300 Daisy-Chain-Verbindung".**

→["Ein angeschlossenes Gerät an den EXT IN/OUT-Anschlüssen a](#page-108-1)uswählen" (Seite 30)

#### **4 Verbinden Sie die EXT IN/OUT-Anschlüsse des übergeordneten und des nachgeordneten Geräts mit dem Daisy-Chain-Kabel.**

Schließen Sie sowohl am übergeordneten als auch dem nachgeordneten Gerät den blauen Stecker des Daisy-Chain-Kabels an den EXT IN-Anschluss (blau) sowie den grünen Stecker an den EXT OUT-Anschluss (grün) an.

Nach dem Herstellen der Verbindung ist das Gerät bereit für eine Verbindung und die Anzeigen blinken wie folgt:

- Mikrofonanzeige: Blinkt rot
- Ein-/Aus-Anzeige: Blinkt grün

#### **5 Halten Sie die Ein-/Aus-Taste am übergeordneten Gerät mindestens 0,5 Sekunden gedrückt.**

Das untergeordnete Gerät gibt einen Benachrichtigungston aus und beginnt mit dem Neustart. Wenn das untergeordnete Gerät neu gestartet und die Daisy-Chain-Verbindung hergestellt wurde, geben das übergeordnete und das nachgeordnete Gerät einen Benachrichtigungston aus.

### **No Tipp**

Wenn Sie die Einstellungen für das nachgeordnete Gerät am übergeordneten Gerät und die Einstellungen für das übergeordnete Gerät am nachgeordneten Gerät konfigurieren, müssen Sie das Daisy-Chain-Kabel einmal abtrennen. Ein Benachrichtigungston ertönt und das nachgeordnete Gerät wird neu gestartet. Wenn das nachgeordnete Gerät neu gestartet ist, wiederholen Sie Schritt 4 und die folgenden Schritte.

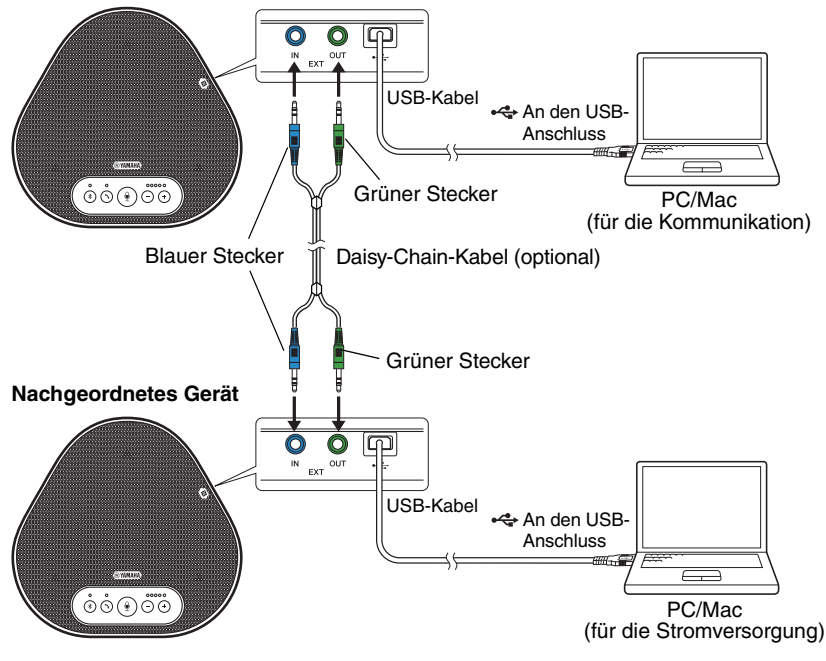

#### **Übergeordnetes Gerät**

#### **Hinweise**

- Schließen Sie das übergeordnete und das nachgeordnete Gerät nicht beide an einen PC/Mac an.
- Stellen Sie sicher, dass Sie das optional erhältliche Daisy-Chain-Kabel YCBL-DC3M verwenden. Die Nutzung eines anderen Kabels kann zu Funktionsstörungen der Geräte führen.

#### ■ Funktionsweise der mit einer Daisy-Chain-Verbindung verbundenen Geräte

Wenn die Geräte mit einer Daisy-Chain-Verbindung verbunden sind, läuft das System mit folgenden Spezifikationen:

- · Sowohl das übergeordnete als auch das untergeordnete Gerät geben Audiosignale von dem Gesprächspartner an ihre Lautsprecher aus.
- Das übergeordnete und das nachgeordnete Gerät empfangen Tonsignale mit ihren Mikrofonen. mischen die Signale und leiten sie an den Gesprächspartner weiter.
- Die Mikrofon-Stummschalttaste ( $\circledast$ ), die Lautstärketaste ( $\circlearrowleft$ ) und die Ein/Aus-Taste ( $\circlearrowleft$ ) funktionieren sowohl am übergeordneten wie am nachgeordneten Gerät.
- · Nur am übergeordneten Gerät können die Bluetooth-Einstellungen konfiguriert und NFC-Vorgänge durchgeführt werden. Am nachgeordneten Gerät können diese Vorgänge nicht ausgeführt werden.

# **Nutzung der Komfortfunktionen**

<span id="page-107-0"></span>Dieses Kapitel beschreibt die Komfortfunktionen des Produkts.

### <span id="page-107-1"></span>**Einstellung der Lautsprecherlautstärke**

Sie können die Ausgangslautstärke des Lautsprechers (Stimmen der Gesprächspartner) einstellen, indem Sie die Lautstärketasten  $(\cap \cap)$ drücken. Wenn Sie die Lautstärketaste drücken, zeigt die Lautstärkepegel-Anzeige den Lautstärkepegel an.

Jedes Mal, wenn Sie eine der Tasten drücken, wird die Lautstärke schrittweise erhöht bzw. verringert. Durch anhaltendes Drücken der Taste für mindestens 0,5 Sekunden wird der Lautstärkepegel kontinuierlich geändert.

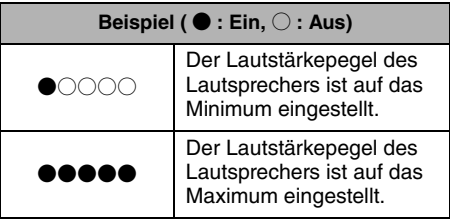

#### **Hinweis**

Stellen Sie den Lautstärkepegel des Lautsprechers so ein, dass der Ton nicht verzerrt wird. Falls der Ton verzerrt ist, kann der Gesprächspartner Echos hören.

## **Sol** Tipp

Wenn der PC oder Mac mit einem USB-Kabel verbunden ist, wird durch Änderung des Lautstärkepegels des Lautsprechers auf dem PC oder Mac auch der Lautstärkepegels des Produktlautsprechers geändert, je nach Lautstärkepegel am PC oder Mac.

#### <span id="page-107-2"></span>**Stummschalten des Mikrofons**

Vorübergehendes Stummschalten des Mikrofons, damit der Gesprächspartner Sie nicht hören kann.

#### **Stummschalten des Mikrofons**

Drücken Sie die Mikrofon-Stummschaltungstaste ( (.) ). Die Mikrofon-Anzeige blinkt nun rot; das signalisiert, dass das Mikrofon stumm geschaltet wurde.

#### **Stummschaltung des Mikrofons aufheben**

Wenn das Mikrofon stumm geschaltet ist, drücken Sie die Mikrofon-Stummschaltungstaste  $(\mathbb{Q})$ ). Die Mikrofon-Anzeige leuchtet nun grün; das signalisiert, dass die Stummschaltung des Mikrofons aufgehoben wurde.

### <span id="page-107-3"></span>**Stummschalten des Lautsprechers**

Vorübergehendes Stummschalten des Lautsprechers, damit Sie den Gesprächspartner nicht hören können.

Der Lautsprecher kann nur stumm geschaltet werden, wenn der PC oder Mac über das USB-Kabel angeschlossen ist.

#### **Stummschalten des Lautsprechers**

Verwenden Sie den PC oder Mac zum Stummschalten des Lautsprechers (Ausgabe). Die Lautstärkepegel-Anzeige blinkt nun grün und der aktuelle Lautstärkepegel wird angezeigt. Der Lautsprecher wird dadurch stumm geschaltet.

#### ■ Stummschaltung des Lautsprechers **aufheben**

Wenn der Lautsprecher stumm geschaltet ist. verwenden Sie den PC oder Mac, um die Stummschaltung des Lautsprechers (Ausgabe) aufzuheben.

Die Lautstärkepegel-Anzeige hört auf zu blinken und die Stummschaltung des Lautsprechers wird aufgehoben.

## **November 2007**

Sie können die Stummschaltung des Lautsprechers durch Drücken der Lautstärketasten ( $\bigcap \overrightarrow{(\cdot)}$ ) aufheben.
# **Annehmen einer eingehenden Bluetooth-Verbindungsanfrage/ einen Anruf beenden**

Das Produkt kann mit der Telefonfunktion des über Bluetooth verbundenen Smartphones arbeiten.

### ■ **Einen eingehenden Anruf annehmen**

Wenn das über Bluetooth angeschlossene Smartphone einen eingehenden Anruf empfängt, blinkt die Mikrofon-Anzeige grün (rot, falls das Mikrofon stumm geschaltet ist) (in Intervallen von 0,25 Sekunden).

Durch Drücken der Ein-/Aus-Taste ( $\odot$ ) während des eingehenden Anrufs können Sie über das Mikrofon und den Lautsprecher des Produkts mit dem Gesprächspartner sprechen. Die Ein-/Aus-Anzeige leuchtet während des Anrufs grün.

#### **Hinweis**

<span id="page-108-2"></span>Einige Smartphones können das Mikrofon und den Lautsprecher aktivieren, wenn diese einen eingehenden Anruf empfangen. Um dieses Problem zu umgehen, wählen Sie "YVC-300" in den Audioquellen-Einstellungen des Smartphones, um das Mikrofon und den Lautsprecher des Produkts zu aktivieren.

## ■ **Einen Anruf beenden**

Drücken Sie während des Anrufs die Ein-/Aus-Taste  $(Q)$ ). Die Ein-/Aus-Anzeige wird ausgeschaltet und der Anruf beendet.

## <span id="page-108-0"></span>**Ein angeschlossenes Gerät an den EXT IN/OUT-Anschlüssen auswählen**

Die EXT IN/OUT-Anschlüsse des Geräts stehen für zwei Zwecke zur Verfügung: zur Verbindung der Geräte und zum Anschluss eines Videokonferenzsystems.

Befolgen Sie je nach Gerät für die Verbindung die folgenden Schritte, um die Einstellung umzuschalten:

### **1 Drücken und halten Sie beide**  Lautstärketasten ( $\overline{(-)}$  $\overline{(+)}$ ) für **mindestens 2 Sekunden gleichzeitig.**

Es ist ein Signalton zu hören, und die Mikrofon-Anzeige blinkt weiß.

**2 Drücken Sie die Lautstärketaste**   $(\bigcap_{i} \overline{(\cdot)} \bigcap_{i}$  und stellen Sie die **Lautstärkepegel-Anzeige so ein, dass das anzuschließende Gerät ausgewählt ist.**

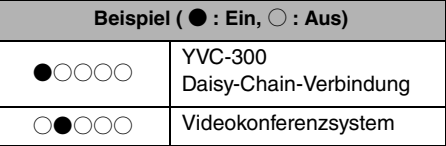

# **\}ረ Tipp**

Die Werkseinstellung ist "YVC-300 Daisy-Chain-Verbindung".

## **3 Drücken und halten Sie beide**  Lautstärketasten ( $\bigcap$   $\bigcap$  ) für **mindestens 0,5 Sekunden gleichzeitig.**

Wenn die Einstellung übernommen wird, ertönt ein Signalton. Die Mikrofon-Anzeige wechselt zurück zum vorherigen Status und leuchtet grün bzw. blinkt rot.

## <span id="page-108-1"></span>**Bluetooth-Funktion aktivieren oder deaktivieren**

Wenn die Bluetooth-Verbindung nicht verwendet wird, können Sie die Bluetooth-Funktion deaktivieren.

Um die Bluetooth-Verbindung erneut zu verwenden, aktivieren Sie die Bluetooth-Funktion.

### **1 Drücken und halten Sie beide**  Lautstärketasten ( $\bigcap$   $\bigcap$ ) für **mindestens 2 Sekunden gleichzeitig.**

Es ist ein Signalton zu hören, und die Mikrofon-Anzeige blinkt weiß.

## **2 Drücken Sie die Bluetooth-Taste (** $(*)$ ), **um die Funktion zu aktivieren oder zu deaktivieren.**

Die Bluetooth-Anzeige leuchtet grün und signalisiert, dass die Funktion aktiviert ist. Ist die Anzeige erloschen, wird dadurch die Deaktivierung der Funktion gekennzeichnet.

### **3 Drücken und halten Sie beide**  Lautstärketasten (  $\cap$   $\cap$  ) für **mindestens 0,5 Sekunden gleichzeitig.** Wenn die Einstellung übernommen wird, ertönt ein Signalton. Die Mikrofon-Anzeige wechselt zurück zum vorherigen Status und leuchtet grün bzw. blinkt rot.

# **Werkseinstellungen wiederherstellen**

Setzen Sie die Einstellungen des Produkts auf die Werkseinstellungen zurück.

**1 Drücken und halten Sie beide**  Lautstärketasten ( $\left(\overline{\cdot}\right)$  $\left(\overline{\cdot}\right)$ ) für **mindestens 2 Sekunden gleichzeitig.**

Es ist ein Signalton zu hören, und die Mikrofon-Anzeige blinkt weiß.

**2 Drücken und halten Sie die Ein-/Aus-Taste (** ) und die Lautstärketaste (  $\cap$  ) für mindestens 2 Sekunden **gleichzeitig.**

Es ist ein Signalton zu hören. Die Lautstärkepegel-Anzeige leuchtet grün, und die beleuchteten Symbole bewegen sich vor und zurück. Die anderen Anzeigen sind ausgeschaltet.

**3 Wenn die Lautstärkepegel-Anzeige erlischt und im Startzustand ist, wurde das Produkt auf die Werkseinstellungen zurückgesetzt.**

# <u>አ<mark>ል</mark><</u> Tipp

Die Rückstellung des Produkts auf die Werkseinstellungen wird verschiedene Einstellungen löschen, beispielsweise die Bluetooth-Kopplungsinformationen. Konfigurieren Sie die Einstellungen bei Bedarf erneut.

# **Fehlerbehebung**

# **Bevor Sie Yamaha kontaktieren**

Lesen Sie dieses Handbuch, um zu überprüfen, ob das Problem behoben werden kann. Wenn das Problem weiterhin besteht, wenden Sie sich bitte an den Händler, bei dem Sie das Produkt erworben haben.

# **Q1 Eine Anzeige ist ausgeschaltet oder blinkt**

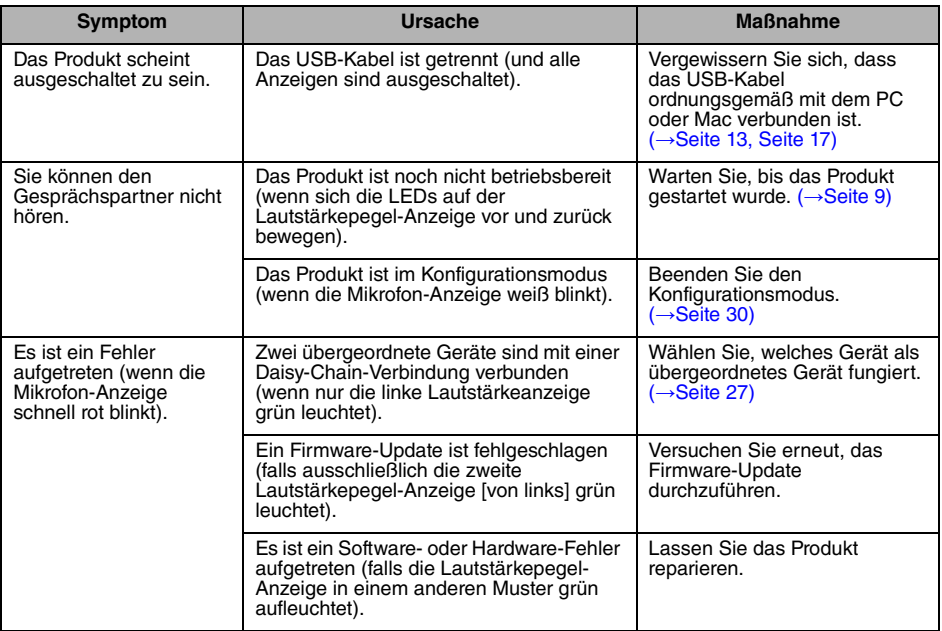

# **Q2 Probleme mit der Audioqualität**

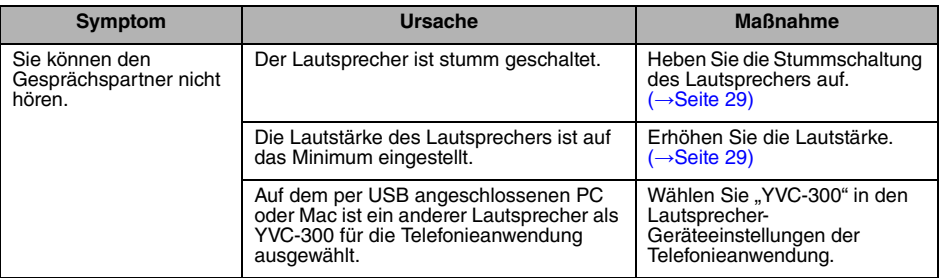

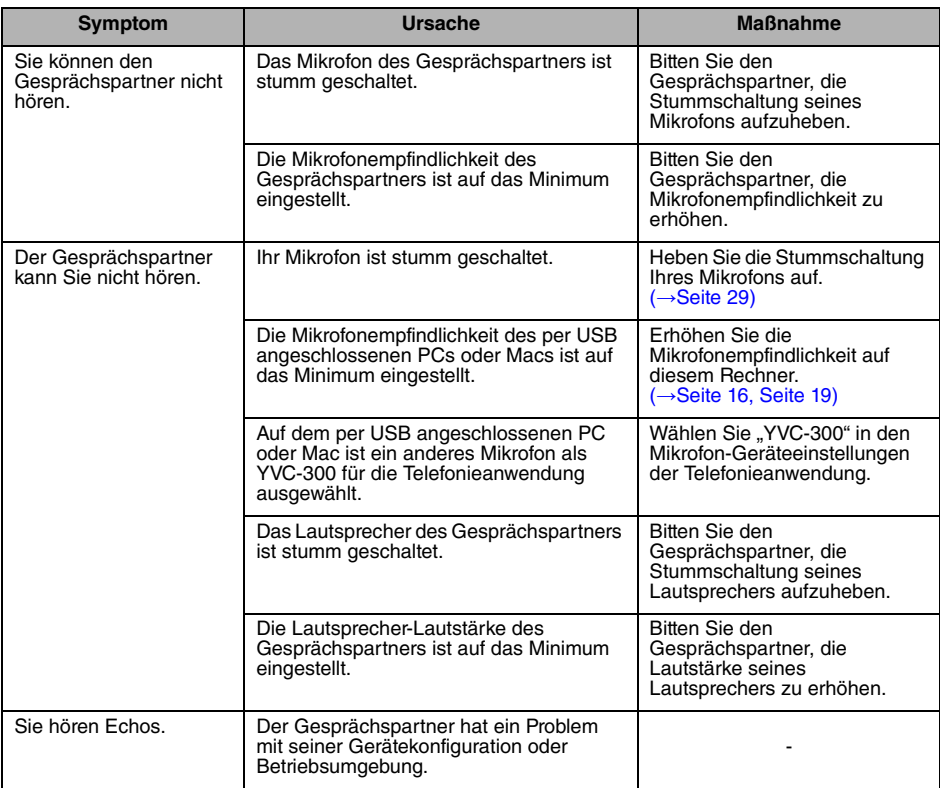

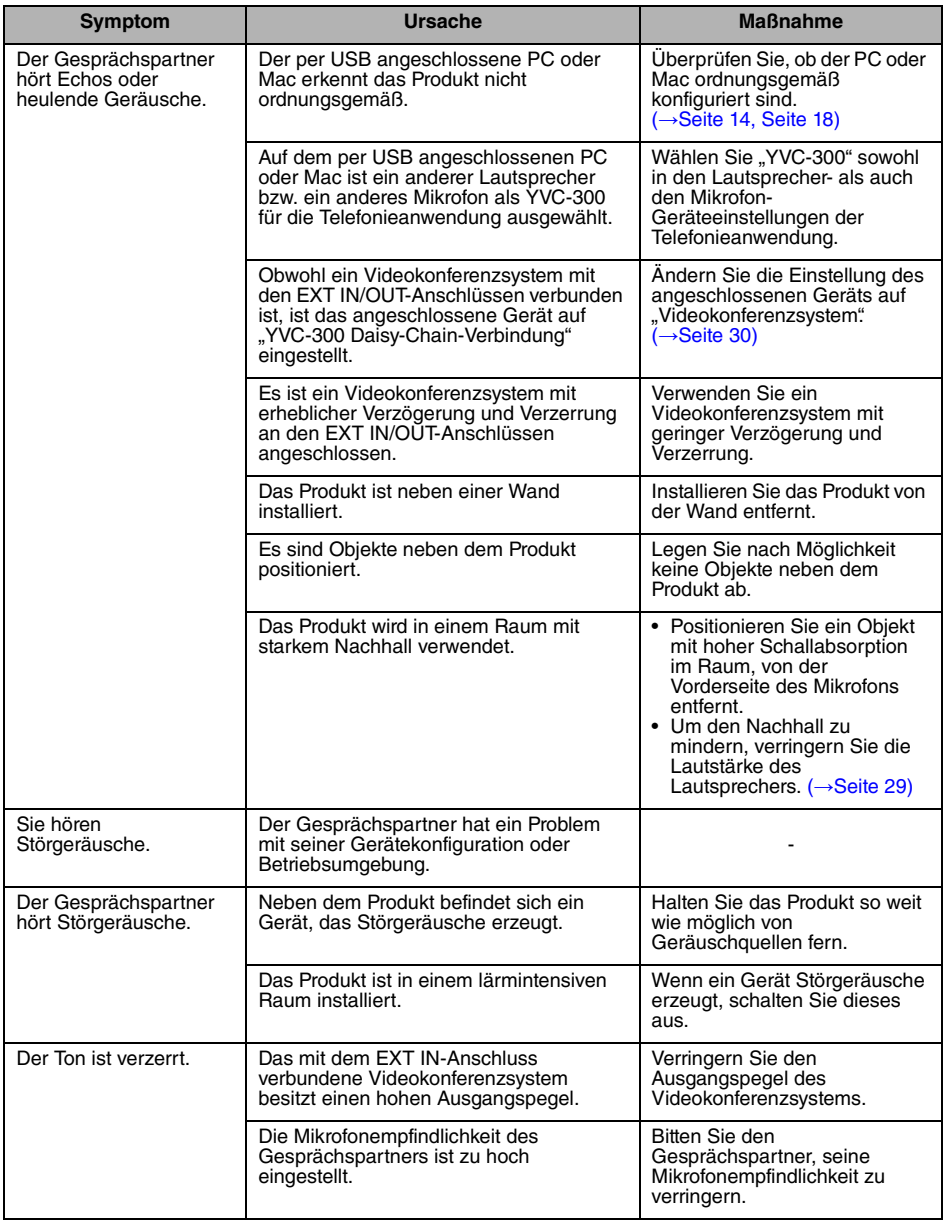

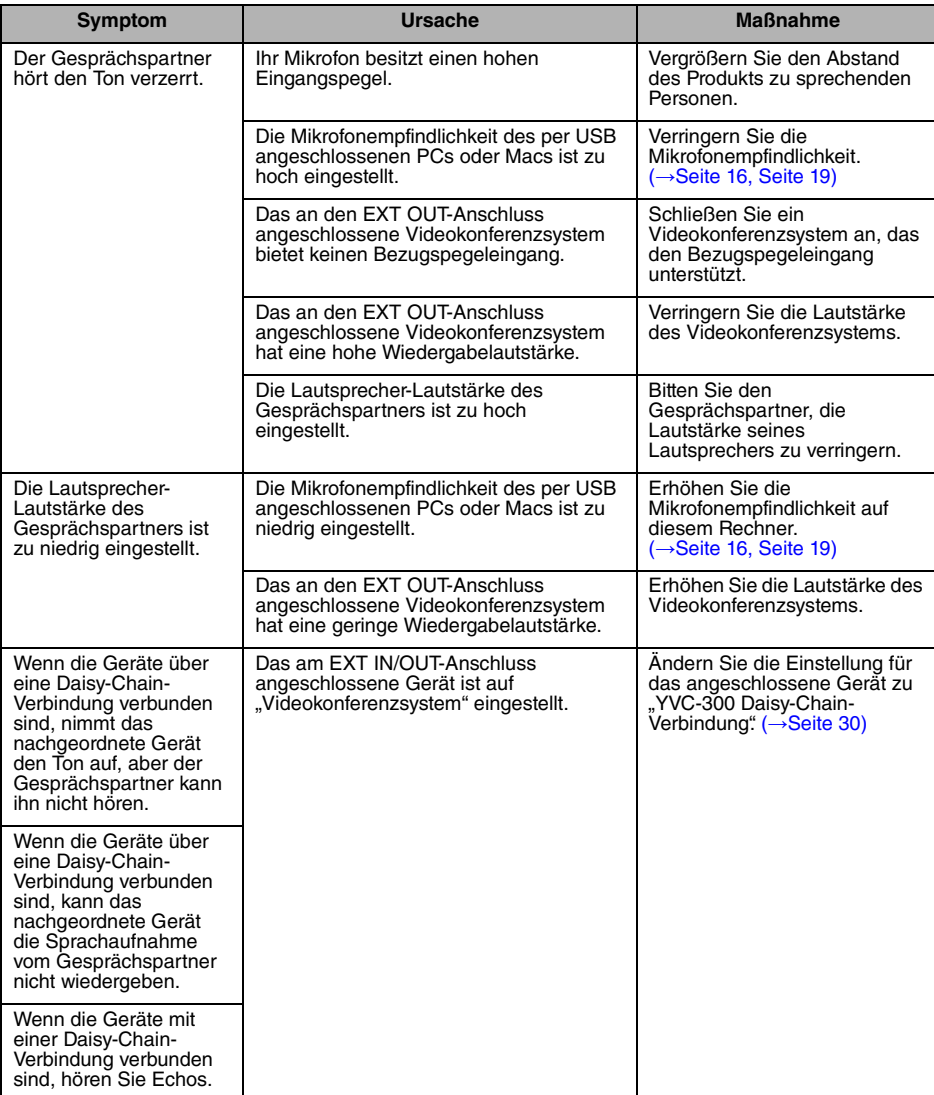

# **Q3 Probleme mit der Bluetooth-Verbindung**

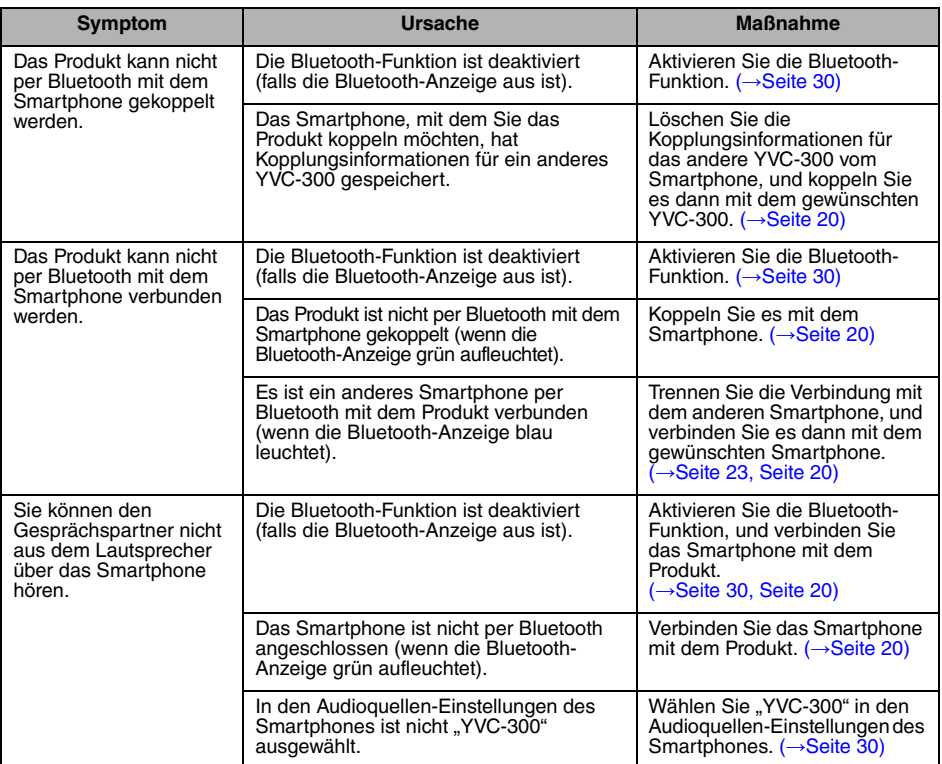

# **Technische Daten**

# **Allgemeine Spezifikationen**

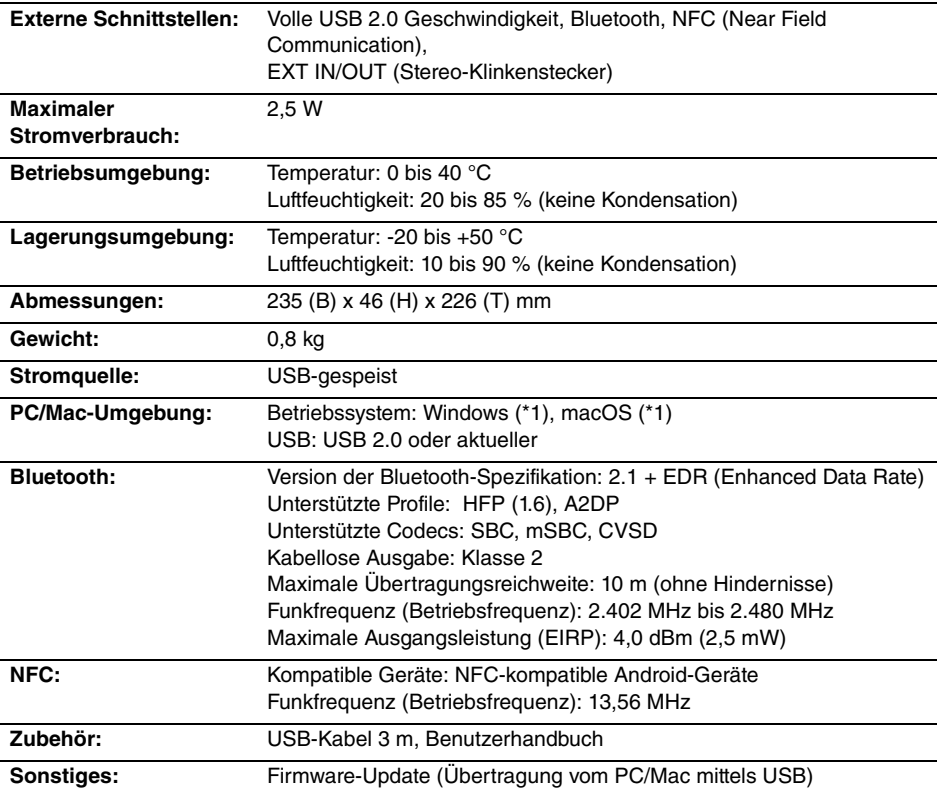

(\*1) Unterstützte Versionen finden Sie auf der folgenden Webseite: https://uc.yamaha.com/

# **Audio-Spezifikationen**

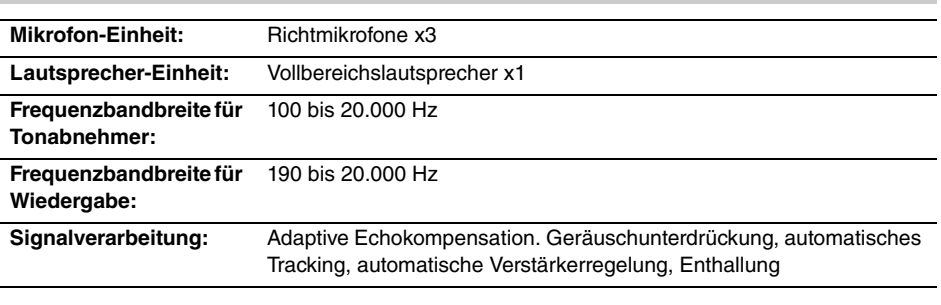

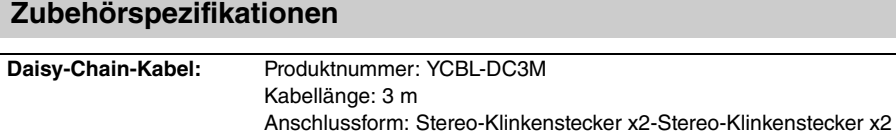

# **Kundenbetreuung**

Für Fragen und Anfragen rund um das Produkt besuchen Sie bitte die folgende Website.

## ■ **Kontaktseite**

https://www[.yamaha.com/prod](https://www.yamaha.com/products/en/communication/)ucts/en/communication/

# **Sommario**

# **Introduzione**

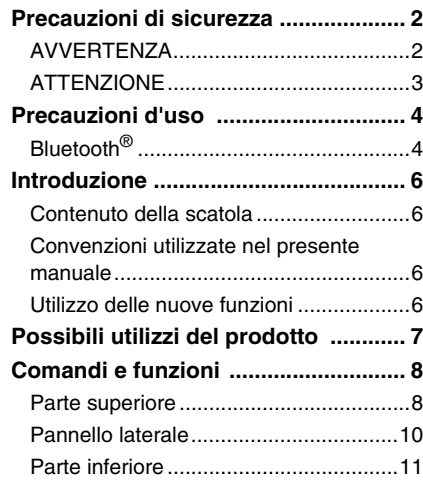

# **Come utilizzare YVC-300**

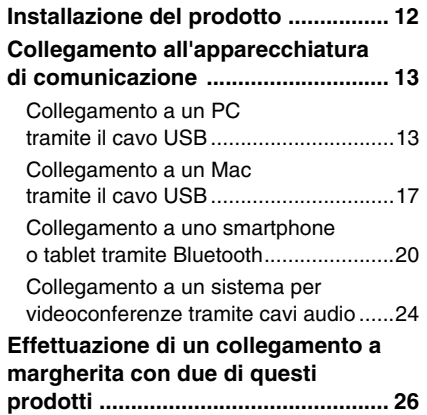

# **Funzioni pratiche**

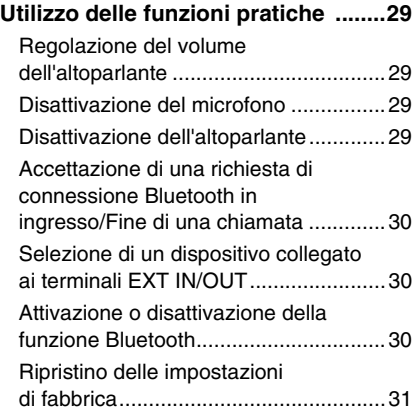

# **Altro**

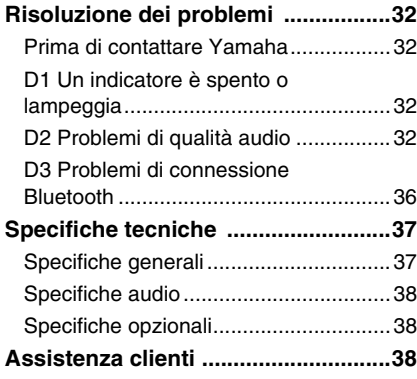

# **Precauzioni di sicurezza**

<span id="page-118-0"></span>Per un utilizzo sicuro del prodotto, accertarsi di leggere attentamente e seguire le indicazioni di "AVVERTENZA" e "ATTENZIONE" riportate nel presente manuale. Le indicazioni di "AVVERTENZA" e "ATTENZIONE" contenute nel presente manuale riguardano l'utilizzo sicuro e appropriato del prodotto e hanno l'obiettivo di prevenire possibili pericoli per l'utente e terze parti, oltre a possibili perdite materiali. Conservare il presente manuale per eventuali consultazioni future da parte dell'utente del prodotto.

# <span id="page-118-1"></span>**AVVERTENZA**

- Rimuovere immediatamente il cavo USB nei seguenti casi:
	- odori insoliti o rumore anomalo;
	- emissione di fumo;
	- rottura del prodotto o
	- esposizione del prodotto all'acqua.

Se si continua a utilizzare il prodotto senza prendere alcun provvedimento, potrebbero verificarsi incendi o scosse elettriche.

Rivolgersi sempre al proprio rivenditore per eseguire ispezioni e riparazioni.

- Non collegare o scollegare i cavi con le mani bagnate. In caso contrario, potrebbero verificarsi scosse elettriche o danni al prodotto.
- Non toccare i terminali con le dita o con oggetti metallici. In caso contrario, potrebbero verificarsi scosse elettriche o danni al prodotto.
- Non lasciare cadere il prodotto e non sottoporlo a forti urti. Ciò potrebbe causare danni ai componenti interni del prodotto, con conseguenti possibili scosse elettriche, incendi o danni al prodotto.
- Se il prodotto è danneggiato, rivolgersi sempre al proprio rivenditore per farlo ispezionare e riparare. Se si continua a utilizzare il prodotto senza prendere alcun provvedimento, potrebbero verificarsi incendi o scosse elettriche.
- Non smontare né alterare in alcun modo il prodotto. In caso contrario, potrebbero verificarsi incendi, scosse elettriche o danni al prodotto.
- Non impedire la dissipazione del calore.
	- Non coprire il prodotto con panni o tovaglie.
	- Non posizionare il prodotto su tappeti, moquette o qualsiasi altro materiale di rivestimento per pavimenti.
	- Non collocare il prodotto in spazi angusti e scarsamente ventilati.

In caso contrario il calore potrebbe rimanere intrappolato all'interno del prodotto, con conseguente pericolo di incendi o danni al prodotto stesso.

- Non installare il prodotto all'aperto o in ambienti umidi. In caso contrario, potrebbero verificarsi incendi, scosse elettriche o danni al prodotto.
- Non installare il prodotto in aree molto polverose o umide, o in presenza di fuliggine o vapori di olio combustibile o gas corrosivo. In caso contrario, potrebbero verificarsi incendi, scosse elettriche o danni al prodotto.
- Non collocare vasi, fioriere, occhiali, cosmetici, prodotti chimici, candele e altri oggetti sul prodotto. Il versamento di acqua o l'introduzione di corpi estranei all'interno del prodotto potrebbe provocare incendi o scosse elettriche.
- Non inserire metallo, carta o altri oggetti estranei all'interno del prodotto. In caso contrario, potrebbero verificarsi incendi, scosse elettriche o danni al prodotto.
- Non toccare il prodotto quando si sente tuonare. In caso contrario, potrebbero verificarsi scosse elettriche.
- Assicurarsi di utilizzare il prodotto almeno a 22 centimetri di distanza dalle persone portatrici di pacemaker, defibrillatori o altri dispositivi medici. In caso contrario, il funzionamento dei suddetti dispositivi potrebbe risentirne, con la possibilità che si verifichino incidenti gravi.
- Non utilizzare il prodotto in prossimità di apparecchiature elettromedicali. Le onde radio potrebbero influenzare il funzionamento delle apparecchiature elettromedicali. Evitare di utilizzare il prodotto in luoghi in cui l'utilizzo di onde radio sia vietato, come in prossimità di apparecchiature elettromedicali.

# <span id="page-119-0"></span>**ATTENZIONE**

- Assicurarsi di utilizzare il cavo USB in dotazione. L'utilizzo di un cavo USB diverso potrebbe causare incendi, scosse elettriche o danni al prodotto.
- Non danneggiare il cavo USB.
	- Non collocare oggetti pesanti sul cavo.
	- Non apportare alcuna modifica al cavo.
	- Non fissare il cavo con una pinzatrice.
	- Non esercitare una forza eccessiva sul cavo.
	- Mantenere il cavo lontano da fonti di calore.
	- In caso contrario, potrebbero verificarsi incendi, scosse elettriche o danni al prodotto.
- Non installare il prodotto in posizioni instabili o in luoghi esposti a vibrazioni. Potrebbe cadere o ribaltarsi, con il rischio di provocare lesioni a persone o danni al prodotto.
- Non installare il prodotto in luoghi in cui sia esposto alla luce solare diretta o a temperature particolarmente elevate (per esempio, vicino a un termosifone). In caso contrario, potrebbero verificarsi danni al prodotto.
- Non sedersi o salire in piedi sul prodotto, né collocarvi sopra altri oggetti. In caso contrario, potrebbero verificarsi danni al prodotto.
- Abbassare il volume al minimo prima di avviare la riproduzione. In caso contrario, il prodotto potrebbe emettere forti rumori improvvisi, con conseguente possibile perdita di udito.
- Non utilizzare il prodotto in luoghi soggetti a brusche variazioni di temperatura ambientale. Gli sbalzi di temperatura ambientale possono causare la formazione di condensa sul prodotto. Se si continua a utilizzare il prodotto in presenza di condensa, il prodotto potrebbe subire danni. Se sul prodotto è presente condensa, assicurarsi di non toccarlo e di lasciarlo spento finché non si asciuga.
- Assicurarsi di eliminare l'eventuale elettricità statica del proprio corpo o degli indumenti prima di toccare il prodotto. In caso contrario, potrebbero verificarsi danni al prodotto, dovuti all'elettricità statica.
- Assicurarsi di organizzare e collegare i cavi correttamente. Se i cavi venissero involontariamente tirati o se qualcuno vi dovesse rimanere impigliato, il prodotto o le apparecchiature collegate potrebbero rovesciarsi o cadere, con il rischio di provocare lesioni a persone o danni al prodotto.
- Prima di collegare apparecchiature esterne, leggere attentamente i manuali di istruzioni forniti in dotazione alle stesse e collegarle seguendo le indicazioni in essi contenute.
- Spegnere il prodotto e rimuovere tutti i cavi di collegamento prima di spostarlo. In caso contrario, il prodotto o le apparecchiature collegate potrebbero cadere o rovesciarsi, con il rischio di provocare lesioni a persone.

# **AVVERTENZA**

PER RIDURRE IL RISCHIO DI INCENDIO O SCOSSE ELETTRICHE, NON ESPORRE IL PRODOTTO PIOGGIA O UMIDITÀ.

# **Precauzioni d'uso**

- <span id="page-120-0"></span>• Questo prodotto è destinato all'uso nei comuni uffici e non è progettato per l'utilizzo in campi in cui è richiesto un grado elevato di affidabilità, come ad esempio quelli che comportano il trattamento di vite umane o di beni preziosi.
- Si noti che Yamaha non può assumersi alcuna responsabilità per eventuali perdite o danni derivanti da un uso improprio o da una configurazione errata del prodotto.
- A seconda dell'ambiente di utilizzo, il prodotto potrebbe generare disturbi in telefoni, radio, televisori o altri apparecchi. In tal caso, cambiare la posizione d'installazione o l'orientamento del prodotto.
- Nel caso in cui questo prodotto venga trasferito a terzi, consegnare anche i rispettivi accessori e il presente manuale.
- Assicurarsi di seguire le indicazioni del proprio governo locale per lo smaltimento del prodotto.
- Non collegare apparecchiature che generano disturbo sulla stessa linea di alimentazione del prodotto.

# <span id="page-120-1"></span>**Bluetooth**®

- Bluetooth è una tecnologia di comunicazione wireless che utilizza una banda di frequenza di 2,4 GHz e che può essere usata senza licenza.
- La banda di frequenza di 2,4 GHz utilizzata dalle periferiche compatibili con Bluetooth è una banda radio comune a molti tipi di apparecchiature. Malgrado i dispositivi compatibili con Bluetooth usino una tecnologia che riduce al minimo l'influenza di altri componenti che utilizzano la stessa banda radio, tale influenza potrebbe ridurre la velocità o la distanza di comunicazione e, in alcuni casi, interrompere le comunicazioni.
- La velocità o la distanza di comunicazione varia a seconda della distanza tra i dispositivi di comunicazione, la presenza di ostacoli, le condizioni delle onde radio e il tipo di apparecchiatura.
- Yamaha non garantisce il funzionamento di tutte le connessioni wireless tra il prodotto e i dispositivi compatibili con Bluetooth.

Avvertenza: il funzionamento di questo apparecchio in ambiente residenziale potrebbe causare interferenze radio.

#### **Informazioni per gli utenti sulla raccolta e lo smaltimento di vecchia attrezzatura**

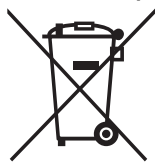

Questi simboli sui prodotti, sull'imballaggio e/o sui documenti che li accompagnano, indicano che i prodotti elettrici ed elettronici non devono essere mischiati con i rifiuti generici.

Per il trattamento, il recupero e il riciclaggio appropriato di vecchi prodotti, si prega di portarli ai punti di raccolta designati, in accordo con la legislazione locale.

Smaltendo correttamente questi prodotti si potranno recuperare risorse preziose, oltre a prevenire potenziali effetti negativi sulla salute e l'ambiente che potrebbero sorgere a causa del trattamento improprio dei rifiuti.

Per ulteriori informazioni sulla raccolta e il riciclaggio di vecchi prodotti, si prega di contattare l'amministrazione comunale locale, il servizio di smaltimento dei rifiuti o il punto vendita dove sono stati acquistati gli articoli.

#### **Per utenti imprenditori dell'Unione europea:**

Se si desidera scartare attrezzatura elettrica ed elettronica, si prega di contattare il proprio rivenditore o il proprio fornitore per ulteriori informazioni.

#### **Informazioni sullo smaltimento negli altri Paesi al di fuori dell'Unione europea:**

Questi simboli sono validi solamente nell'Unione Europea; se si desidera scartare questi articoli, si prega di contattare le autorità locali o il rivenditore e richiedere informazioni sulla corretta modalità di smaltimento.

# **Introduzione**

<span id="page-122-0"></span>Grazie per avere acquistato Yamaha YVC-300. Questo prodotto è un pratico terminale vocale per teleconferenze e colloqui a distanza, se collegato a un'apparecchiatura di comunicazione, come un PC o Mac, uno smartphone o un tablet, o un sistema per videoconferenze.

Prima di utilizzare il prodotto leggere attentamente il presente manuale per eseguire un'installazione e connessioni corrette.

Conservare il presente manuale in un luogo sicuro, affinché non vada perduto.

- Il contenuto del presente manuale si applica alle ultime specifiche tecniche a partire dalla data di pubblicazione. Per ottenere la versione più recente del manuale, accedere al sito Web riportato di seguito e scaricare il file corrispondente. https://uc.yamaha.com/resources/support/
- Nessuna parte del presente manuale può essere riprodotta o utilizzata in qualsiasi forma senza il permesso di Yamaha.
- Yamaha non può essere ritenuta responsabile per eventuali perdite o danneggiamenti di dati derivanti dall'uso del prodotto. Si noti inoltre che la garanzia copre esclusivamente i danni fisici al prodotto.

# <span id="page-122-1"></span>**Contenuto della scatola**

- Unità principale (YVC-300) x1
- Cavo USB di 3 m x1
- Manuale dell'utente (il presente manuale) x1

## <span id="page-122-2"></span>**Convenzioni utilizzate nel presente manuale**

## ■ **Abbreviazioni**

Nel presente manuale vengono utilizzate le seguenti abbreviazioni per i prodotti riportati di seguito:

- Yamaha YVC-300: il prodotto, questo prodotto
- Microsoft<sup>®</sup> Windows<sup>®:</sup> Windows
- macOS<sup>®</sup>: macOS

#### ■ **Marchi commerciali**

- Microsoft e Windows sono marchi registrati di Microsoft Corporation negli Stati Uniti e in altri paesi.
- Mac e macOS sono marchi di fabbrica registrati di Apple Inc.
- AndroidTM è un marchio commerciale o un marchio registrato di Google Inc.
- Bluetooth® è un marchio registrato di Bluetooth SIG e viene utilizzato da Yamaha in virtù di un contratto di licenza.
- Il logo NFC (N-Mark) è un marchio commerciale o un marchio registrato di NFC Forum, Inc.

# <span id="page-122-3"></span>**Utilizzo delle nuove funzioni**

Yamaha apporta costanti miglioramenti alle funzionalità del prodotto.

Per utilizzare le funzioni più recenti, visitare il seguente sito Web e scaricare il firmware del prodotto: https://uc.yamaha.com/resources/support/

# **Possibili utilizzi del prodotto**

<span id="page-123-0"></span>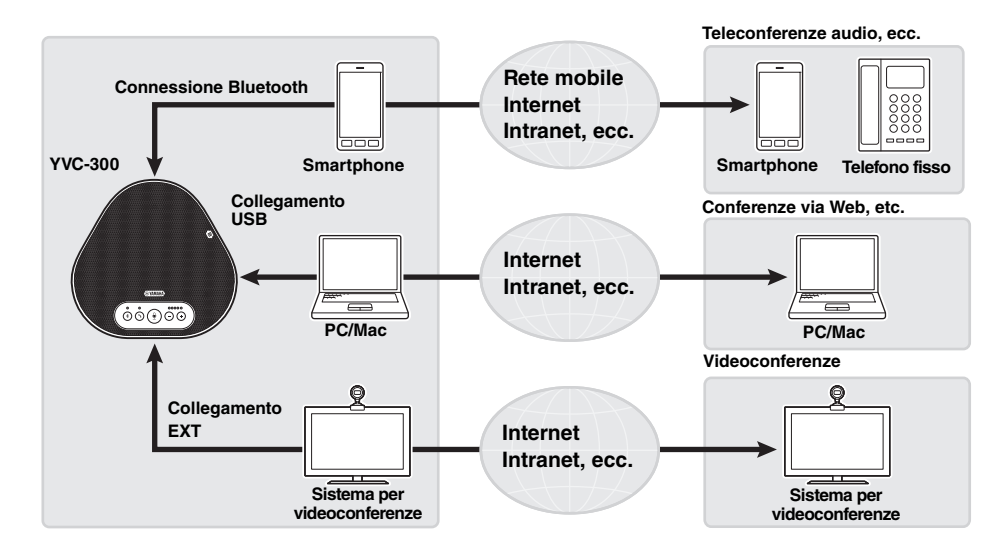

## ■ **Comunicazioni vocali facili sia in entrata che in uscita**

Il prodotto è dotato di microfoni con elevata capacità di rilevamento della voce e di un altoparlante con elevata capacità di riproduzione della voce. Inoltre, offre funzionalità di elaborazione del segnale audio ad alte prestazioni, come ad esempio la cancellazione adattiva dell'eco e la riduzione del rumore, garantendo comunicazioni vocali facili sia in entrata che in uscita, senza disturbi o interruzioni.

## ■ **Connessione a vari dispositivi di comunicazione**

Il prodotto dispone di tre interfacce di connessione: "USB" per il collegamento a PC o Mac, "Bluetooth" per la connessione a smartphone o tablet ed "EXT" per il collegamento analogico a un sistema per videoconferenze.

Inoltre, è possibile utilizzare le interfacce "USB, Bluetooth ed EXT" nello stesso momento (grazie alla funzione di mixaggio audio).

## **Estensione tramite un collegamento a margherita**

Il collegamento di due prodotti tramite un cavo di collegamento a margherita opzionale consente ai prodotti di rilevare l'audio o trasmettere l'audio in un'area più ampia. Con questa funzione, il prodotto può supportare una conferenza con molti partecipanti che non viene realizzata con un singolo dispositivo, o l'uso in una stanza di grandi dimensioni.

# **Comandi e funzioni**

# <span id="page-124-1"></span><span id="page-124-0"></span>**Parte superiore**

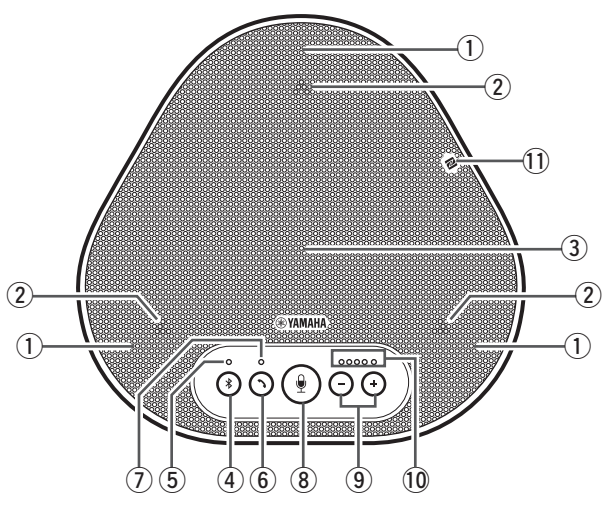

#### q **Microfoni**

Rilevano la voce delle persone che stanno parlando.

#### <span id="page-124-3"></span>w **Indicatori dei microfoni**

Indicano il livello delle voci captata dai microfono. Inoltre, indicano le richieste di connessione Bluetooth in ingresso e una modalità del prodotto. (→[Pagina 9\)](#page-125-0)

#### **(3)** Altoparlante

Emette le voci provenienti da remoto.

## **(4) Pulsante Bluetooth ( (4))**

Premere questo pulsante per accoppiare o connettere il prodotto a uno smartphone o tablet compatibile con Bluetooth.

Premendo il pulsante mentre il prodotto è connesso con un dispositivo Bluetooth, la connessione si interrompe. (→[Pagina 20\)](#page-136-0)

#### <span id="page-124-4"></span>(5) Indicatore Bluetooth

Indica lo stato del prodotto in relazione al funzionamento del pulsante Bluetooth. (→[Pagina 10\)](#page-126-1)

## $\circledS$  Pulsante di risposta/fine chiamata (

Consente di rispondere a una chiamata in arrivo o di porre fine a una chiamata mentre il prodotto è connesso a uno smartphone o tablet compatibile con Bluetooth. (→[Pagina 30](#page-146-0))

<span id="page-124-5"></span>u **Indicatore di risposta/fine chiamata** Indica lo stato del prodotto in relazione al funzionamento del pulsante di risposta/fine chiamata. (→[Pagina 10](#page-126-2))

#### i **Pulsante di disattivazione microfono ( )**

Permette di disattivare temporaneamente (silenziare) il microfono. La parte remota non può più sentire l'utente. (→ [Pagina 29](#page-145-2))

# **(9) Pulsanti Volume(**  $\bigcap$

Premere questi pulsanti per regolare il volume dell'altoparlante. Tenendo premuto uno dei pulsanti per almeno 0,5 secondi è possibile alzare o abbassare il volume in modo continuo. (→[Pagina 29](#page-145-1))

Inoltre, questo pulsante permette di modificare le impostazioni del prodotto. (→[Pagina 30\)](#page-146-1).

#### <span id="page-124-2"></span>!0**Indicatore del livello di volume**

Di solito indica il livello di ingresso della voce remota. Indica il livello del volume di uscita dell'altoparlante quando si regola il livello del volume dell'altoparlante. Indica quando viene modificata un'impostazione. (→[Pagina 9\)](#page-125-0)

#### !1 **Logo NFC (N-Mark)**

Posizionando uno smartphone o un tablet compatibile con Bluetooth e dotato di funzione NFC (Near Field Communication) sul logo NFC è possibile accoppiarlo, connetterlo o disconnetterlo dal prodotto. (→[Pagina 23](#page-139-0))

<span id="page-125-0"></span>■ **Funzionamento dell'indicatore del livello del volume** ([Pagina 8](#page-124-2): **10**)

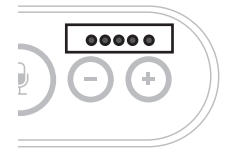

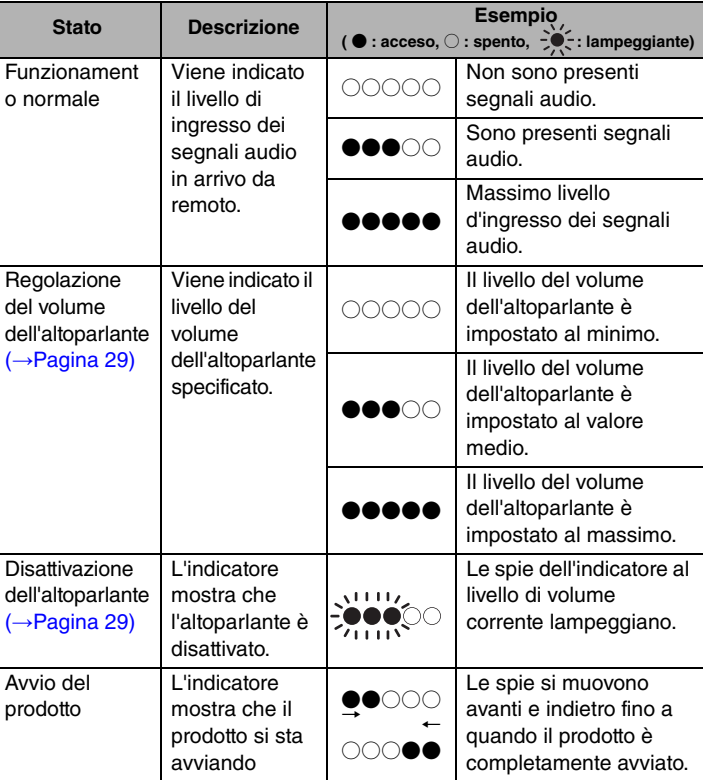

Oltre a quanto riportato sopra, l'indicatore mostra l'impostazione del prodotto, come descritto nella sezione "Selezione di u[n dispositivo collegato ai terminali EXT IN/OUT" \(pagina 30\).](#page-146-1) Inoltre, quando si verifica un errore, visualizza i dettagli dell'errore. (→[Pagina 32](#page-148-2))

## ■ **Funzionamento degli indicatori del microfono** ([Pagina 8:](#page-124-3) 2)

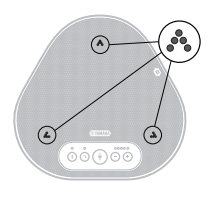

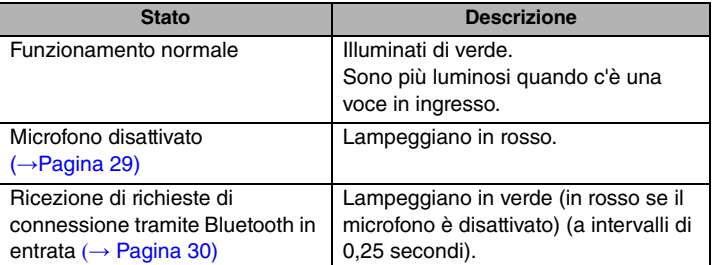

Oltre a quanto riportato sopra, gli indicatori lampeggiano in bianco in varie modalità di impostazione. (→[Pagina 31](#page-147-0))

Inoltre, quando si verifica un errore, lampeggiano rapidamente in rosso (a intervalli di 0,1 secondi). (→ [Pagina 32\)](#page-148-2)

## <span id="page-126-1"></span>■ **Funzionamento dell'indicatore Bluetooth ([Pagina 8](#page-124-4): 5)**

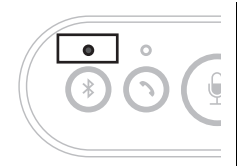

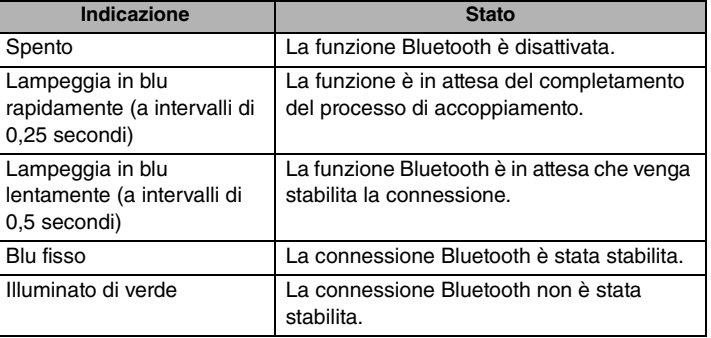

## <span id="page-126-2"></span>■ **Funzionamento dell'indicatore di risposta/fine chiamata [\(Pagina 8](#page-124-5): 7)**

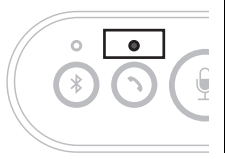

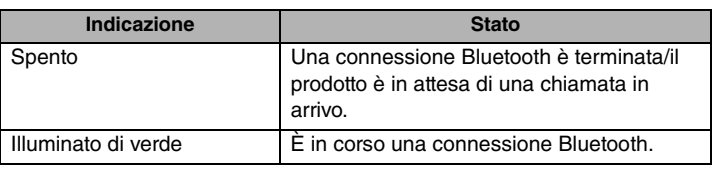

# <span id="page-126-0"></span>**Pannello laterale**

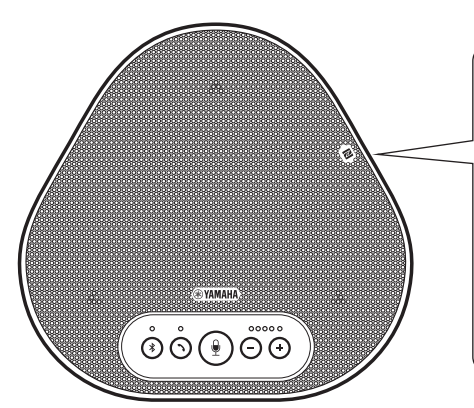

#### q **Terminali EXT IN/OUT**

Se si utilizzano due di questi prodotti collegati a un collegamento a margherita, utilizzare il cavo di collegamento a margherita opzionale per collegarsi ai terminali EXT IN/OUT YVC-300 dell'altro prodotto. (→[Pagina 26\)](#page-142-0)

Collegare i terminali ai terminali d'ingresso/ uscita audio di un sistema per videoconferenze. (→[Pagina 24](#page-140-0))

#### **(2) Terminale USB**

IN

Utilizzare il cavo USB in dotazione per collegare questo terminale a un PC o Mac per la comunicazione e l'alimentazione. Quando si collega questo prodotto a un dispositivo che non eroga corrente, come uno smartphone o un tablet, utilizzare un adattatore di corrente USB disponibile in commercio. L'adattatore USB non viene fornito in dotazione con questo prodotto.

 $(1)$   $(2)$ 

OUT

EXT

俪

 $\leftarrow$ 

# <span id="page-127-0"></span>**Parte inferiore**

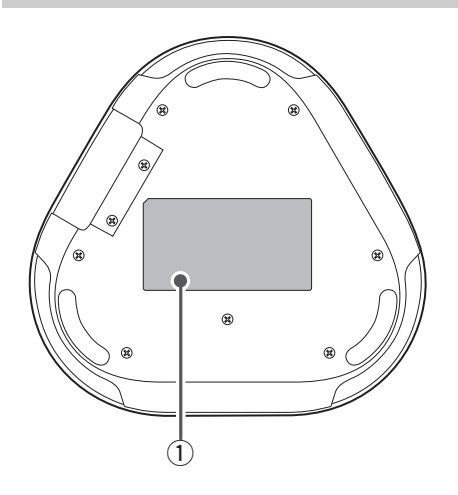

## q **Targhetta informativa**

Fornisce le seguenti informazioni: **Model No.:** riporta il numero di modello del prodotto.

**SERIAL LABEL:** riporta il numero di serie, utilizzato per gestire e classificare il prodotto.

# **Installazione del prodotto**

<span id="page-128-0"></span>Installare il prodotto dove se ne prevede l'utilizzo, come ad esempio una sala conferenze.

## ■ **Posizione di installazione**

Individuare una posizione di installazione nella quale il prodotto riesca a captare bene le voci dei partecipanti alla conversazione e in cui essi siano in grado di ascoltare l'audio emesso dall'altoparlante.

### **Nota**

Tenere il prodotto lontano da fonti di rumore (come le ventole di raffreddamento di PC e Mac e proiettori). In caso contrario, la qualità dell'audio per la parte remota potrebbe risultare scarsa.

## **Solution** Suggerimento

Collegare il prodotto con un altro consente a più persone di partecipare alla conferenza. (→[Pagina 26](#page-142-0))

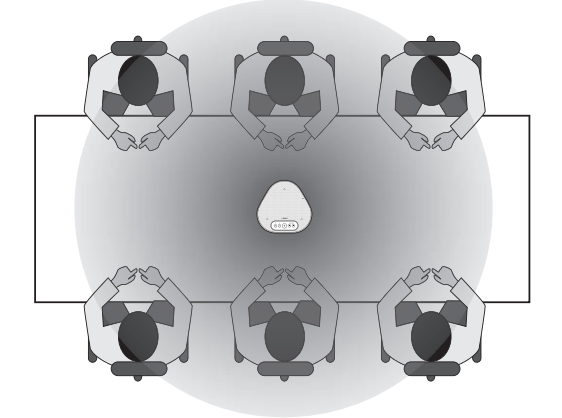

# <span id="page-129-0"></span>**Collegamento all'apparecchiatura di comunicazione**

Questo capitolo descrive come collegare il prodotto a ciascun dispositivo di comunicazione. Una volta stabilito il collegamento, verificare che il suono sia emesso correttamente.

# <span id="page-129-1"></span>**Collegamento a un PC tramite il cavo USB**

### ■ **Prima di eseguire la procedura di collegamento, controllare quanto segue**

Assicurarsi di avere a disposizione il cavo USB fornito in dotazione.

Inoltre, il PC da collegare al prodotto deve soddisfare i seguenti requisiti di sistema:

- Sistema operativo: Windows (\*1)
- USB: USB 2.0 o versione successiva
- (\*1) Per le versioni supportate, consultare il seguente sito web:

https://uc.yamaha.com/

#### **Note**

- Non è possibile collegare più di un microfono o di un altoparlante (incluso questo prodotto) a un PC e utilizzarli simultaneamente.
- Utilizzare esclusivamente il cavo USB fornito in dotazione. L'utilizzo di un cavo USB diverso potrebbe causare malfunzionamenti del prodotto.
- Il prodotto deve essere collegato direttamente a un PC. Il collegamento tramite un hub USB potrebbe causare malfunzionamenti del prodotto.
- In rari casi, una riproduzione audio potrebbe essere interrotta a causa dell'utilizzo del PC, ad esempio, se il carico di lavoro è eccessivo, oppure se lo spazio libero in memoria è limitato.

## <span id="page-129-2"></span>■ **Collegamento di dispositivi**

Collegare il prodotto al PC mediante il cavo USB fornito in dotazione.

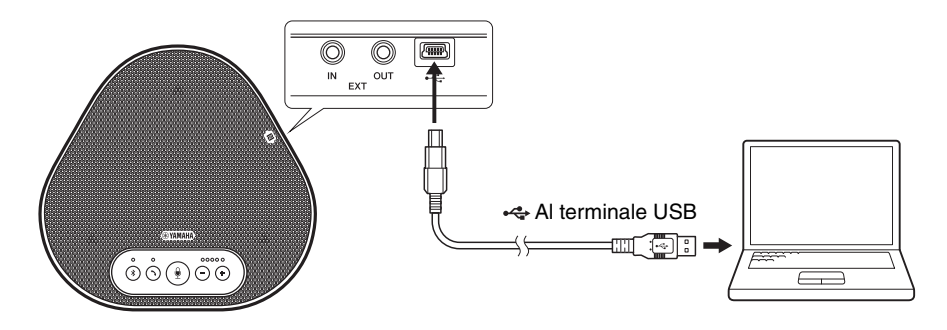

# **Solution** Suggerimenti

- Il prodotto viene alimentato dal PC tramite il cavo USB (alimentazione da bus USB).
- Non è necessario installare un driver USB separato, perché il PC riconosce il prodotto come un dispositivo audio USB standard.

## ■ Verifica della corretta esecuzione del collegamento

Una volta stabilito il collegamento, compiere le seguenti operazioni per verificare che il PC riconosca correttamente il prodotto.

#### **Nota**

Le voci e le opzioni nella finestra delle impostazioni potrebbero variare a seconda dell'ambiente PC.

#### **1 Aprire il Pannello di controllo del PC.**

- In Windows 7, fare clic su "Start" "Pannello di controllo".
- In Windows 8.1 o 10, fare clic con il tasto destro del mouse nell'angolo in basso a sinistra della schermata Start, quindi fare clic su "Pannello di controllo".
- **2 Fare clic su "Hardware e suoni" "Audio".**

Si apre la finestra "Audio".

**3 Fare clic sulla scheda "Riproduzione".**

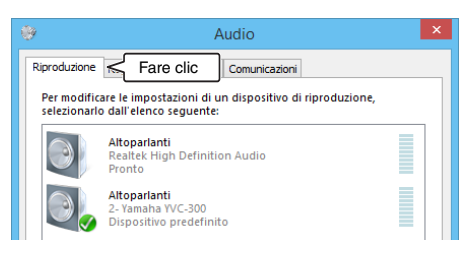

**4 Verificare che "Yamaha YVC-300" sia impostato come dispositivo predefinito nel campo "Altoparlanti".**

In caso contrario, fare clic su "Yamaha YVC-300", quindi fare clic su "Imposta come predefinito".

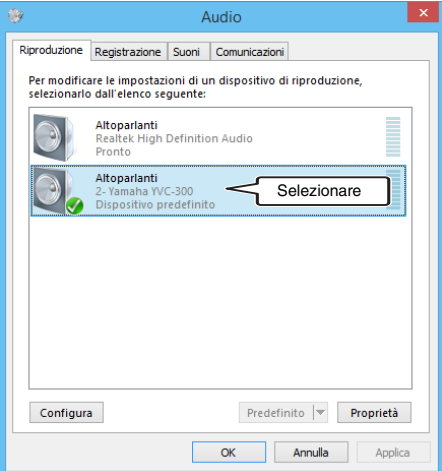

# **Suggerimento**

Nella maggior parte dei casi, collegando semplicemente il prodotto a un PC, "Yamaha YVC-300" viene impostato automaticamente come dispositivo predefinito.

**5 Fare clic sulla scheda "Registrazione".**

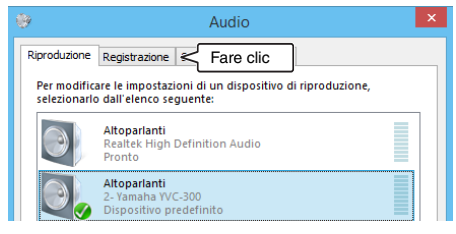

## **6 Verificare che "Yamaha YVC-300" sia impostato come dispositivo predefinito nel campo "Microfono".**

In caso contrario, fare clic su "Yamaha YVC-300", quindi fare clic su "Imposta come predefinito".

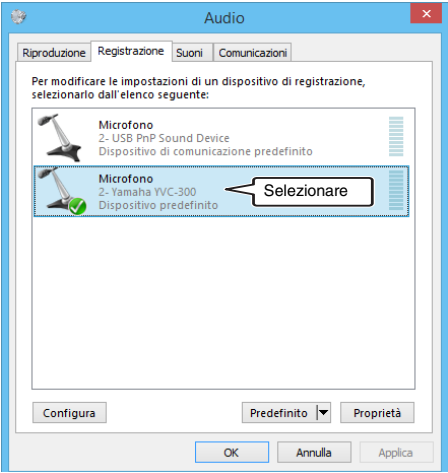

# **Solution** Suggerimento

Nella maggior parte dei casi, collegando semplicemente il prodotto a un PC, "Yamaha YVC-300" viene impostato automaticamente come dispositivo predefinito.

**7 Fare clic su "OK" per chiudere la finestra "Audio".**

## ■ **Regolazione della sensibilità del microfono**

L'audio ricevuto da remoto potrebbe essere distorto o troppo debole, a seconda dell'ambiente. In questo caso, regolare la sensibilità del microfono.

#### **Nota**

Le voci e le opzioni nella finestra delle impostazioni potrebbero variare a seconda dell'ambiente PC.

#### **1 Aprire il Pannello di controllo.**

- In Windows 7, fare clic su "Start" "Pannello di controllo".
- In Windows 8.1 o 10, fare clic con il tasto destro del mouse nell'angolo in basso a sinistra della schermata Start, quindi fare clic su "Pannello di controllo".
- **2 Fare clic su "Hardware e suoni" "Audio".**

Si apre la finestra "Audio".

#### **3 Fare clic sulla scheda "Registrazione".**

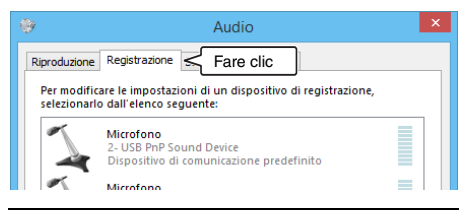

**4 Selezionare "Yamaha YVC-300" tra i dispositivi "Microfono", quindi fare clic su "Proprietà".**

Si apre la finestra "Proprietà - Microfono".

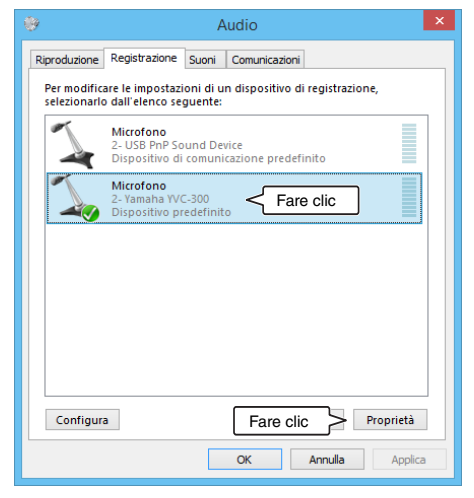

**5 Fare clic sulla scheda "Livelli".**

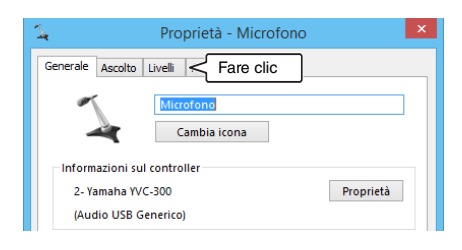

**6 Nella sezione "Microfono", regolare la sensibilità del microfono.**

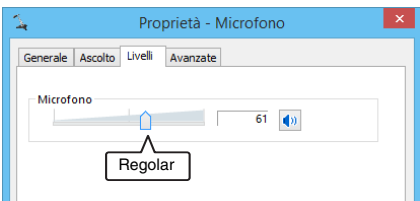

# <span id="page-133-0"></span>**Collegamento a un Mac tramite il cavo USB**

#### ■ **Prima di eseguire la procedura di collegamento, controllare quanto segue**

Assicurarsi di avere a disposizione il cavo USB fornito in dotazione.

Inoltre, il Mac da collegare al prodotto deve soddisfare i seguenti requisiti di sistema:

- Sistema operativo: macOS (\*1)
- USB: USB 2.0 o versione successiva
- (\*1) Per le versioni supportate, consultare il seguente sito web:

https://uc.yamaha.com/

#### **Note**

- Non è possibile collegare più di un microfono o di un altoparlante (incluso questo prodotto) a un Mac e utilizzarli simultaneamente.
- Utilizzare esclusivamente il cavo USB fornito in dotazione. L'utilizzo di un cavo USB diverso potrebbe causare malfunzionamenti del prodotto.
- Il prodotto deve essere collegato direttamente a un Mac. Il collegamento tramite un hub USB potrebbe causare malfunzionamenti del prodotto.
- In rari casi, una riproduzione audio potrebbe essere interrotta a causa dell'utilizzo del Mac, ad esempio, se il carico di lavoro è eccessivo, oppure se lo spazio libero in memoria è limitato.

#### <span id="page-133-1"></span>■ **Collegamento di dispositivi**

Collegare il prodotto al Mac mediante il cavo USB fornito in dotazione.

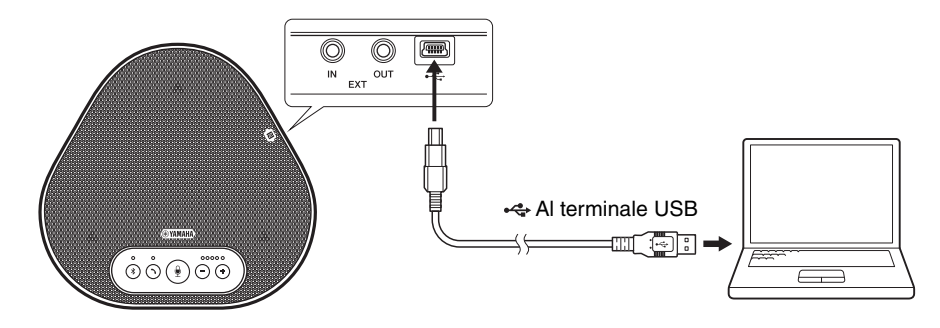

# **Suggerimenti**

- Il prodotto viene alimentato dal Mac tramite il cavo USB (alimentazione da bus USB).
- Non è necessario installare un driver USB separato perché il Mac riconosce il prodotto come un dispositivo audio USB standard.

### ■ **Verifica della corretta esecuzione del collegamento**

Una volta stabilito il collegamento, compiere le seguenti operazioni per verificare che il Mac riconosca correttamente il prodotto.

#### **Nota**

Le voci e le opzioni nella finestra delle impostazioni possono variare a seconda dell'ambiente Mac.

- **1 Nell'angolo in alto a sinistra del desktop del Mac, fare clic su quindi fare clic su "Preferenze di Sistema".**
- **2 Fare clic su "Suono".** Si apre la finestra "Suono".

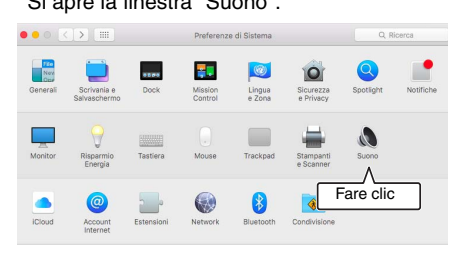

**3 Fare clic sulla scheda "Uscita".**

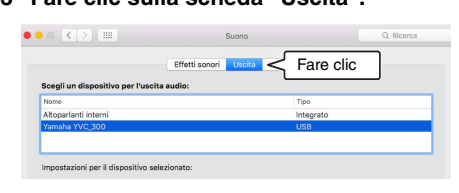

**4 Nella sezione "Scegli un dispositivo per l'uscita audio:" controllare che sia selezionato "Yamaha YVC-300".**

In caso contrario, fare clic su "Yamaha YVC-300".

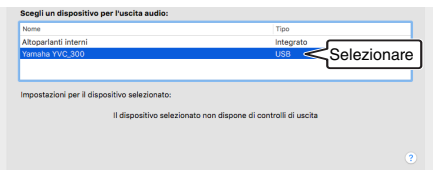

# **Suggerimento**

Nella maggior parte dei casi, collegando semplicemente il prodotto a un Mac, "Yamaha YVC-300" viene selezionato automaticamente. **5 Fare clic sulla scheda "Ingresso".**

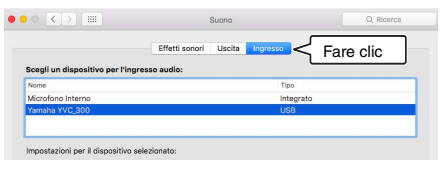

**6 Nella sezione "Scegli un dispositivo per l'ingresso audio:" controllare che sia selezionato "Yamaha YVC-300".** In caso contrario, fare clic su "Yamaha YVC-300".

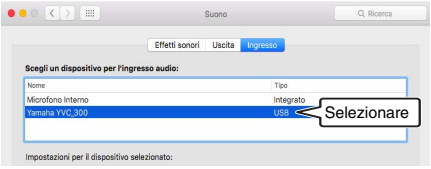

# **Soluggerimento**

Nella maggior parte dei casi, collegando semplicemente il prodotto a un Mac, "Yamaha YVC-300" viene selezionato automaticamente.

## ■ **Regolazione della sensibilità del microfono**

L'audio ricevuto da remoto potrebbe essere distorto o troppo debole, a seconda dell'ambiente. In questo caso, regolare la sensibilità del microfono.

#### **Nota**

Le voci e le opzioni nella finestra delle impostazioni possono variare a seconda dell'ambiente Mac.

- **1 Da nell'angolo in alto a sinistra del desktop del Mac, selezionare "Preferenze di Sistema" - "Suono" scheda "Ingresso".**
- **2 Nel campo "Volume di ingresso", regolare la sensibilità del microfono.**

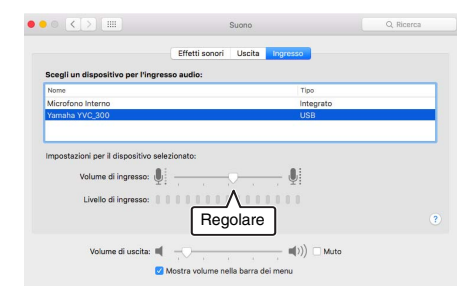

# <span id="page-136-0"></span>**Collegamento a uno smartphone o tablet tramite Bluetooth**

### ■ **Prima di eseguire la procedura di collegamento, controllare quanto segue**

Assicurarsi di disporre di uno smartphone o tablet (di seguito denominati collettivamente "smartphone") compatibile con Bluetooth.

Inoltre, assicurarsi di disporre di un PC o Mac per l'alimentazione.

### **Note**

- Lo smartphone deve trovarsi entro 10 m di distanza dal prodotto (senza ostacoli frapposti).
- Non esiste alcuna garanzia che il prodotto possa connettersi a qualsiasi tipo o modello di smartphone tramite Bluetooth.

# **Soluggerimenti**

- Sul display degli smartphone il prodotto viene visualizzato come "YVC-300 Yamaha".
- È possibile connettere al prodotto tramite Bluetooth un solo smartphone alla volta.

### ■ Collegamento a una fonte di alimentazione

Utilizzare il cavo USB fornito in dotazione per collegare il prodotto a un PC o Mac. Il prodotto viene alimentato dal PC o Mac.

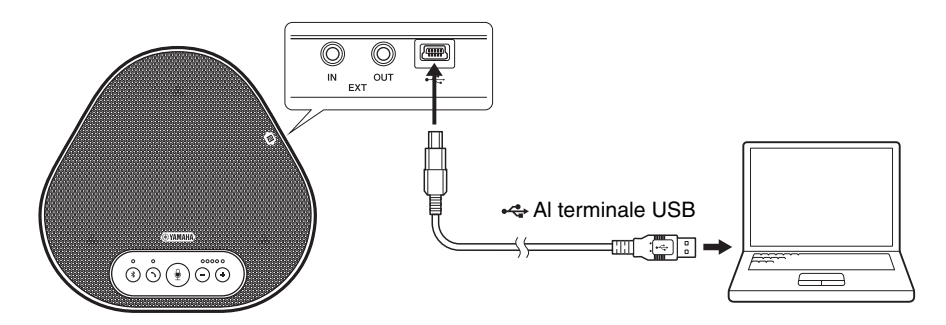

Se il prodotto non è collegato a un PC o Mac, collegare il cavo USB fornito in dotazione con un adattatore di corrente USB disponibile in commercio.

#### **Note**

- Assicurarsi di leggere prima le precauzioni di sicurezza riguardanti l'adattatore di corrente USB che si intende utilizzare.
- Utilizzare un adattatore di corrente USB che sia in grado di fornire un'intensità di corrente conforme allo standard USB. Tensione di uscita: da 4,8 a 5,2 V Corrente di uscita: almeno 0,5 A

## ■ **Accoppiamento**

L'accoppiamento è un'operazione che permette a uno smartphone e al prodotto di riconoscersi reciprocamente. Questa operazione è necessaria quando viene utilizzata una connessione Bluetooth per la prima volta o quando vengono eliminate informazioni relative all'accoppiamento. Una volta completato l'accoppiamento, è possibile stabilire una connessione Bluetooth con una procedura semplice.

# **Suggerimenti**

- Verificare sullo smartphone che l'accoppiamento sia andato a buon fine. Se l'accoppiamento non è riuscito, riprovare.
- Se l'alimentazione del prodotto viene interrotta durante un'operazione di accoppiamento, le informazioni relative all'accoppiamento potrebbero essere eliminate. In questo caso, riprovare ad eseguire l'accoppiamento.
- Il prodotto può essere accoppiato con un massimo di otto smartphone. Se dovesse essere accoppiato un nono smartphone, il prodotto eliminerà le informazioni di accoppiamento sul dispositivo con la data e l'ora di connessione Bluetooth meno recente.
- Se il prodotto è collegato a un altro smartphone tramite Bluetooth, scollegarlo dallo smartphone prima dell'accoppiamento.

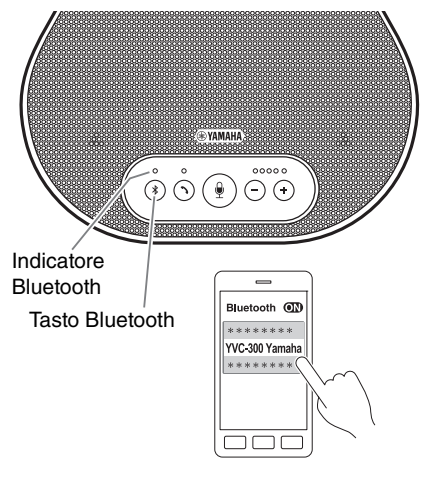

## **1 Tenere premuto il pulsante Bluetooth (** $(k)$ ) per almeno 2 secondi.

L'indicatore Bluetooth lampeggia rapidamente in blu, segnalando che il prodotto è pronto per l'accoppiamento.

## **2 Eseguire un'operazione di accoppiamento sullo smartphone.**

Se un messaggio richiede di inserire il proprio codice di accesso, immettere "0000" in cifre.

# **Suggerimento**

Se si preme il pulsante Bluetooth  $(\sqrt{s})$  mentre l'indicatore Bluetooth lampeggia rapidamente in blu, oppure se trascorrono 90 secondi senza che l'operazione di accoppiamento sia completata, il prodotto non è più pronto per l'accoppiamento.

## ■ **Esecuzione di una connessione Bluetooth con lo smartphone accoppiato**

## **Soluggerimento**

Alcuni smartphone effettuano connessioni Bluetooth simultanee con il proprio accoppiamento. In tal caso, la procedura descritta di seguito non è necessaria.

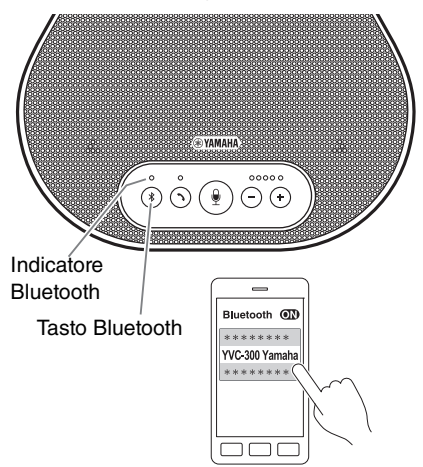

**1 Premere il pulsante Bluetooth (** $(*)$ **).** 

L'indicatore Bluetooth lampeggia in blu, segnalando che il prodotto è pronto per la connessione Bluetooth.

**2 Eseguire la connessione Bluetooth sullo smartphone accoppiato.**

Una volta stabilita la connessione, l'indicatore Bluetooth si illumina di blu fisso. Inoltre, viene emesso un avviso acustico di notifica per avvertire l'utente che la connessione Bluetooth è stata stabilita.

# **Suggerimento**

Se si preme il pulsante Bluetooth  $(\sqrt{s})$  mentre l'indicatore Bluetooth lampeggia in blu o se trascorrono 90 secondi senza che venga stabilita la connessione, il prodotto non è più pronto per la connessione.

## <span id="page-139-0"></span>■ **Eseguire l'accoppiamento e la connessione tramite Bluetooth utilizzando la funzione NFC (per i modelli compatibili con il protocollo NFC)**

Ognuno dei seguenti modelli di smartphone (di seguito denominati "modello compatibile con NFC") consente un accoppiamento e una connessione tramite Bluetooth agevoli.

• Dispositivi Android compatibili con NFC

Prima di avviare la procedura descritta di seguito, attivare la funzione NFC sullo smartphone.

### **Nota**

La funzione potrebbe non attivarsi oppure la distanza per la connessione potrebbe variare a seconda dello smartphone.

# **Suggerimenti**

- Se lo smartphone si trova all'interno di una custodia, rimuoverlo.
- Se un accoppiamento o la connessione tramite Bluetooth non funzionano bene, tenere lo smartphone in una posizione diversa rispetto al prodotto.

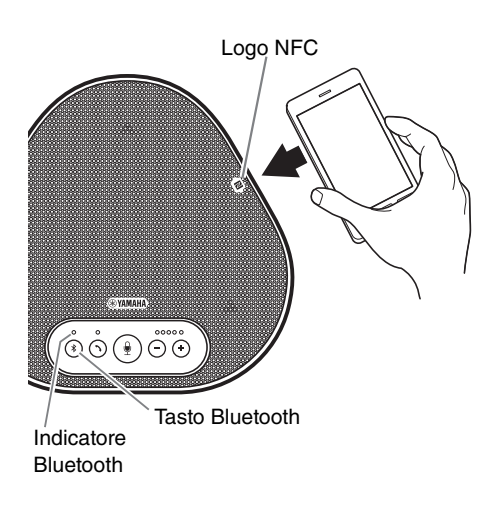

## **1 Premere il pulsante Bluetooth (** $\mathcal{F}$ **).**

L'indicatore Bluetooth lampeggia in blu, segnalando che il prodotto è pronto per la connessione Bluetooth.

## **2 Tenere lo smartphone sopra il logo NFC sul prodotto.**

Una volta stabilita la connessione, l'indicatore Bluetooth si illumina di blu fisso. Inoltre, viene emesso un avviso acustico di notifica per avvertire l'utente che la connessione Bluetooth è stata stabilita.

## **Suggerimento**

Se si preme il pulsante Bluetooth  $(\hat{\mathcal{B}})$  mentre l'indicatore Bluetooth lampeggia in blu o se trascorrono 90 secondi senza che venga stabilita la connessione, il prodotto non è più pronto per la connessione.

## ■ **Termine della connessione Bluetooth**

Per terminare una connessione Bluetooth attiva, compiere una delle seguenti operazioni:

- Premere il pulsante Bluetooth  $(\circledast)$ ).
- Eseguire la procedura di disconnessione Bluetooth sullo smartphone.
- Tenere lo smartphone sopra il logo NFC presente sul prodotto (per i modelli compatibili con NFC).

Una volta terminata una connessione Bluetooth, l'indicatore Bluetooth si illumina di verde. Inoltre, viene emesso un avviso acustico di notifica per avvertire l'utente che la connessione Bluetooth è stata terminata.

# <span id="page-140-0"></span>**Collegamento a un sistema per videoconferenze tramite cavi audio**

### ■ **Prima di eseguire la procedura di collegamento, verificare quanto segue**

Assicurarsi di avere a disposizione due cavi audio per l'ingresso e l'uscita. Inoltre, assicurarsi di disporre di un PC o Mac per l'alimentazione.

# **Solve Suggerimento**

Diversi modelli di sistemi per videoconferenze possono avere terminali d'ingresso e uscita audio di forme differenti. Utilizzare i cavi audio con i connettori della forma corrispondente ai terminali d'ingresso e uscita audio del sistema per videoconferenze. Il prodotto deve essere collegato a uno spinotto mini stereo, a prescindere dal tipo di spinotto collegato al sistema per videoconferenze.

## ■ **Collegamento a una fonte di alimentazione**

Utilizzare il cavo USB fornito in dotazione per collegare il prodotto a un PC o Mac. Il prodotto viene alimentato dal PC o Mac.

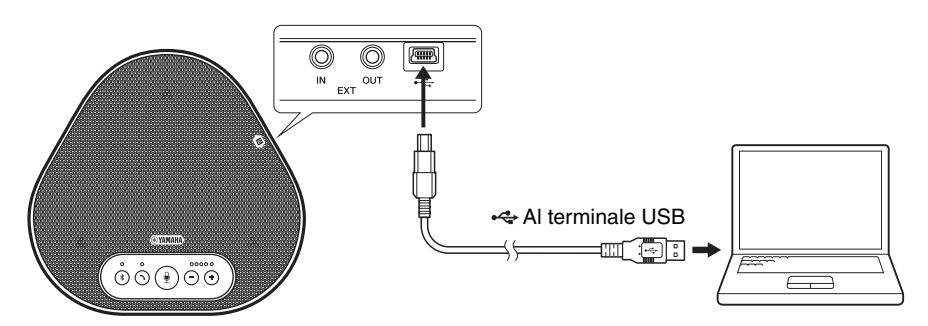

Se il prodotto non è collegato a un PC o Mac, collegare il cavo USB fornito in dotazione con un adattatore di corrente USB disponibile in commercio.

## **Note**

- Assicurarsi di leggere prima le precauzioni di sicurezza riguardanti l'adattatore di corrente USB che si intende utilizzare.
- Utilizzare un adattatore di corrente USB che sia in grado di fornire un'intensità di corrente conforme allo standard USB. Tensione di uscita: da 4,8 a 5,2 V Corrente di uscita: almeno 0,5 A

## ■ **Impostazione della funzione dei terminali EXT IN/OUT**

Seguire i passaggi descritti nella sezione "Selezione di u[n dispositivo collegato ai terminali EXT IN/](#page-146-1) [OUT" \(pagina 30\)](#page-146-1) e cambiare anticipatamente la modalità dei terminali EXT IN/OUT in "Sistema per videoconferenze".

## ■ Collegamento a un sistema per videoconferenze

Utilizzare cavi audio per collegare il prodotto al sistema per videoconferenze. La figura seguente mostra un esempio di utilizzo dei connettori RCA per il collegamento ai terminali di ingresso/uscita audio del sistema per videoconferenze.

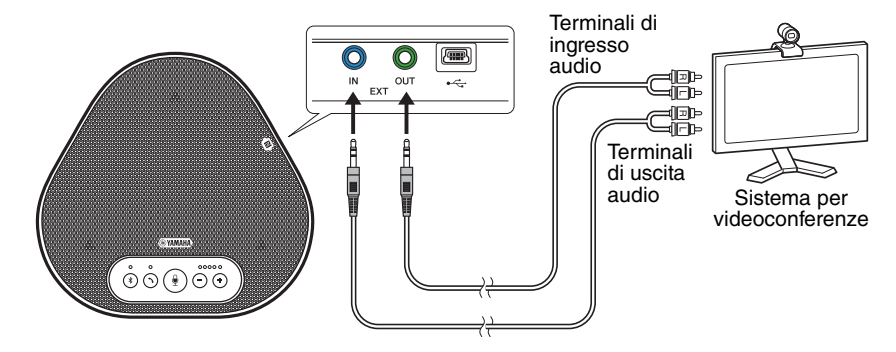

#### **Nota**

Se vengono utilizzati due prodotti insieme, non è possibile collegarli a un sistema per videoconferenze.

#### ■ **Modifica delle impostazioni del sistema per videoconferenze**

Modificare le impostazioni d'ingresso/uscita audio del sistema per videoconferenze, in modo che il prodotto possa fungere da microfono e altoparlante per tale sistema.

#### **Nota**

Assicurarsi di disattivare il microfono e l'altoparlante del sistema per videoconferenze.

# <span id="page-142-0"></span>**Effettuazione di un collegamento a margherita con due di questi prodotti**

Se il prodotto è collegato a un PC o un Mac utilizzando il cavo USB o a uno smartphone o un tablet tramite Bluetooth, può rilevare audio o trasmettere audio in un'area più ampia collegando un prodotto con un altro.

## **Nota**

Se un sistema di videoconferenza è collegato ai terminali EXT IN/OUT sul prodotto, non è possibile effettuare il collegamento a margherita.

#### ■ **Prima di eseguire la procedura di collegamento, controllare quanto segue**

Assicurarsi di disporre degli elementi seguenti:

- I prodotti x2
- Cavo di collegamento a margherita (opzionale: YCBL-DC3M) x1
- PC/Mac per comunicazione x1
- PC/Mac per alimentazione x1

### ■ **Collegamento dei dispositivi**

- **1 Collegare questo prodotto a un'apparecchiatura di comunicazione.**
	- Collegamento a un PC tramite il cavo USB (→[Pagina 13](#page-129-2))
	- Collegamento a un Mac tramite il cavo USB ( $\rightarrow$ [Pagina 17](#page-133-1))
	- Collegamento a uno smartphone o un tablet tramite Bluetooth (→[Pagina 20](#page-136-0))

Questo funziona come dispositivo principale.

#### **2 Utilizzare il cavo USB per il collegamento tra l'altro dispositivo e il PC o il Mac che fornisce l'alimentazione.**

Questo funziona come dispositivo secondario. Il dispositivo secondario viene alimentato dal PC o dal Mac.

Se il prodotto non è collegato a un PC o Mac, collegare il cavo USB fornito in dotazione con un adattatore di corrente USB disponibile in commercio.

#### **Note**

- Assicurarsi di leggere prima le precauzioni di sicurezza riguardanti l'adattatore di alimentazione USB che si intende utilizzare.
- Utilizzare un adattatore di alimentazione USB che sia in grado di fornire un'intensità di corrente conforme allo standard USB.

Tensione di uscita: da 4,8 a 5,2 V Corrente di uscita: almeno 0,5 A

**3 Su entrambi i dispositivi, principale e secondario, impostare l'apparecchio collegato ai terminali EXT IN/OUT su "Collegamento a margherita YVC-300".**

→"Selezione di u[n dispositivo collegato ai terminali EXT IN/OUT" \(pagina 30\)](#page-146-1)

#### **4 Utilizzare il cavo di collegamento a margherita per collegare i terminali EXT IN/OUT dei dispositivi principale e secondario.**

Su ciascuno dei dispositivi, principale e secondario, collegare la spina blu del cavo di collegamento a margherita al terminale EXT IN (blu) e la spina verde al terminale EXT OUT (verde).

Dopo aver stabilito la connessione, il prodotto è ora pronto per una connessione e gli indicatori lampeggiano come segue:

- Indicatore microfono: Lampeggia in rosso
- Indicatore di risposta/fine chiamata: Verde lampeggiante

#### **5 Tenere premuto il pulsante di risposta/fine chiamata sul dispositivo principale per almeno 0,5 secondi.**

Il dispositivo secondario emette un suono di notifica e inizia a riavviarsi. Dopo che il dispositivo secondario è stato riavviato e il collegamento a margherita è stato stabilito, i dispositivi principale e secondario emettono suoni di notifica.

# **Salz** Suggerimento

Se si configurano le impostazioni secondarie per il dispositivo principale e le impostazioni principali per il dispositivo secondario, scollegare il cavo di collegamento a margherita una volta. Viene emesso un suono di notifica e il dispositivo secondario inizia a riavviarsi. Dopo che il dispositivo secondario è stato riavviato, ripetere il passaggio 4 e i passaggi successivi.

#### **Dispositivo principale**

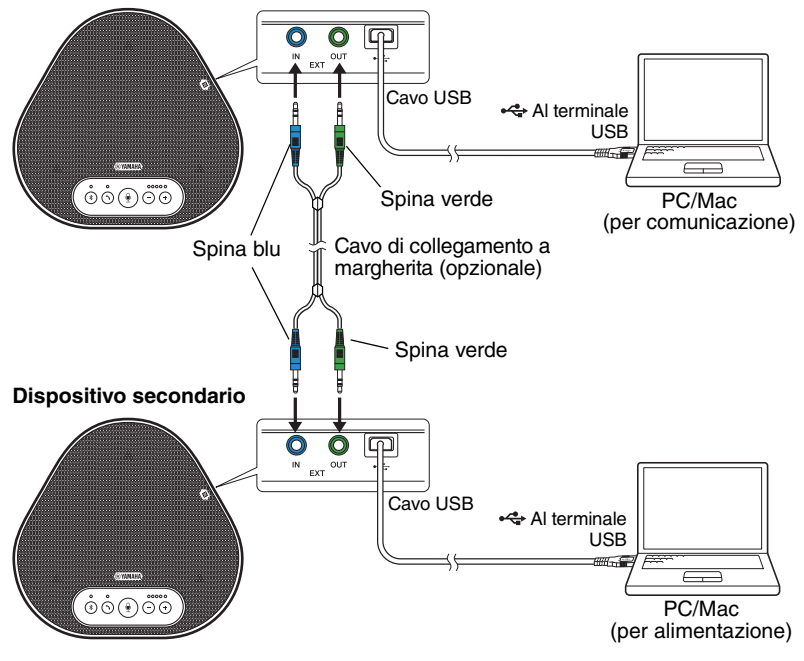

#### **Note**

- Non collegare sia il dispositivo principale sia il dispositivo secondario a un PC/Mac.
- Assicurarsi di utilizzare il cavo di collegamento a margherita YCBL-DC3M, che è opzionale. L'utilizzo di un cavo diverso potrebbe causare malfunzionamenti dei prodotti.
### ■ **Funzionamento dei dispositivi collegati con un lavoro di collegamento a margherita**

Se i prodotti sono collegati per mezzo di un collegamento a margherita, il sistema funziona in base alle seguenti specifiche:

- Entrambi i dispositivi, principale e secondario, emettono allo stesso modo segnali audio provenienti dalla parte remota ai propri altoparlanti.
- Ciascuno dei dispositivi, principale e secondario, acquisisce i segnali audio con i propri microfoni per mixare ed emettere i segnali alla parte remota.
- Il pulsante di silenziamento del microfono ( $\circledast$ ), il pulsante volume ( $\circledcirc$ ) e il pulsante di risposta/fine chiamata  $(\bigcirc)$ ) funzionano in modo simile e insieme su entrambi i dispositivi, principale e secondario.
- Solo il dispositivo principale può configurare le impostazioni Bluetooth ed eseguire operazioni NFC. Il dispositivo secondario non è in grado di eseguire queste operazioni.

# **Utilizzo delle funzioni pratiche**

Questo capitolo descrive le funzioni pratiche fornite dal prodotto.

# <span id="page-145-1"></span>**Regolazione del volume dell'altoparlante**

È possibile regolare il volume di uscita dell'altoparlante (voci da remoto) premendo i pulsanti del volume  $( \bigcap \mathcal{F})$ ). Quando si preme il pulsante del volume, l'indicatore del livello mostra il livello del volume.

Ogni volta che si preme uno dei pulsanti, il volume viene alzato o abbassato gradualmente. Tenendo premuto il pulsante per almeno 0,5 secondi il livello del volume viene modificato in modo continuo.

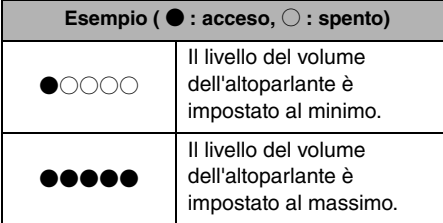

### **Nota**

Regolare il livello del volume dell'altoparlante in modo che il suono non sia distorto. Se il suono è distorto, la parte remota potrebbe sentire degli echi.

### **Suggerimento**

Se un PC o Mac è collegato tramite un cavo USB, variando il livello del volume degli altoparlanti del PC o Mac cambierà anche il livello del volume dell'altoparlante del prodotto in base al livello del volume del PC o Mac.

### <span id="page-145-2"></span>**Disattivazione del microfono**

Disattivare temporaneamente il microfono in modo che la parte remota non possa ascoltare l'utente.

### Disattivazione del microfono

Premere il pulsante di disattivazione del microfono  $(\mathbb{O})$ .

L'indicatore del microfono lampeggia in rosso segnalando che il microfono è disattivato.

### ■ **Riattivazione del microfono**

Quando il microfono è disattivato, premere il pulsante di disattivazione  $(\mathbb{Q})$ .

L'indicatore del microfono diventa verde segnalando che il microfono è nuovamente attivo.

# <span id="page-145-0"></span>**Disattivazione dell'altoparlante**

Disattivare temporaneamente l'altoparlante in modo da non poter sentire la parte remota. L'altoparlante può essere disattivato solo quando il PC o il Mac è collegato tramite il cavo USB.

### ■ **Disattivazione dell'altoparlante**

Disattivare l'altoparlante (uscita) utilizzando il PC o Mac.

L'indicatore del livello del volume lampeggia in verde con il livello del volume corrente visualizzato, segnalando che l'altoparlante è disattivato.

### ■ **Riattivazione dell'altoparlante**

Quando l'altoparlante (uscita audio) è disattivato, utilizzare il PC o Mac per riattivarlo. L'indicatore del livello del volume smette di lampeggiare segnalando che l'altoparlante è nuovamente attivo.

### **Suggerimento**

È possibile riattivare l'altoparlante premendo uno dei pulsanti del volume  $(\bigcirc$   $\hat{\ominus})$ .

# **Accettazione di una richiesta di connessione Bluetooth in ingresso/Fine di una chiamata**

Il prodotto può essere azionato mediante la funzione telefono dello smartphone connesso tramite Bluetooth.

### ■ **Risposta a una chiamata in arrivo**

Quando lo smartphone connesso tramite Bluetooth riceve una chiamata, l'indicatore del microfono lampeggia in verde (in rosso se il microfono è disattivato) (a intervalli di 0,25 secondi). Premendo il pulsante di risposta/fine chiamata ( $\odot$ ) mentre si riceve la chiamata è possibile parlare con la parte remota attraverso il microfono e l'altoparlante del prodotto. Mentre è in corso la chiamata, l'indicatore del pulsante di risposta/fine chiamata si illumina di verde.

### **Nota**

<span id="page-146-2"></span>Alcuni smartphone potrebbero abilitare il proprio microfono e altoparlante dopo aver rilevato una chiamata in arrivo. Per risolvere questa situazione, selezionare YVC-300 nelle impostazioni della sorgente audio dello smartphone per abilitare il microfono e l'altoparlante del prodotto.

### ■ **Fine di una chiamata**

Premere il pulsante di risposta/fine chiamata ( $\odot$ ) durante una chiamata. L'indicatore del pulsante di risposta/fine chiamata si spegne e la chiamata viene terminata.

## <span id="page-146-0"></span>**Selezione di un dispositivo collegato ai terminali EXT IN/ OUT**

I terminali EXT IN/OUT del prodotto sono disponibili per due scopi: per il collegamento dei prodotti e per il collegamento di un sistema di videoconferenza. In base al dispositivo utilizzato per il collegamento, seguire i passaggi riportati di seguito per cambiare l'impostazione:

### **1 Tenere premuti contemporaneamente**  entrambi i tasti del volume  $(\bigcap \overline{\cdot}\big)$ **per almeno 2 secondi.**

Viene emesso un avviso acustico di notifica e l'indicatore del microfono lampeggia in bianco.

**2 Premere il pulsante del volume (**  $\cap$  $\cap$  **) e impostare la visualizzazione dell'indicatore del livello del volume in modo che sia selezionato il dispositivo da collegare.**

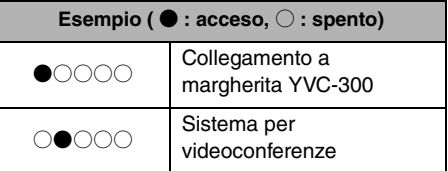

### **Soluggerimento**

L'impostazione di fabbrica è "Collegamento a margherita YVC-300".

**3 Tenere premuti contemporaneamente**  entrambi i tasti del volume  $(\bigcap_{i=1}^{\infty} \binom{1}{i}$ **per almeno 0,5 secondi.**

Una volta applicata l'impostazione viene emesso un avviso acustico di notifica. L'indicatore del microfono torna allo stato precedente, illuminandosi di verde o lampeggiando in rosso.

## <span id="page-146-1"></span>**Attivazione o disattivazione della funzione Bluetooth**

Quando non si utilizza una connessione Bluetooth, è possibile disattivare la funzione **Bluetooth** 

Per utilizzare di nuovo una connessione Bluetooth, attivare la funzione Bluetooth.

### **1 Tenere premuti contemporaneamente**  entrambi i tasti del volume  $(\bigcap \overline{(\cdot)}\big)$ **per almeno 2 secondi.**

Viene emesso un avviso acustico di notifica e l'indicatore del microfono lampeggia in bianco.

**2** Premere il pulsante Bluetooth ( $(*)$ ) per **attivare o disattivare la funzione.**

L'indicatore Bluetooth illuminato di verde segnala che la funzione è attiva, mentre l'indicatore spento segnala che la funzione è disattivata.

### **3 Tenere premuti contemporaneamente**  entrambi i tasti del volume  $(\bigcap \overline{(*)})$ **per almeno 0,5 secondi.**

Una volta applicata l'impostazione viene emesso un avviso acustico di notifica. L'indicatore del microfono torna allo stato precedente, illuminandosi di verde o lampeggiando in rosso.

# **Ripristino delle impostazioni di fabbrica**

È possibile riportare le impostazioni del prodotto ai valori impostati dalla fabbrica.

### **1 Tenere premuti contemporaneamente**  entrambi i tasti del volume  $(\bigcap_{i=1}^{\infty} (i))$ **per almeno 2 secondi.**

Viene emesso un avviso acustico di notifica e l'indicatore del microfono lampeggia in bianco.

**2 Tenere premuti contemporaneamente il pulsante di risposta/fine chiamata**   $(\cap)$ ) e il pulsante del volume  $(\cap)$ ) per **almeno 2 secondi.**

Viene emesso un avviso acustico di notifica. L'indicatore del livello del volume si illumina di verde e le spie si muovono avanti e indietro. Gli altri indicatori si spengono.

**3 Quando l'indicatore del livello del volume si spegne e si trova nello stato di avvio, nel prodotto vengono ripristinate le impostazioni di fabbrica.**

# **Sample Suggerimento**

Il ripristino delle impostazioni di fabbrica cancella varie impostazioni, come ad esempio le informazioni relative all'accoppiamento Bluetooth. Riconfigurare le impostazioni, se necessario.

# **Risoluzione dei problemi**

# **Prima di contattare Yamaha**

Leggere il presente manuale per verificare se il problema può essere risolto. Se il problema persiste, rivolgersi al concessionario o al rivenditore presso il quale è stato acquistato il prodotto.

# **D1 Un indicatore è spento o lampeggia**

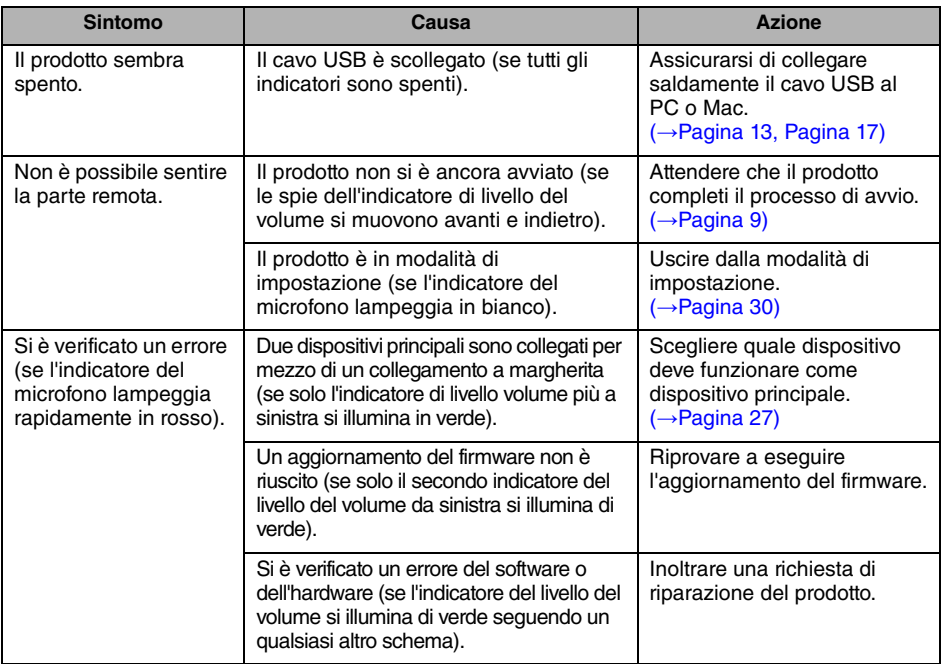

# **D2 Problemi di qualità audio**

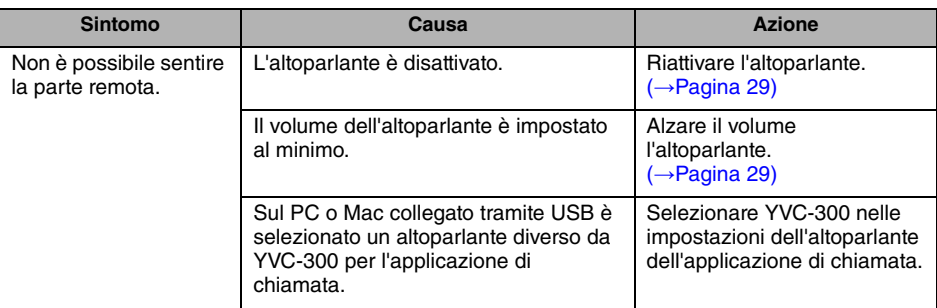

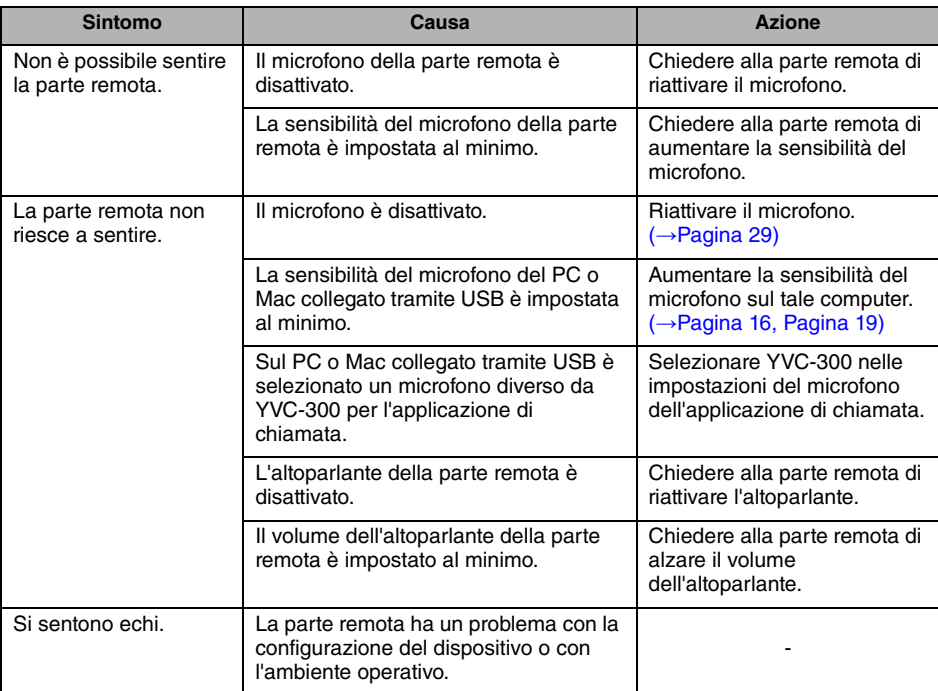

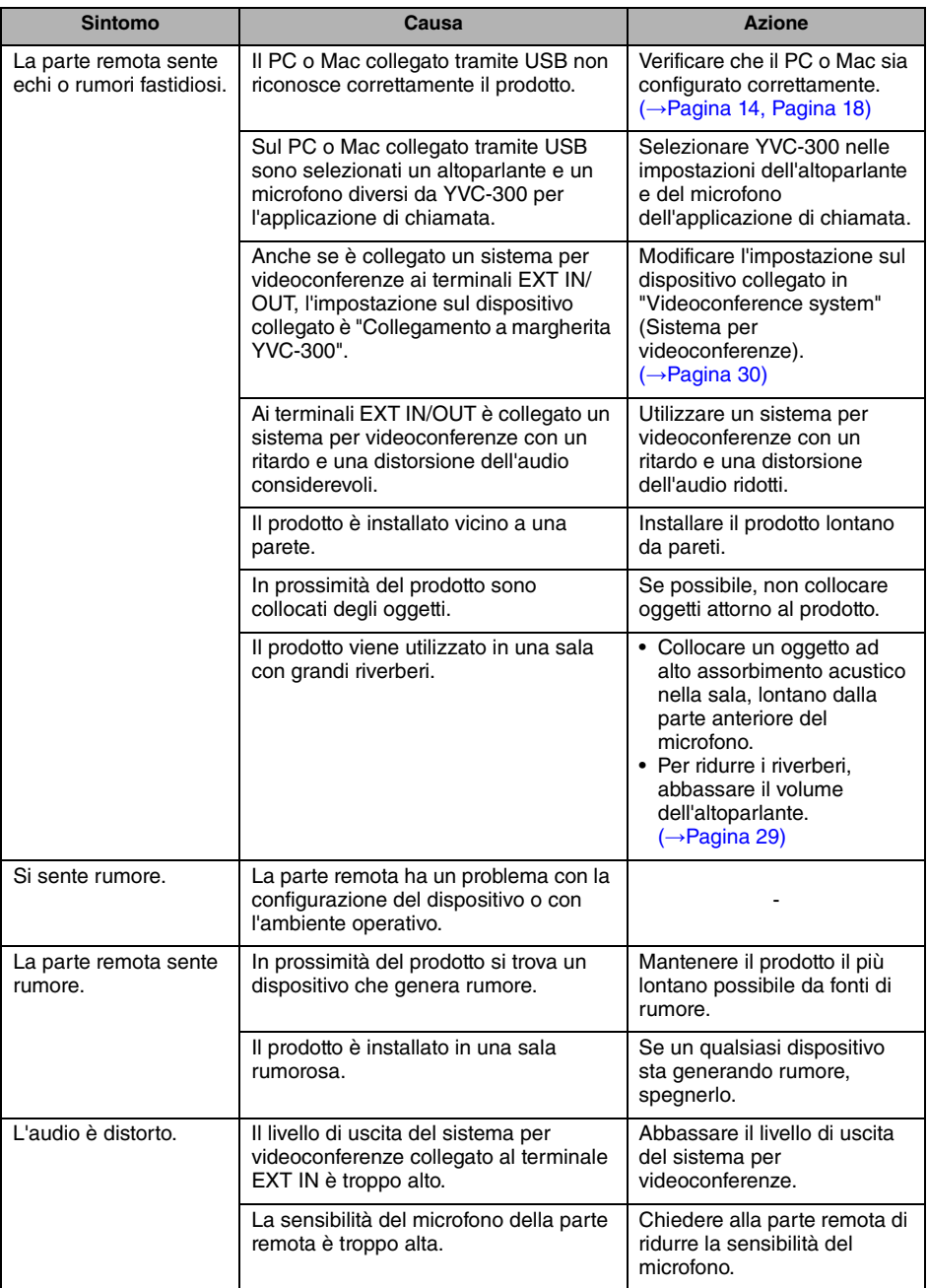

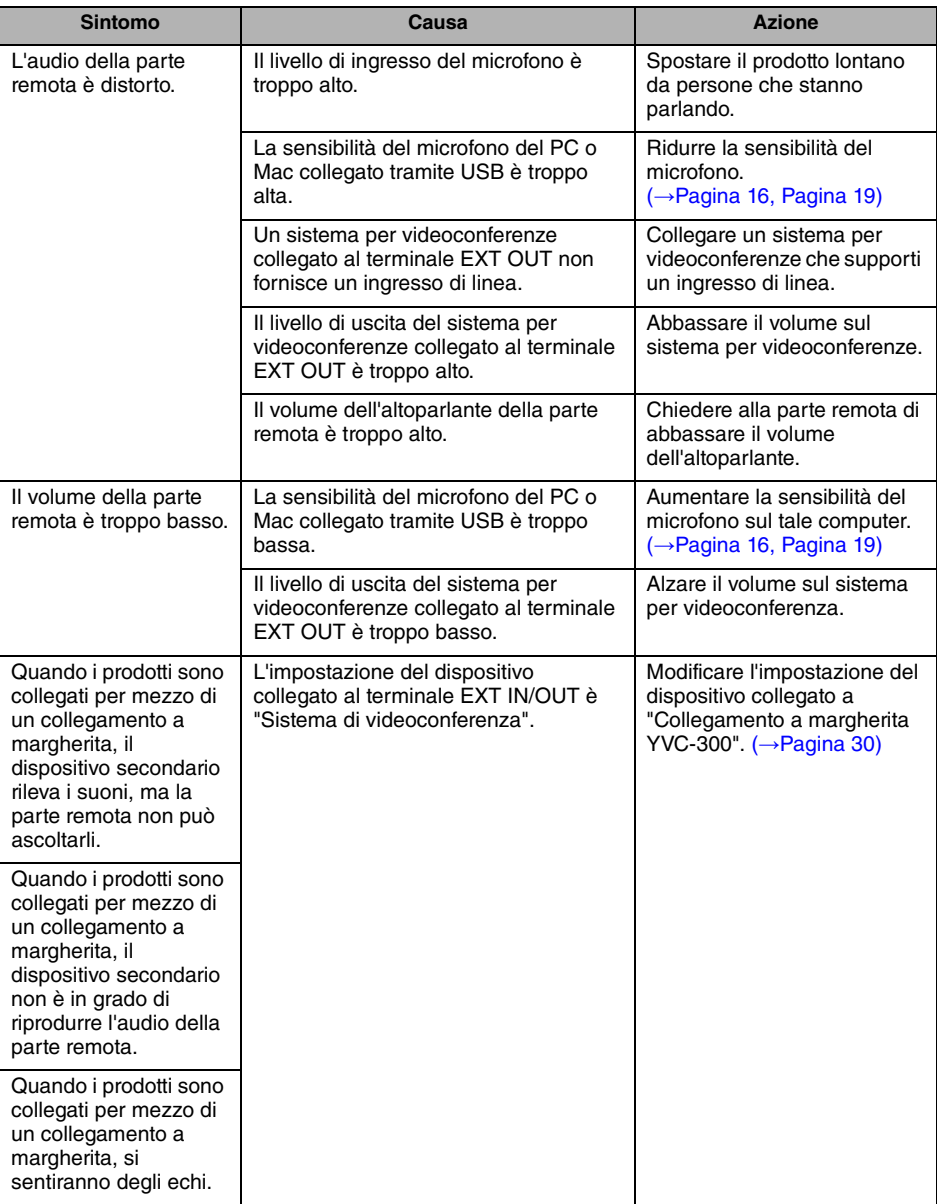

# **D3 Problemi di connessione Bluetooth**

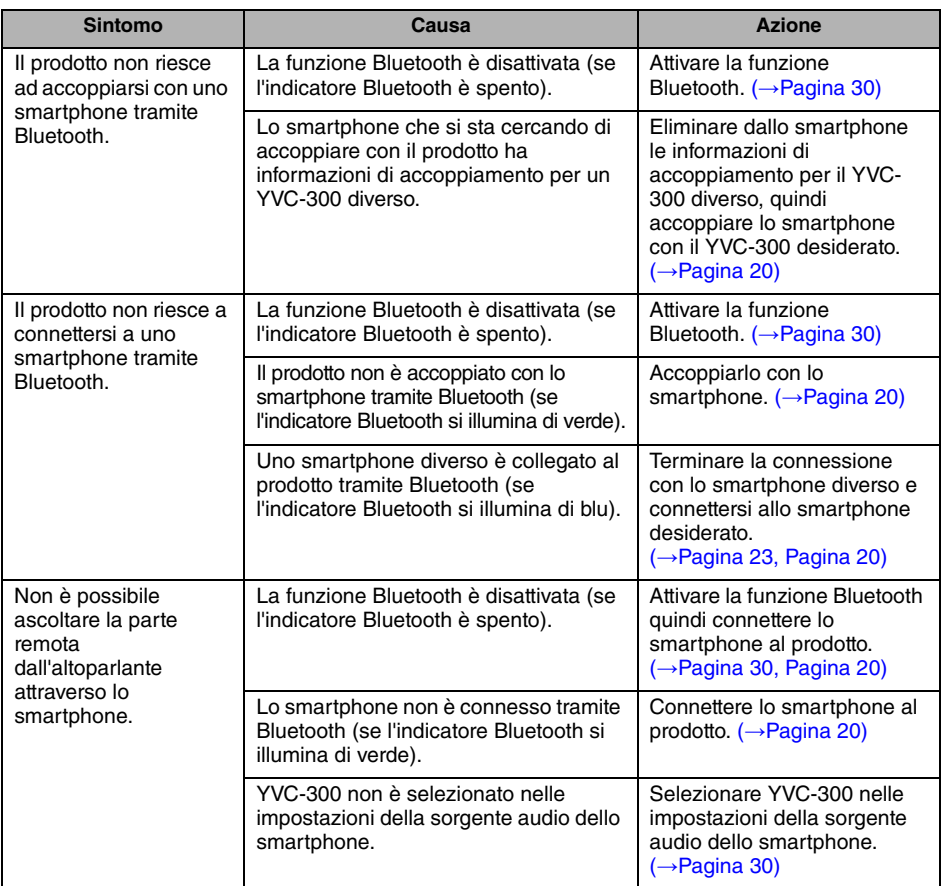

# **Specifiche tecniche**

# **Specifiche generali**

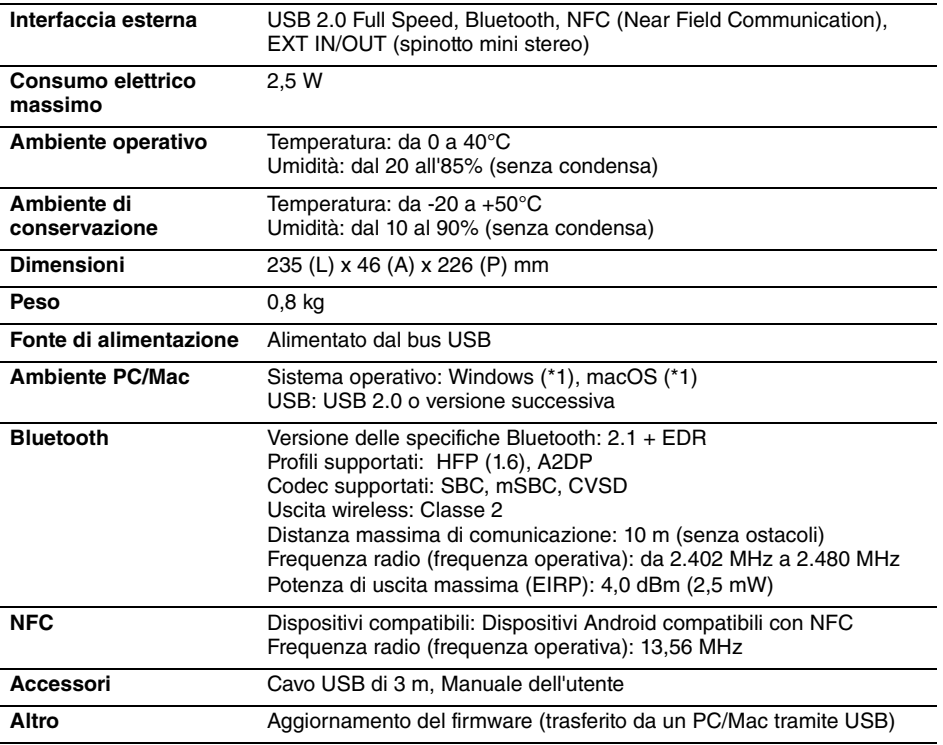

(\*1) Per le versioni supportate, consultare il seguente sito web: https://uc.yamaha.com/

## **Specifiche audio**

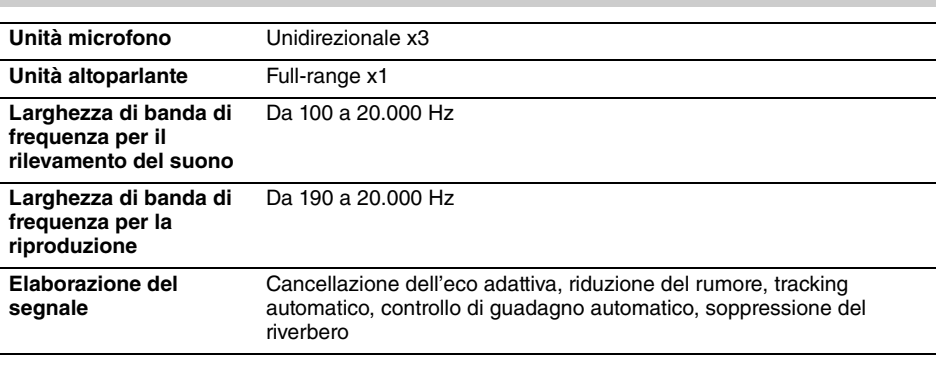

# **Specifiche opzionali**

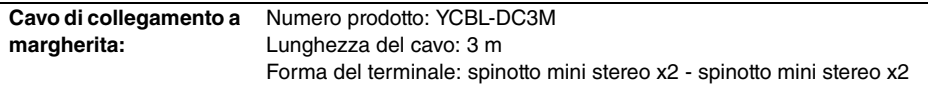

# **Assistenza clienti**

Per qualsiasi domanda e richiesta di informazioni riguardanti questo prodotto, accedere al sito Web riportato di seguito.

### ■ **Pagina dei contatti**

https://www[.yamaha.com/prod](https://www.yamaha.com/products/en/communication/)ucts/en/communication/

# **Contenido**

# **Introducción**

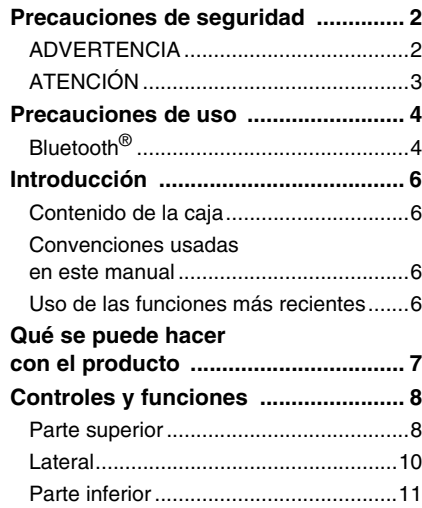

# **Cómo utilizar el YVC-300**

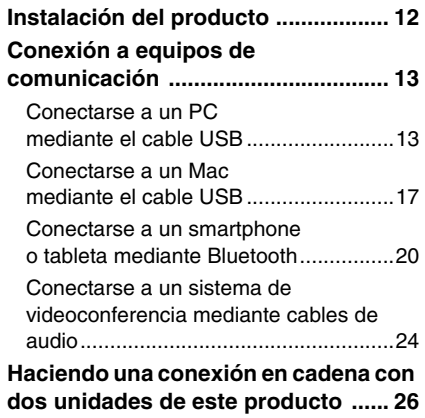

### **Funciones adecuadas**

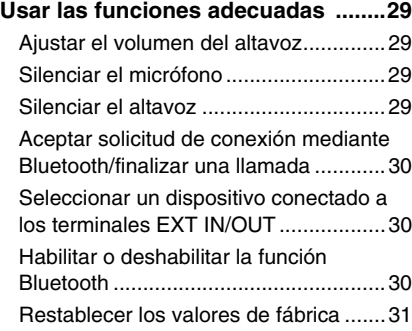

### **Otros**

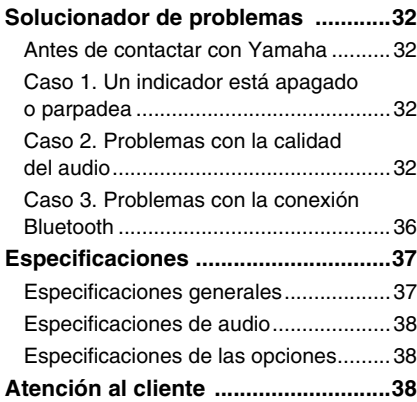

# **Precauciones de seguridad**

<span id="page-156-0"></span>Para un uso seguro del producto, lea detenidamente el contenido de las secciones ADVERTENCIAS y ATENCIÓN de este manual y respételo. Las secciones ADVERTENCIAS y ATENCIÓN de este manual conciernen al uso seguro y apropiado del producto, y con ellas se pretende prevenir posibles peligros para usted o para terceros, así como cualquier pérdida material. Por favor, guarde este manual para que el usuario del producto pueda remitirse a él en cualquier momento.

# <span id="page-156-1"></span>**ADVERTENCIA**

- Retire el cable USB inmediatamente en cualquiera de los siguientes casos:
	- se registra un olor o ruido anormal,
		- sale humo,
		- el producto está roto, o
		- el producto se ha expuesto al agua.
	- El uso del producto sin atender a estas acciones podrá provocar incendios o descargas eléctricas. Para inspecciones y reparaciones, póngase en contacto siempre con su proveedor.
- No conecte o desconecte ningún cable con las manos húmedas. Si lo hace, podrá provocar descargas eléctricas o daños al producto.
- No toque los terminales con los dedos ni con objetos metálicos. Si lo hace, podrá provocar descargas eléctricas o daños al producto.
- Evite que el producto se caiga o que reciba un fuerte impacto. De no hacerlo podrán dañarse partes internas del producto que podrán provocar descargas eléctricas, incendios o daños al producto.
- Si el producto se deteriora, póngase siempre en contacto con su proveedor para inspecciones y reparaciones. El uso del producto sin atender a estas acciones podrá provocar incendios o descargas eléctricas.
- No desmonte el producto ni lo altere de ningún modo. Si lo hace, podría provocar descargas eléctricas o daños al producto.
- No obstruya la disipación térmica.
	- No cubra el producto con ningún tipo de tela ni con manteles.
	- No coloque el producto sobre alfombras ni moquetas ni sobre cualquier otro material que cubra el suelo.
	- No ponga el producto en un espacio pequeño y con poca ventilación.

Si no respeta las indicaciones anteriores, se podrá acumular calor en el interior del producto, lo cual podría provocar un incendio o daños al producto.

- No instale el producto en espacios al aire libre o en lugares húmedos. Si lo hace, podría provocar descargas eléctricas o daños al producto.
- No instale el producto en zonas con mucho polvo o humedad, con hollín de aceite, vapor o gases corrosivos. Si lo hace, podría provocar descargas eléctricas o daños al producto.
- No coloque jarrones, macetas, vasos, cosméticos, productos químicos, velas u otros objetos sobre el producto. Si cae agua dentro del producto o si se introducen cuerpos extraños en el interior del mismo podrían producirse incendios o descargas eléctricas.
- No inserte metal, papel u otros cuerpos extraños en el producto. Si lo hace, podría provocar descargas eléctricas o daños al producto.
- No toque el producto si hubiera truenos. Si lo hace, podría producirse una descarga eléctrica.
- Use el producto al menos a 22 cm de personas con marcapasos, desfibriladores u otros dispositivos médicos. De no hacerlo, podrá afectar a dichos dispositivos y provocar graves accidentes.
- No utilice este producto cerca de equipos médicos. Las ondas de radio podrían afectar al equipamiento médico. No utilice este producto en lugares en donde esté prohibido el uso de ondas de radio, como por ejemplo, cerca de equipos médicos.

# <span id="page-157-0"></span>**ATENCIÓN**

- Use el cable USB suministrado. Usar un cable USB distinto, podría provocar incendios, descargas eléctricas o daños al producto.
- No dañe el cable USB.
	- No coloque objetos pesados sobre el cable.
	- No altere el cable de ningún modo.
	- No grape el cable.
	- No aplique demasiada fuerza al cable.
	- Mantenga el cable alejado de aparatos que generen calor.
	- Si lo hace, podría provocar descargas eléctricas o daños al producto.
- No instale el producto en ningún lugar inestable o en donde esté expuesto a vibraciones. Podría caerse o volcarse, dando lugar a daños personales o a daños al producto.
- No instale el producto en un lugar en donde esté expuesto a luz solar directa o a temperaturas demasiado altas (por ejemplo, cerca de la calefacción). Si lo hace, podría provocar daños al producto.
- No se siente ni se ponga de pie sobre el producto, ni coloque otros objetos sobre su superficie. Si lo hace, podría provocar daños al producto.
- Baje el volumen al mínimo antes de empezar la reproducción. Si no lo hace, podrían emitirse ruidos muy altos y repentinos que generen trastornos auditivos.
- No use el producto en lugares en los que la temperatura ambiente cambie rápidamente. Los cambios rápidos de temperatura ambiente podrían provocar condensación en el producto. El uso continuado del producto con condensación puede provocar daños en el mismo. Si se genera condensación en el producto, deje de utilizarlo durante un rato. Apáguelo hasta que se seque.
- Asegúrese de eliminar la energía estática de su cuerpo y de la ropa antes de tocar el producto. Si no lo hace, podría provocar daños al producto a causa de la energía estática.
- Dirija y conecte los cables adecuadamente. Si se tira de los cables o si una persona queda atrapada entre ellos, el producto o el equipo conectado podrían caerse, generando daños personales o daños al producto.
- Antes de conectar cualquier equipo exterior, lea detenidamente los manuales de instrucciones suministrados con el equipo y realice las conexiones siguiendo las instrucciones.
- Apague el producto y retire todos los cables conectados antes de mover el producto. Si no lo hace, podría provocar que el producto o el equipamiento conectado caiga o vuelque y se produzcan daños.

### **ADVERTENCIA**

PARA REDUCIR EL RIESGO DE INCENDIO O DE DESCARGA ELECTRICA, NO EXPONGA ESTE APARATO A LLUVIA O A LA HUMEDAD.

# **Precauciones de uso**

- <span id="page-158-0"></span>• Este producto está diseñado para el uso en oficinas convencionales y no para campos que requieran un alto grado de fiabilidad, como el tratamiento de vidas humanas o de recursos valiosos.
- Yamaha no se hace responsable de las pérdidas o daños que puedan provocarse a raíz del uso inadecuado o de una mala configuración del producto.
- Dependiendo del entorno de uso, el producto podrá generar ruido en teléfonos, radios, televisiones u otros aparatos. Si esto ocurre, cambie la ubicación en la que esté instalado o su orientación.
- Si transfiere el producto a terceros, hágales llegar este manual y junto con los accesorios.
- Siga las disposiciones del gobierno local cuando haga uso del producto.
- No conecte ningún equipamiento que emita ruido en la misma línea de corriente que el producto.

# <span id="page-158-1"></span>**Bluetooth**®

- La tecnología Bluetooth consiste en una comunicación sin cables en la que se emplea una banda de frecuencia de 2,4 GHz que puede utilizarse sin licencia.
- La banda de 2,4 GHz que usan los dispositivos compatibles con Bluetooth es una banda de radio compartida por varios tipos de equipos. A pesar de que los dispositivos compatibles con Bluetooth usan una tecnología para minimizar la influencia en otros componentes que utilicen la misma banda de radio, esta influencia podrá reducir la velocidad o la distancia de comunicaciones y en algunos casos interrumpir las comunicaciones.
- La velocidad o distancia de comunicaciones difiere en función de la distancia entre los dispositivos de comunicación, la presencia de obstáculos, las condiciones de las ondas de radio, y el tipo de equipamiento.
- Yamaha no garantiza el funcionamiento de todas las conexiones sin cables entre estos productos y dispositivos compatibles con Bluetooth.

Advertencia: el uso de este equipo en un entorno residencial podría causar radiointerferencias.

#### **Información para usuarios sobre la recogida y eliminación de los equipos antiguos**

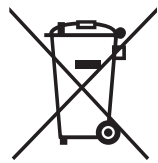

Este símbolo en los productos, embalajes y documentos anexos significa que los productos eléctricos y electrónicos no deben mezclarse con los desperdicios domésticos normales.

Para el tratamiento, recuperación y reciclaje apropiados de los productos antiguos, llévelos a puntos de reciclaje correspondientes, de acuerdo con la legislación nacional.

Al deshacerse de estos productos de forma correcta, ayudará a ahorrar recursos valiosos y a impedir los posibles efectos desfavorables en la salud humana y en el entorno que de otro modo se producirían si se trataran los desperdicios de modo inapropiado.

Para obtener más información acerca de la recogida y el reciclaje de los productos antiguos, póngase en contacto con las autoridades locales, con el servicio de eliminación de basuras o con el punto de venta donde adquirió los artículos.

#### **Para los usuarios empresariales de la Unión Europea:**

Si desea desechar equipos eléctricos y electrónicos, póngase en contacto con su vendedor o proveedor para obtener más información.

#### **Información sobre la eliminación en otros países fuera de la Unión Europea:**

Este símbolo solo es válido en la Unión Europea. Si desea desechar estos artículos, póngase en contacto con las autoridades locales o con el vendedor y pregúnteles el método correcto.

# **Introducción**

<span id="page-160-0"></span>Gracias por adquirir un producto Yamaha YVC-300. Este producto consiste en un terminal de voz para teleconferencias y conversaciones remotas. Debe conectarse a un equipo de comunicación como un PC (ordenador con Windows) o un Mac, un smartphone, una tableta o un sistema de videoconferencia.

Por favor, lea este manual atentamente antes de usar el producto para una instalación y conexión adecuadas.

Guarde este manual en un lugar seguro para que no se pierda.

• El contenido de este manual se aplica a las últimas especificaciones según la fecha de publicación. Para obtener el último manual, acceda al sitio web que se indica abajo y descargue el archivo del manual.

https://uc.yamaha.com/resources/support/

- Este manual no puede ser reproducido ni total ni parcialmente sin el permiso de Yamaha.
- Yamaha no se hará responsable de ninguna pérdida o deterioro de datos provocados por el uso de este producto. La garantía solo cubre daños físicos del producto.

## <span id="page-160-1"></span>**Contenido de la caja**

- Unidad principal (YVC-300)
- Cable USB de 3 m
- Manual del usuario (el presente manual)

### <span id="page-160-2"></span>**Convenciones usadas en este manual**

### ■ **Abreviaturas**

Este manual utiliza las siguientes abreviaturas para los productos abajo mencionados:

- Yamaha YVC-300: El producto, este producto
- Microsoft<sup>®</sup> Windows<sup>®</sup>: Windows
- macOS<sup>®</sup>: macOS

### ■ **Marcas registradas**

- Microsoft y Windows son marcas registradas de Microsoft Corporation en Estados Unidos y en otros países.
- Mac y macOS son marcas registradas de Apple Inc.
- Android<sup>TM</sup> es una marca registrada de Google Inc.
- Bluetooth® es una marca registrada de Bluetooth SIG, y Yamaha la usa de conformidad con el acuerdo de licencia.
- El logotipo NFC (N-Mark) es una marca registrada de NFC Forum Inc.

### <span id="page-160-3"></span>**Uso de las funciones más recientes**

Yamaha realiza constantes mejoras en las características de sus productos. Para beneficiarse de las últimas funciones, visite la siguiente página web y descargue el firmware del producto: https://uc.yamaha.com/resources/support/

# **Qué se puede hacer con el producto**

<span id="page-161-0"></span>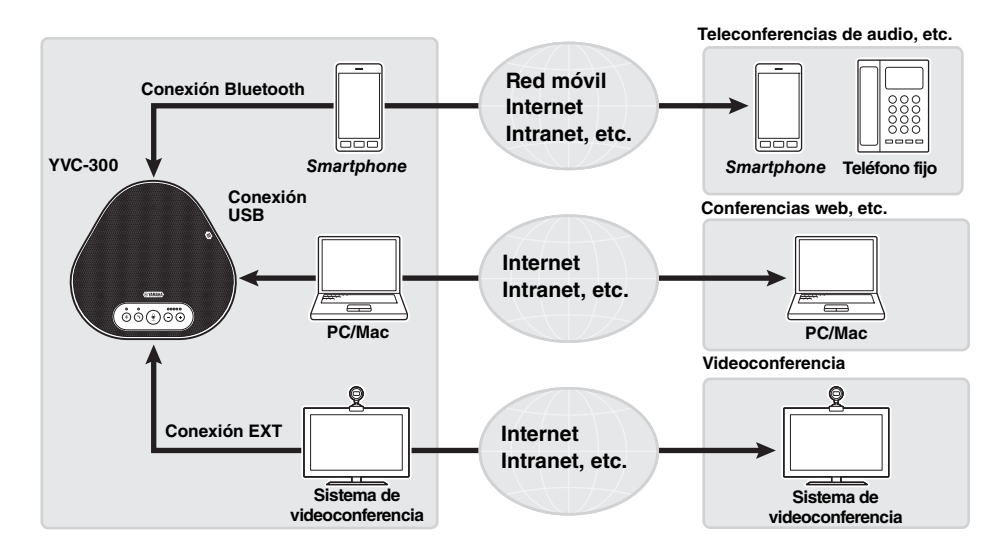

### ■ **Comunicaciones de voz de «habla y escucha fáciles»**

El producto está equipado con micrófonos con alta capacidad de captura de voz y con un altavoz con alta capacidad de reproducción de voz. También ofrece funciones de procesamiento de señales de audio de alto rendimiento, como un compensador de eco adaptable y reducción de ruidos, que proporcionan «habla y escucha fáciles» en las comunicaciones de voz sin cortes ni ruidos.

### ■ Conexión con diferentes dispositivos de comunicación

El producto ofrece tres interfaces de conexión: USB para conexión con PC y Mac, Bluetooth para teléfonos inteligentes y tabletas, y "EXT" para conexión analógica con sistemas de videoconferencia.

También se pueden utilizar las interfaces USB, Bluetooth y EXT simultáneamente (habilitar para ello la función Mezclador de audio).

### ■ **Extensión a través de una conexión en cadena**

La conexión de dos productos mediante un cable de conexión en cadena opcional permite que los productos capten el sonido o lo transmitan a un área más amplia. Con esta característica, el producto puede soportar una conferencia con muchos participantes que no se logra a través de un solo dispositivo o la utilización en una sala grande.

# **Controles y funciones**

# <span id="page-162-1"></span><span id="page-162-0"></span>**Parte superior**

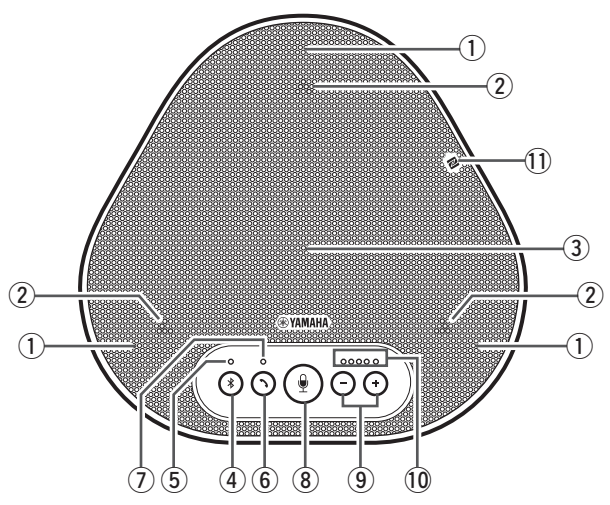

### q **Micrófonos**

Registra la voz de las personas que hablan.

### <span id="page-162-3"></span>w **Indicadores de micrófono**

Indican el nivel de voz que el micrófono registra. También indican las solicitudes de conexión de Bluetooth recibidas y un modo del producto. (→[Página 9\)](#page-163-0)

### e **Altavoz**

Reproduce voces recogidas en una entidad remota.

### 4 **Botón Bluetooth (**  $(*)$ )

Pulse este botón para vincular o conectar el producto a un smartphone o tableta compatible. Si pulsa el botón cuando el producto tenga una conexión establecida con un dispositivo Bluetooth, finalizará dicha conexión. (→[Página 20](#page-174-0))

### <span id="page-162-4"></span>**(5)** Indicador Bluetooth

Indica el estado del producto respecto a la actividad Bluetooth.

#### (→[Página 10\)](#page-164-1)

### **6** Botón de llamada ( $(\cdot)$ )

Permite realizar o finalizar una llamada, mientras el producto está conectado a un smartphone o tableta compatible con Bluetooth. (→[Página 30](#page-184-0))

#### <span id="page-162-5"></span>u **Indicador de llamada**

Indica el estado del producto respecto a la actividad de llamada. (→[Página 10\)](#page-164-2)

### **(8) Botón silenciar micrófono (** $(\%)$ **)**

Sirve para apagar (silenciar) el micrófono de forma temporal. El receptor remoto no escuchará nada. (→ [Página 29](#page-183-2))

### $\circledcirc$  Botones de volumen  $(\circ)$   $(\circ)$ )

Presiónelos para configurar el volumen del altavoz. Pulse cualquiera de los dos botones durante al menos 0,5 segundos para subir o baiar el volumen. (→[Página 29\)](#page-183-1) Utilícelos también cuando cambie la configuración del producto. (→[Página 30](#page-184-1)).

### <span id="page-162-2"></span>!0**Indicador de nivel de volumen**

Indica el nivel de entrada de voz desde el participante remoto. Indica el nivel de volumen de salida del altavoz al configurar el volumen Indica un ajuste al cambiarlo. (→[Página 9\)](#page-163-0)

### !1 **Logotipo NFC (N-Mark)**

 Los smartphones o tabletas (compatibles con Bluetooth) con la función NFC (Near Field Communication) se pueden vincular, conectar y desconectar del producto situándolos sobre el logotipo del producto. (→[Página 23](#page-177-0))

<span id="page-163-0"></span>■ Cómo funciona el indicador de nivel de volumen [\(Página 8:](#page-162-2) **10)** 

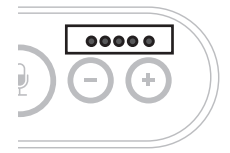

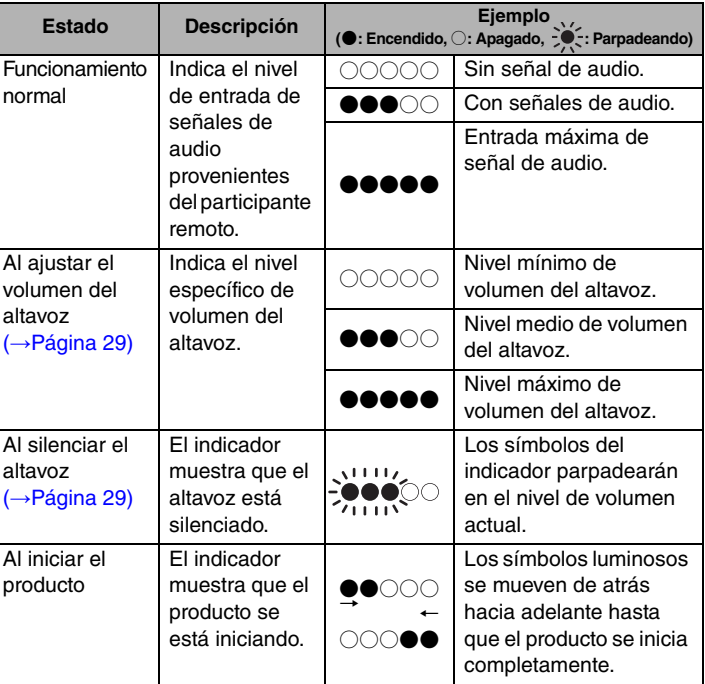

Además de lo anterior, el indicador muestra los ajustes del producto, como se describe en "Seleccionar u[n dispositivo conectado a los terminales EXT IN/OUT" \(página 30\).](#page-184-1) También, al producirse un error, muestra el detalle del mismo. (→[Página 32\)](#page-186-2)

### ■ Cómo funcionan los indicadores de micrófono [\(Página 8:](#page-162-3) 2)

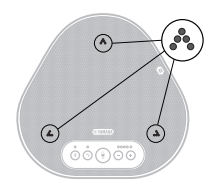

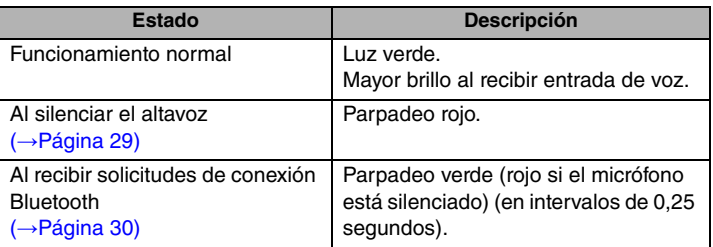

Además de lo anterior, los indicadores parpadean en blanco en diferentes modos de configuración. (→[Página 31\)](#page-185-0)

Cuando se produce un error se aprecia un parpadeo rojo a gran velocidad (en intervalos de 0.1 segundos). (→ [Página 32](#page-186-2))

### <span id="page-164-1"></span>■ Cómo funciona el indicador de Bluetooth ([Página 8](#page-162-4): 5)

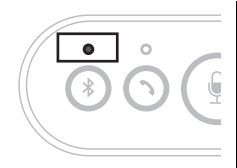

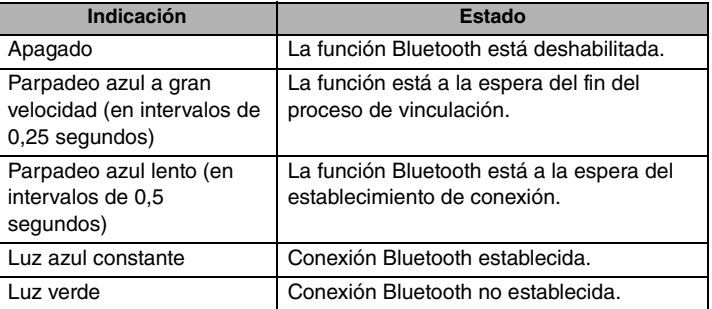

### <span id="page-164-2"></span>■ Cómo funciona el indicador de llamada ([Página 8:](#page-162-5) ①)

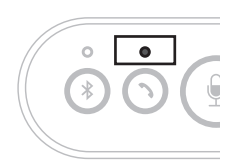

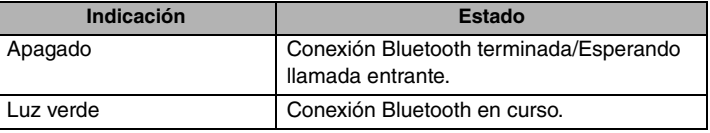

# <span id="page-164-0"></span>**Lateral**

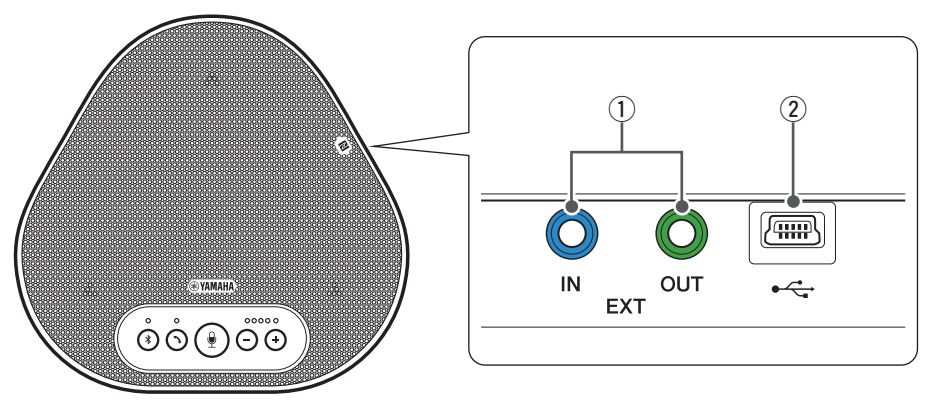

### $\overline{1}$  Terminales EXT IN/OUT (entrada/salida)

Si usa dos de estos productos conectados con una conexión en cadena, use el cable opcional para conectar en cadena a los terminales YVC-300 EXT IN/OUT del otro. (→[Página 26](#page-180-0)) Conecte los terminales a la I/O de audio de un sistema de videoconferencia. (→ [Página 24](#page-178-0))

#### 2 Terminal USB

Utilice el cable USB suministrado para conectar este terminal al PC o Mac para establecer una comunicación y suministrarle energía. Si conecta este producto a un producto que no suministre energía, como por ejemplo un smartphone o una tableta, utilice un adaptador de corriente USB convencional. El adaptador de corriente USB no forma parte del volumen de suministro de este producto.

# <span id="page-165-0"></span>**Parte inferior**

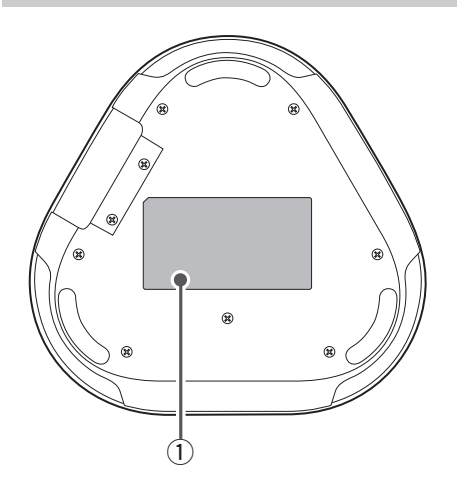

q **Placa de identificación**

Presenta la siguiente información:

**Model No.:** Presenta el número de modelo del producto.

**SERIAL LABEL:** Presenta el número de serie, que se usa para administrar y clasificar el producto.

# **Instalación del producto**

<span id="page-166-0"></span>Instale el producto en una ubicación que se utilice con asiduidad, como una sala de conferencias.

### ■ **Ubicación de la instalación**

Coloque el producto en una ubicación en la que se puedan registrar bien las voces de los participantes y en la que estos puedan escuchar bien el audio del interlocutor.

#### **Nota**

Mantenga el producto alejado de fuentes de ruido (como ventiladores de PC y Mac, proyectores, etc.). De lo contrario el receptor remoto podría experimentar deficiencias en la calidad del audio.

### **Información adicional**

La conexión del producto con otro permite que más personas participen simultáneamente en la conferencia. (→[Página 26](#page-180-0))

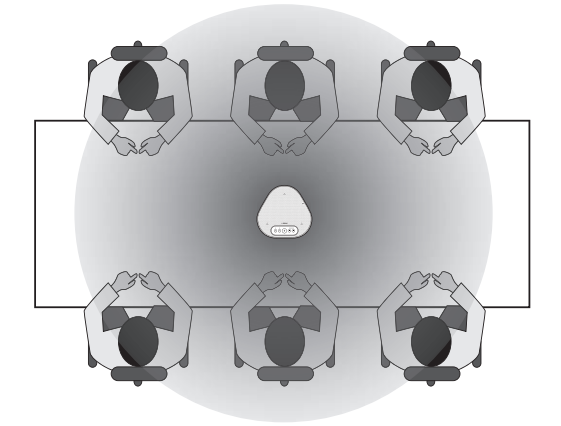

# **Conexión a equipos de comunicación**

<span id="page-167-0"></span>En este capítulo se explica cómo conectarse a cada dispositivo de comunicación. Después de establecer la conexión, compruebe que el sonido se emite correctamente.

## <span id="page-167-1"></span>**Conectarse a un PC mediante el cable USB**

### ■ Compruebe lo siguiente antes del procedimiento de conexión

Asegúrese de tener el cable USB suministrado.

Requisitos del sistema para el PC conectado al producto:

- SO: Windows (\*1)
- USB: USB 2.0 o posterior
- (\*1) Para conocer las versiones admitidas, viste el siguiente sitio web: https://uc.yamaha.com/

#### **Notas**

- Además de este producto, no se puede conectar más de un micrófono o altavoz a un PC para utilizarlos al mismo tiempo.
- Use exclusivamente el cable USB suministrado. El uso de un cable USB diferente podría provocar fallos en el funcionamiento del producto.
- El producto debe conectarse directamente al PC. Conectar el producto mediante una regleta USB podría provocar problemas en el funcionamiento.
- En muy pocos casos, una reproducción de audio se podría interrumpir debido al uso del PC por motivos como demasiada carga de trabajo o límite de espacio disponible en la memoria.

### ■ **Conectar los dispositivos**

Conecte el producto y el PC mediante el cable USB suministrado.

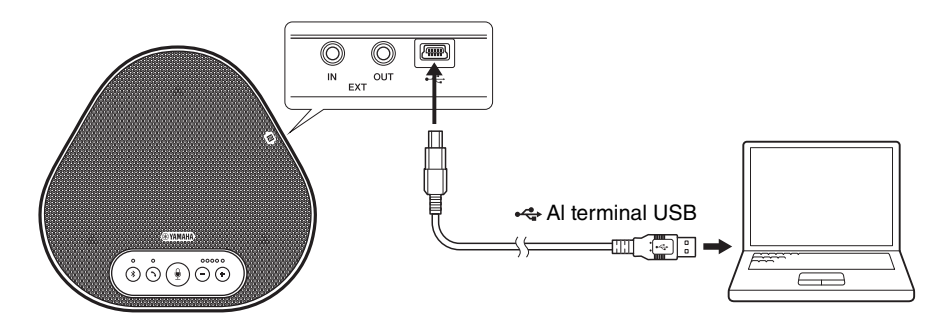

### **Información adicional**

- El producto recibe energía a través del PC mediante el cable USB (alimentación por canal USB).
- No se necesita instalar un controlador adicional porque el PC reconoce el producto como un dispositivo de audio USB estándar.

### ■ Comprobar que la conexión se ha establecido correctamente

Tras establecer la conexión, siga los siguientes pasos para comprobar que el PC reconoce el producto de forma correcta.

#### **Nota**

Los elementos y las opciones de la ventana de configuración pueden variar en función del entorno del PC.

### **1 Abrir el Panel de control del PC (Windows).**

- En Windows 7, haga clic en "Inicio" > "Panel de control".
- En Windows 8.1 o 10, haga clic con el botón derecho en la esquina inferior izquierda de la pantalla de Inicio, y clic en "Panel de control".

### **2 Seleccionar "Hardware y Sonido" > "Sonido".**

Aparecerá la ventana "Sonido".

### **3 Seleccionar la pestaña "Reproducción".**

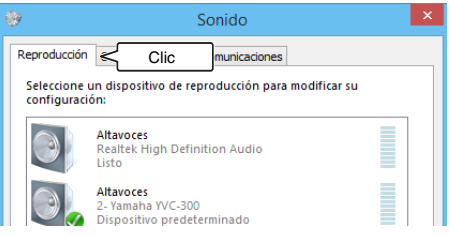

**4 Comprobar que "Yamaha YVC-300" está establecido como dispositivo predeterminado en el campo "Altavoces".**

De no ser así, haga clic en "Yamaha YVC-300" y después en Predeterminar.

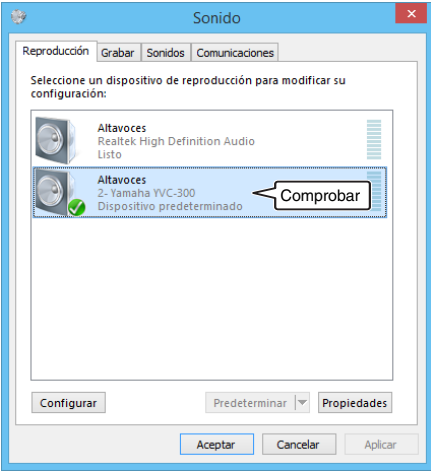

## **Información adicional**

En la mayoría de los casos, solo con conectar el producto al PC se establece "Yamaha YVC-300" como dispositivo predeterminado.

**5 Seleccionar la pestaña "Grabar".**

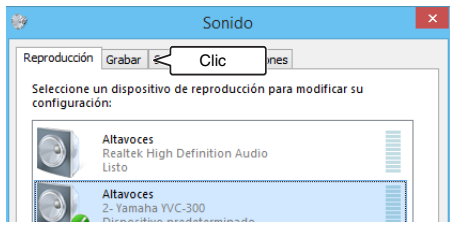

**6 Comprobar que "Yamaha YVC-300" está establecido como dispositivo predeterminado en el campo "Micrófono".**

De no ser así, haga clic en "Yamaha YVC-300" y después en Predeterminar.

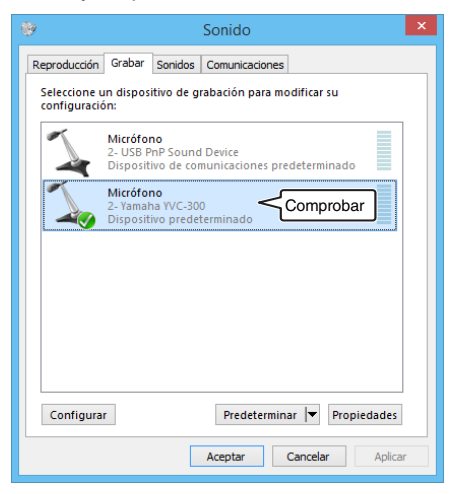

### **Información adicional**

En la mayoría de los casos, solo con conectar el producto al PC se establece "Yamaha YVC-300" como dispositivo predeterminado.

**7 Seleccionar "Aceptar" para cerrar la ventana "Sonido".**

### ■ **Ajustar la sensibilidad del micrófono**

Dependiendo de cada entorno, el sonido puede distorsionarse o resultar muy leve para el participante remoto. Si se da el caso, debe ajustarse la sensibilidad del micrófono.

#### **Nota**

Los elementos y las opciones de la ventana de configuración pueden variar en función del entorno del PC.

#### **1 Abra el Panel de control**

- En Windows 7, haga clic en "Inicio" > "Panel de control".
- En Windows 8.1 o 10, haga clic con el botón derecho en la esquina inferior izquierda de la pantalla de Inicio, y clic en "Panel de control".
- **2 Seleccionar "Hardware y Sonido" > "Sonido".**

Aparecerá la ventana "Sonido".

#### **3 Seleccionar la pestaña "Grabar".**

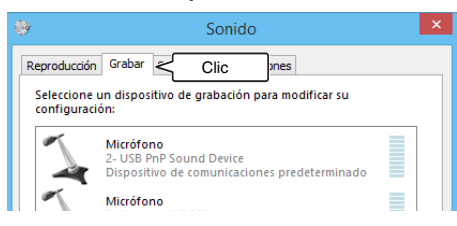

**4 Seleccione "Yamaha YVC-300" en dispositivos de "Micrófono" y haga clic en "Propiedades".**

Aparecerá la ventana "Propiedades del Micrófono".

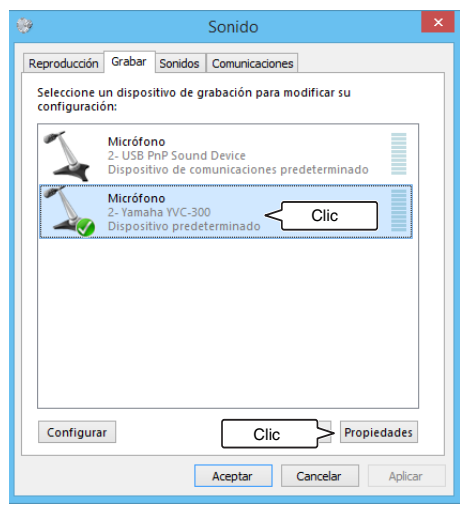

- **5 Seleccione la pestaña "Niveles".**
	- Propiedades: Micrófono General Escuchar Niveles Clic Cambiar icono Información de controladora 2- Yamaha YVC-300 Propiedades (Audio USB genérico) Información de conector No hay información disponible para el puerto
- **6 En la sección "Micrófono", ajuste la sensibilidad del micrófono.**

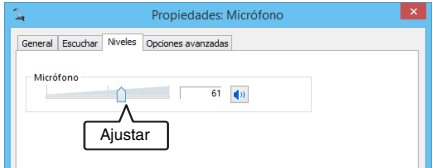

# <span id="page-171-0"></span>**Conectarse a un Mac mediante el cable USB**

### ■ Compruebe lo siguiente antes del procedimiento de conexión

Asegúrese de tener el cable USB suministrado.

Requisitos del sistema para el Mac conectado al producto:

- SO: macOS (\*1)
- USB: USB 2.0 o posterior
- (\*1) Para conocer las versiones admitidas, viste el siguiente sitio web: https://uc.yamaha.com/

#### **Notas**

- Además de este producto, no se puede conectar más de un micrófono o altavoz a un Mac para utilizarlos al mismo tiempo.
- Use exclusivamente el cable USB suministrado. El uso de un cable USB diferente podría provocar fallos en el funcionamiento del producto.
- El producto debe conectarse directamente al Mac. Conectar el producto mediante una regleta USB podría provocar problemas en el funcionamiento.
- En muy pocos casos, una reproducción de audio se podría interrumpir debido al uso del Mac por motivos como demasiada carga de trabajo o límite de espacio disponible en la memoria.

#### ■ **Conectar los dispositivos**

Conecte el producto y el Mac mediante el cable USB suministrado.

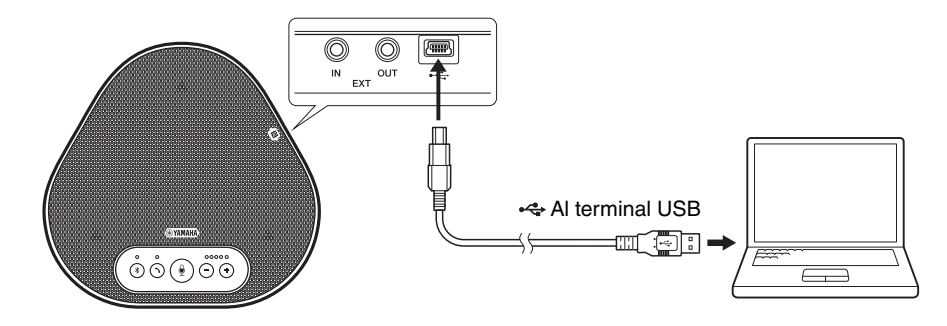

### **Información adicional**

- El producto recibe energía a través del Mac mediante el cable USB (alimentación por canal USB).
- No se necesita instalar un driver USB adicional porque el Mac reconoce el producto como un dispositivo de audio USB estándar.

### ■ Comprobar que la conexión se ha establecido correctamente

Tras establecer la conexión, siga los siguientes pasos para comprobar que el Mac reconoce el producto de forma correcta.

#### **Nota**

El artículo y las opciones de la ventana de configuración pueden variar en función del entorno del Mac.

- **1 En la parte superior izquierda del Escritorio Mac, haga clic en ¥** v **después en "Preferencias del Sistema".**
- **2 Seleccionar "Sonido".** Aparecerá la ventana "Sonido".

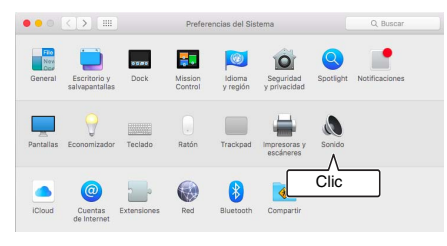

**3 Seleccionar la pestaña "Salida".**

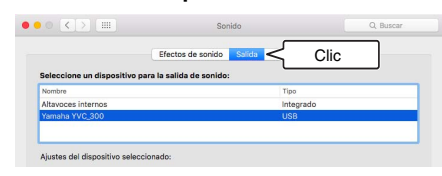

**4 En la sección "Seleccione un dispositivo para la salida de sonido:", comprobar que "Yamaha YVC-300" está seleccionado.**

De no ser así, haga clic en "Yamaha YVC-300"

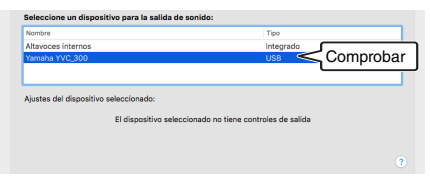

## **Información adicional**

En la mayoría de los casos, solo con conectar el producto al Mac se establece "Yamaha YVC-300" como dispositivo predeterminado.

**5 Seleccionar la pestaña "Entrada".**

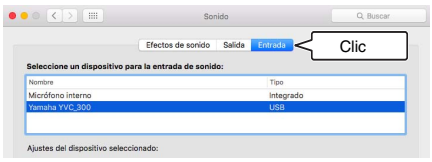

**6 En la sección "Seleccione un dispositivo para la entrada de sonido:", comprobar que "Yamaha YVC-300" está seleccionado.**

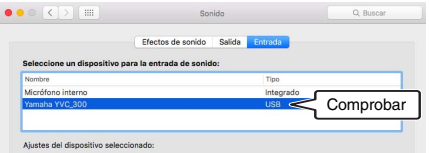

De no ser así, haga clic en "Yamaha YVC-300"

## **Información adicional**

En la mayoría de los casos, solo con conectar el producto al Mac se establece "Yamaha YVC-300" como dispositivo predeterminado.

### ■ **Ajustar la sensibilidad del micrófono**

Dependiendo de cada entorno, el sonido puede distorsionarse o resultar muy leve para el participante remoto. Si se da el caso, debe ajustarse la sensibilidad del micrófono.

#### **Nota**

El artículo y las opciones de la ventana de configuración pueden variar en función del entorno del Mac.

- **1 En** *i***, en la parte superior izquierda del Escritorio Mac, seleccionar "Preferencias de Sistema" > "Sonido" > pestaña "Entrada".**
- **2 En la sección "Volumen de entrada", ajustar la sensibilidad del micrófono.**

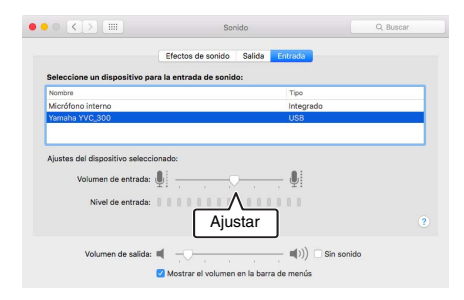

# <span id="page-174-0"></span>**Conectarse a un smartphone o tableta mediante Bluetooth**

### ■ Compruebe lo siguiente antes del procedimiento de conexión

Asegúrese de tener disponible un *smartphone* o tableta compatibles con Bluetooth (de ahora en adelante «smartphone» para referirnos a todo el colectivo).

Confirme también que tiene un PC o Mac para la alimentación eléctrica.

### **Notas**

- El smartphone debe encontrase en un radio de 10 m del producto (sin obstáculos entre ellos).
- No se garantiza que el producto pueda conectarse a cualquier tipo o modelo de smartphone mediante Bluetooth.

### **Información adicional**

- Los smartphones muestran el producto como "YVC-300 Yamaha".
- Solo puede conectarse un smartphone al producto mediante Bluetooth simultáneamente.

### ■ **Conectarse a una fuente de energía**

Utilice el cable USB suministrado para conectar el producto al PC o Mac. El producto recibe energía del PC o Mac.

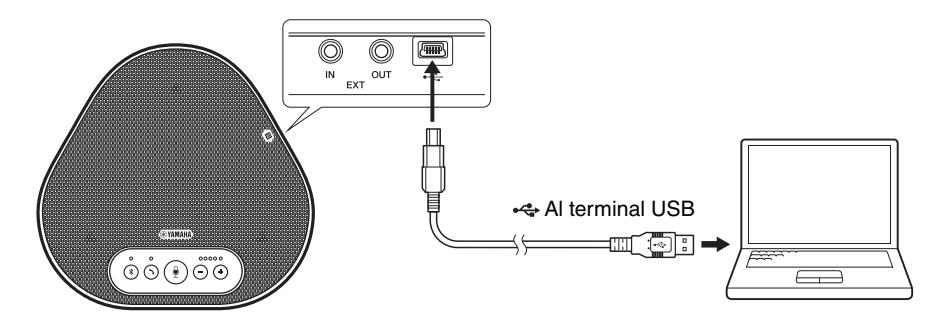

Si el producto no está conectado a un PC o un Mac, conecte el cable USB suministrado a un adaptador de corriente USB convencional.

#### **Notas**

- No olvide leer las precauciones de seguridad del adaptador de corriente USB antes de utilizarlo.
- Utilice un adaptador de corriente USB con un suministro de energía conforme con los estándares USB. Tensión de salida: De 4,8 a 5,2 V

Corriente de salida: 0,5 A como mínimo

### ■ **Vincular**

Vincular es una operación en la que el smartphone y el producto se registran mutuamente. Cuando la conexión Bluetooth se establece por primera vez o cuando se borra la información, se debe efectuar el proceso de vinculación.

Una vez se completa la vinculación, el proceso de conexión por Bluetooth es muy simple.

### **Información adicional**

- Compruebe que la vinculación se ha completado en el smartphone. Si la vinculación no se establece, inténtelo de nuevo.
- Si la alimentación eléctrica del producto se detiene durante el proceso de vinculación, la información de vinculación podría descartarse. Si se da el caso, inténtelo de nuevo.
- El producto puede vincularse hasta con ocho smartphones. Si se vincula un noveno smartphone, el producto borra la información de vinculación del dispositivo cuya fecha y hora de conexión Bluetooth sea la más antigua.
- Si el producto está conectado con otro smartphone por Bluetooth, desconéctelo del smartphone antes de vincularlo.

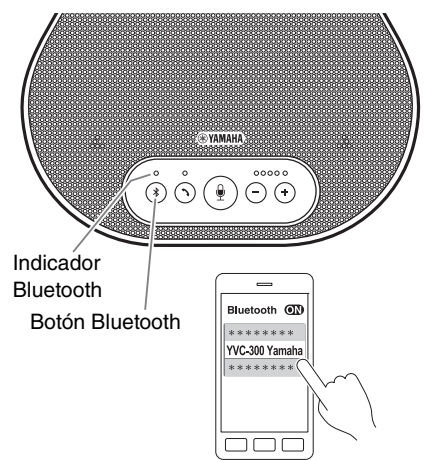

### **1 Mantener presionado el botón**  Bluetooth ( $\binom{1}{k}$ ) al menos 2 segundos.

El indicador de Bluetooth ahora parpadea en azul a gran velocidad indicando que el producto está listo para ser vinculado.

### **2 Efectuar la función vincular en un smartphone.**

Si aparece un mensaje, introduzca la contraseña "0000", en cifra.

### **Información adicional**

Si se pulsa el botón Bluetooth  $(\widehat{\mathcal{R}})$  mientras el indicador de Bluetooth está parpadeando a gran velocidad o si transcurren 90 segundos sin que la vinculación se complete, el producto dejará de estar listo para ser vinculado.

### ■ **Efectuar una conexión Bluetooth con el smartphone vinculado**

### **Información adicional**

Algunos smartphones efectúan conexiones Bluetooth de forma simultánea con sus dispositivos vinculados. En tal caso, el siguiente procedimiento no será necesario.

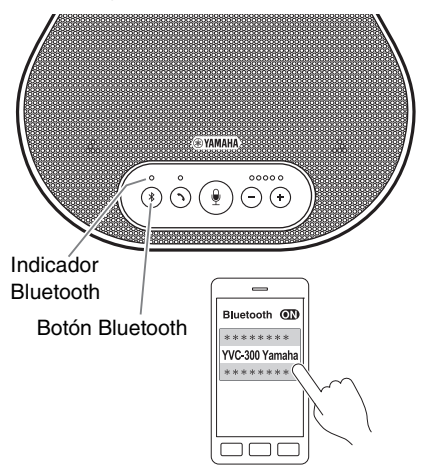

### **1 Pulsar el botón Bluetooth (** $\mathcal{F}$ **).**

El indicador de Bluetooth ahora parpadea en azul indicando que el producto está listo para una conexión Bluetooth.

### **2 Efectuar una conexión Bluetooth en el smartphone vinculado.**

Al establecerse la conexión, el indicador Bluetooth se iluminará en azul. Igualmente, una notificación acústica avisará al usuario de que la conexión Bluetooth se ha establecido.

### **Información adicional**

Si se pulsa el botón Bluetooth  $(\sqrt{s})$  mientras el indicador de Bluetooth está parpadeando en azul o si transcurren 90 segundos sin que la conexión Bluetooth se establezca, el producto dejará de estar listo para la conexión Bluetooth.

### <span id="page-177-0"></span>■ Vincular y conectarse por Bluetooth mediante la función NFC (para modelos **compatibles con NFC)**

Cualquiera de los siguientes modelos de smartphone (de ahora en adelante para referirnos a «modelo compatible con NFC») ofrece una vinculación y una conexión a Bluetooth fáciles.

• Dispositivos Android compatibles con NFC

Antes de emprender el procedimiento que ahora se describe, habilite la función NFC de su smartphone.

### **Nota**

El NFC puede no funcionar o la distancia de conexión podría variar dependiendo del smartphone.

### **Información adicional**

- Si el smartphone tiene funda o similares, retírela.
- Si la vinculación o la conexión Bluetooth no funciona bien, cambie la posición del smartphone sobre el producto.

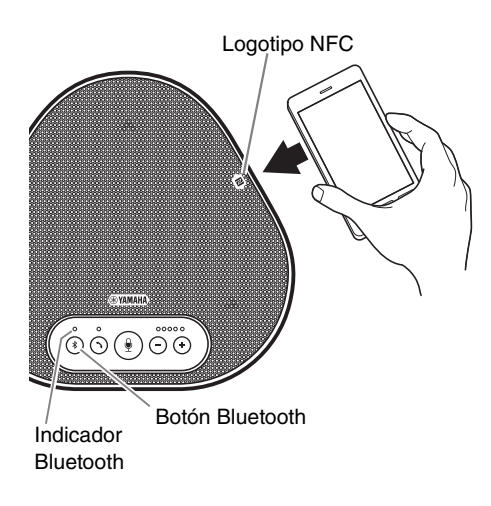

### **1 Pulsar el botón Bluetooth (** $\mathcal{R}$ **).**

El indicador de Bluetooth ahora parpadea en azul indicando que el producto está listo para una conexión Bluetooth.

### **2 Coloque el smartphone sobre el logotipo NFC del producto.**

Al establecerse la conexión, el indicador Bluetooth se iluminará en azul. Igualmente, una notificación acústica avisará al usuario de que la conexión Bluetooth se ha establecido.

# **Información adicional**

 $\overline{\mathsf{S}}$ i se pulsa el botón Bluetooth  $(\widehat{\mathsf{A}})$  mientras el indicador de Bluetooth está parpadeando en azul o si transcurren 90 segundos sin que la conexión Bluetooth se establezca, el producto dejará de estar listo para la conexión Bluetooth.

### ■ **Desconectar una conexión Bluetooth**

Para desconectarse de una conexión Bluetooth siga los siguientes pasos:

- Pulsar el botón Bluetooth  $( \circledR )$ ).
- Efectuar el procedimiento de desconexión de Bluetooth en el smartphone.
- Coloque el smartphone sobre el logotipo NFC del producto (para modelos compatibles con NFC).

Al desconectar una conexión Bluetooth, el indicador Bluetooth se iluminará en verde. Igualmente, una notificación acústica avisará al usuario de que la conexión Bluetooth se ha desconectado.

### <span id="page-178-0"></span>**Conectarse a un sistema de videoconferencia mediante cables de audio**

### ■ Compruebe lo siguiente antes del procedimiento de conexión

Asegúrese de que tiene dos cables de audio disponibles para la entrada y la salida. Confirme también que tiene un PC o Mac para la alimentación eléctrica.

### **Información adicional**

Cada modelo de sistema de videoconferencia podrá tener terminales de entrada y salida de audio con su propia forma. Utilice cables de audio cuya clavija tenga una forma que coincida con la del terminal de entrada y salida de audio de su sistema de videoconferencia. Al producto debe conectarse un MiniJack estéreo, pero el tipo de clavija conectada al sistema de videoconferencia es indiferente.

### ■ **Conectarse a una fuente de energía**

Utilice el cable USB suministrado para conectar el producto al PC o Mac. El producto recibe energía del PC o Mac.

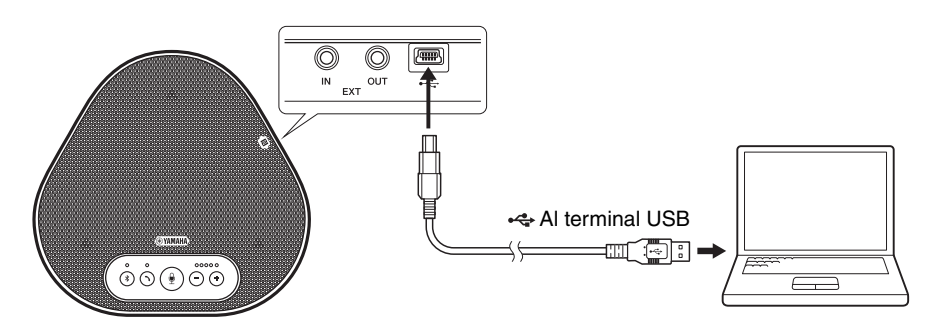

Si el producto no está conectado a un PC o un Mac, conecte el cable USB suministrado a un adaptador de corriente USB convencional.

### **Notas**

- No olvide leer las precauciones de seguridad del adaptador de corriente USB antes de utilizarlo.
- Utilice un adaptador de corriente USB con un suministro de energía conforme con los estándares USB. Tensión de salida: De 4,8 a 5,2 V

Corriente de salida: 0,5 A como mínimo

### ■ **Configuración de la función de terminales EXT IN/OUT**

Siga los pasos en "Seleccionar u[n dispositivo conectado a los terminales EXT IN/OUT" \(página 30\)](#page-184-1), y tenga activado de antemano el modo EXT IN/OUT de terminales en el sistema de videoconferencia.

### ■ **Conectarse a un sistema de videoconferencia**

Use los cables de audio para conectar el producto con el sistema de videoconferencia. La siguiente figura muestra un ejemplo de uso de las clavijas RCA para terminales de entrada y salida de audio en un sistema de videoconferencia.

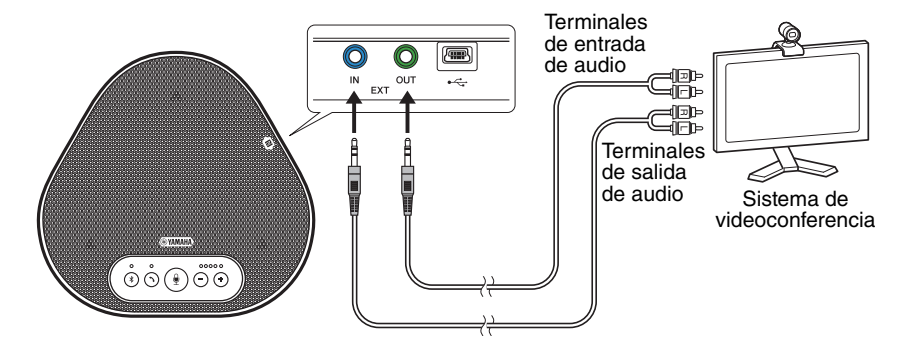

#### **Nota**

Si dos productos están conectados, no pueden conectarse al sistema de videoconferencia.

### ■ **Ajustar la configuración del sistema de videoconferencia**

Ajuste la configuración de la entrada y salida de audio del sistema de videoconferencia de manera que el producto sirva de micrófono y altavoz para el sistema.

#### **Nota**

Deshabilite el micrófono y el altavoz del sistema de videoconferencia.
## **Haciendo una conexión en cadena con dos unidades de este producto**

Si el producto está conectado a un PC o Mac mediante el cable USB o a un smartphone o tableta a través de Bluetooth, puede captar el sonido o transmitirlo a un área más amplia conectando un producto con otro.

#### **Nota**

Si se conecta un sistema de videoconferencia a los terminales EXT IN/OUT del producto, la conexión en cadena no es posible.

#### ■ **Compruebe lo siguiente antes del procedimiento de conexión**

Asegúrese de que dispone de lo siguiente:

- Los productos x2
- Cable de conexión en cadena (opcional: YCBL-DC3M) x1
- PC/Mac para la comunicación x1
- PC/MAC para la fuente de alimentación x1

#### ■ **Conexión de los dispositivos**

#### **1 Conecte este producto a un equipo de comunicación.**

- Conectarse a un PC mediante el cable USB (→[Página 13](#page-167-0))
- Conectarse a un Mac mediante el cable USB (→ [Página 17](#page-171-0))
- Conectarse a un smartphone o tableta mediante Bluetooth (→ [Página 20](#page-174-0))

Este funciona como un dispositivo principal.

#### **2 Use el cable USB para conectar entre el otro y el PC o Mac con suministro de energía.**

Este funciona como un dispositivo secundario. El dispositivo secundario recibe energía del PC o Mac.

Si el producto no está conectado a un PC o un Mac, conecte el cable USB suministrado a un adaptador de corriente USB convencional.

#### **Notas**

- No olvide leer las precauciones de seguridad del adaptador de corriente USB antes de utilizarlo.
- Utilice un adaptador de corriente USB con un suministro de energía conforme con los estándares USB. Tensión de salida: De 4,8 a 5,2 V Corriente de salida: 0,5 A como mínimo
- **3 En los dispositivos principal y secundario, configure el equipo conectado en los terminales EXT IN/OUT a "Conexión en cadena tipo YVC-300".**

→"Seleccionar u[n dispositivo conectado a los terminales EXT IN/OUT" \(página 30\)](#page-184-0)

#### **4 Utilice el cable de conexión en cadena para conectar entre los terminales EXT IN/ OUT de los dispositivos principal y secundario.**

En cada uno de los dispositivos principal y secundario, conecte el enchufe azul del cable de conexión en cadena al terminal EXT IN (azul) y el enchufe verde al terminal EXT OUT (verde). Una vez establecida la conexión, el producto ya está listo para la conexión, los indicadores parpadean de la siguiente manera:

- Indicador de micrófono: Parpadeo rojo
- Indicador de llamada: Parpadeo verde

#### <span id="page-181-0"></span>**5 Mantenga presionado el botón de llamada en el dispositivo principal durante al menos 0,5 segundos.**

El dispositivo secundario emite un sonido de notificación y comienza a reiniciarse. Una vez que se reinicia el dispositivo secundario y se establece la conexión en cadena, los dispositivos principal y secundario emiten sonidos de notificación.

### **Información adicional**

Si configura los ajustes secundarios para el dispositivo principal y los ajustes principales para el dispositivo secundario, desenchufe el cable de conexión en cadena una vez. Suena una notificación y el dispositivo secundario comienza a reiniciarse. Después de reiniciar el dispositivo secundario, repita el paso 4 y los pasos subsiguientes.

#### **Dispositivo principal**

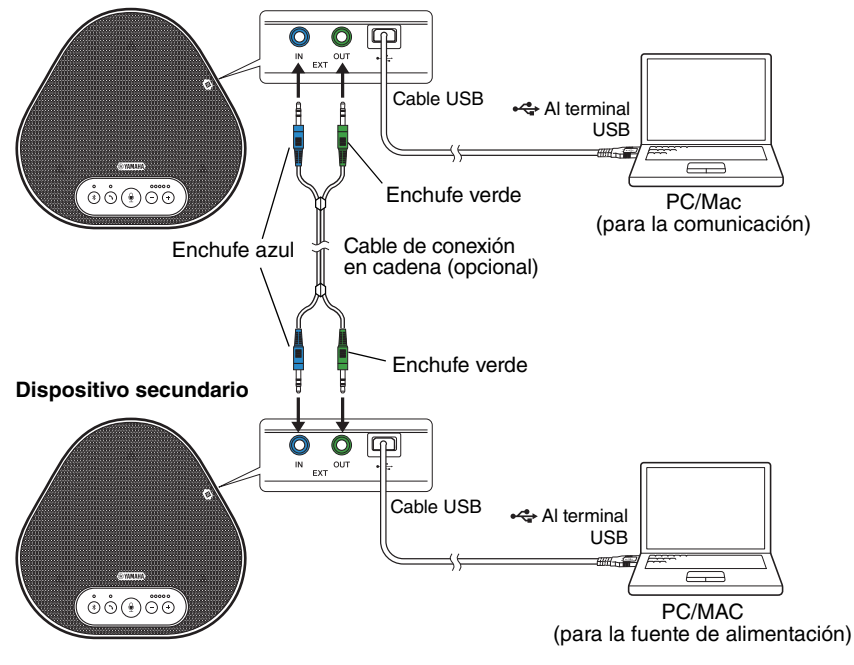

#### **Notas**

- No conecte el dispositivo principal y el dispositivo secundario a un PC/Mac.
- Asegúrese de utilizar el cable de conexión en cadena YCBL-DC3M, el cual es opcional. El uso de un cable diferente podría provocar fallos en el funcionamiento de los productos.

#### ■ Cómo funcionan los dispositivos conectados con una conexión en cadena

Si los productos están conectados con una conexión en cadena, el sistema trabaja según las siguientes especificaciones:

- Tanto los dispositivos principales como los secundarios emiten señales de audio desde la parte remota a sus altavoces.
- Cada uno de los dispositivos principal y secundario captan señales de sonido con sus micrófonos para mezclar y enviar las señales a la parte remota.
- El botón de silencio del micrófono ( $\circled{\scriptstyle\bullet}$ ), el botón de volumen ( $\circlearrowleft$ ) y el botón de descolgado  $( \bigcap )$  funcionan por igual y juntos en los dispositivos principal y secundario.
- Solo en el dispositivo principal se pueden configurar los ajustes de Bluetooth y realizar operaciones NFC. El dispositivo secundario no puede realizar esas operaciones.

## **Usar las funciones adecuadas**

En este capítulo se describen las funciones adecuadas para este producto.

### <span id="page-183-1"></span>**Ajustar el volumen del altavoz**

El volumen de salida del altavoz (voces que provienen del participante remoto) se ajusta pulsando los botones de volumen  $(\bigcap \overline{(\cdot)}\)$ . Al pulsar el botón del volumen, se muestra el nivel del volumen en el indicador.

Cada vez que se pulse cualquiera de los dos botones, el volumen sube o baja de forma progresiva. Al mantener pulsado el botón al menos durante 0,5 segundos el nivel de volumen cambia de forma continua.

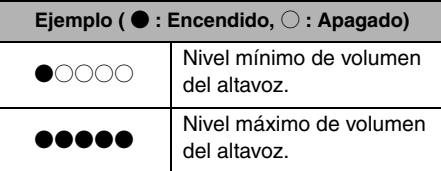

#### **Nota**

Ajuste el nivel de volumen del altavoz de manera que el sonido no se distorsione. Si el sonido se distorsiona, el participante remoto podrá oír eco.

### **Información adicional**

Si se conecta con un PC o Mac mediante un cable USB, al ajustar el volumen mediante PC o Mac también se cambiará el nivel de volumen del altavoz del producto de acuerdo con el del PC o Mac.

### <span id="page-183-2"></span>**Silenciar el micrófono**

Desconectar temporalmente el micrófono de manera que el participante remoto no pueda escucharnos.

#### ■ **Silenciar el micrófono**

Pulse el botón de silenciar micrófono ( $\circledast$ ). El indicador del micrófono parpadeará en rojo, lo que significa que el micrófono se habrá silenciado.

#### ■ **Reactivar el micrófono**

Tras silenciar el micrófono, pulse el botón de silenciar micrófono  $(\mathcal{Q})$ ).

El indicador del micrófono se pondrá en verde, lo que significa que el micrófono se habrá reactivado.

## <span id="page-183-0"></span>**Silenciar el altavoz**

Desconectar el altavoz temporalmente de manera que no podamos escuchar al participante remoto. El altavoz puede silenciarse solo si el PC o el Mac está conectado mediante el cable USB.

#### ■ **Silenciar el altavoz**

Utilice el PC o Mac para silenciar el altavoz (salida).

El indicador de nivel de volumen parpadeará en verde y mostrará el nivel de volumen actual. Además el altavoz se silenciará.

#### ■ **Reactivar el altavoz**

Tras silenciar el altavoz, utilice el PC o Mac para reactivar el altavoz (salida).

El indicador de nivel de volumen dejará de parpadear, lo que significa que el altavoz se habrá reactivado.

## **Información adicional**

Puede reactivar el altavoz pulsando cualquiera de los botones de volumen ( $\bigcap$   $\bigcap$ ).

## **Aceptar solicitud de conexión mediante Bluetooth/finalizar una llamada**

El producto también funciona con las llamadas del smartphone conectado mediante Bluetooth.

#### ■ **Establecer una llamada**

Cuando el smartphone conectado por Bluetooth recibe una llamada, el indicador del micrófono parpadeará en verde (o en rojo si el micrófono está silenciado) en intervalos de 0.25 segundos. Al pulsar el botón de llamada  $(\bigcirc)$ ) en el momento de la recepción de la llamada, el usuario podrá hablar con el participante remoto a través del micrófono y del altavoz del producto. El indicador de llamada brillará en verde durante la llamada.

#### **Nota**

<span id="page-184-2"></span> Algunos smartphones pueden activar su propio micrófono y altavoz al recibir una llamada. Para solucionar esta situación, seleccione YVC-300 en la configuración de la fuente de audio del smartphone y active el micrófono y el altavoz del producto.

### ■ **Finalizar una llamada**

Pulse el botón de llamada  $(\odot)$  durante la misma. Cuando el indicador de llamada se apague, la llamada habrá finalizado.

## <span id="page-184-0"></span>**Seleccionar un dispositivo conectado a los terminales EXT IN/OUT**

Los terminales EXT IN/OUT del producto están disponibles para dos fines: para conectar los productos y para conectar un sistema para videoconferencias.

Según la conexión del dispositivo, siga los pasos indicados a continuación para cambiar el ajuste:

#### **1 Mantenga presionados los dos**  botones de volumen  $(\bigcap_{i=1}^{\infty} \binom{1}{i}$ **simultáneamente al menos durante 2 segundos.**

Sonará una señal acústica y el indicador del micrófono parpadeará en blanco.

**2** Pulse el botón de volumen ( $\left(\begin{matrix} -\end{matrix}\right)$ ) y **regule la visualización del indicador de nivel de volumen hasta seleccionar el dispositivo que se quiere conectar.**

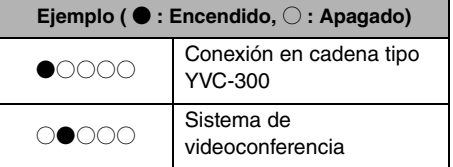

### **Información adicional**

El ajuste de fábrica se configura como "Conexión en cadena tipo YVC-300".

**3 Mantenga presionados los dos botones de volumen**  $(\bigcap \overline{(*)})$ **simultáneamente al menos durante 0,5 segundos.**

Sonará una señal acústica cuando la configuración esté implementada. El indicador de micrófono volverá al estado anterior, brillará en verde o parpadeará en rojo.

## <span id="page-184-1"></span>**Habilitar o deshabilitar la función Bluetooth**

Se puede deshabilitar la conexión Bluetooth cuando no se utilice. Para volver a utilizar la conexión Bluetooth, habilite la función.

**1 Mantenga presionados los dos**  botones de volumen  $(\bigcap_{i=1}^{\infty} \binom{1}{i}$ **simultáneamente al menos durante 2 segundos.**

Sonará una señal acústica y el indicador del micrófono parpadeará en blanco.

#### **2** Pulse el botón Bluetooth ( $(*)$ ) para **habilitar o deshabilitar la función.**

Si el indicador de Bluetooth brilla en verde indica que la función está habilitada, y si el indicador está apagado significa que la función está deshabilitada.

#### **3 Mantenga presionados los dos**  botones de volumen  $(\bigcap \overline{(\cdot)}\big)$ **simultáneamente al menos durante 0,5 segundos.**

Sonará una señal acústica cuando la configuración esté implementada. El indicador de micrófono volverá al estado anterior, brillará en verde o parpadeará en rojo.

## **Restablecer los valores de fábrica**

Restablecer la configuración del producto a los valores de fábrica.

**1 Mantenga presionados los dos**  botones de volumen  $(\bigcap \overline{(\cdot)}\)$ **simultáneamente al menos durante 2 segundos.**

Sonará una señal acústica y el indicador del micrófono parpadeará en blanco.

#### **2 Mantenenga presionado el botón de llamada** ( $\odot$ ) y el botón de volumen "-"( $\left(\begin{matrix} - \\ 1 \end{matrix}\right)$  simultáneamente, durante al **menos 2 segundos.**

Sonará una señal acústica. El indicador de nivel de volumen brillará en verde y los símbolos iluminados se moverán de atrás hacia delante. El resto de indicadores se apagarán.

**3 Cuando el indicador de nivel de volumen se apague y esté en estado inicial, los valores del producto estarán igual que al salir de fábrica.**

## **Información adicional**

Al restablecer los valores de fábrica del producto se borrarán diferentes ajustes, como la información de vinculación por Bluetooth. Reconfigure los valores que sean necesarios.

## **Solucionador de problemas**

### **Antes de contactar con Yamaha**

Lea este manual para comprobar si puede resolver el problema.

Si el problema persiste, por favor, póngase en contacto con el establecimiento en el que compró el producto o con el distribuidor del mismo.

## **Caso 1. Un indicador está apagado o parpadea**

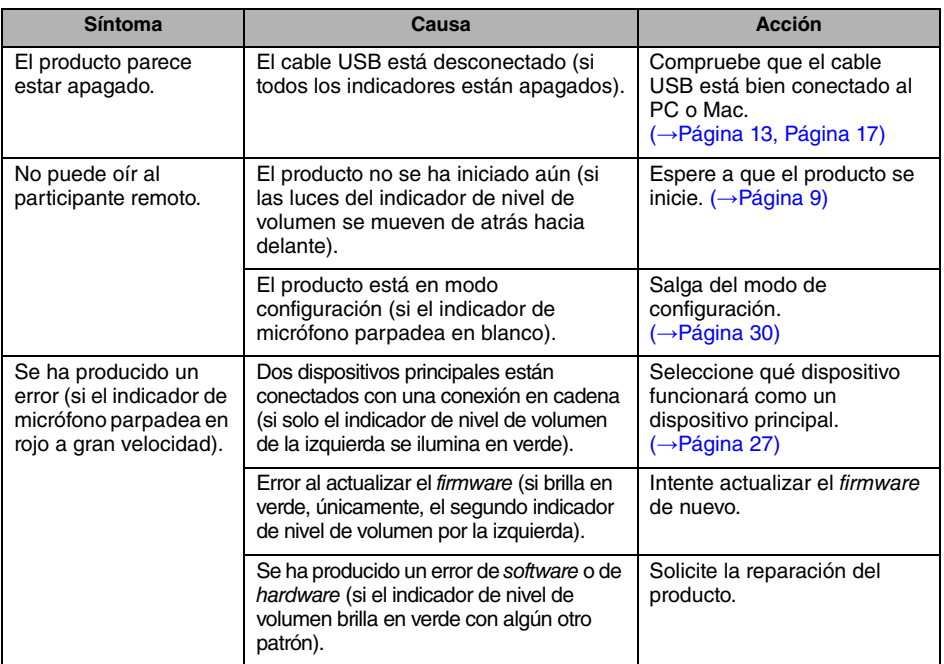

## **Caso 2. Problemas con la calidad del audio**

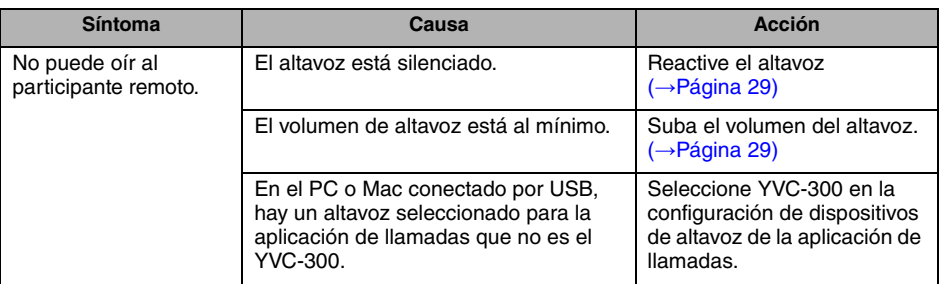

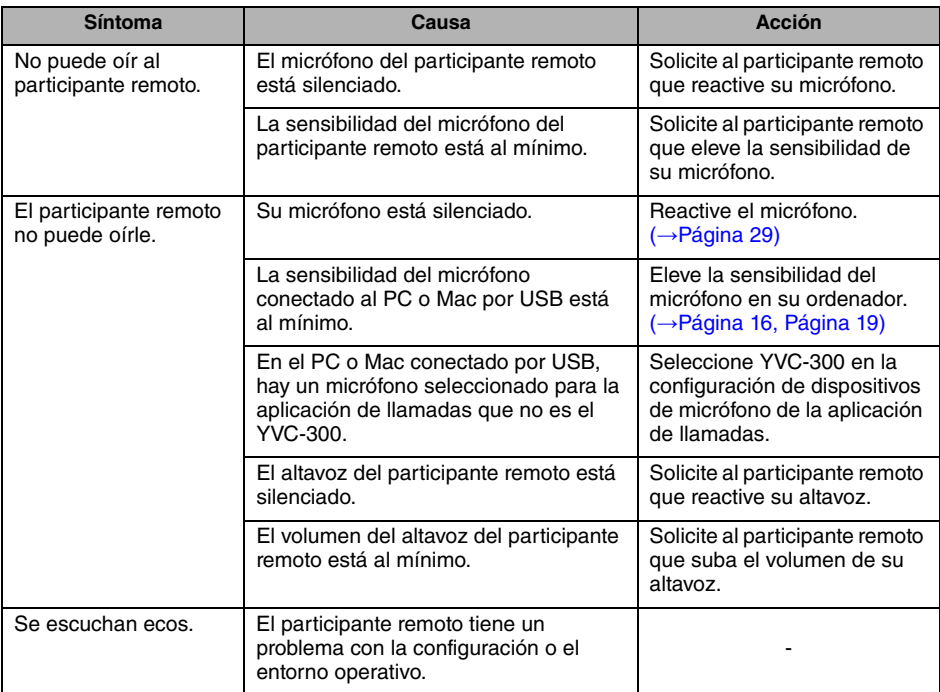

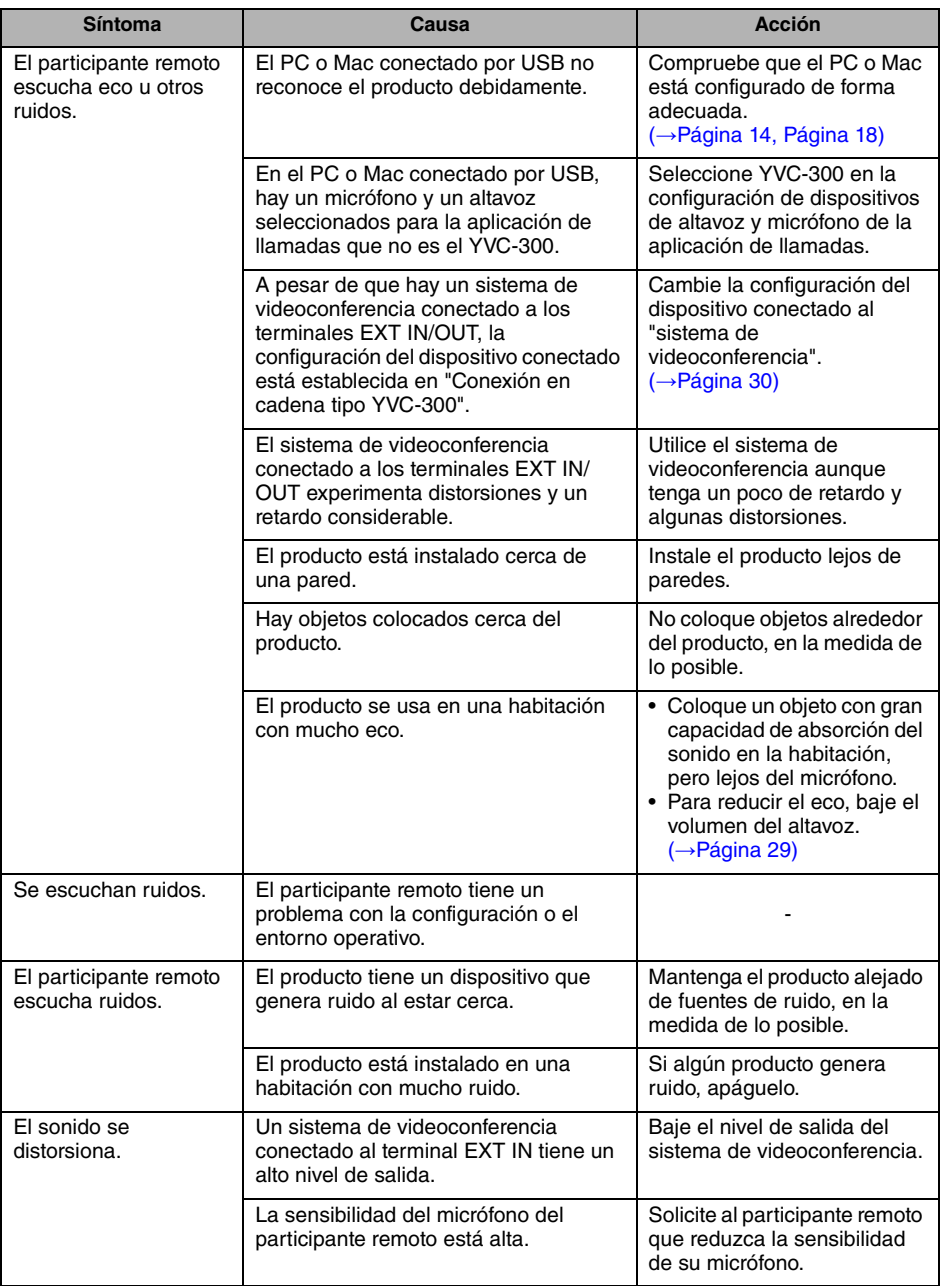

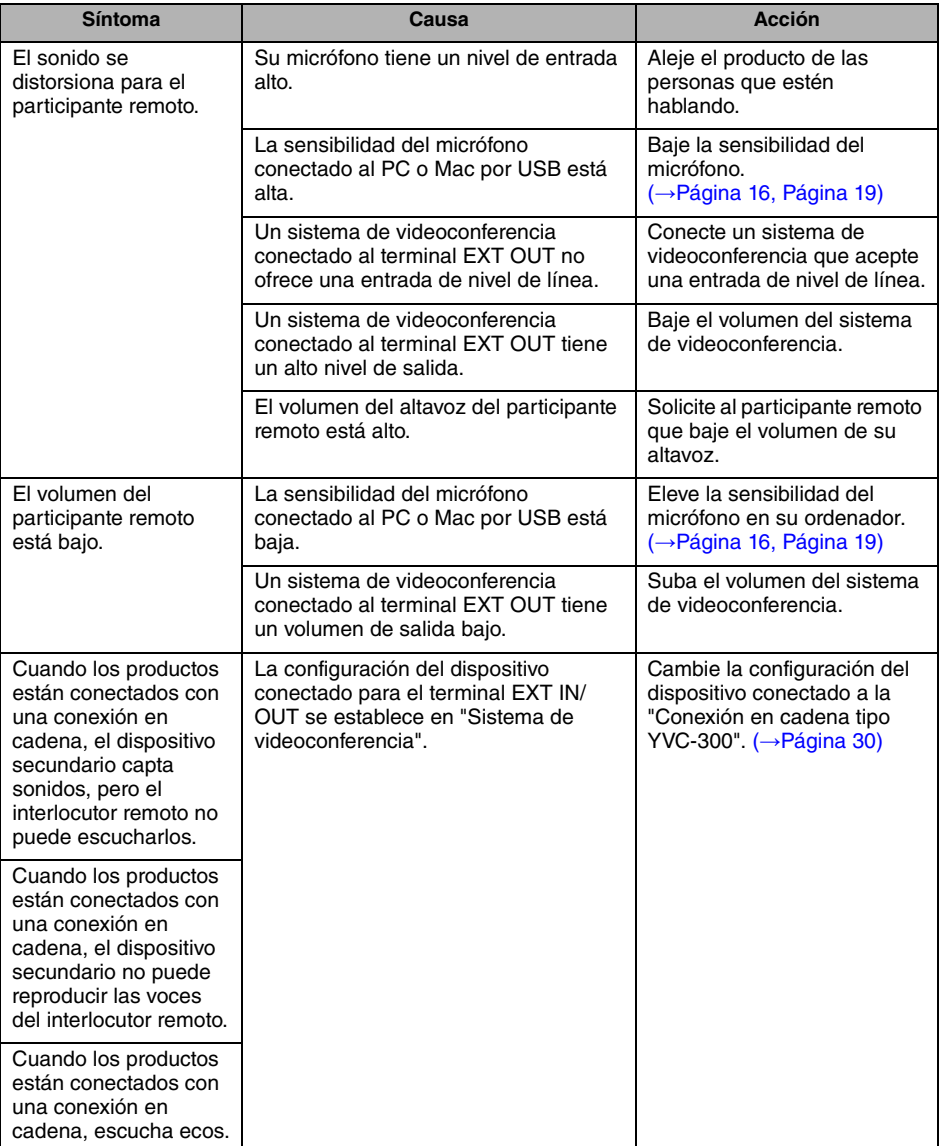

## **Caso 3. Problemas con la conexión Bluetooth**

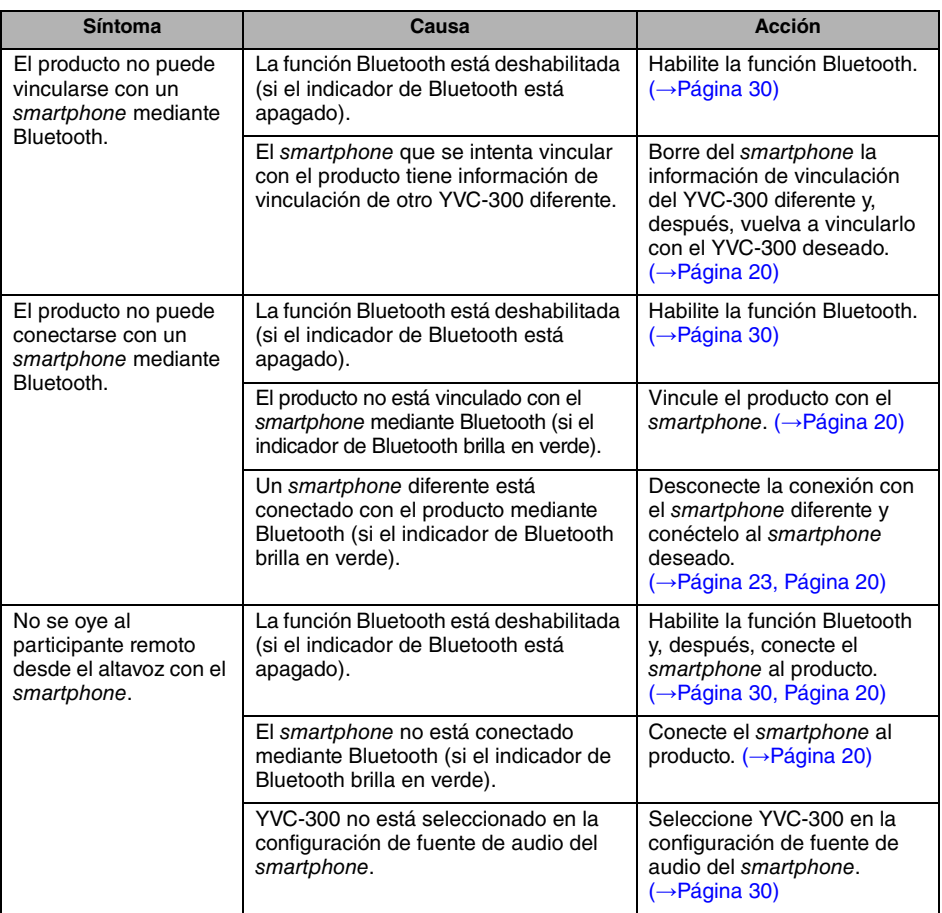

# **Especificaciones**

## **Especificaciones generales**

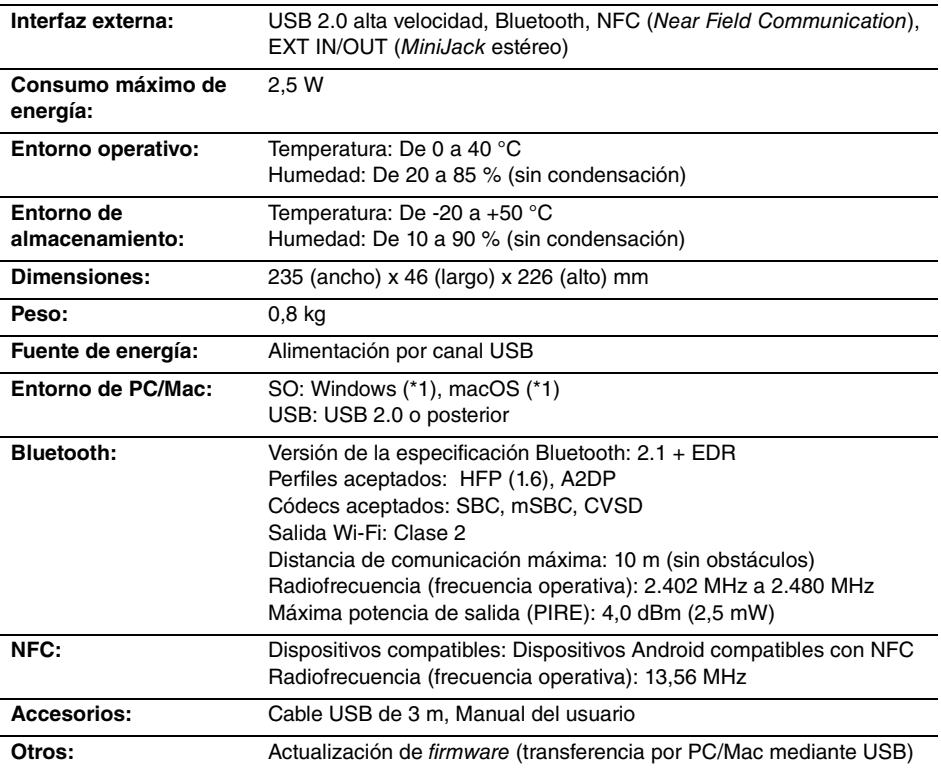

(\*1) Para conocer las versiones admitidas, viste el siguiente sitio web: https://uc.yamaha.com/

## **Especificaciones de audio**

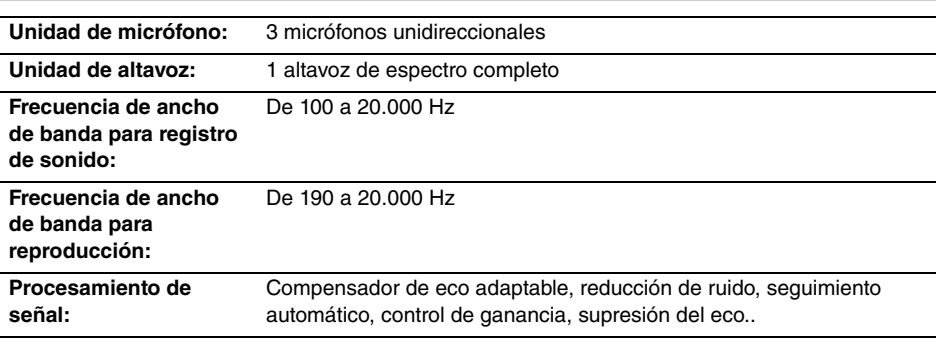

## **Especificaciones de las opciones**

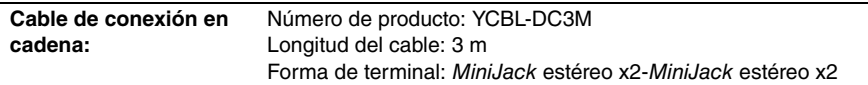

# **Atención al cliente**

Para cualquier consulta con respecto al producto, por favor, visite la siguiente página web.

#### ■ **Página de contacto**

https://www[.yamaha.com/prod](https://www.yamaha.com/products/en/communication/)ucts/en/communication/

# **Índice**

## **Introdução**

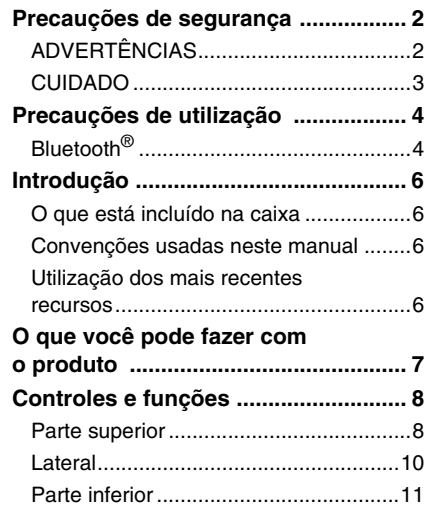

## **Como usar o YVC-300**

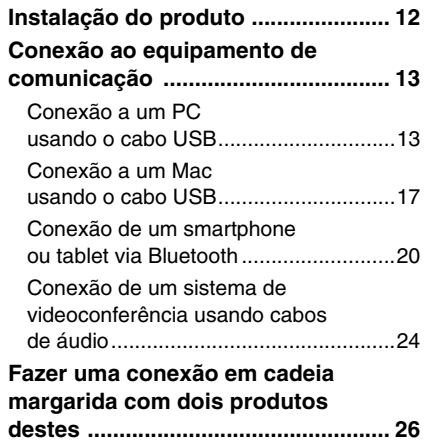

## **Funções convenientes**

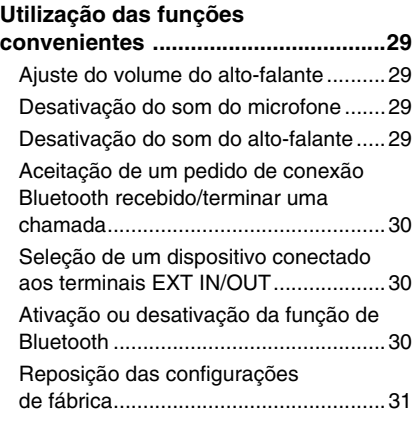

## **Outros**

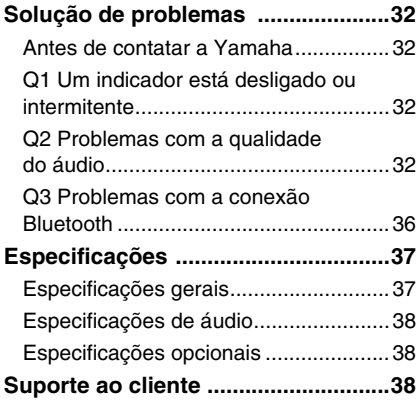

## **Precauções de segurança**

<span id="page-194-0"></span>Para usar o produto em segurança, certifique-se de que lê e segue cuidadosamente os símbolos de "ADVERTÊNCIA" e de "CUIDADO" presentes neste manual. Os símbolos de "ADVERTÊNCIA" e de "CUIDADO" fornecidos neste manual dizem respeito ao uso apropriado e em segurança do produto e foram concebidos para impedir possíveis perigos a você e a terceiros, bem como quaisquer danos na propriedade. Certifique-se de que preserva este manual para que um usuário do produto possa consultá-lo a qualquer momento.

## <span id="page-194-1"></span>**ADVERTÊNCIAS**

- Remova o cabo USB imediatamente em qualquer um dos seguintes casos:
	- Qualquer odor anormal ou ocorrência de ruídos;
	- Emissão de fumo;
	- O produto está quebrado; ou
	- O produto esteve exposto a água.

Usar o produto sem realizar qualquer ação pode resultar em um incêndio ou choques elétricos. Contate sempre seu revendedor para fins de inspeção e reparação.

- Não conecte ou desconecte quaisquer cabos com as mãos molhadas. O incumprimento pode resultar em choques elétricos ou danos no produto.
- Não toque nos terminais com seus dedos ou com objetos metálicos. O incumprimento pode resultar em choques elétricos ou danos no produto.
- Não deixe cair ou aplique um impacto forte no produto. Ao fazê-lo, poderá provocar danos nas peças no interior do produto, resultando em choques elétricos, incêndio ou danos no produto.
- Se o produto estiver danificado, contate sempre seu revendedor para fins de inspeção e reparação. Usar o produto sem realizar qualquer ação pode resultar em um incêndio ou choques elétricos.
- Não desmonte ou modifique o produto de forma alguma. O incumprimento pode resultar em incêndio, choques elétricos ou danos no produto.
- Não obstrua a dissipação de calor.
	- Não coloque um pano ou toalha sobre o produto.
	- Não coloque o produto sobre um tapete, carpete ou qualquer outro material de revestimento sobre o solo.
	- Não coloque o produto em um espaço pequeno e com pouca ventilação.

A não observância das informações acima referidas poderá resultar em bloqueio do calor no interior do produto, resultante em um incêndio ou em danos no produto.

- Não instale o produto em espaços exteriores ou ambientes úmidos. O incumprimento pode resultar em incêndio, choques elétricos ou danos no produto.
- Não instale o produto em uma área com elevado nível de sujeira ou umidade, resíduos de óleo ou vapor ou gás corrosivo. O incumprimento pode resultar em incêndio, choques elétricos ou danos no produto.
- Não coloque jarros, vasos, peças de vidro, cosméticos, produtos químicos, velas e outros objetos sobre o produto. Derramar água no produto ou a entrada de objetos estranhos no interior do produto pode resultar em incêndio ou em choques elétricos.
- Não insira objetos metálicos, papel ou outros objetos estranhos no produto. O incumprimento pode resultar em incêndio, choques elétricos ou danos no produto.
- Não toque no produto quando você ouvir um trovão. O incumprimento pode resultar em um choque elétrico.
- Certifique-se de que usa o produto, pelo menos, 22 centímetros afastado de pessoas com marcapassos, desfibriladores ou de outros dispositivos médicos. O incumprimento pode afetar os dispositivos resultando em acidentes graves.
- Não use o produto perto de equipamento médico. As ondas de rádio podem afetar o equipamento médico elétrico. Evite usar o produto em localizações onde o uso de ondas de rádio é proibido, tal como em um local junto a equipamento médico.

## <span id="page-195-0"></span>**CUIDADO**

- Certifique-se de que você usa o cabo USB fornecido. Usar um cabo USB diferente pode resultar em incêndio, choques elétricos ou danos no produto.
- Não danifique o cabo USB.
	- Não coloque quaisquer objetos pesados no cabo.
	- Não compacte o cabo de forma alguma.
	- Não use agrafos no cabo.
	- Não aplique força excessiva no cabo.
	- Mantenha o cabo longe de aparelhos que produzem calor.
	- O incumprimento pode resultar em incêndio, choques elétricos ou danos no produto.
- Não instale o produto em um local instável ou onde fique exposto a vibrações. Pode cair ou virar resultando assim em lesões ou danos no produto.
- Não instale o produto em um local onde fique exposto à exposição solar direta ou em temperaturas extraordinariamente elevadas (por exemplo, junto a um aquecedor). O incumprimento pode resultar em danos no produto.
- Não se sente ou permaneça no produto ou coloque outros objetos em cima dele. O incumprimento pode resultar em danos no produto.
- Reduza o volume até ao valor mínimo antes de iniciar a reprodução. O incumprimento pode criar um ruído elevado inesperado, resultando em deficiência auditiva.
- Não use o produto em locais nos quais a temperatura ambiente muda rapidamente. As alterações repentinas na temperatura ambiente podem resultar na condensação sobre o produto. O uso contínuo do produto com condensação pode resultar em danos no produto. Se existir condensação no produto, certifique-se de que não usa o produto até este secar com a alimentação desligada.
- Certifique-se de que remove qualquer eletricidade estática em seu corpo ou vestuário antes de tocar no produto. O incumprimento pode resultar em danos no produto devido à eletricidade estática.
- Certifique-se de que encaminha e conecta os cabos corretamente. Se os cabos forem puxados ou ficarem presos na perna de uma pessoa, o produto ou equipamento conectado pode cair resultando assim em lesões ou danos no produto.
- Antes de conectar o equipamento externo, leia atentamente os manuais de instruções fornecidos com o equipamento e conecte o equipamento de acordo com as instruções.
- Desative o produto e remova todos os cabos de conexão antes de mover o produto. O incumprimento pode fazer com que o produto caia ou fique virado ao contrário, resultando em lesões.

#### **ADVERTÊNCIAS**

PARA REDUZIR O RISCO DE INCÊNDIO OU CHOQUES ELÉTRICOS, NÃO EXPONHA O APARELHO À CHUVA OU UMIDADE.

## **Precauções de utilização**

- <span id="page-196-0"></span>• Este produto destina-se a ser usado em escritórios no geral, não tendo sido concebido para ser usado em campos que requerem um elevado nível de confiabilidade, tal como no tratamento de vidas humanas ou de ativos valiosos.
- Observe que Yamaha não assume qualquer responsabilidade quanto à perda ou danos resultantes do uso inapropriado ou configuração incorreta do produto.
- Consoante o ambiente de uso, o produto pode gerar ruído em telefones, rádios, televisores ou outros aparelhos. Se isto ocorrer, altere a localização na qual está instalado ou sua orientação.
- Se você transferir este produto a terceiros, forneça este manual e os acessórios.
- Certifique-se de que segue as instruções de sua entidade governamental local ao eliminar o produto.
- Não conecte qualquer equipamento que produza ruído na mesma linha de energia do produto.

## <span id="page-196-1"></span>**Bluetooth**®

- Bluetooth é uma tecnologia para comunicação sem fio usando a banda de frequência de 2.4 GHz, que pode ser usada sem uma licença.
- A banda de 2.4 GHz usada pelos dispositivos compatíveis com Bluetooth é uma banda de rádio compartilhada por diversos tipos de equipamentos. Enquanto os dispositivos compatíveis com Bluetooth usam uma tecnologia para minimizar a influência de outros componentes usando a mesma banda de rádio, tal influência pode reduzir a velocidade ou distância das comunicações e, em alguns casos, interromper as comunicações.
- A velocidade ou distância das comunicações diferem de acordo com a distância entre os dispositivos em comunicação, a presença de obstáculos, as condições da onda de rádio e o tipo de equipamento.
- A Yamaha não assegura todas as conexões sem fio entre este produto e os dispositivos compatíveis com a função Bluetooth.

Advertência: A operação deste equipamento em um ambiente residencial pode causar interferências de radioelétricas.

# **Informações para os utilizadores relativas à recolha e eliminação de equipamentos usados**

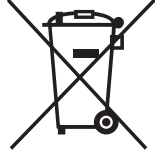

Este símbolo, presente em produtos, embalagens e/ou incluído na documentação associada, indica que os produtos elétricos e eletrónicos usados não devem ser eliminados juntamente com os resíduos domésticos em geral.

O procedimento correto consiste no tratamento, recuperação e reciclagem de produtos usados, pelo que deve proceder à respetiva entrega nos pontos de recolha adequados, em conformidade com a legislação nacional em vigor.

A eliminação destes produtos de forma adequada permite poupar recursos valiosos e evitar potenciais efeitos prejudiciais para a saúde pública e para o ambiente, associados ao processamento incorreto dos resíduos.

Para mais informações relativas à recolha e reciclagem de produtos usados, contacte as autoridades locais, o serviço de eliminação de resíduos ou o ponto de venda onde foram adquiridos os itens relevantes.

#### **Informações para utilizadores empresariais na União Europeia:**

Para proceder à eliminação de equipamento elétrico e eletrónico, contacte o seu revendedor ou fornecedor para obter informações adicionais.

#### **Informações relativas à eliminação em países não pertencentes à União Europeia:**

Este símbolo é válido exclusivamente na União Europeia. Caso pretenda eliminar este tipo de itens, contacte as autoridades locais ou o seu revendedor e informe-se acerca do procedimento correto para proceder à respetiva eliminação.

## **Introdução**

<span id="page-198-0"></span>Obrigado por comprar o Yamaha YVC-300. Este produto é um terminal de voz para realizar uma teleconferência e conversas remotas de forma conveniente, quando conectado a um equipamento de comunicação, tal como um PC ou Mac, um smartphone ou tablet e um sistema de videoconferência.

Leia completamente este manual antes de usar o produto para efetuar a instalação e as conexões corretamente.

Preserve este manual em um local seguro para não se perder.

- O conteúdo deste manual se aplica às especificações mais recentes a partir da data de publicação. Para obter o manual mais recente, acesse o site abaixo e faça o download do arquivo do manual.
- https://uc.yamaha.com/resources/support/
- Nenhuma parte deste manual pode ser reproduzida ou usada de qualquer forma sem permissão da Yamaha.
- A Yamaha não pode ser responsabilizada por qualquer perda ou danos nos dados resultantes do uso do produto. Considere também que a garantia somente abrange os danos físicos no produto.

## <span id="page-198-1"></span>**O que está incluído na caixa**

- Unidade principal (YVC-300) x1
- Cabo USB de 3 m. x1
- Manual do usuário (este manual) x1

#### <span id="page-198-2"></span>**Convenções usadas neste manual**

#### ■ **Abreviaturas**

Este manual usa as seguintes abreviaturas para os produtos abaixo:

- Yamaha YVC-300: O produto, este produto
- Microsoft<sup>®</sup> Windows<sup>®</sup>: Windows
- macOS<sup>®</sup>: macOS

#### ■ **Marcas comerciais**

- Microsoft e Windows são marcas comerciais registradas da Microsoft Corporation nos Estados Unidos da América e em outros países.
- Mac e macOS são marcas comerciais registradas da Apple Inc.
- Android $^{TM}$  é uma marca comercial ou marca comercial registrada da Google Inc.
- Bluetooth® é uma marca comercial registrada da Bluetooth SIG e é usada pela Yamaha de acordo com o acordo de licenciamento.
- NFC logo NFC (N-Mark) é uma marca comercial ou marca comercial registrada da NFC Forum, Inc.

### <span id="page-198-3"></span>**Utilização dos mais recentes recursos**

A Yamaha está realizando melhorias nos recursos dos produtos.

Para usar os mais recentes recursos, visite o seguinte site Web para baixar o firmware do produto: https://uc.yamaha.com/resources/support/

## **O que você pode fazer com o produto**

<span id="page-199-0"></span>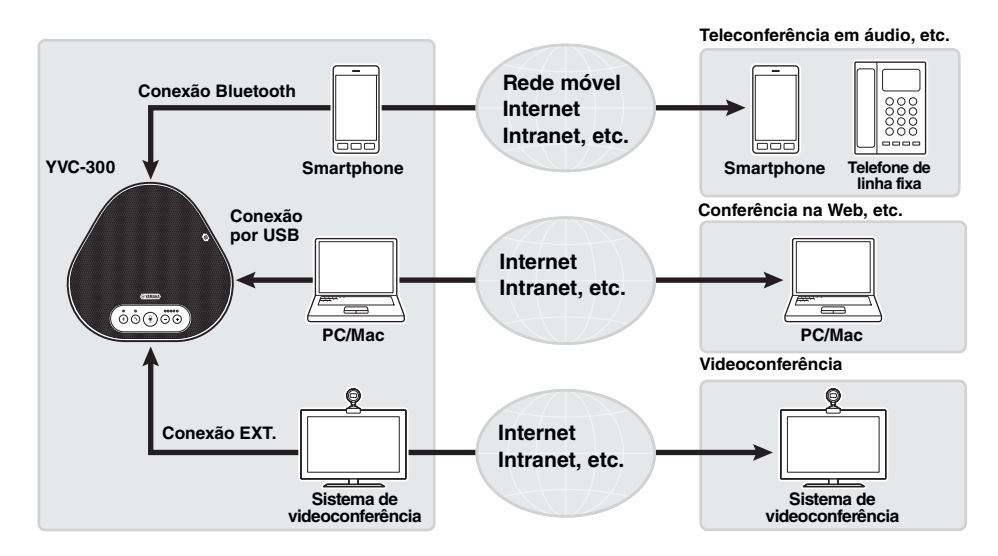

#### ■ **Comunicações por voz "Easy-to-talk" e "easy-to-hear"**

O produto está equipado com microfones com uma funcionalidade de captura em alta voz e um alto-falante com uma funcionalidade de reprodução em alta voz. Também possui funções de processamento de sinais de áudio de alto desempenho, tal como uma função de cancelamento de eco adaptável e de redução de ruído, fornecendo comunicações por voz "easy-to-talk" e "easy-to- -hear" sem omissões ou ruído.

#### ■ **Conexão com vários dispositivos de comunicação**

O produto fornece três interfaces de conexão: "USB" para a conexão com um PC ou Mac; "Bluetooth" para um smartphone ou tablet; e "EXT" para uma conexão analógica com um sistema de videoconferência.

Você também pode usar as interfaces "USB, Bluetooth, e EXT" em simultâneo (a função do misturador de áudio também possibilita esta situação).

#### ■ **Extensão através de uma conexão em cadeia margarida**

Conectar dois produtos usando um cabo de cadeia margarida opcional permite que os produtos captem ou transmitam o som de ou para uma área mais ampla. Com esta função, o produto pode suportar uma conferência com vários participantes que não seriam alcançados através de um único dispositivo, ou para o uso em um espaço amplo.

## **Controles e funções**

## <span id="page-200-1"></span><span id="page-200-0"></span>**Parte superior**

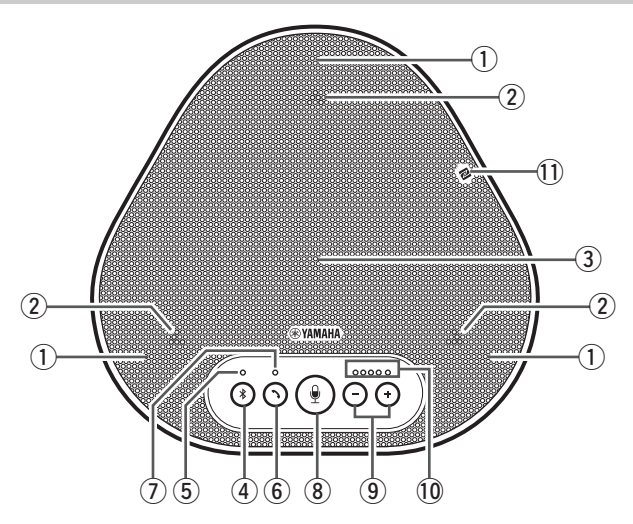

#### q **Microfones**

Capta as vozes das pessoas que estão falando.

#### <span id="page-200-3"></span>(2) Indicadores do microfone

Indicam o nível de voz captada pelo microfone. Também indicam os pedidos de conexão Bluetooth recebidos e um modo do produto. (→[Página 9\)](#page-201-0)

#### e **Alto-falante**

Emite as vozes da parte remota.

#### 4 Botão Bluetooth ( $(*)$

Pressione este botão para emparelhar o produto ou conectar o produto a um smartphone ou tablet compatível com o Bluetooth.

Pressionar o botão enquanto o produto tem uma conexão estabelecida com um dispositivo Bluetooth terminará a conexão. (→[Página 20\)](#page-212-0)

#### <span id="page-200-4"></span>(5) Indicador de Bluetooth

Indica o status do produto juntamente com a operação do botão Bluetooth. (→[Página 10\)](#page-202-1)

#### y **Botão de ativação/desativação ( )**

Permite-lhe atender ou desligar uma chamada enquanto o produto está conectado a um smartphone ou tablet compatível com o Bluetooth. (→[Página 30](#page-222-0))

#### <span id="page-200-5"></span>u **Indicador de ativação/desativação**

Indica o status do produto juntamente com a operação do botão de ativação/desativação. (→[Página 10\)](#page-202-2)

#### **(8)** Botão de desativação do som do microfone ( $\circledast$ )

Usado para desabilitar temporariamente (sem som) o microfone. A parte remota já não consegue ouvi-lo. (→[Página 29\)](#page-221-2)

#### $\circled{9}$  Botões de volume ( $\circ$ )  $\circ$ )

Pressione os botões para ajustar o volume do<br>alto-falante. Manter pressionado qualquer um dos botões, pelo menos, durante 0,5 segundos permite-lhe aumentar ou diminuir o volume<br>continuamente. (→Página 29)

Além disso, use este botão ao alterar as configurações do produto. (→[Página 30\)](#page-222-1).

#### <span id="page-200-2"></span>!0**Indicador do nível de volume**

Geralmente, indica o nível de entrada de voz da parte remota. Indica o nível de volume de saída do alto-falante quando o nível de volume do alto-falante é ajustado. Indica uma configuração quando é alterada. (→[Página 9](#page-201-0))

#### !1 **NFC logo (N-Mark)**

Manter um smartphone ou tablet compatível com o Bluetooth com a função NFC (Near Field Communication) ao longo do logo possibilita o emparelhamento, conexão ou a desconexão do produto. (→[Página 23\)](#page-215-0)

<span id="page-201-0"></span>■ **Funcionamento do indicador do nível de volume** ([Página 8](#page-200-2): **10**)

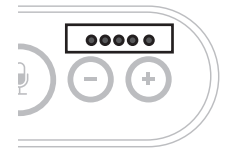

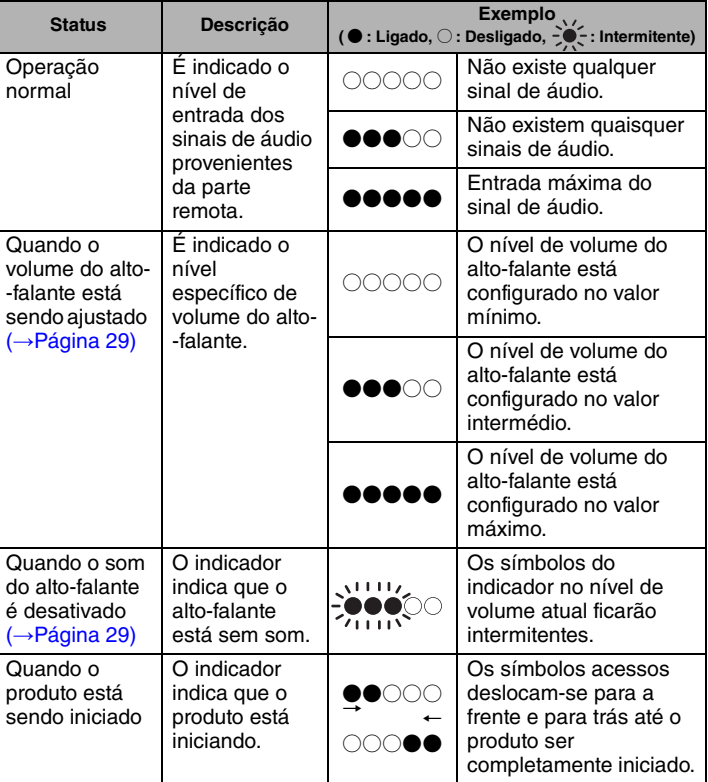

Além das informações anteriores, o indicador indica a configuração do produto, conforme descrito em "Seleção de u[m dispositivo conectado aos terminais EXT IN/OUT" \(página 30\).](#page-222-1) Além disso, quando ocorre um erro, exibe os detalhes do erro. (→[Página 32\)](#page-224-2)

#### ■ **Funcionamento dos indicadores do microfone ([Página 8:](#page-200-3) ②)**

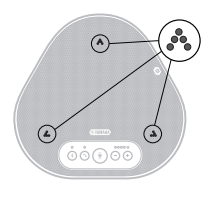

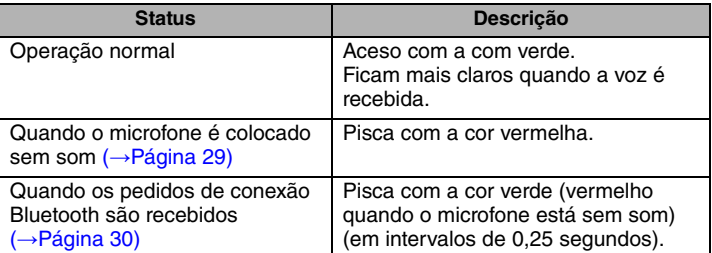

Além das informações anteriores, os indicadores piscam com a cor branca em vários modos de configuração. (→[Página 31\)](#page-223-0)

Além disso, quando ocorre um erro, piscam com a cor vermelha a alta velocidade (em intervalos de 0,1 segundos). (→[Página 32](#page-224-2))

#### <span id="page-202-1"></span>■ **Funcionamento do indicador de Bluetooth [\(Página 8](#page-200-4): 5)**

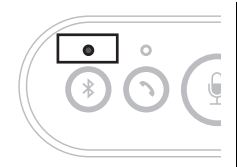

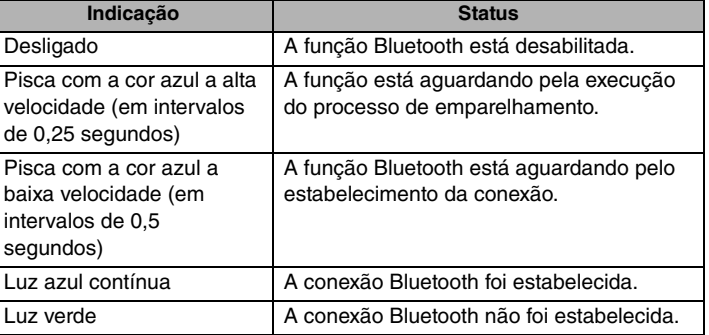

#### <span id="page-202-2"></span>■ **Funcionamento do indicador de ativação/desativação** ([Página 8:](#page-200-5) 7)

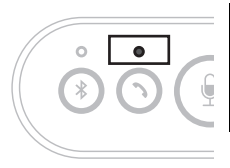

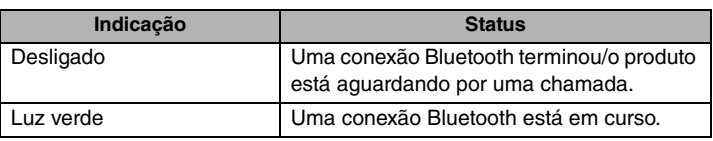

### <span id="page-202-0"></span>**Lateral**

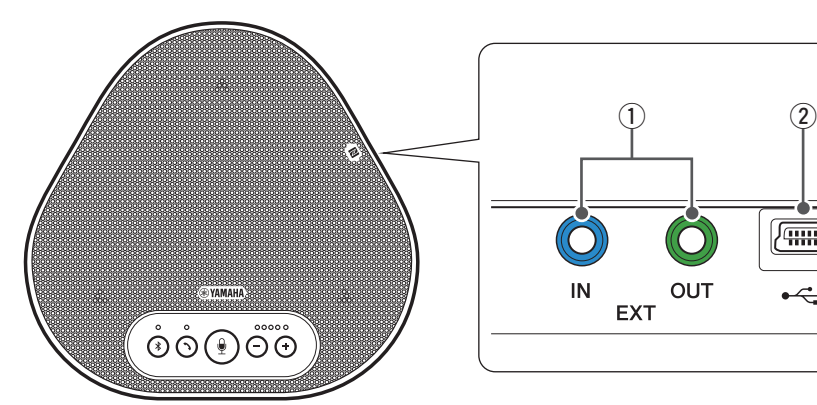

#### $(1)$  Terminais EXT IN/OUT

Se você usar dois desses produtos conectados a uma cadeia margarida, use o cabo de cadeia margarida opcional para conectar aos terminais YVC-300 EXT IN/OUT do outro. (→ [Página 26\)](#page-218-0) Conecte os terminais aos terminais de E/S de áudio de um sistema de videoconferência. (→[Página 24](#page-216-0))

#### **(2) Terminal USB**

Use o cabo USB fornecido para conectar este terminal a um PC ou Mac para fins de comunicação e para a fonte de alimentação. Quando você conecta este produto a um produto que não fornece energia, tal como um smartphone ou um tablet, use um adaptador de energia USB disponível comercialmente. Não é fornecido nenhum adaptador de energia USB com este produto.

OUT

俪

 $\overline{\mathcal{L}}$ 

## <span id="page-203-0"></span>**Parte inferior**

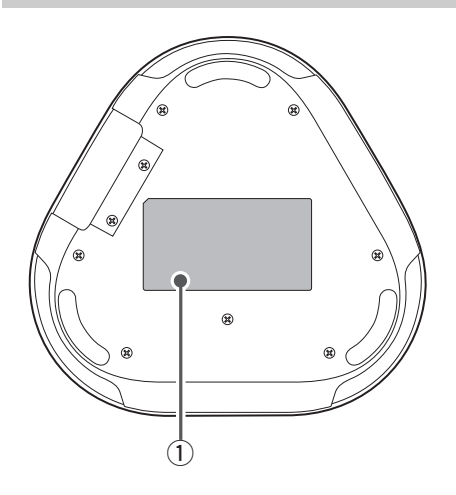

q **Placa de identificação**

Fornece as seguintes informações: **Model No.:** Fornece o número do modelo do produto.

**SERIAL LABEL:** Fornece o número de serial, que é usado para gerenciar e categorizar o produto.

## **Instalação do produto**

<span id="page-204-0"></span>Instale o produto em um local onde o utilize, tal como em uma sala de conferências.

#### ■ **Local de instalação**

Escolha um local onde o produto consiga captar corretamente as vozes dos participantes e que estes consigam ouvir o áudio do alto-falante corretamente.

#### **Nota**

Mantenha o produto afastado de fontes de ruído (tal como ventiladores de radiação térmica de PC e Mac e projetores). Caso contrário, a parte remota pode apresentar um áudio de fraca qualidade.

## <u>ଧୀ</u>∕∠ Dica

Conectar o produto com outro permite que mais pessoas participem na conferência. (→[Página 26\)](#page-218-0)

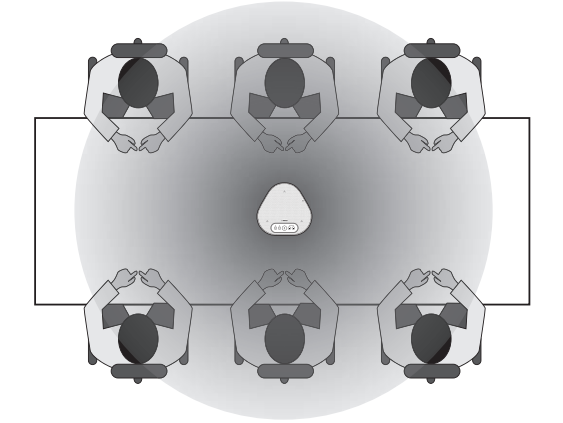

## **Conexão ao equipamento de comunicação**

<span id="page-205-0"></span>Este capítulo descreve a conexão de cada dispositivo de comunicação. Após o estabelecimento da conexão, verifique se o som é emitido corretamente.

## <span id="page-205-1"></span>**Conexão a um PC usando o cabo USB**

#### ■ Verifique o seguinte antes do procedimento de conexão

Certifique-se de que você tem o cabo USB fornecido disponível.

Além disso, o PC conectado ao produto deve cumprir os seguintes requisitos do sistema:

- Sistema operativo: Windows (\*1)
- USB: USB 2.0 ou versão superior

(\*1) Para obter as versões suportadas, consulte o website seguinte: https://uc.yamaha.com/

#### **Notas**

- Você não pode conectar mais do que um microfone ou alto-falante incluindo este produto a um PC e usá-los em simultâneo.
- Use apenas o cabo USB fornecido. Usar um cabo USB diferente pode provocar avarias no produto.
- O produto deve ser conectado diretamente a um PC. Conectar o produto via uma porta USB pode provocar avarias no produto.
- Em casos raros, uma reprodução de áudio pode ser interrompida devido ao uso do PC, tal como a carga de trabalho ou o espaço livre limitado na memória.

### ■ **Conexão dos dispositivos**

Conecte entre o produto e um PC através do cabo USB fornecido.

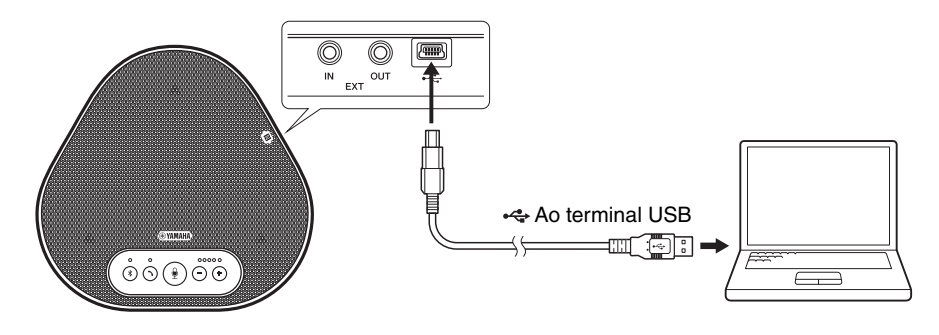

## **Dicas**

- O produto recebe a energia do PC através do cabo USB (alimentação via barramento USB).
- Você não necessita de instalar uma unidade USB separada, pois o PC reconhece o produto como um dispositivo de áudio USB padrão.

#### ■ **Verificação da correção da conexão**

Após o estabelecimento da conexão, execute os seguintes passos para verificar se o PC reconhece o produto corretamente.

#### **Nota**

Os itens e opções na janela de configurações podem variar consoante o ambiente de PC.

#### **1 Abertura do Painel de controle em seu PC.**

- No Windows 7, clique em "Iniciar" "Painel de controle".
- No Windows 8.1 ou 10, clique com o botão direito do mouse no canto inferior direito da tela "Iniciar" e, de seguida, clique em "Painel de controle".
- **2 Clique em "Hardware e som" "Som".**

A janela "Som" é apresentada.

**3 Clique na guia "Reprodução".**

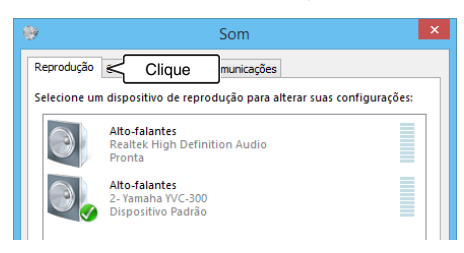

**4 Verifique se "Yamaha YVC-300" está configurado como um dispositivo predefinido no campo "Alto-falantes".**

Caso contrário, clique em "Yamaha YVC-300" e, de seguida, clique em "Configurar predefinição".

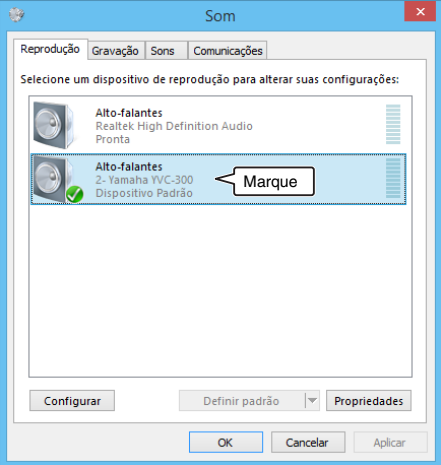

### **Dica**

Na maioria dos casos, conectar o produto a um PC automaticamente configura "Yamaha YVC-300" como um dispositivo predefinido.

**5 Clique na guia "Gravação".**

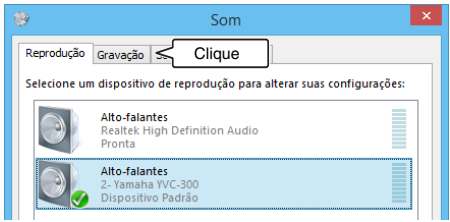

**6 Verifique se "Yamaha YVC-300" está configurado como um dispositivo predefinido no campo "Microfone".**

Caso contrário, clique em "Yamaha YVC-300" e, de seguida, clique em "Configurar predefinição".

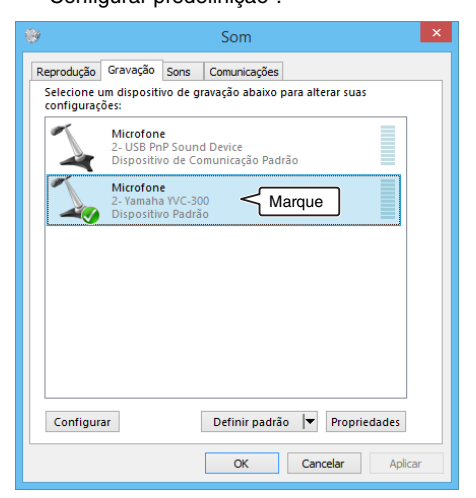

## **Dica**

Na maioria dos casos, conectar o produto a um PC automaticamente configura "Yamaha YVC-300" como um dispositivo predefinido.

**7 Clique em "OK" para fechar a janela "Som".**

#### ■ **Ajuste da sensibilidade do microfone**

O som pode ficar distorcido ou demasiado fraco na parte remota consoante o ambiente. Neste caso, ajuste a sensibilidade do microfone.

#### **Nota**

Os itens e opções na janela de configurações podem variar consoante o ambiente de PC.

#### **1 Abertura do Painel de controle.**

- No Windows 7, clique em "Iniciar" "Painel de controle".
- No Windows 8.1 ou 10, clique com o botão direito do mouse no canto inferior direito da tela "Iniciar" e, de seguida, clique em "Painel de controle".
- **2 Clique em "Hardware e som" "Som".** A janela "Som" é apresentada.

#### **3 Clique na guia "Gravação".**

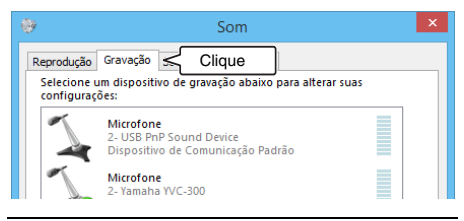

**4 Selecione "Yamaha YVC-300" a partir dos dispositivos "Microfone" e, de seguida, clique em "Propriedades".** A janela "Propriedades do microfone" é apresentada.

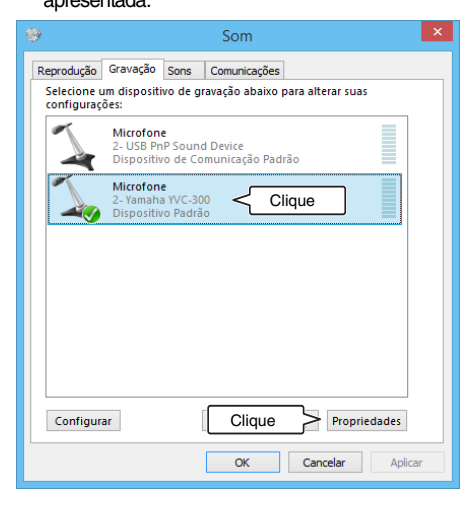

#### **5 Clique na guia "Níveis".**

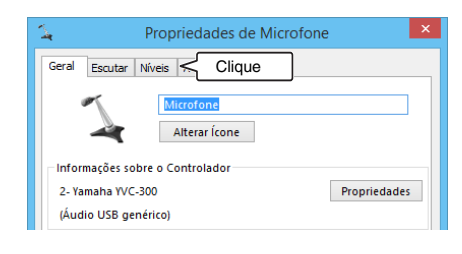

**6 Na seção "Microfone", ajuste a sensibilidade do microfone.**

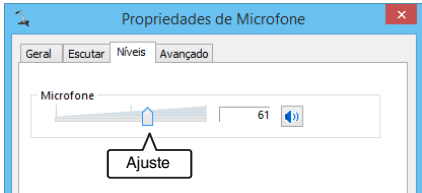

## <span id="page-209-0"></span>**Conexão a um Mac usando o cabo USB**

#### ■ Verifique o sequinte antes do procedimento de conexão

Certifique-se de que você tem o cabo USB fornecido disponível.

Além disso, o Mac conectado ao produto deve cumprir os seguintes requisitos do sistema:

- Sistema operativo: macOS (\*1)
- USB: USB 2.0 ou versão superior
- (\*1) Para obter as versões suportadas, consulte o website seguinte: https://uc.yamaha.com/

#### **Notas**

- Você não pode conectar e usar mais do que um microfone ou alto-falante incluindo este produto a um Mac em simultâneo.
- Use apenas o cabo USB fornecido. Usar um cabo USB diferente pode provocar avarias no produto.
- O produto deve ser conectado diretamente a um Mac. Conectar o produto via uma porta USB pode provocar avarias no produto.
- Em casos raros, uma reprodução de áudio pode ser interrompida devido ao uso do Mac, tal como a carga de trabalho ou o espaço livre limitado na memória.

#### ■ **Conexão dos dispositivos**

Conecte entre o produto e um Mac através do cabo USB fornecido.

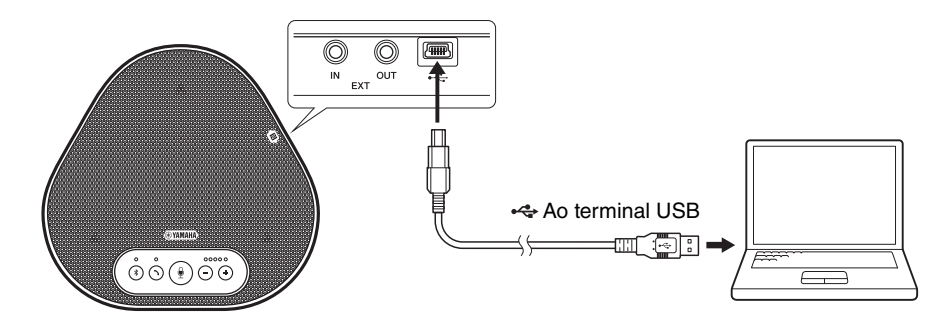

### **Sac** Dicas

- O produto recebe a energia do Mac através do cabo USB (alimentação via barramento USB).
- Você não necessita de instalar uma unidade USB separada, pois o Mac reconhece o produto como um dispositivo de áudio USB padrão.

#### ■ **Verificação da correção da conexão**

Após o estabelecimento da conexão, execute os seguintes passos para verificar se o Mac reconhece o produto corretamente.

#### **Nota**

Os itens e opções na janela de configurações podem variar consoante o ambiente de Mac.

- **1 No canto superior esquerdo da área de**  trabalho do Mac, clique em **et** e, de **seguida, clique em "Preferências do sistema".**
- **2 Clique em "Som".**

A janela "Som" é apresentada.

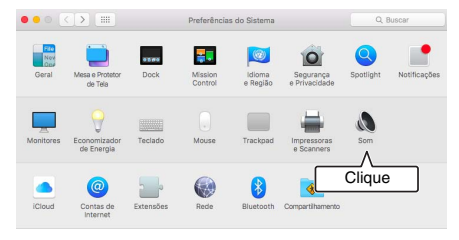

**3 Clique na guia "Saída".**

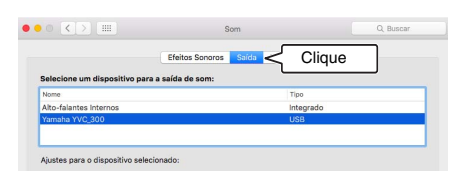

**4 Na seção "Selecione um dispositivo para a saída de som:", verifique se a opção "Yamaha YVC-300" está selecionada.**

Caso contrário, clique em "Yamaha YVC-300".

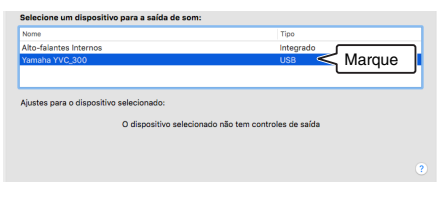

## <u>ଧୀ</u>∕∠ Dica

Na maioria dos casos, conectar o produto a um Mac automaticamente seleciona "Yamaha YVC-300".

**5 Clique na guia "Entrada".**

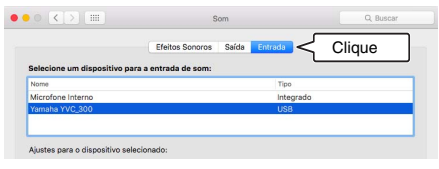

**6 Na seção "Selecione um dispositivo para a entrada de som:", verifique se a opção "Yamaha YVC-300" está selecionada.**

Caso contrário, clique em "Yamaha YVC-300".

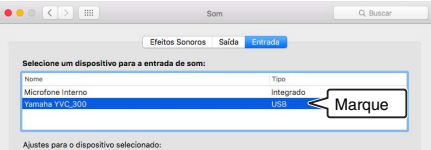

## **Dica**

Na maioria dos casos, conectar o produto a um Mac automaticamente seleciona "Yamaha YVC-300".

#### ■ **Ajuste da sensibilidade do microfone**

O som pode ficar distorcido ou demasiado fraco na parte remota consoante o ambiente. Neste caso, ajuste a sensibilidade do microfone.

#### **Nota**

Os itens e opções na janela de configurações podem variar consoante o ambiente de Mac.

- **1** A partir de **c** no canto superior **esquerdo da área de trabalho do Mac, selecione "Preferências do sistema" - "Som" - guia "Entrada".**
- **2 No campo "Volume de entrada", ajuste a sensibilidade do microfone.**

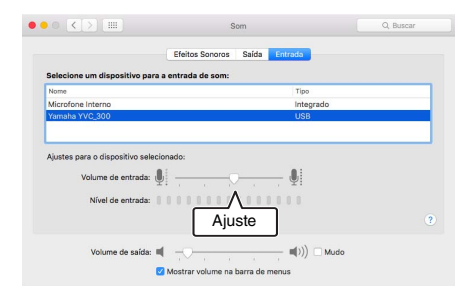

## <span id="page-212-0"></span>**Conexão de um smartphone ou tablet via Bluetooth**

#### ■ Verifique o sequinte antes do procedimento de conexão

Certifique-se de que você tem um smartphone ou tablet compatível com o Bluetooth (doravante referenciados coletivamente como "smartphone") disponível.

Alem disso, certifique-se de que você tem um PC ou Mac para a fonte de alimentação.

#### **Notas**

- O smartphone deve estar a uma distância de 10 m. do produto (sem qualquer obstáculo entre ambos).
- Isto não garante que o produto se consiga conectar a qualquer tipo ou modelo de smartphones via Bluetooth.

## **Salz** Dicas

- Os smartphones mostram o produto como "YVC-300 Yamaha".
- Apenas é possível conectar um smartphone ao produto via Bluetooth em simultâneo.

#### ■ **Conexão a uma fonte de alimentação**

Use o cabo USB fornecido para conectar o produto a um PC ou Mac. O produto recebe a energia do PC ou Mac.

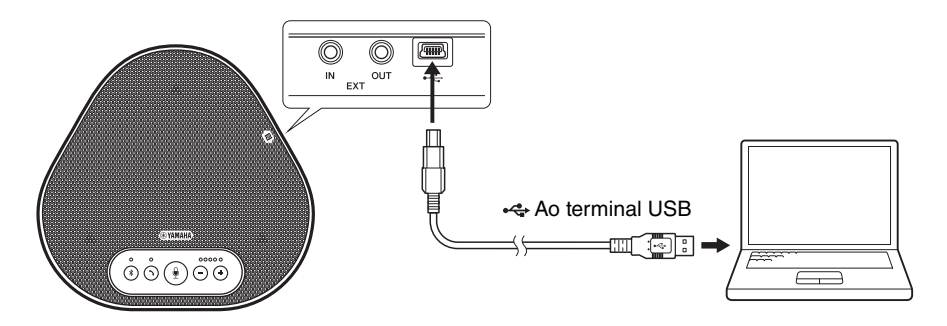

Se o produto não estiver conectado ao PC ou Mac, conecte o cabo USB fornecido a um adaptador de energia USB disponível comercialmente.

#### **Notas**

- Certifique-se de que primeiro lê as precauções de segurança do adaptador de energia USB que você vai usar.
- Use o adaptador de energia USB que seja capaz de fornecer energia em conformidade com o padrão USB. Voltagem de saída: 4,8 a 5,2 V

Corrente de saída: pelo menos, 0,5 A

### ■ **Emparelhamento**

O emparelhamento é uma operação na qual um smartphone e o produto estão registrados entre si. Quando uma conexão Bluetooth é usada pela primeira vez ou quando as informações de emparelhamento são excluídas, é necessário executar o processo de emparelhamento. Após concluir o emparelhamento, você pode realizar uma conexão Bluetooth em um procedimento simples.

## **Sac** Dicas

- Verifique se o emparelhamento foi concluído no smartphone. Se o emparelhamento não tiver sido realizado com sucesso, tente novamente.
- Se a fonte de alimentação do produto for interrompida durante a operação de emparelhamento, as informações de emparelhamento podem ser descartadas. Neste caso, tente emparelhar novamente.
- O produto pode ser emparelhado com até oito smartphones. Se emparelhar um nono smartphone, o produto exclui as informações de emparelhamento no dispositivo da conexão Bluetooth com a data e hora mais antigas.
- Se o produto for conectado a outro smartphone via Bluetooth, desconecte-o do smartphone antes de emparelhar.

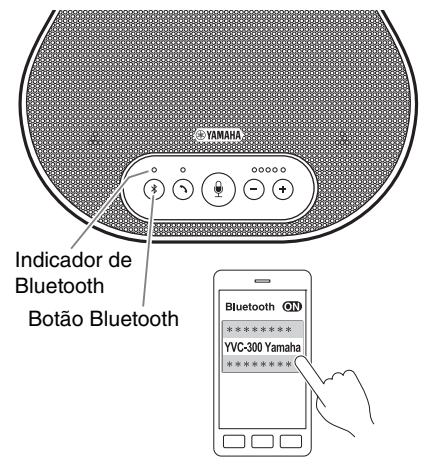

#### **1 Mantenha pressionado o botão Bluetooth (**  $\binom{?}{?}$  **) durante, pelo menos, 2 segundos.**

O indicador de Bluetooth pisca com a cor azul a alta velocidade, indicando que o produto está pronto a ser emparelhado.

### **2 Execução de uma operação de emparelhamento no smartphone.**

Se uma mensagem solicitar a inserção de seu código de entrada, insira "0000" nas figuras.

## <u>ଧୀ∕</u>∠ Dica

Se você pressionar o botão Bluetooth  $($ ( $)$ ) enquanto o indicador de Bluetooth pisca com a cor azul a alta velocidade ou se passarem 90 segundos sem a conclusão do emparelhamento, o produto deixa de estar pronto a ser emparelhado.

### Realização de uma conexão Bluetooth com o smartphone emparelhado

## <u>A</u><sup>2</sup>∡ Dica

Alguns smartphones realizam conexões Bluetooth em simultâneo enquanto estão emparelhados. Nestes casos, não é necessário realizar o procedimento seguinte.

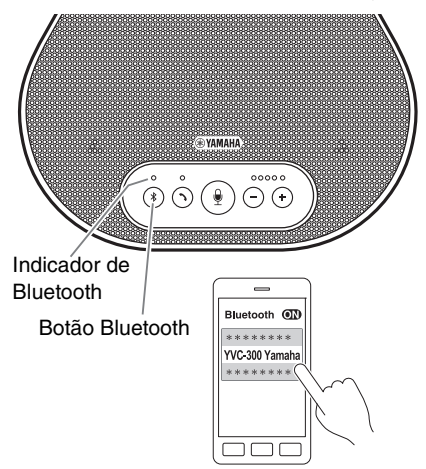

#### **1 Pressione o botão Bluetooth (** $(\sqrt{3})$ **).**

O indicador de Bluetooth pisca com a cor azul, indicando que o produto está pronto para uma conexão Bluetooth.

**2 Realização de uma conexão Bluetooth no smartphone emparelhado.**

Quando a conexão for estabelecida, o indicador de Bluetooth acende com a cor azul.

Além disso, é emitida uma notificação sonora informando o usuário que a conexão Bluetooth foi estabelecida.

## **Dica**

Se você pressionar o botão Bluetooth  $(\sqrt{s})$ enquanto o indicador de Bluetooth pisca com a cor azul ou se passarem 90 segundos sem a conexão Bluetooth ficar estabelecida, o produto deixa de estar pronto para uma conexão Bluetooth.

#### <span id="page-215-0"></span>■ **Realização de uma conexão Bluetooth usando a função NFC (para modelos compatíveis com NFC)**

Qualquer um dos seguintes modelos de smartphone (doravante referenciado como um "modelo compatível com NFC") oferece um emparelhamento e uma conexão Bluetooth simples.

• Dispositivos Android compatíveis com NFC

Antes de iniciar o procedimento seguinte, habilite a função NFC do smartphone.

#### **Nota**

A função pode não funcionar ou a distância de conexão pode ser diferente consoante os smartphones.

## **Dicas**

- Remova o smartphone dentro de caixa (conforme aplicável).
- Se um emparelhamento ou conexão Bluetooth não funcionar corretamente, segure o smartphone sobre o produto em uma posição diferente.

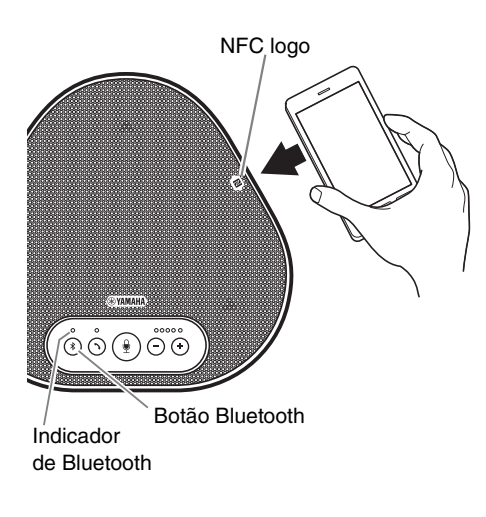

### **1 Pressione o botão Bluetooth ( (\*)).**

O indicador de Bluetooth pisca com a cor azul, indicando que o produto está pronto para uma conexão Bluetooth.

#### **2 Segure o smartphone sobre o NFC logo no produto.**

Quando a conexão for estabelecida, o indicador de Bluetooth acende com a cor azul.

Além disso, é emitida uma notificação sonora informando o usuário que a conexão Bluetooth foi estabelecida.

## <u>አ∛ሩ</u> Dica

Se você pressionar o botão Bluetooth  $(\widehat{\mathcal{R}})$ enquanto o indicador de Bluetooth pisca com a cor azul ou se passarem 90 segundos sem a conexão Bluetooth ficar estabelecida, o produto deixa de estar pronto para uma conexão Bluetooth.

#### ■ **Desativação de uma conexão Bluetooth**

Para desativar uma conexão Bluetooth enquanto a conexão é efetuada, execute uma das seguintes operações:

- Pressione o botão Bluetooth  $($   $\odot$ ).
- Execute o procedimento de desativação do Bluetooth no smartphone.
- Segure o smartphone sobre o NFC logo no produto (para modelos compatíveis com NFC).

Quando uma conexão Bluetooth é desativada, o indicador de Bluetooth acende com a cor verde. Além disso, é emitida uma notificação sonora informando o usuário que a conexão Bluetooth foi desativada.
## **Conexão de um sistema de videoconferência usando cabos de áudio**

### ■ Verifique o sequinte antes do procedimento de conexão

Certifique-se de que você tem dois cabos de áudio disponíveis para entrada e saída. Alem disso, certifique-se de que você tem um PC ou Mac para a fonte de alimentação.

## <u> $\frac{3}{4}$ e</u> Dica

Diferentes modelos dos sistemas de videoconferência podem ter diferentes formatos de terminais de entrada e saída de áudio. Use os cabos de áudio com um conector que coincida com os formatos dos terminais de entrada e saída de áudio de seu sistema de videoconferência. O produto deve ser conectado a uma minificha estéreo, independentemente do tipo de ficha conectado ao sistema de videoconferência.

### ■ **Conexão a uma fonte de alimentação**

Use o cabo USB fornecido para conectar o produto a um PC ou Mac. O produto recebe a energia do PC ou Mac.

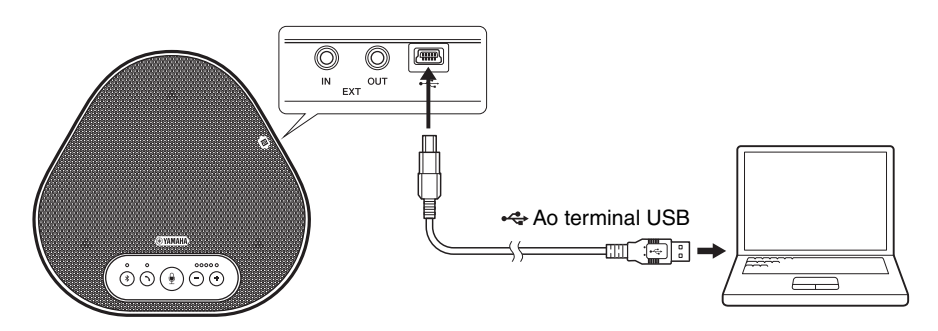

Se o produto não estiver conectado ao PC ou Mac, conecte o cabo USB fornecido a um adaptador de energia USB disponível comercialmente.

### **Notas**

- Certifique-se de que primeiro lê as precauções de segurança do adaptador de energia USB que você vai usar.
- Use o adaptador de energia USB que seja capaz de fornecer energia em conformidade com o padrão USB. Voltagem de saída: 4,8 a 5,2 V

Corrente de saída: pelo menos, 0,5 A

### ■ Configuração da função dos terminais EXT IN/OUT

Siga os passos em "Seleção de u[m dispositivo conectado aos terminais EXT IN/OUT" \(página 30\)](#page-222-0), altere o modo dos terminais EXT IN/OUT para o "Sistema de videoconferência" antecipadamente.

## ■ **Conexão a um sistema de videoconferência**

Use cabos de áudio para conectar o produto e o sistema de videoconferência. A figura seguinte apresenta um exemplo usando fichas de pinos RCA para os terminais de entrada/ saída de áudio no sistema de videoconferência.

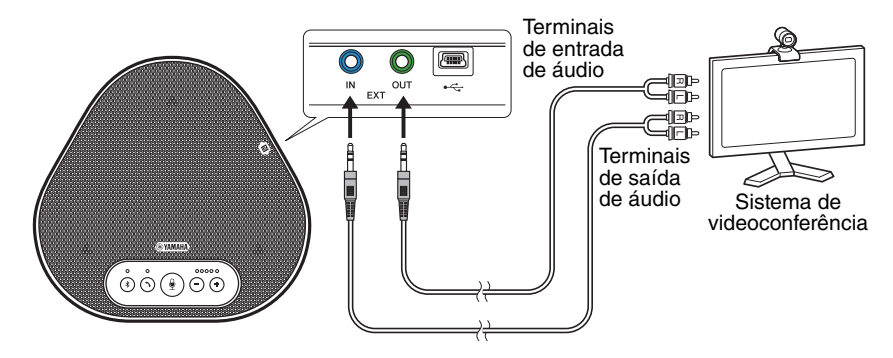

### **Nota**

Se os produtos estiverem conectados para o uso, não podem ser conectados para um sistema de videoconferência.

### ■ **Alteração das configurações do sistema de videoconferência**

Altere as configurações de entrada/saída de áudio do sistema de videoconferência para que o produto possa ser usado como um microfone e alto-falante para este sistema.

### **Nota**

Certifique-se de que você desabilita o microfone e o alto-falante do sistema de videoconferência.

# **Fazer uma conexão em cadeia margarida com dois produtos destes**

Se o produto estiver conectado a um PC ou Mac usando o cabo USB ou a um smartphone ou tablet via Bluetooth, ele pode captar ou transmitir som para uma área mais ampla através da conexão de um produto com outro.

### **Nota**

Se um sistema de videoconferência estiver conectado aos terminais EXT IN/OUT no produto, a conexão em cadeia não será possível.

### ■ **Verifique o seguinte antes do procedimento de conexão**

Certifique-se de que você tem o seguinte disponível:

- Os produtos x2
- Cabo de cadeia margarida (opcional: YCBL-DC3M) x1
- PC/Mac para comunicação x1
- PC/Mac para fonte de alimentação x1

### ■ **Conexão dos dispositivos**

#### **1 Conecte este produto ao equipamento de comunicações.**

- Conexão a um PC usando o cabo USB (→[Página 13\)](#page-205-0)
- Conexão a um Mac usando o cabo USB (→[Página 17\)](#page-209-0)
- Conexão a um smartphone ou tablet via Bluetooth (→[Página 20](#page-212-0))

Este funciona como um dispositivo principal.

#### **2 Use o cabo USB para conectar entre o outro e o PC ou Mac que fornecem energia.**

Este funciona como um dispositivo secundário. O dispositivo secundário recebe a energia do PC ou Mac.

Se o produto não estiver conectado ao PC ou Mac, conecte o cabo USB fornecido a um adaptador de energia USB disponível comercialmente.

### **Notas**

- Certifique-se de que lê primeiro as precauções de segurança do adaptador de energia USB que você vai usar.
- Use o adaptador de energia USB que seja capaz de fornecer energia em conformidade com o padrão USB. Voltagem de saída: 4,8 a 5,2 V

Corrente de saída: pelo menos, 0,5 A

**3 Em ambos os dispositivos principal e secundário, defina o equipamento conectado aos terminais EXT IN/OUT como "Conexão de cadeia margarida YVC-300".**

→"Seleção de u[m dispositivo conectado aos terminais EXT IN/OUT" \(página 30\)](#page-222-0)

### **4 Use a o cabo de cadeia margarida para conectar entre os terminais EXT IN/OUT dos dispositivos principal e secundário.**

Em cada um dos dispositivos principal e secundário, conecte o plugue azul do cabo de cadeia margarida ao terminal EXT IN (azul) e o plugue verde ao terminal EXT OUT (verde). Depois de a condição ser estabelecida, o produto está agora pronto para estabelecer uma conexão, os indicadores piscando, conforme a seguir:

- Indicador de microfone: Luz vermelha intermitente
- Indicador de ativação/desativação: Luz verde intermitente

### <span id="page-219-0"></span>**5 Mantenha pressionado o botão de ativação/desativação durante, pelo menos, 0,5 segundos.**

O dispositivo secundário emite um som de notificação e inicia a reinicialização. Depois de o dispositivo secundário ser reiniciado e a conexão em cadeia margarida ser estabelecida, os dispositivos principal e secundário emitem sons de notificação.

## *<u>Al</u>* Dica

Se você definir as configurações secundárias para o dispositivo principal e as configurações principais para o dispositivo secundário, desconecte uma vez o cabo de cadeia margarida. Soa um som de notificação, e o dispositivo secundário inicia a reinicialização. Depois de o dispositivo secundário ser reiniciado, repita o passo 4 e os seguintes.

### **Dispositivo principal**

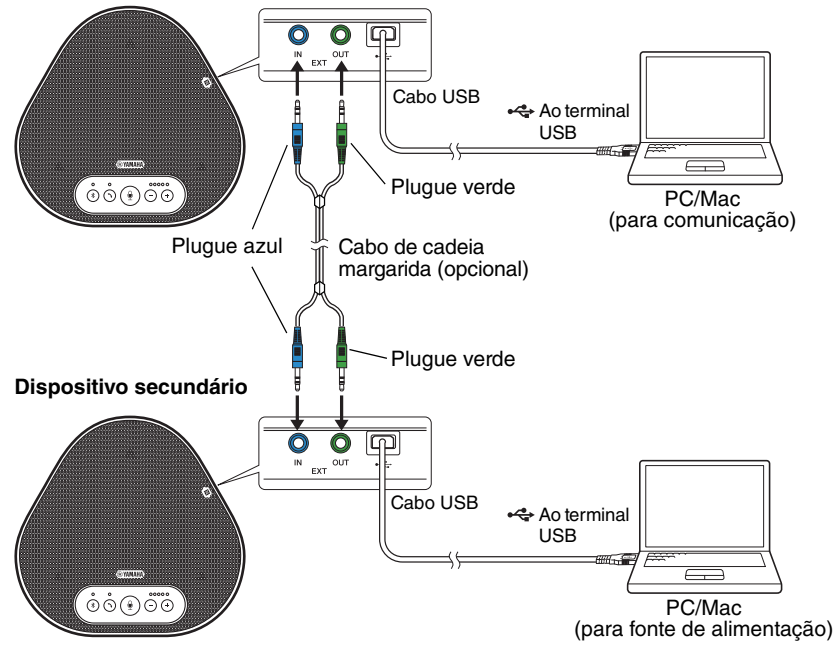

### **Notas**

- Não conecte ambos o dispositivo principal e o dispositivo secundário a um PC/Mac.
- Certifique-se de usar o cabo de cadeia margarida YCBL-DC3M, que é opcional. Usar um cabo diferente pode provocar mau funcionamento do produto.

### ■ Como funcionam os dispositivos conectados em cadeia margarida

Se os produtos forem conectados com uma conexão em cadeia margarida, o sistema funciona sob as seguintes especificações:

- Ambos os dispositivos principal e secundário emitem sinais de áudio do elemento remoto para os próprios alto-falantes.
- Cada um dos dispositivos principal e secundário capta sinais sonoros com seus microfones para misturar e enviar os sinais para o elemento remoto.
- O botão de silêncio do microfone ( $\circled{\scriptstyle\bullet}$ )), o botão de volume ( $\circled{\scriptstyle\bullet}$ )) e o botão de ativação/ desativação  $(\bigcirc)$  funcionam de forma semelhante e em conjunto em ambos os dispositivos principal e secundário.
- Somente o dispositivo principal pode definir as configurações de Bluetooth e realizar operações NFC. O dispositivo secundário não pode realizar essas operações.

# **Utilização das funções convenientes**

Este capítulo descreve as funções convenientes fornecidas pelo produto.

## <span id="page-221-1"></span>**Ajuste do volume do alto-falante**

Você pode ajustar o volume de saída do alto- -falante (vozes da parte remota) pressionando os botões de volume  $(\bigcap \overline{(*)})$ . Ao pressionar o botão de volume, o indicador do nível de volume mostra o nível de volume.

Sempre que você pressiona um dos botões, é possível aumentar ou diminuir o volume em uma forma faseada. Manter o botão pressionado durante, pelo menos, 0,5 segundos provocará a alteração do nível de volume continuamente.

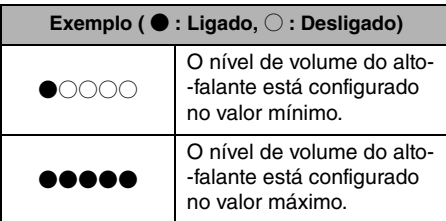

### **Nota**

Ajuste o nível de volume do alto-falante para que o som não fique distorcido. Se o som ficar distorcido, a parte remota pode ouvir ecos.

## **Salz** Dica

Se um PC ou Mac for conectado através de um cabo USB, alterar o nível de volume do alto-falante no PC ou Mac também alterará o nível de volume do altofalante do produto de acordo com o nível de volume do PC ou Mac.

## <span id="page-221-2"></span>**Desativação do som do microfone**

Desliga temporariamente o microfone para que a parte remota não consiga ouvi-lo.

### Desativação do som do microfone

Pressione o botão de desativação do som do microfone  $(\circled{\lnot})$ ).

O indicador do microfone pisca com a cor vermelha causando a desativação do som do microfone.

## ■ **Ativação do som do microfone**

Quando o som do microfone está desativado, pressione o botão de desativação do som do microfone  $(\mathbb{Q})$ .

O indicador do microfone acende com a cor verde causando a ativação do som do microfone.

## <span id="page-221-0"></span>**Desativação do som do alto-falante**

Desliga temporariamente o alto-falante para que a parte remota não consiga ouvi-lo.

Só é possível desativar o som do alto-falante quando o PC ou Mac está conectado através do cabo USB.

## ■ **Desativação do som do alto-falante**

Use o PC ou Mac para desativar o som do alto- -falante (saída).

O indicador do nível de volume pisca com a cor verde com o nível de volume atual exibido, causando a desativação do som do alto-falante.

## ■ **Ativação do som do alto-falante**

Quando o som do alto-falante é desativado, use o PC ou Mac para ativar o som do alto-falante (saída).

O indicador do nível de volume para de piscar, causando a ativação do som do alto-falante.

## **Sale** Dica

Você pode ativar o som do alto-falante pressionando um dos botões de volume  $(\bigcirc \bigcirc)$ .

## **Aceitação de um pedido de conexão Bluetooth recebido/ terminar uma chamada**

O produto pode funcionar com a função de telefone do smartphone conectado via Bluetooth.

## ■ **Atender uma chamada recebida**

Quando o smartphone conectado via Bluetooth recebe uma chamada, o indicador do microfone pisca com a cor verde (cor vermelha se o som do microfone estiver desativado) (em intervalos de 0,25 segundos).

Pressionando o botão de ativação/desativação  $( \bigcirc )$ ) enquanto recebe uma chamada, você pode falar com a parte remota através do microfone e alto-falante do produto. O indicador de ativação/ desativação acende com a cor verde durante a chamada.

## **Nota**

<span id="page-222-2"></span>Alguns smartphones podem habilitar seu microfone e alto-falante após receberem uma chamada. Para resolver esta situação, selecione YVC-300 nas configurações da fonte de áudio do smartphone para habilitar o microfone e alto-falante do produto.

## ■ **Terminar uma chamada**

Pressione o botão de ativação/desativação ( $\odot$ ) durante uma chamada. O indicador de ativação/ desativação é desligado e a chamada é terminada.

## <span id="page-222-0"></span>**Seleção de um dispositivo conectado aos terminais EXT IN/OUT**

Os terminais EXT IN/OUT do produto estão disponíveis para duas finalidades: para conectar os produtos e para conectar um sistema de videoconferência.

Com base no dispositivo para conexão, siga os passos abaixo para mudar a configuração:

## **1 Mantenha pressionado ambos os botões de volume (** $\left(\overline{\cdot}\right)\left(\overline{\cdot}\right)$ **) simultaneamente durante, pelo menos, 2 segundos.**

É emitida uma notificação sonora e o indicador do microfone pisca com a cor branca.

**2** Pressione o botão de volume  $(\bigcap_{i=1}^{\infty} (\cdot) )$ **e configure o visor do indicador do nível de volume para que o dispositivo a ser conectado seja selecionado.**

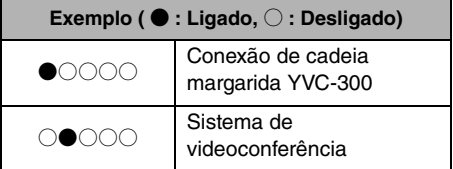

## **Sac Dica**

A configuração de fábrica está definida para "Conexão de cadeia margarida YVC-300".

**3 Mantenha pressionado ambos os botões de volume (** $\cap$  $\cap$ **) simultaneamente durante, pelo menos, 0,5 segundos.**

É emitida uma notificação sonora quando a configuração é aplicada. O indicador do microfone retorna ao estado anterior e acende com a cor ver ou pisca com a cor vermelha.

## <span id="page-222-1"></span>**Ativação ou desativação da função de Bluetooth**

Quando não está usando uma conexão Bluetooth, você pode desabilitar a função Bluetooth.

Para usar uma conexão Bluetooth novamente, habilite a função de Bluetooth.

**1 Mantenha pressionado ambos os botões de volume (** $\left(\begin{matrix} - \\ 1 \end{matrix}\right)$ **) simultaneamente durante, pelo menos, 2 segundos.**

É emitida uma notificação sonora e o indicador do microfone pisca com a cor branca.

**2 Pressione o botão Bluetooth (** (  $\mathbf{\hat{}}$  ) para **habilitar ou desabilitar a função.**

O indicador de Bluetooth que acende com a cor verde indica que a função está habilitada e o indicador que está desligado indica que a função está desabilitada.

### **3 Mantenha pressionado ambos os botões de volume (** $\left(\overline{\cdot}\right)\left(\overline{\cdot}\right)$ **) simultaneamente durante, pelo menos, 0,5 segundos.**

É emitida uma notificação sonora quando a configuração é aplicada. O indicador do microfone retorna ao estado anterior e acende com a cor ver ou pisca com a cor vermelha.

## **Reposição das configurações de fábrica**

Reponha as configurações do produto às configurações de fábrica.

### **1 Mantenha pressionado ambos os botões de volume (** $\cap$ **) simultaneamente durante, pelo menos, 2 segundos.**

É emitida uma notificação sonora e o indicador do microfone pisca com a cor branca.

**2 Mantenha pressionado o botão de**  ativação/desativação ( $\textcircled{\scriptsize\textsf{}}\textcircled{\scriptsize\textsf{}}\textcircled{\scriptsize\textsf{}}$ ) e o botão de volume ( $\left(\overline{\cdot}\right)$ ) em simultâneo **durante, pelo menos, 2 segundos.**

É emitida uma notificação sonora. O indicador do nível de volume acende com a cor verde e os símbolos acesos deslocam- -se para a frente e para trás. Os restantes indicadores ficam desligados.

**3 Quando o indicador do nível de volume é desligado e foca no estado de partida, o produto possui as configurações de fábrica.**

# <u>ଧୀ∕</u> Dica

Repor o produto às configurações de fábrica excluirá várias configurações, tais como as informações de emparelhamento via Bluetooth. Reconfigure as configurações, conforme necessário.

# **Solução de problemas**

## **Antes de contatar a Yamaha**

Leia este manual para verificar se é possível solucionar o problema. Se o problema persistir, contate o distribuidor ou revendedor que lhe vendeu o produto.

## **Q1 Um indicador está desligado ou intermitente**

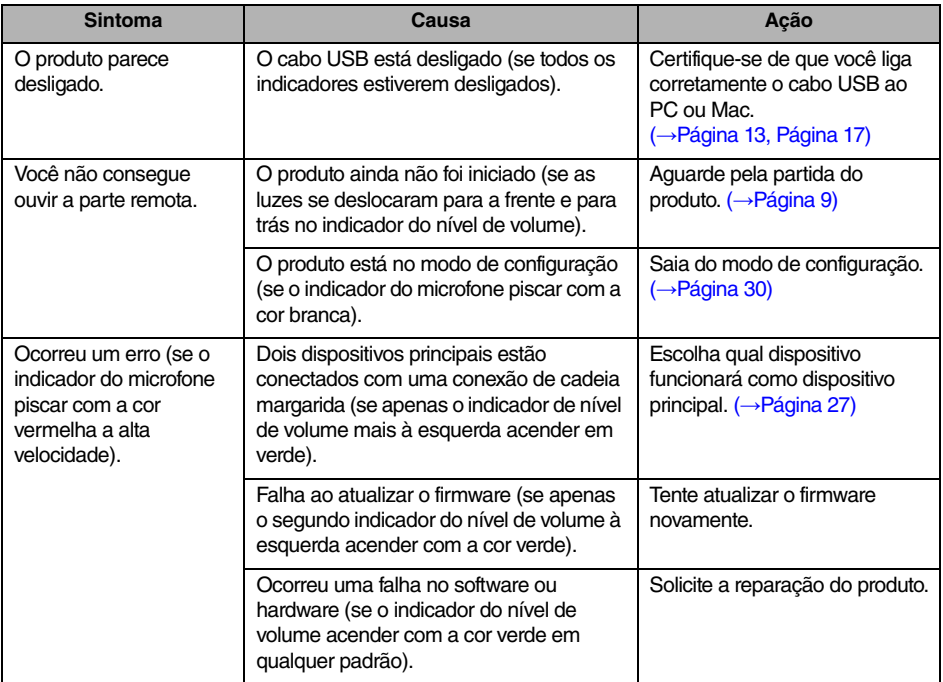

## **Q2 Problemas com a qualidade do áudio**

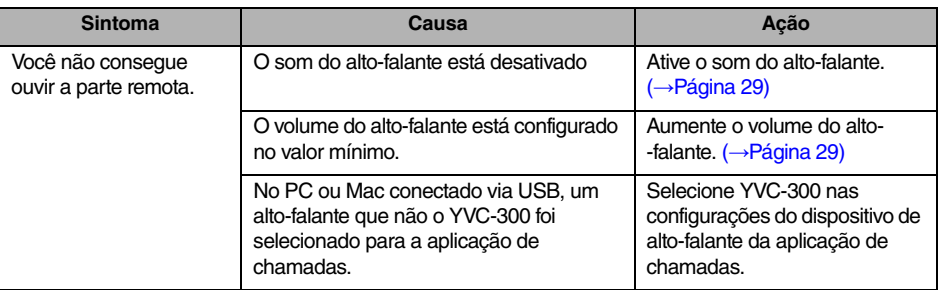

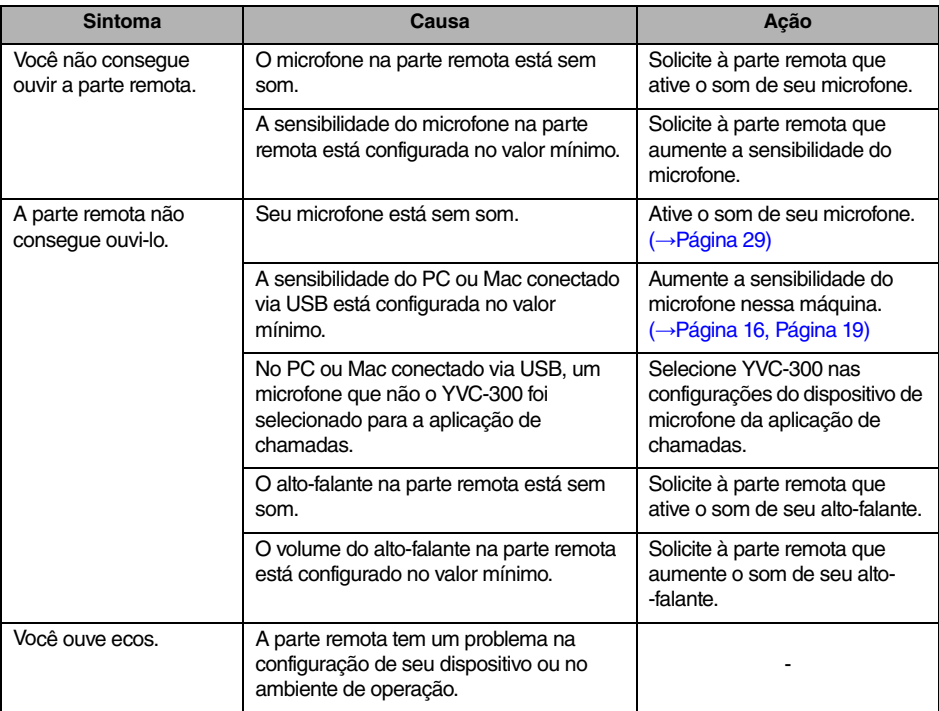

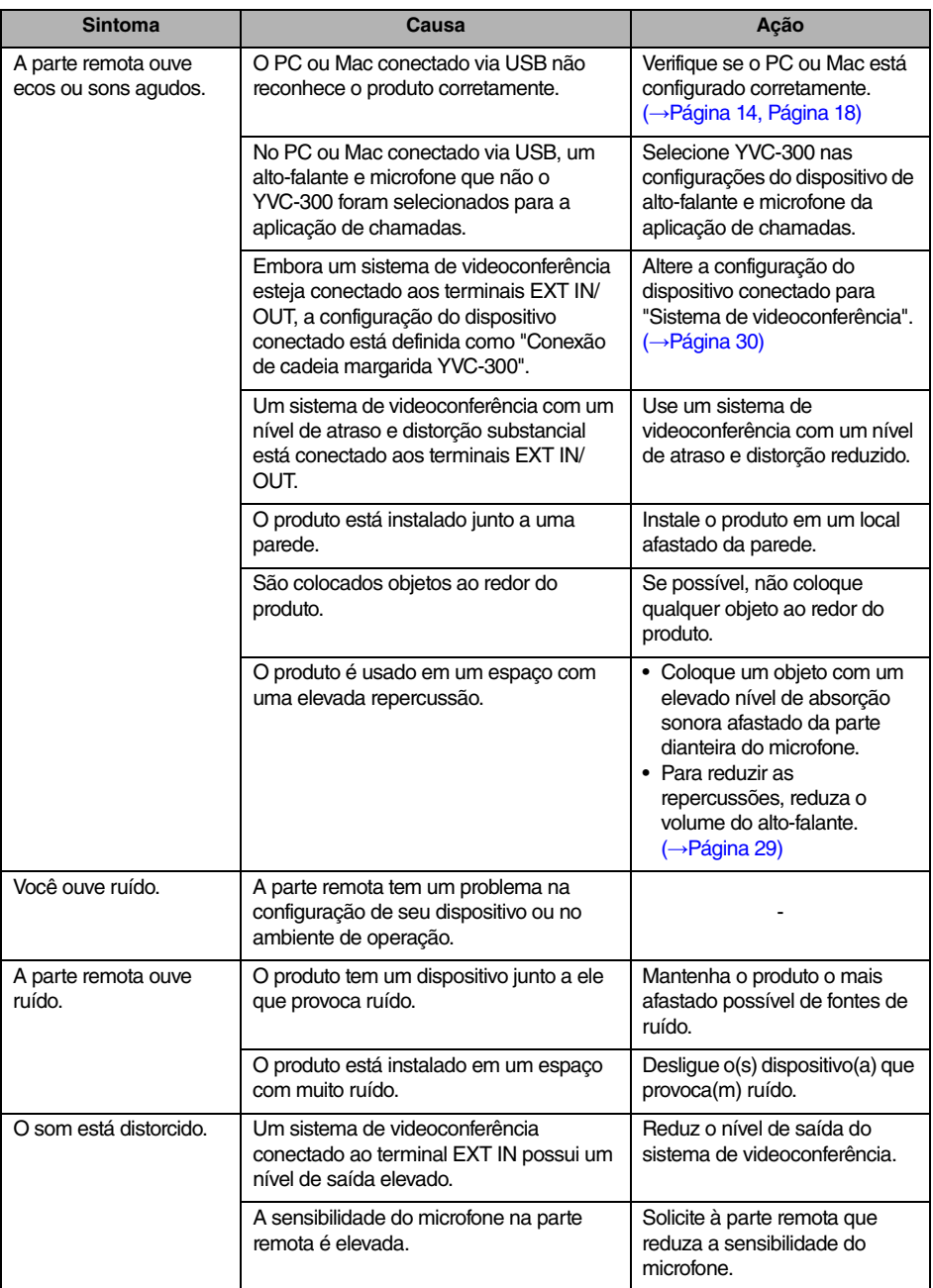

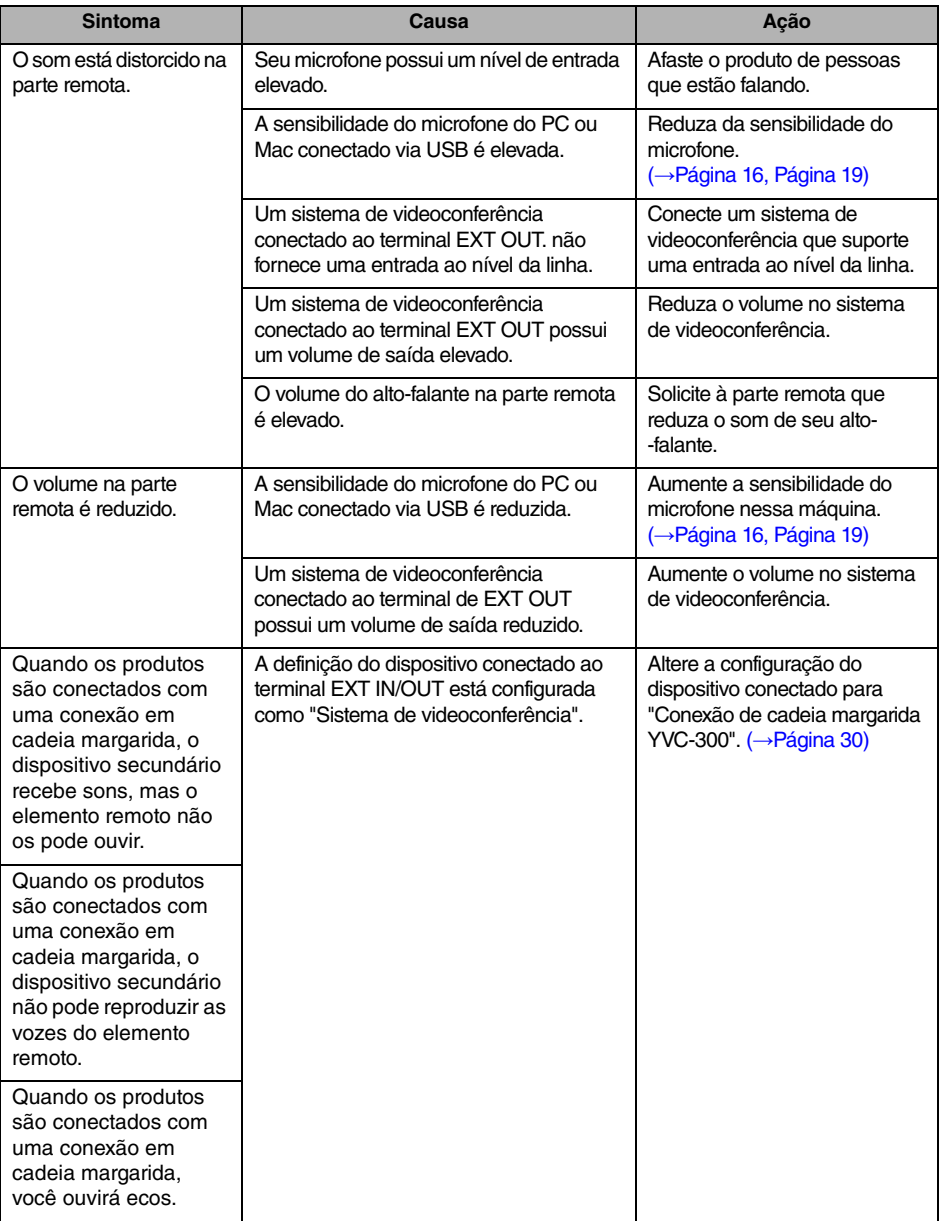

## **Q3 Problemas com a conexão Bluetooth**

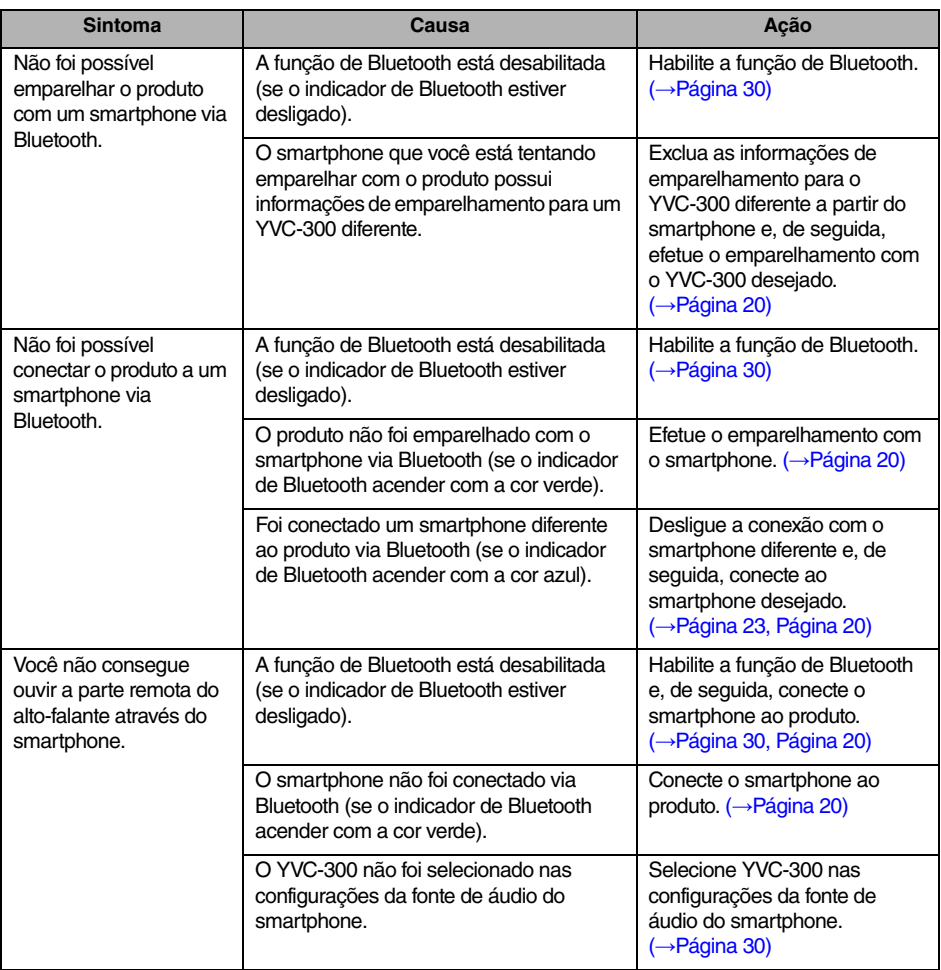

# **Especificações**

## **Especificações gerais**

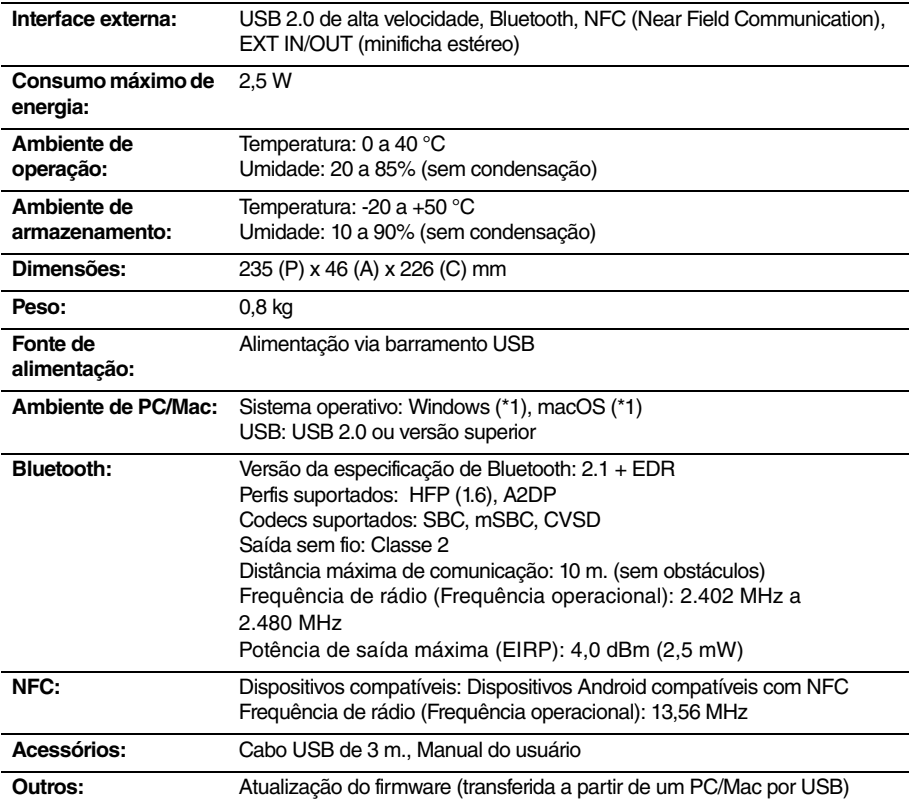

(\*1) Para obter as versões suportadas, consulte o website seguinte: https://uc.yamaha.com/

## **Especificações de áudio**

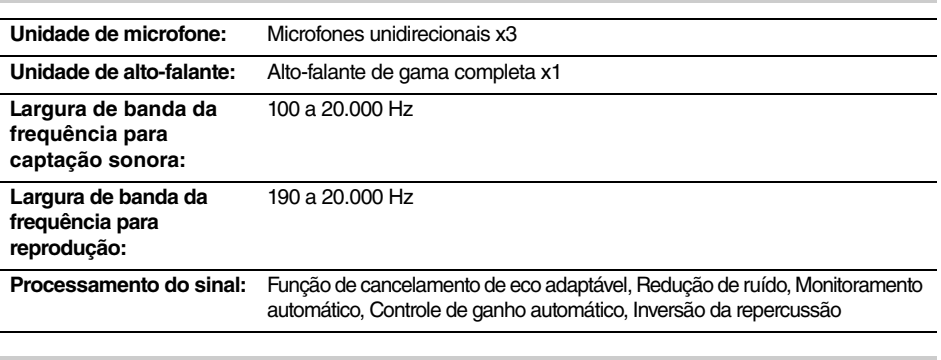

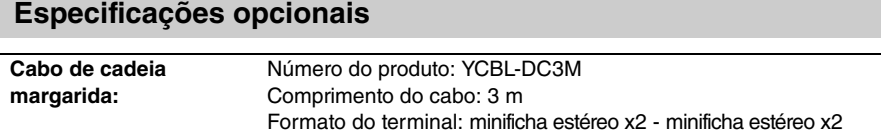

# **Suporte ao cliente**

Se tiver alguma questão ou pergunta sobre este produto acesse o seguinte site Web.

## ■ **Página de contato**

https://www[.yamaha.com/prod](https://www.yamaha.com/products/en/communication/)ucts/en/communication/

# **Содержание**

## **Введение**

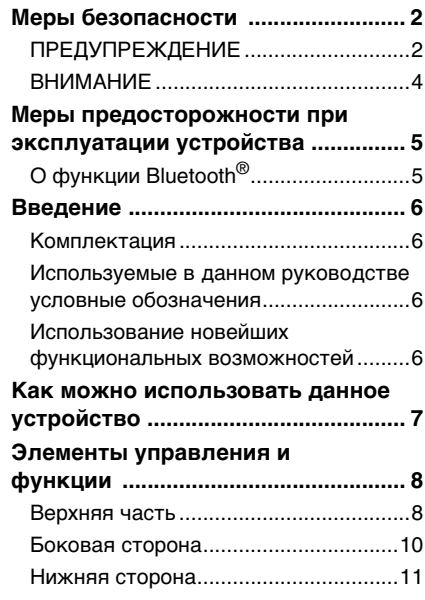

## **Как пользоваться YVC-300**

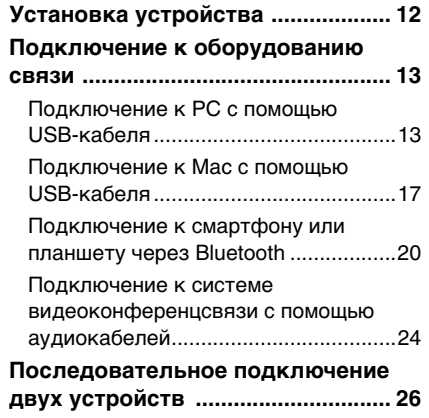

## **Удобные функции**

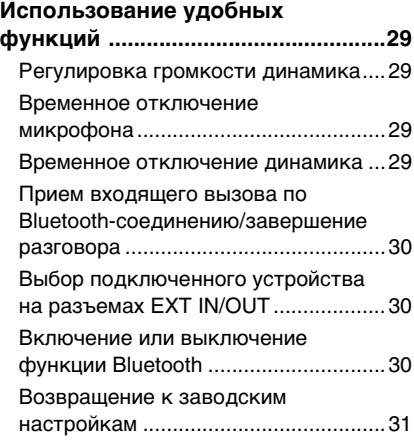

## **Прочее**

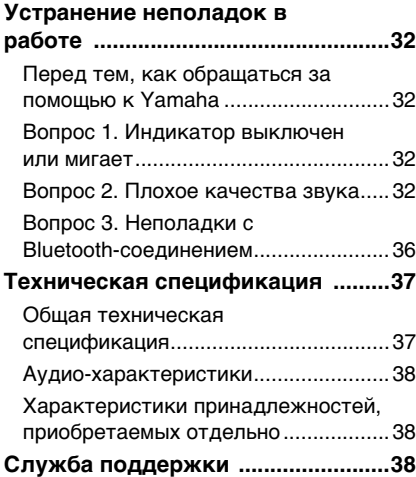

## **Меры безопасности**

<span id="page-232-0"></span>В целях безопасности эксплуатации данного устройства внимательно ознакомьтесь со всей изложенной в этом Руководстве информацией с пометками «ПРЕДУПРЕЖДЕНИЕ» и «ВНИМАНИЕ» и следуйте приведенным в ней инструкциям. Представленная в данном Руководстве информация с пометками «ПРЕДУПРЕЖДЕНИЕ» и «ВНИМАНИЕ» посвящена вопросам безопасности и надлежащего использования данного устройства и предназначена для предотвращения возможных опасностей, касающихся Вас или третьих лиц, а также возможного имущественного ущерба. Пожалуйста, бережно храните данное руководство для того, чтобы любой пользователь всегда мог к нему обратиться.

## <span id="page-232-1"></span>**ПРЕДУПРЕЖДЕНИЕ**

- Пожалуйста, немедленно отсоедините USB-кабель в любом из нижеследующих случаев:
	- Возникновение любого необычного запаха или шума
	- Появление дыма
	- Устройство вышло из строя
	- Устройство подверглось воздействию воды

Дальнейшая эксплуатация устройства без внешнего вмешательства в его работу может привести к возгоранию или поражению электрическим током.

Для проведения осмотра и ремонта устройства всегда обращайтесь к его продавцу.

- Не подключайте и не отключайте кабели мокрыми руками. Несоблюдение этого требования может привести к поражению электрическим током или повреждению устройства.
- Не прикасайтесь к контактам пальцами или металлическими предметами. Несоблюдение этого требования может привести к поражению электрическим током или повреждению устройства.
- Не роняйте устройство и не оказывайте на него сильное внешнее воздействие. В противном случае это может вызвать поломку деталей внутри устройства и привести к поражению электрическим током, возгоранию или повреждению устройства.
- Для проведения осмотра и ремонта поврежденного устройства всегда обращайтесь к его продавцу. Дальнейшая эксплуатация устройства без внешнего вмешательства в его работу может привести к возгоранию или поражению электрическим током.
- Не разбирайте и никоим образом не модифицируйте данное устройство. Несоблюдение этого требования может привести к возгоранию, поражению электрическим током или повреждению устройства.
- Не перекрывайте систему охлаждения устройства.
	- Не накрывайте устройство тканью или скатертью.
	- Не устанавливайте устройство на коврик, ковер или любое другое половое покрытие.

• Не помещайте устройство в небольшое плохо вентилируемое пространство. Несоблюдение этих требований может вызвать аккумулирование выделяемого в процессе работы тепла внутри устройства и привести к его возгоранию или повреждению.

- Не устанавливайте изделие на открытом воздухе или во влажной среде. Несоблюдение этого требования может привести к возгоранию, поражению электрическим током или повреждению устройства.
- Не устанавливайте устройство там, где оно будет подвержено сильному воздействию пыли или влажности, копоти или пара, а также коррозионного газа. Несоблюдение этого требования может привести к возгоранию, поражению электрическим током или повреждению устройства.
- Не ставьте вазы, цветочные горшки, стаканы, косметические принадлежности, химические вещества, свечи и другие предметы на устройство. Попадание воды или других посторонних предметов внутрь устройства может привести к возгоранию или поражению электрическим током.
- Не вставляйте металлические, бумажные и прочие посторонние предметы в устройство. Несоблюдение этого требования может привести к возгоранию, поражению электрическим током или повреждению устройства.
- Не прикасайтесь к устройству во время грозы. Несоблюдение этого требования может привести к поражению электрическим током.
- Устанавливайте устройство на расстоянии по меньшей мере 22-х сантиметров от лиц, пользующихся кардиостимуляторами, дефибрилляторами или другим медицинским оборудованием. Несоблюдение этого правила может повлиять на работу таких оборудований и привести к несчастному случаю с тяжкими последствиями.
- Не используйте устройство рядом с медицинским оборудованием. Испускаемые устройством радиоволны могут повлиять на работу электро-медицинского оборудования. Не используйте устройство в местах запрета на использование радиоволн (например, рядом с медицинским оборудованием).

## <span id="page-234-0"></span>**ВНИМАНИЕ**

- Пользуйтесь только прилагаемым USB-кабелем. Использование иного USB-кабеля может привести к возгоранию, поражению электрическим током или повреждению устройства.
- Не допускайте повреждения USB-кабеля.
	- Не ставьте сверху на кабель тяжелые предметы.
	- Никоим образом не переделывайте кабель.
	- Не закрепляйте кабель с помощью скоб.
	- Не прикладывайте излишнюю силу при обращении с кабелем.
	- Не располагайте кабель вблизи источников тепла.

Несоблюдение этого требования может привести к возгоранию, поражению электрическим током или повреждению устройства.

- Не устанавливайте устройство в неустойчивом месте или там, где оно будет подвергается воздействию вибрации. В противном случае оно может упасть или перевернуться, что приведет к травме или повреждению устройства.
- Не устанавливайте устройство в местах, подверженных воздействию прямого солнечного света или чрезвычайно высоких температур (например, вблизи нагревателей и т. п.). Несоблюдение этого требования может привести к повреждению устройства.
- Не садитесь, не вставайте на устройство и не ставьте на него другие предметы. Несоблюдение этого требования может привести к повреждению устройства.
- Перед началом воспроизведения звука понизьте громкость до минимального уровня. Несоблюдение этого требования может привести к неожиданному воспроизведению звука слишком большой громкости и нарушению слуха.
- Не используйте устройство в местах, подверженных резким изменениям температуры окружающей среды. Быстрое изменение температуры окружающей среды может привести к конденсации влаги на устройстве. Дальнейшая эксплуатация подвергшегося влиянию сконденсированной влаги устройства может привести к его повреждению. При появлении на устройстве конденсированной влаги оставьте его выключенным до полного высыхания.
- Перед тем, как прикасаться к устройству, снимите со своего тела или одежды статическое электричество. Несоблюдение этого требования может привести к повреждению устройства в результате воздействия статического электричества.
- Правильным образом протяните и подключите кабели. Если неосторожно потянуть за кабели или запнуться о них, то устройство или подключенное оборудование может опрокинуться или упасть, что приведет к травме или его повреждению.
- Перед тем, как начинать подключение внешнего оборудования, внимательно ознакомьтесь со всеми прилагаемыми к нему руководствами по эксплуатации и выполните подключение согласно изложенным в них инструкциям.
- Перед тем, как перемещать устройство, выключите его и отключите от него все кабели. Несоблюдение этого правила может вызвать падение или опрокидывание устройства и привести к травме.

#### **ПРЕДУПРЕЖДЕНИЕ**

ДЛЯ УМЕНЬШЕНИЯ РИСКА ВОЗГОРАНИЯ ИЛИ ПОРАЖЕНИЯ ЭЛЕКТРИЧЕСКИМ ТОКОМ НЕ ПОДВЕРГАЙТЕ УСТРОЙСТВО ВОЗДЕЙСТВИЮ ВЛАГИ.

# <span id="page-235-0"></span>Меры предосторожности при эксплуатации устройства

- Данное устройство спроектировано для использования в обычных офисных помещениях и конструктивно не предназначено для применения в любых требующих высокой степени надежности работы областях, ответственных за жизни людей или ценные активы.
- Просим Вас принять во внимание тот факт, что компания Yamaha не несет никакой ответственности за любые повреждения или ущерб, причиненные в результате неправильного использования или неверной настройки данного устройства.
- В зависимости от условий эксплуатации, данное устройство может являться причиной возникновения помех в телефонной, радио, телевизионной связи и т. п. В таком случае измените место его установкии или его положение.
- При передаче устройства в третьи руки приложите к нему данное руководство, а также все идущие в комплекте аксессуары.
- При утилизации устройства следуйте предписаниям Вашего органа местного самоуправления.
- Не подсоединяйте генерирующее шум оборудование к той же линии электропитания, к которому подключено данное устройство.

## <span id="page-235-1"></span>О функции Bluetooth®

- Функция Bluetooth основана на технологии беспроводной связи, использующей не требующую специального лицензирования полосу частот 2.4 ГГц.
- Полоса частот 2,4 ГГц, используемая Bluetooth-совместимыми устройствами, является радиодиапазоном работы самого разного оборудования. Несмотря на то, что в Bluetoothсовместимых устройствах используются технология, позволяющая минимизировать влияние другого использующего тот же радиодиапазон оборудования, подобное влияние может уменьшить скорость или расстояние связи, а в некоторых случаях и прервать ее.
- Скорость и расстояние передачи сигнала различаются в зависимости от расстояния между коммуникационными устройствами, наличия препятствий между ними. условий радиоприема и типа оборудования.
- Компания Yamaha не гарантирует беспроводное соединение данного устройства с любыми Bluetooth-совместимыми устройствами.

# Введение

<span id="page-236-0"></span>Благодарим Вас за покупку Yamaha YVC-300. Данное устройство представляет собой речевой терминал, предназначенный для удобного проведения телеконференций и улаленных переговоров посредством полключения к оборудованию связи (например, PC или Мас, смартфону или планшету, а также к системе видеоконференцсвязи). Пожалуйста, до начала его эксплуатации внимательно прочитайте данное руководство для выполнения правильной установки и подключения устройства.

Бережно храните данное руководство в надежном месте и не теряйте его.

- Содержание данного руководства относится к самой последней на дату его публикации технической спецификации устройства. Для того, чтобы получить обновленное руководство последней версии, зайдите на следующий веб-сайт и скачайте соответствующий файл. https://uc.yamaha.com/resources/support/
- Никакая часть данного руководства не может быть размножена или использована в любой chopмe без разрешения компании Yamaha.
- Компания Yamaha не несет никакой ответственности за любые возможные потери или повреждения данных в результате использования данного изделия. Также обратите внимание, что гарантия распространяется только на физические повреждения данного устройства.

## <span id="page-236-1"></span>Комплектация

- Основное устройство (YVC-300) х 1
- USB-кабель (3 метра) х 1
- Руководство пользователя (данное руководство) х 1

### <span id="page-236-2"></span>Используемые в данном руководстве условные обозначения

### ■ Сокращения

В данном руководстве используются следующие сокращения устройств и продуктов:

- Yamaha YVC-300: Устройство, данное устройство
- Microsoft<sup>®</sup> Windows<sup>®</sup>: Windows<br>• macOS<sup>®</sup>: macOS
- 

#### ■ Товарные знаки

- Microsoft и Windows являются зарегистрированными товарными знаками корпорации Microsoft в Соединенных Штатах и других странах.
- Мас и macOS являются зарегистрированными товарными знаками компании Apple Inc.
- Android<sup>TM</sup> является товарным знаком или зарегистрированным товарным знаком компании Google Inc.
- Bluetooth<sup>®</sup> является зарегистрированным товарным знаком компании Bluetooth SIG и используется компанией Yamaha в соответствии с лицензионным соглашением.
- Логотип NFC (N-Mark) является товарным знаком или зарегистрированным товарным знаком компании NFC Forum. Inc.

## <span id="page-236-3"></span>Использование новейших функциональных возможностей

Компания Yamaha постоянно совершенствует функциональные возможности своей продукции. Для того, чтобы воспользоваться новейшими функциями устройства, посетите следующий веб-сайт и загрузите встроенное программное обеспечение устройства: https://uc.vamaha.com/resources/support/

## <span id="page-237-0"></span>**Как можно использовать данное устройство**

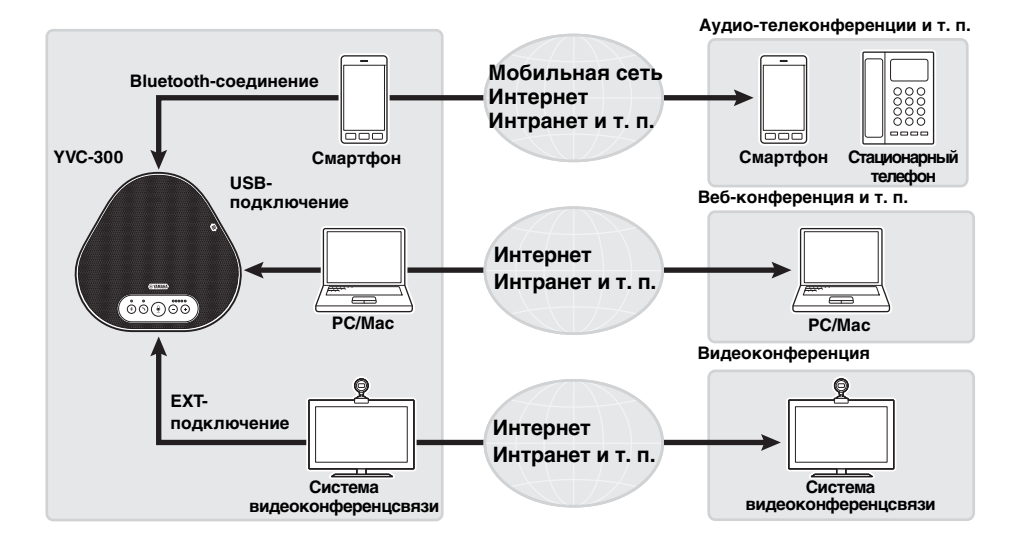

## ■ **Голосовая связь «easy-to-talk» и «easy-to-hear»**

Данное устройство оснащено высокочувствительными микрофонами и динамиком с высокой четкостью воспроизведения речи. Данное устройство также оснащено такими высокоэффективными функциями обработки звукового сигнала, как адаптивный подавитель эха и подавление шума, что позволяет обеспечивать голосовую связь «easy-totalk» и «easy-to-hear» без пропусков или шумов.

### ■ **Подсоединение к различным устройствам связи**

Данное устройство оснащено тремя интерфейсами подключения: «USB» для соединения с PC или Mac, «Bluetooth» для подключения смартфона или планшета и «EXT» для аналогового подсоединения к системе видеоконференцсвязи. Кроме того, интерфейсы «USB», «Bluetooth», и «EXT» можно использовать одновременно (с

помощью функции аудиомикшера).

### Расширение путем последовательного подключения

Подключив два устройства с помощью приобретаемого отдельно кабеля для последовательного подключения, можно увеличить зону приема и передачи звука. Благодаря этой функции устройство можно использовать в большом помещении или на совещаниях со многими участниками, когда одного устройства может быть недостаточно.

# **Элементы управления и функции**

## <span id="page-238-1"></span><span id="page-238-0"></span>**Верхняя часть**

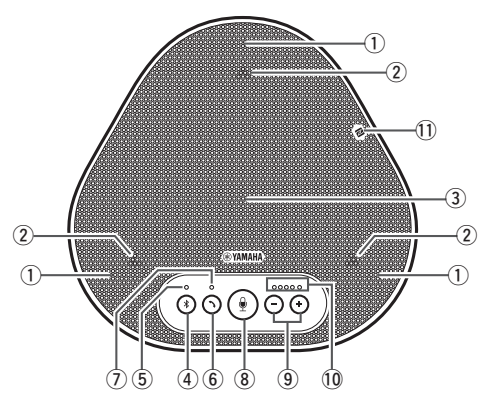

### q **Микрофоны**

Принимают голоса говорящих.

#### <span id="page-238-3"></span>w **Индикаторы микрофонов**

Показывают уровень принимаемого микрофоном голоса. Также сигнализируют о входящих запросах на Bluetoothсоединение и указывают на текущий режим работы устройства. (→[страница 9](#page-239-0))

#### e **Динамик**

Воспроизводит голоса, поступающие от удаленного адресата связи.

#### **(4) Кнопка Bluetooth ((\*))**

Нажмите ее для того, чтобы провести сопряжение или соединить устройство с Bluetooth-совместимыми смартфоном или планшетом.

Если ее нажать в состоянии подключения данного устройства к другому Bluetoothсовместимому устройству, Bluetoothсоединение будет прервано.(→[страница 20\)](#page-250-0)

#### <span id="page-238-4"></span>t **Индикатор Bluetooth**

Указывает на состояние устройства в процессе управления им при помощи кнопки Bluetooth. (→[страница 10\)](#page-240-1)

#### y **Кнопка включения/выключения связи ( )**

Позволяет принять входящий вызов или завершить разговор в случае, если устройство подключено к Bluetoothсовместимому смартфону или планшету. (→[страница 30](#page-260-0))

#### <span id="page-238-5"></span>u **Индикатор включения/выключения связи** Указывает на состояние устройства в

процессе управления им при помощи кнопки включения/выключения связи.

### (→[страница 10\)](#page-240-2)

#### i **Кнопка временного отключения**

#### **микрофона** ((•))

Предназначена для временного отключения (выключения звука) микрофона. В этом случае удаленный адресат связи не сможет слышать Ваш голос. (→[страница 29](#page-259-2))

#### $\circledcirc$  Кнопки регулировки громкости ( $\circled{\cdot}$ )

Используются для регулировки громкости динамика. Удерживая одну из кнопок в течение полу-секунды или более, можно непрерывно повышать или понижать громкость. (→[страница 29\)](#page-259-1) Кроме того они используются в процессе изменения настроек устройства. (→[страница 30](#page-260-1)).

#### <span id="page-238-2"></span>!0**Индикатор уровня громкости**

Обычно обозначает уровень входного голосового сигнала от удаленного адресата связи. Указывает на уровень громкости динамика в процессе регулировки. Обозначает значение определенной настройки в результате ее изменения. (→[страница 9\)](#page-239-0)

#### !1 **Логотип NFC (N-Mark)**

Поднеся Bluetooth-совместимые смартфон или планшет, оснащенные технологией NFC (Near Field Communication, Коммуникация ближнего поля), к метке N-Mark, можно выполнить их сопряжение или соединение с данным устройством, либо отключить их. (→[страница 23](#page-253-0))

<span id="page-239-0"></span>■ Как работает индикатор уровня громкости ([страница 8](#page-238-2): 10)

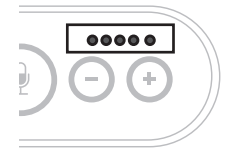

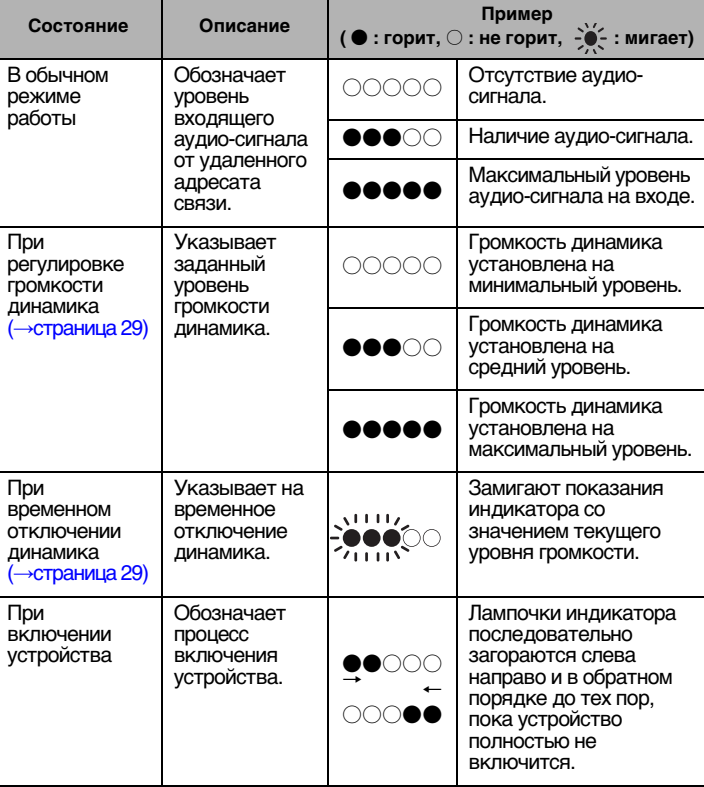

Кроме вышеизложенного, индикатор также обозначает значения настроек устройства, описанные в [«Выбор подключенного устройства на разъемах EXT IN/OUT»](#page-260-1)  [\(страница 30\).](#page-260-1) Кроме того, при возникновении ошибки он отображает подробную информацию о ее содержании. (→[страница 32\)](#page-262-2)

### ■ Как работают индикаторы микрофонов [\(страница 8:](#page-238-3) 2)

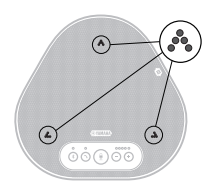

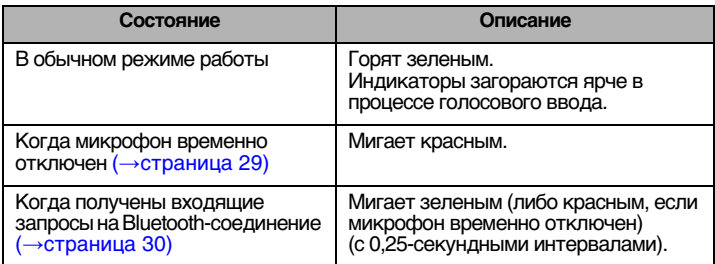

Помимо вышеизложенного, индикаторы также мигают белым в разных режимах настройки. (→[страница 31](#page-261-0))

Кроме того, при возникновении ошибки они быстро мигают красным (с 0,1-секундными интервалами). (→[страница 32\)](#page-262-2)

## <span id="page-240-1"></span>■ Как работает индикатор Bluetooth [\(страница 8:](#page-238-4)  $(5)$ )

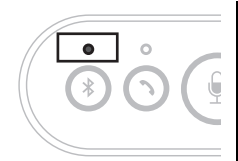

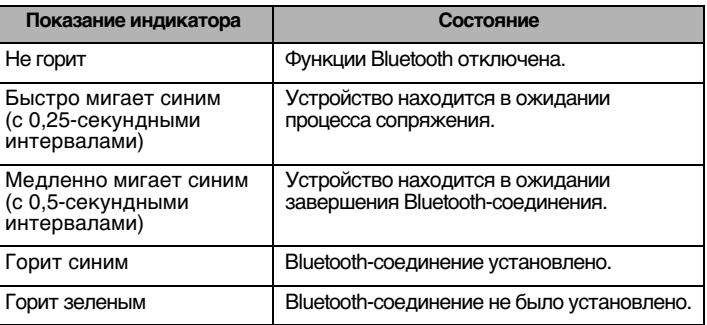

### <span id="page-240-2"></span>■ Как работает индикатор включения/выключения связи ([страница 8](#page-238-5): 7)

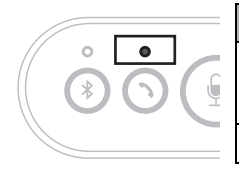

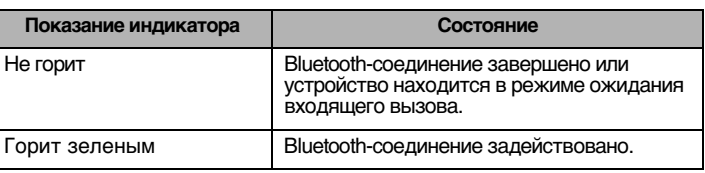

## <span id="page-240-0"></span>**Боковая сторона**

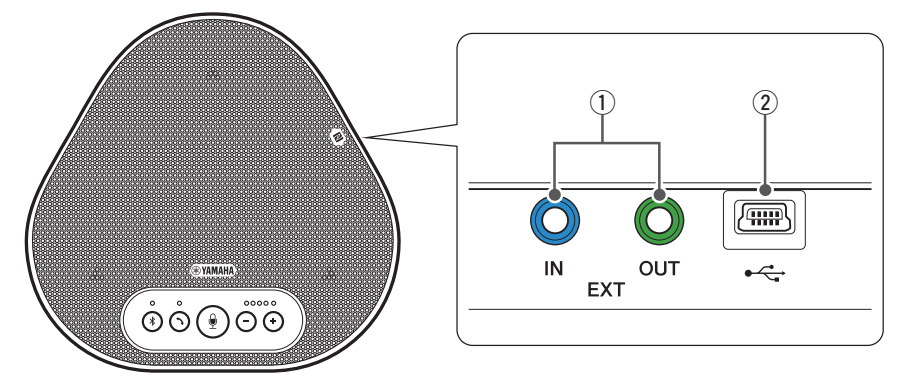

#### q **Разъемы EXT IN/OUT**

Для последовательного подключения двух устройств соедините разъемы EXT IN/OUT устройств YVC-300 с помощью приобретаемого отдельно кабеля для последовательно подключения.

#### (→[страница 26](#page-256-0))

Подключите эти разъемы к разъемам аудиовхода и аудиовыхода системы видеоконференции. (→[страница 24](#page-254-0))

#### w**USB-порт**

Используйте прилагаемый USB-кабель, чтобы через этот порт подключиться к PC или Mac для установления связи или обеспечения устройства электропитанием. При подключении устройства к другому устройству, не обеспечивающему его электропитанием (например, к смартфону или планшету), используйте имеющийся в продаже стандартный адаптер электропитания USB. В комплект поставки к данному устройству адаптер электропитания USB не входит.

## <span id="page-241-0"></span>**Нижняя сторона**

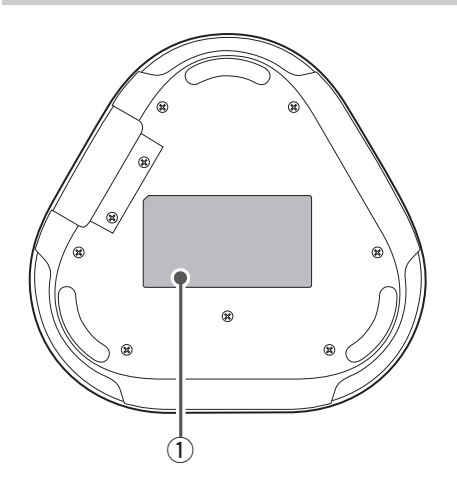

q **Табличка с техническими данными** Содержит следующую информацию: **Model No.:** Указывает номер модели устройства.

**SERIAL LABEL:** Указывает серийный номер, используемый для контроля и классифицирования устройства.

# **Установка устройства**

<span id="page-242-0"></span>Установите устройство там, где Вы планируете его использовать (например, в конференц-зале).

#### ■ **Место установки**

Определите оптимальное место и установите устройство там, где оно сможет качественно принимать голоса участников и где они, в свою очередь, смогут хорошо слышать звук из динамика.

#### **Примечание**

Держите устройство вдали от источников шума (например, охлаждающих вентиляторов PC, Mac и проекторов). В противном случае качество звука у удаленного адресата связи может быть низким.

### **Подсказка**

Подключив устройства друг к другу, можно увеличить количество участников совещания. (→[страница 26\)](#page-256-0)

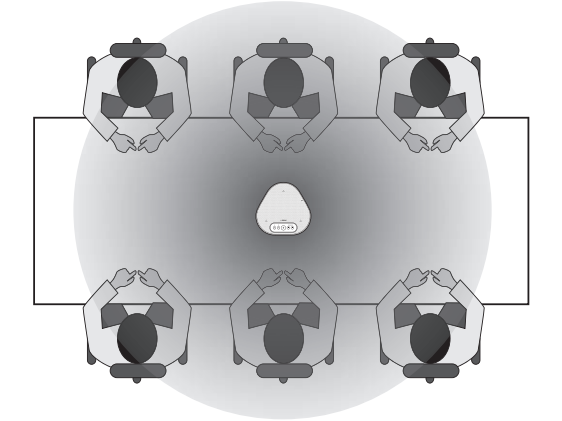

# Подключение к оборудованию связи

<span id="page-243-0"></span>В этом разделе описываются способы подключения к различным устройствам связи. После завершения подключения проверьте качество выводимого звука.

## <span id="page-243-1"></span>Подключение к PC с помощью USB-кабеля

#### Перед началом подключения проверьте нижеследующее

Проверьте наличие прилагаемого к устройству USB-кабеля.

Кроме того, для подключения устройства требуется следующая системная среда РС;

- $\bullet$  OC: Windows (\*1)
- USB: USB 2.0 и выше
- (\*1) Для поддерживаемых версий перейдите на следующий веб-сайт:

https://uc.yamaha.com/

#### Примечания

- Невозможно подключить и использовать одновременно более одного микрофона или динамика, включая данное устройство, на одном РС.
- Пользуйтесь только прилагаемым USB-кабелем. Использование другого USB-кабеля может привести к сбоям при эксплуатации устройства.
- Устройство должно быть подключено напрямую к РС. Подключение продукта через USB-концентратор может привести к сбоям при эксплуатации устройства.
- В редких случаях воспроизведение звука может прерываться по причинам, зависящим от условий эксплуатации РС (например, в результате высокой рабочей нагрузки или ограниченного свободного пространства в памяти).

### ■ Подключение устройств

Установите подключение между устройством и PC с помощью прилагаемого USB-кабеля.

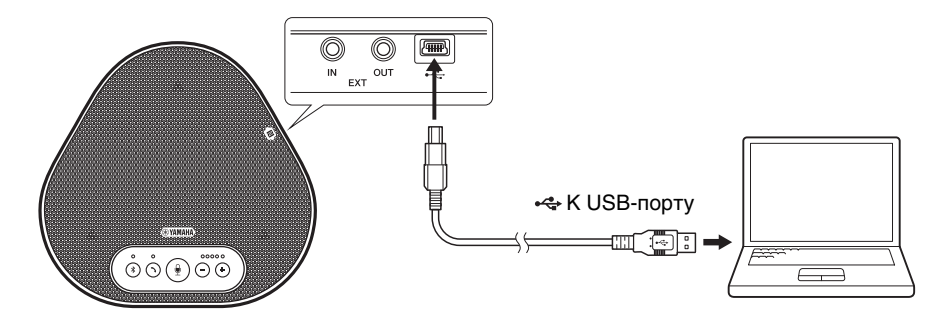

## **АРС ПОДСКАЗКИ**

- Устройство получает электропитание от РС через USB-кабель (является питаемым от USB-шины).
- Устанавливать специальный USB-драйвер не нужно, поскольку PC определяет устройство в качестве стандартного USB-аудиоустройства.

### ■ **Проверка правильности подключения**

После подключения выполните следующие действия, чтобы проверить, правильно ли PC определил устройство.

#### **Примечание**

Элементы и параметры, указанные в окне настройки, могут различаться в зависимости от системной среды PC.

### **1 Откройте Панель управления на Вашем PC.**

- В Windows 7 кликните «Пуск» и «Панель управления».
- В Windows 8.1 или Windows 10 кликните правой кнопкой мышки «Пуск» в нижнем левом углу экрана, а затем кликните «Панель управления».

### **2 Кликните «Оборудование и звук» и «Звук».**

Появится окно «Звук».

#### **3 Перейдите на вкладку «Воспроизведение».**

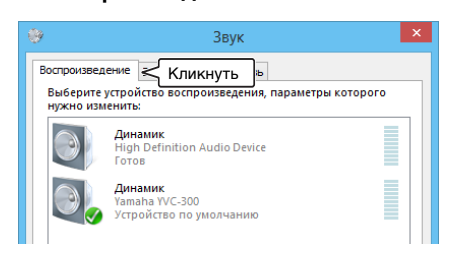

**4 Убедитесь в том, что «Yamaha YVC-300» в группе «Динамик» используется как устройство по умолчанию.**

В противном случае кликните «Yamaha YVC-300», а затем «По умолчанию».

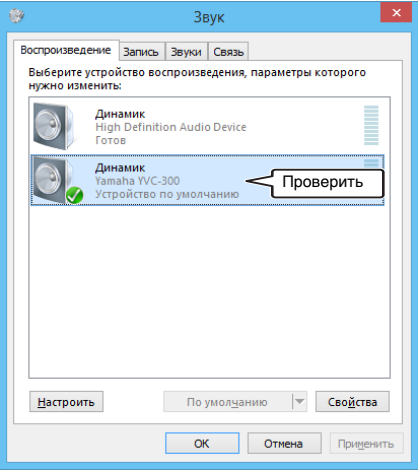

## $\frac{1}{20}$  Подсказка

В большинстве случаев простое подключение устройства к PC автоматически устанавливает «Yamaha YVC-300» в качестве устройства по умолчанию.

### **5 Перейдите на вкладку «Запись».**

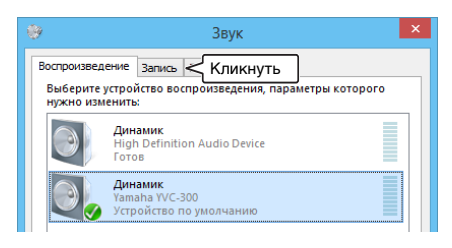

**6 Убедитесь в том, что «Yamaha YVC-300» в группе «Микрофон» используется как устройство по умолчанию.**

В противном случае кликните «Yamaha YVC-300», а затем «По умолчанию».

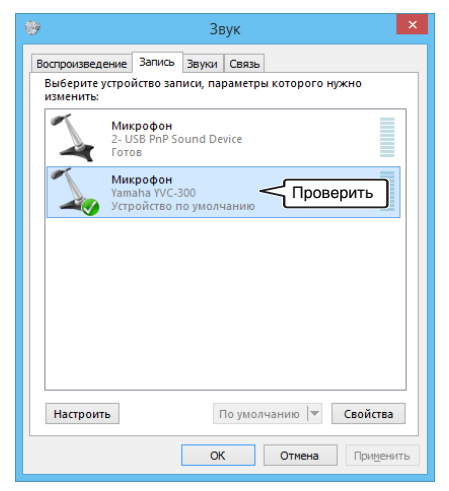

## $\frac{1}{20}$  Подсказка

В большинстве случаев простое подключение устройства к PC автоматически устанавливает «Yamaha YVC-300» в качестве устройства по умолчанию.

**7 Кликните «ОК», чтобы закрыть окно «Звук».**

#### ■ **Регулировка чувствительности микрофона**

В зависимости от Вашей среды эксплуатации устройства звук у адресата связи может искажаться или быть слишком слабым. В таком случае отрегулируйте чувствительность микрофона.

#### **Примечание**

Элементы и параметры, указанные в окне настройки, могут различаться в зависимости от системной среды PC.

#### **1 Откройте Панель управления.**

- В Windows 7 кликните «Пуск» и «Панель управления».
- В Windows 8.1 или Windows 10 кликните правой кнопкой мышки «Пуск» в нижнем левом углу экрана, а затем кликните «Панель управления».
- **2 Кликните «Оборудование и звук» и «Звук».**

Появится окно «Звук».

#### **3 Перейдите на вкладку «Запись».**

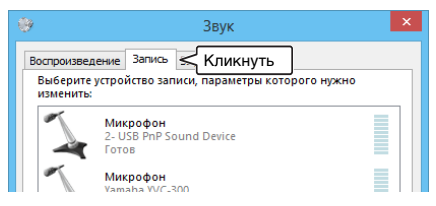

**4 Выберите «Yamaha YVC-300» в группе «Микрофон» и кликните «Свойства».** Появится окно «Свойства: Микрофон».

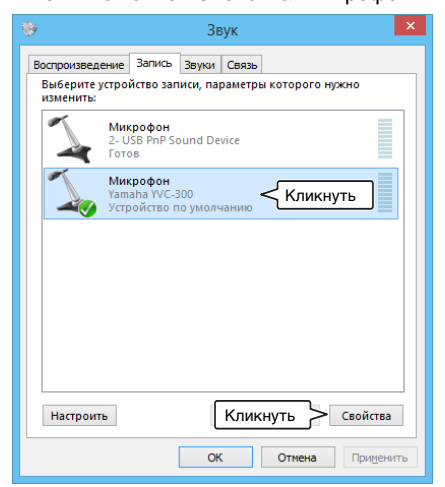

**5 Перейдите на вкладку «Уровни».**

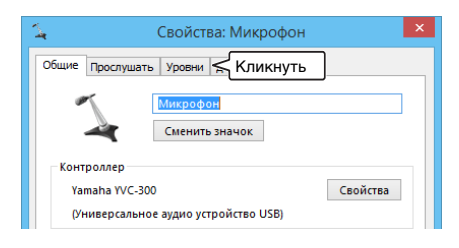

**6 В разделе «Микрофон» отрегулируйте чувствительность микрофона.**

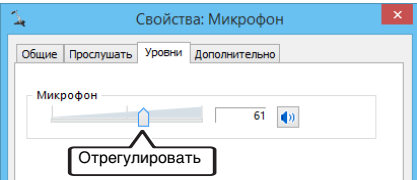

## <span id="page-247-0"></span>Подключение к Мас с помощью USB-кабеля

#### ■ Перед началом подключения проверьте нижеследующее

Проверьте наличие прилагаемого к устройству USB-кабеля.

Кроме того, для подключения устройства требуется следующая системная среда Мас:

- $\bullet$  OC: macOS  $(^*1)$
- USB: USB 2.0 и выше
- (\*1) Для поддерживаемых версий перейдите на следующий веб-сайт:

https://uc.yamaha.com/

#### Примечания

- Невозможно подключить и использовать одновременно более одного микрофона или динамика, включая данное устройство, на одном Мас.
- Пользуйтесь только прилагаемым USB-кабелем. Использование другого USB-кабеля может привести к сбоям при эксплуатации устройства.
- Устройство должно быть подключено напрямую к Мас. Подключение продукта через USB-концентратор может привести к сбоям при эксплуатации устройства.
- В редких случаях воспроизведение звука может прерываться по причинам, зависящим от условий эксплуатации Мас (например, в результате высокой рабочей нагрузки или ограниченного свободного пространства в памяти).

### ■ Подключение устройств

Установите подключение между устройством и Мас с помощью прилагаемого USB-кабеля.

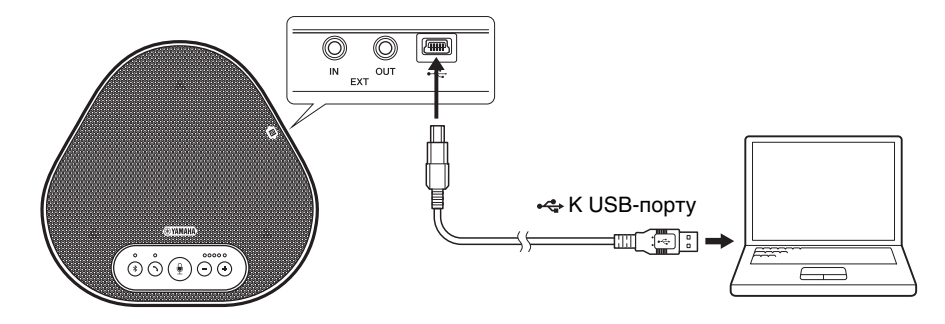

## **АРС ПОДСКАЗКИ**

- Устройство получает электропитание от Мас через USB-кабель (является питаемым от USB-шины).
- Устанавливать специальный USB-драйвер не нужно, поскольку Мас определяет устройство в качестве стандартного USB-аудиоустройства.

### ■ **Проверка правильности подключения**

После подключения выполните следующие действия, чтобы проверить, правильно ли Mac определил устройство.

#### **Примечание**

Элементы и параметры, указанные в окне настройки, могут различаться в зависимости от системной среды Mac.

**1 Кликните в верхнем левом углу экрана Mac, а затем кликните «Системные настройки».**

#### **2 Кликните «Звук».**

Появится окно «Звук».

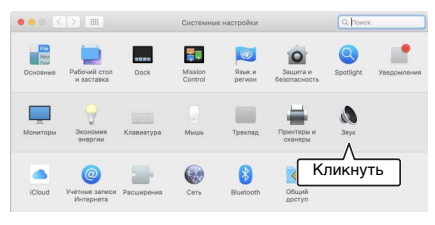

**3 Перейдите на вкладку «Выход».**

# $\bullet$   $\bullet$   $\bullet$   $\bullet$   $\bullet$   $\bullet$   $\bullet$ Кликнуть unco ununcio

**4 Убедитесь в том, что «Yamaha YVC-300» выбрано в группе «Выберите выходное аудиоустройство:».**

В противном случае кликните «Yamaha YVC-300».

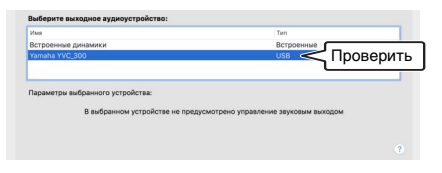

## **Подсказка**

В большинстве случаев простое подключение устройства позволяет Mac автоматически выбрать «Yamaha YVC-300».

**5 Перейдите на вкладку «Вход».**

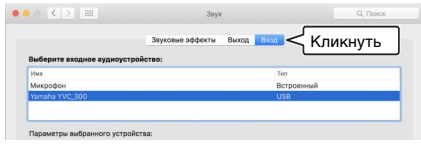

**6 Убедитесь в том, что «Yamaha YVC-300» выбрано в группе «Выберите входное аудиоустройство:».**

В противном случае кликните «Yamaha YVC-300».

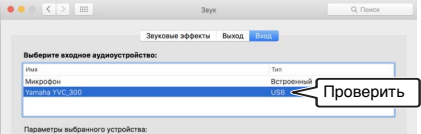

## $\frac{1}{2}$  Подсказка

В большинстве случаев простое подключение устройства позволяет Mac автоматически выбрать «Yamaha YVC-300».

#### ■ **Регулировка чувствительности микрофона**

В зависимости от Вашей среды эксплуатации устройства звук у адресата связи может искажаться или быть слишком слабым. В таком случае отрегулируйте чувствительность микрофона.

#### **Примечание**

Элементы и параметры, указанные в окне настройки, могут различаться в зависимости от системной среды Mac.

**1 Из в верхнем левом углу экрана Mac выберите «Системные настройки», «Звук» и вкладку «Вход».**

**2 В поле «Громкость на входе» отрегулируйте чувствительность микрофона.**

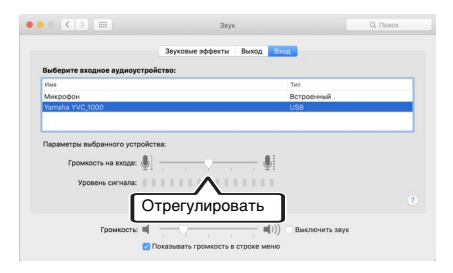

## <span id="page-250-0"></span>Подключение к смартфону или планшету через Bluetooth

#### ■ Перед началом подключения проверьте нижеследующее

Подготовьте Bluetooth-совместимый смартфон или планшет (далее именуемый как «смартфон»).

Также приготовьте один РС или Мас для обеспечения электропитания устройства.

### Примечания

- Расстояние между смартфоном и устройством должно быть в пределах 10 метров (без каких-либо препятствий между ними).
- Подключение к любым типам или моделям смартфонов через Bluetooth не гарантируется.

## - Рет Подсказки

- На смартфоне устройство определится как «YVC-300 Yamaha».
- Только один смартфон может быть подключен к устройству через Bluetooth одновременно.

#### ■ Подключение к источнику электропитания

Для подключения устройства к PC или Мас используйте прилагаемый USB-кабель. Устройство получает электропитание от РС или Мас.

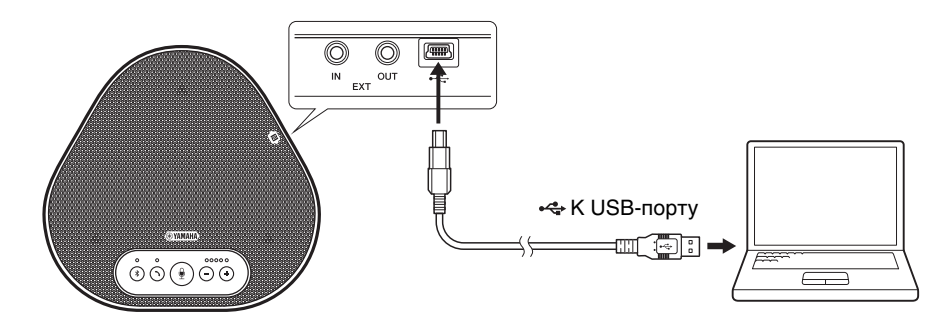

Если устройство не подключено к PC или Mac, подключите прилагаемый USB-кабель к имеющемуся в продаже стандартному адаптеру электропитания USB.

#### Примечания

- В первую очередь обязательно ознакомьтесь с правилами техники безопасности при эксплуатации адаптера электропитания USB, который Вы собираетесь использовать.
- Используйте адаптер электропитания USB, обеспечивающий параметры, соответствующие стандарту USB. Выходное напряжение: от 4,8 до 5,2 В Выходной ток: не менее 0.5 А

## ■ Сопряжение

Сопряжение представляет собой операцию взаимной регистрации смартфона и устройства. Процесс сопряжения требуется выполнить при первичном Bluetooth-соединении или после того, как информация о результатах сопряжения была удалена.

После выполнения процедуры сопряжения Вы можете осуществлять Bluetooth-соединение простым способом.

## ₹№2 Подсказки

- Убедитесь в том, что сопряжение выполнено на смартфоне. Если сопряжение не прошло успешно. повторите попытку.
- Если электропитание устройства в процессе сопряжения прерывается, информация о нем может быть утеряна. В таком случае повторите операцию сопряжения.
- Устройство может быть сопряжено не более чем с восемью смартфонами. Если проводится успешное сопряжение с девятым смартфоном, то устройство удаляет информация о сопряжении со смартфоном, с которым было осуществлено первое по дате и времени Bluetooth-соединение.
- Если устройство подключено к другому смартфону с помощью Bluetooth-соединения, прервите его перед тем, как проводить операцию сопряжения.

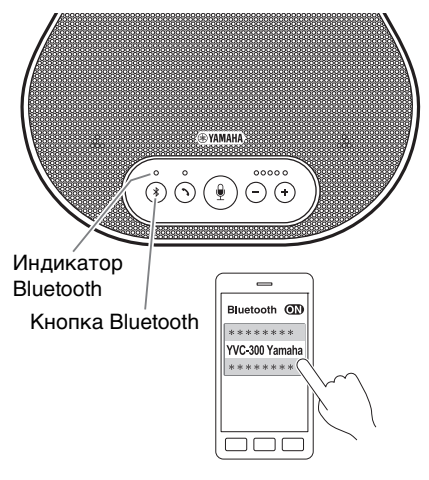

### 1 Нажмите и удерживайте кнопку Bluetooth  $(\sqrt{(*)})$  в течение не менее двух секунд.

Индикатор Bluetooth быстро замигает синим, показывая, что устройство готово к сопряжению.

## 2 Выполните операцию сопряжения на смартфоне.

Если появится сообщение с запросом ввести код доступа, введите цифровую последовательность «0000».

## ≿‰∕2 Подсказка

Если нажать кнопку Bluetooth  $(\widehat{\mathcal{R}})$  в то время как она быстро мигает синим, либо если в течение 90 секунд после начала сопряжения оно так и не было выполнено, то функция сопряжения устройства отключается.
### ■ **Установка Bluetooth-соединения с сопряженным смартфоном**

# **АЗИ Подсказка**

В зависимости от модели смартфона Bluetooth-соединение устанавливается одновременно с завершением сопряжения. В таком случае нижеследующую операцию проводить не требуется.

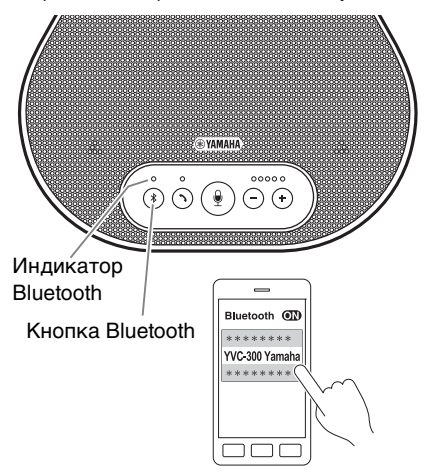

**1 Нажмите кнопку Bluetooth (** $\binom{?}{?}$ **).** 

Индикатор Bluetooth замигает синим, показывая, что устройство готово к Bluetooth-соединению.

**2 Установите Bluetooth-соединения на сопряженном смартфоне.**

После завершения соединения индикатор Bluetooth загорится синим. Кроме того, звуковое оповещение известит пользователя о том, что Bluetooth-соединение установлено.

# $\frac{1}{2}$  Подсказка

Если нажать кнопку Bluetooth  $(\widehat{\mathcal{C}})$  в то время, как она мигает синим, либо если в течение 90 секунд после начала установки Bluetoothсоединения оно так и не состоялось, то функция Bluetooth-соединения устройства отключается.

# ■ **Сопряжение и установка Bluetooth-соединения с помощью функции NFC (для NFC-совместимых моделей)**

Любая из нижеследующих моделей смартфонов (далее именуемая как «NFC-совместимая модель») дает возможность легко и просто выполнить сопряжение или установить Bluetooth-соединение с устройством.

• NFC-совместимые устройства на Android

Перед началом нижеследующей процедуры включите функцию NFC на смартфоне.

#### **Примечание**

В зависимости от модели смартфона эта функция может быть недоступна или же необходимое для установки соединения между устройствами расстояние может быть разным.

# **∆№2 Подсказки**

- Если смартфон находится в чехле, то снимите его.
- Если сопряжение или установку Bluetooth-соединения не удалось выполнить, то измените положение смартфона над устройством.

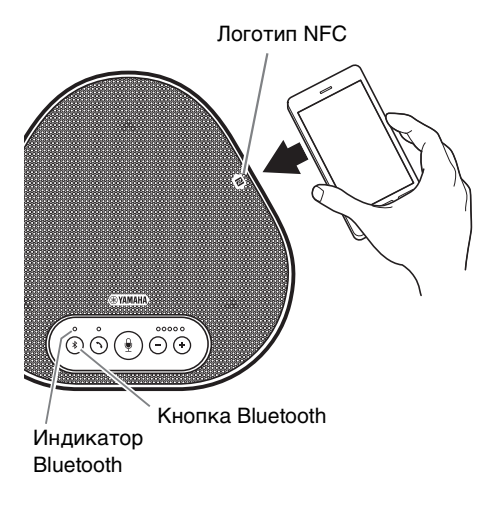

## **1 Нажмите кнопку Bluetooth (** $\mathcal{F}$ **).**

Индикатор Bluetooth замигает синим, показывая, что устройство готово к Bluetooth-соединению.

# **2 Поднесите смартфон к логотипу NFC устройства.**

После завершения соединения индикатор Bluetooth загорится синим. Кроме того, звуковое оповещение известит пользователя о том, что Bluetooth-соединение установлено.

# **Подсказка**

Если нажать кнопку Bluetooth  $(\sqrt[3]{})$  в то время, как она мигает синим, либо если в течение 90 секунд после начала установки Bluetoothсоединения оно так и не состоялось, то функция Bluetooth-соединения устройства отключается.

## <span id="page-253-0"></span>■ **Отключение Bluetooth-соединения**

Для отключения установленного Bluetooth-соединения выполните одну из нижеследующих операций:

- Нажать кнопку Bluetooth  $(\circledast)$ ).
- Выполнить процедуру отключения Bluetooth-соединения на смартфоне.
- Поднеситие смартфон к логотипу NFC устройства (для NFC-совместимых моделей).

После отключения Bluetooth-соединения индикатор Bluetooth загорится зеленым. Кроме того, звуковое оповещение известит пользователя о том, что Bluetooth-соединение отключено.

# Подключение к системе видеоконференцсвязи с помощью аудиокабелей

#### П Перед началом подключения проверьте нижеследующее

Проверьте наличие двух аудиокабелей для ввода и вывода.

Также приготовьте один РС или Мас для обеспечения электропитания устройства.

# ó Подсказка

Различные модели системы видеоконференцсвязи могут быть оснашены разными разъемами аудиовхода и выхода. Используйте аудиокабели со штекерами, которые соответствуют форме разъемов аудиовхода и выхода Вашей системы видеоконференцсвязи. Устройство должно быть подключено с помощью стерео мини-штекера вне зависимости от типа штекеров для подключения к системе видеоконференцсвязи.

#### ■ Подключение к источнику электропитания

Для подключения устройства к PC или Мас используйте прилагаемый USB-кабель. Устройство получает электропитание от РС или Мас.

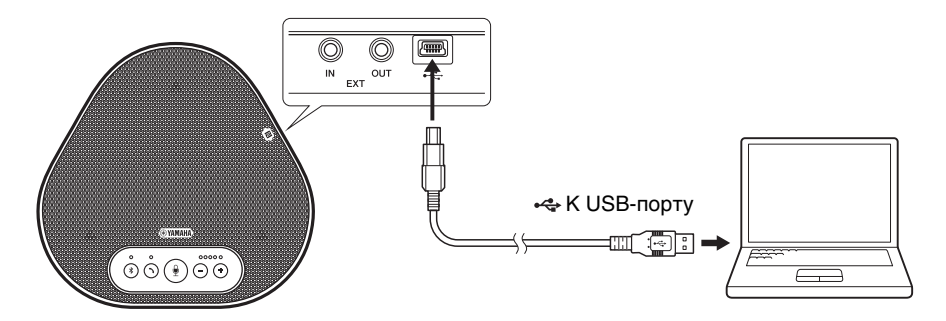

Если устройство не подключено к РС или Мас, подключите прилагаемый USB-кабель к имеющемуся в продаже стандартному адаптеру электропитания USB.

#### Примечания

- В первую очередь обязательно ознакомьтесь с правилами техники безопасности при эксплуатации адаптера электропитания USB, который Вы собираетесь использовать.
- Используйте адаптер электропитания USB, обеспечивающий параметры, соответствующие стандарту USB. Выходное напряжение: от 4,8 до 5,2 В Выхолной ток: не менее 0.5 А

## ■ Настройка функции разъемов EXT IN/OUT

Выполнив действия, указанные в «Выбор подключенного устройства на разъемах EXT IN/ OUT» (страница 30), заранее переключите функцию разъемов EXT IN/OUT в режим «Система видеоконференцсвязи».

### ■ **Подключение к системе видеоконференцсвязи**

Для подключения устройства к системе видеоконференцсвязи используйте аудиокабели. На приведенном ниже рисунке показан пример использования кабелей со стереовилкой RCA для входных и выходных разъемов системы видеоконференцсвязи.

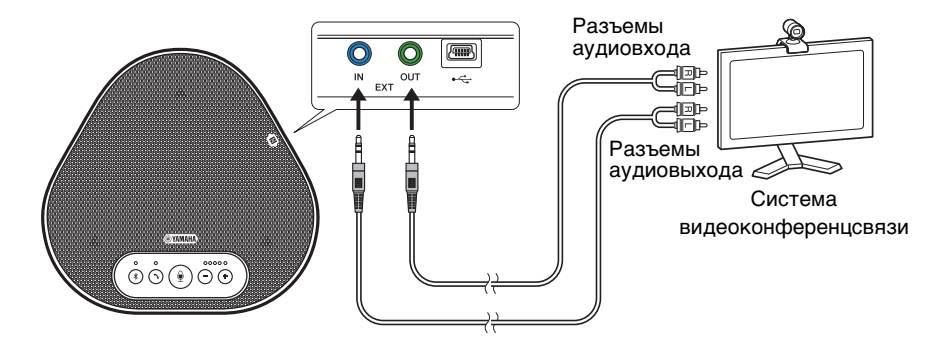

#### **Примечание**

Два соединенных друг с другом устройства не могут быть подключены к системе видеоконференцсвязи.

#### ■ **Изменение настроек системы видеоконференцсвязи**

Измените настройки аудиовхода и выхода системы видеоконференцсвязи таким образом, чтобы устройство могло использоваться в качестве ее микрофона и динамика.

#### **Примечание**

Обязательно отключите микрофон и динамик системы видеоконференцсвязи.

# Последовательное подключение двух устройств

После подключения устройства к PC или Mac с помощью USB-кабеля или к смартфону или планшету по Bluetooth можно увеличить зону приема и передачи звука, подключив два устройства друг к другу.

#### Примечание

Если к разъемам EXT IN/OUT устройства подключена система видеоконференцсвязи, последовательное подключение выполнить невозможно.

#### Перед началом подключения проверьте нижеследующее

Проверьте наличие следующего:

- Устройства х 2
- Кабель для последовательного подключения (приобретается отдельно: YCBL-DC3M) х 1
- РС/Мас лля связи х 1
- РС/Мас для питания х 1

#### ■ Подключение устройств

#### 1 Подключите устройство к оборудованию связи.

- Подключение к РС с помощью USB-кабеля (- страница 13)
- Подключение к Мас с помошью USB-кабеля ( $\rightarrow$ страница 17)
- Подключение к смартфону или планшету через Bluetooth ( $\rightarrow$ страница 20)

Это устройство - главное.

#### 2 С помощью USB-кабеля подключите другое устройство к PC или Mac. являющемуся источником питания.

Это устройство - подчиненное. Подчиненное устройство получает электропитание от РС или Мас.

Если устройство не подключено к PC или Mac, подключите прилагаемый USB-кабель к имеющемуся в продаже стандартному адаптеру электропитания USB.

#### Примечания

- В первую очередь обязательно ознакомьтесь с правилами техники безопасности при эксплуатации адаптера электропитания USB, который Вы собираетесь использовать.
- Используйте адаптер электропитания USB, обеспечивающий параметры, соответствующие стандарту USB. Выходное напряжение: от 4,8 до 5,2 В Выходной ток: не менее 0.5 А
- 3 На главном и подчиненном устройствах установите для оборудования, подключенного к разъемам EXT IN/OUT, значение «Последовательное подключение YVC-300».

→ «Выбор подключенного устройства на разъемах EXT IN/OUT» (страница 30)

#### **4 С помощью кабеля для последовательного подключения соедините разъемы EXT IN/OUT главного и подчиненного устройств.**

На главном и подчиненном устройствах подключите синий штекер кабеля для последовательного подключения к разъему EXT IN (синий), а зеленый штекер к разъему EXT OUT (зеленый).

После установления соединения индикаторы готового к подключению устройства мигают следующим образом:

- Индикатор микрофона: мигает красным
- Индикатор включения/выключения связи: мигает зеленым
- <span id="page-257-0"></span>**5 Нажмите и удерживайте кнопку включения/выключения связи на главном устройстве в течение не менее 0,5 секунды.**

Подчиненное устройство издает звуковое уведомление и начинает перезапуск. После перезапуска подчиненного устройства и установления последовательного подключения главное и подчиненное устройства издают звуковые уведомления.

# **Мисказка**

В случае изменения настроек подчиненного устройства, касающихся главного устройства, и наоборот отсоедините кабель для последовательного подключения. Прозвучит звуковое уведомление, и подчиненное устройство начнет перезапуск. После перезапуска подчиненного устройства повторите шаг 4 и последующие шаги.

#### C  $\overline{m}$ USB-+ КUSBкабель порту Зеленый штекер ೲ಄಄಄ PC/Mac ነነ (для связи) Кабель для последовательного Синий штекер подключения (приобретается отдельно) **Подчиненное**  Зеленый штекер **устройство** Ō O 6 USBкабель К USBпортуၜၜၜၟၟၜၟ PC/Mac (для питания)

#### **Главное устройство**

#### **Примечания**

- Не подключайте и главное, и подчиненное устройство к PC/Mac.
- Используйте только кабель для последовательного подключения YCBL-DC3M, который приобретается отдельно. Использование другого кабеля может привести к сбоям при эксплуатации устройства.

#### ■ **Как работают устройства, подключенные последовательно**

Если устройства подключены последовательно, система работает следующим образом:

- Как главное, так и подчиненное устройства выводят аудиосигналы от удаленного адресата на свои динамики.
- Главное и подчиненное устройства принимают звуковые сигналы с помощью своих микрофонов, микшируют их и выводят на удаленный адресат.
- Кнопка временного отключения микрофона ( $\circled{\widehat{\mathbb{R}}}$ ), кнопка регулировки громкости  $(\bigcap_{i=1}^{\infty} P_i)$  и кнопка включения/выключения связи  $(\bigcap_{i=1}^{\infty} P_i)$  работают аналогично и совместно на главном и подчиненном устройствах.
- Настраивать параметры Bluetooth и выполнять операции NFC можно только с главного устройства. С подчиненного устройства выполнять эти операции невозможно.

# **Использование удобных функций**

В этом разделе описаны удобные функции, которыми оснащено данное устройство.

# <span id="page-259-1"></span>**Регулировка громкости динамика**

Вы можете регулировать громкость аудиовыхода динамика (голосов, поступающих от удаленного адресата связи), нажимая кнопки регулировки громкости  $(\cap \cap)$ . Когда кнопка регулировки громкости нажата, индикатор уровня громкости показывает уровень громкости.

При каждом нажатии одной из кнопок уровень громкости пошагово повышается или понижается. Удерживая одну из кнопок в течение полу-секунды или более, можно непрерывно изменять уровень громкость.

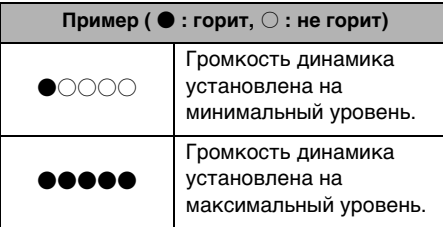

#### **Примечание**

Отрегулируйте уровень громкости динамика таким образом, чтобы звук не искажался. В противном случае звук у удаленного адресата связи может сопровождаться эхом.

# **Мисказка**

Если устройство подключено к PC или Mac с помощью USB-кабеля, изменение уровня громкости динамика на этих PC или Mac соответственным образом приведет и к изменению уровня громкости динамика устройства.

### <span id="page-259-2"></span>**Временное отключение микрофона**

Временное отключение микрофона позволяет сделать так, чтобы удаленный адресат связи не мог слышать Вас.

#### ■ **Временное отключение микрофона**

Нажмите кнопку временного отключения микрофона  $(\circledast)$ Индикатор микрофона замигает красным, в результате чего микрофон временно отключится.

#### ■ **Отмена временного отключения микрофона**

При временно отключенном микрофоне нажмите кнопку временного отключения микрофона  $(\mathbb Q)$ ).

Индикатор микрофона загорится зеленым, в результате чего временное отключение микрофона будет отменено.

## <span id="page-259-0"></span>**Временное отключение динамика**

Временное отключение динамика позволяет сделать так, чтобы Вы не могли слышать удаленного адресата связи.

Динамик может быть временно отключен только в случае, если подключение к PC или Mac выполнено с помощью USB-кабеля.

#### ■ **Временное отключение динамика**

Выполните временное отключение динамика (выход) на PC или Mac. Индикатор уровня громкости замигает зеленым с указанием текущего уровня громкости, в результате чего динамик временно отключится.

#### ■ **Отмена временного отключения динамика**

При временно отключенном динамике выполните отмену временного отключения динамика (выход) на PC или Mac. Индикатор уровня громкости перестанет мигать, в результате чего временное отключение динамика будет отменено.

# **Подсказка**

Отмену временного отключения динамика также можно выполнить, нажав одну из кнопок регулировки громкости  $(\bigcap \bigcap$ ).

# **Прием входящего вызова по Bluetooth-соединению/ завершение разговора**

Данное устройство может работать в связке с телефонной функцией подключенного по Bluetooth-соединению смартфона.

#### ■ **Прием входящего вызова**

Если подключенный по Bluetooth-соединению смартфон получает входящий вызов, индикатор микрофона начинает мигать зеленым (либо красным, если микрофон временно отключен) с 0,25-секундными интервалами.

Нажав кнопку включения/выключения связи  $(\odot)$ ) в течение входящего вызова, Вы получите возможность голосового общения с удаленным адресатом связи с помощью микрофона и динамика устройства. В течение разговора индикатор включения/выключение связи горит зеленым.

#### **Примечание**

<span id="page-260-2"></span>На некоторых смартфонах после получения входящего вызова могут включаться свои встроенные микрофон и динамик. Во избежание этого выберите устройство YVC-300 в настройках источника звука на смартфоне, чтобы активировать микрофон и динамики устройства.

#### ■ **Завершение разговора**

Нажмите кнопку включения/выключения  $CB$ язи  $(Q)$ ) в течение разговора. Индикатор включения/выключение связи погаснет и разговор закончится.

# <span id="page-260-0"></span>**Выбор подключенного устройства на разъемах EXT IN/OUT**

Разъемы EXT IN/OUT устройства служат для двух целей: подключение устройств и подключение системы видеоконференцсвязи. В зависимости от подключаемого устройства выполните нижеописанные действия для того, чтобы изменить настройки:

#### **1 Одновременно нажмите и удерживайте обе кнопки регулировки громкости (**  $\left(\overline{\cdot}\right)$  **(** $\overline{\cdot}$  **) в течение не менее двух секунд.**

Прозвучит звуковое уведомление, а индикатор микрофона замигает белым. **2 Нажмите кнопку регулировки**  громкости (  $\left(\overline{\cdot}\right)$  ( $\overline{\cdot}$ ) и установите **индикатор уровня громкости таким образом, чтобы выбрать нужное подключаемое устройство.**

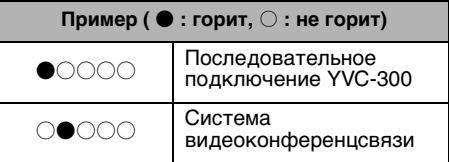

# $\frac{1}{2}$  Подсказка

Заводские настройки установлены на значение «Последовательное подключение YVC-300».

**3 Одновременно нажмите и удерживайте обе кнопки**  регулировки громкости ( $(-)$   $(+)$ ) в **течение не менее полсекунды.**

Когда настройки поменяются, прозвучит звуковое уведомление. Индикатор микрофона вернется в предыдущее состояние,- загорится зеленым или замигает красным.

## <span id="page-260-1"></span>**Включение или выключение функции Bluetooth**

Когда Bluetooth-соединение не используется, эту функцию можно отключить.

Для повторной установки Bluetoothсоединения эту функцию нужно включить.

#### **1 Одновременно нажмите и удерживайте обе кнопки регулировки громкости ( (-) (+)) в течение не менее двух секунд.**

Прозвучит звуковое уведомление, а индикатор микрофона замигает белым.

#### **Нажмите кнопку Bluetooth ( (\*)), чтобы включить или выключить эту функцию.**

Загоревшийся зеленым индикатор Bluetooth указывает на то, что функция включена. Погасший индикатор означает, что функция выключена.

**3 Одновременно нажмите и удерживайте обе кнопки регулировки громкости (**  $\left(\overline{\cdot}\right)$  **( + ))** в **течение не менее полсекунды.**

Когда настройки поменяются, прозвучит звуковое уведомление. Индикатор микрофона вернется в предыдущее состояние,- загорится зеленым или замигает красным.

## **Возвращение к заводским настройкам**

Эта операция позволяет вернуть настройки устройства к заводским.

#### **1 Одновременно нажмите и удерживайте обе кнопки регулировки громкости ( ) в течение не менее двух секунд.**

Прозвучит звуковое уведомление, а индикатор микрофона замигает белым.

# **2 Одновременно нажмите и удерживайте кнопку включения/ выключения связи ( ) и кнопку** регулировки громкости ( $\left(\overline{\cdot}\right)$ ) в **течение не менее 2 секунд.**

Прозвучит звуковое уведомление. Лампочки индикатора уровня громкости начнут последовательно загораться зеленым слева направо и в обратном порядке. Другие индикаторы погаснут.

**3 Когда индикатор уровня громкости погаснет и перейдет в состояние на момент включения устройства, настройки устройства вернутся к заводским.**

# $\mathbf{a}$  / Подсказка

После возвращения к заводским настройкам информация о Bluetooth-сопряжении и другие различные настройки будут удалены. Измените настройки нужным Вам образом.

# **Устранение неполадок в работе**

# **Перед тем, как обращаться за помощью к Yamaha**

Прочтите данное руководство для того, чтобы проверить, возможно ли самостоятельно удалить возникшую неполадку.

Если неполадка в работе устройства повторится, пожалуйста, обратитесь к продавцу или дилеру, у которого Вы его приобрели.

# **Вопрос 1. Индикатор выключен или мигает**

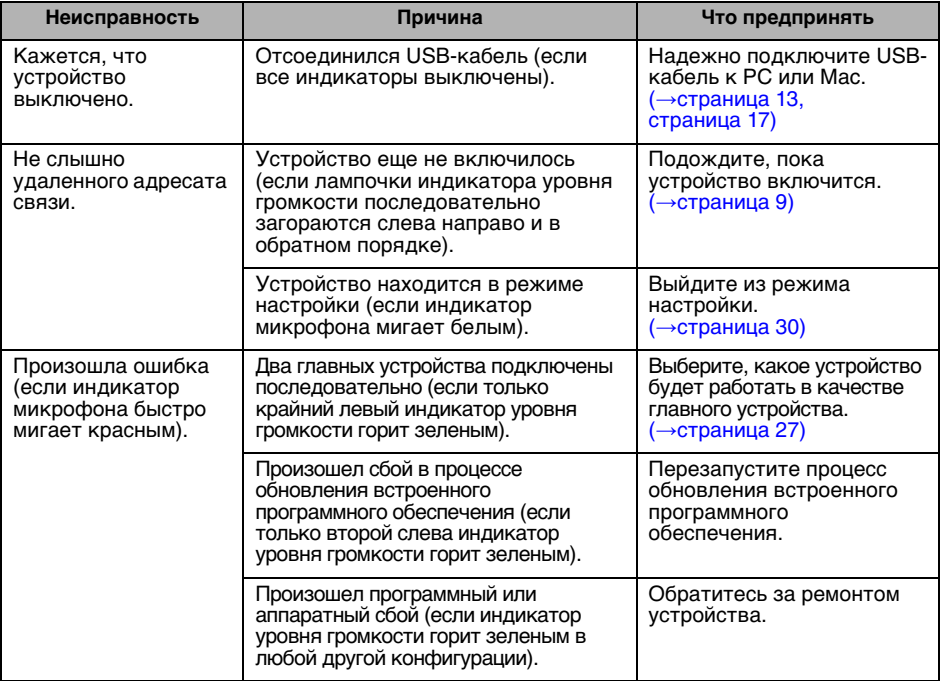

# **Вопрос 2. Плохое качества звука**

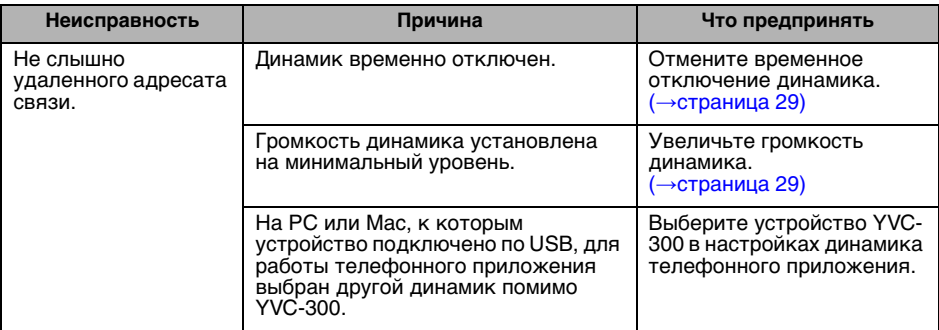

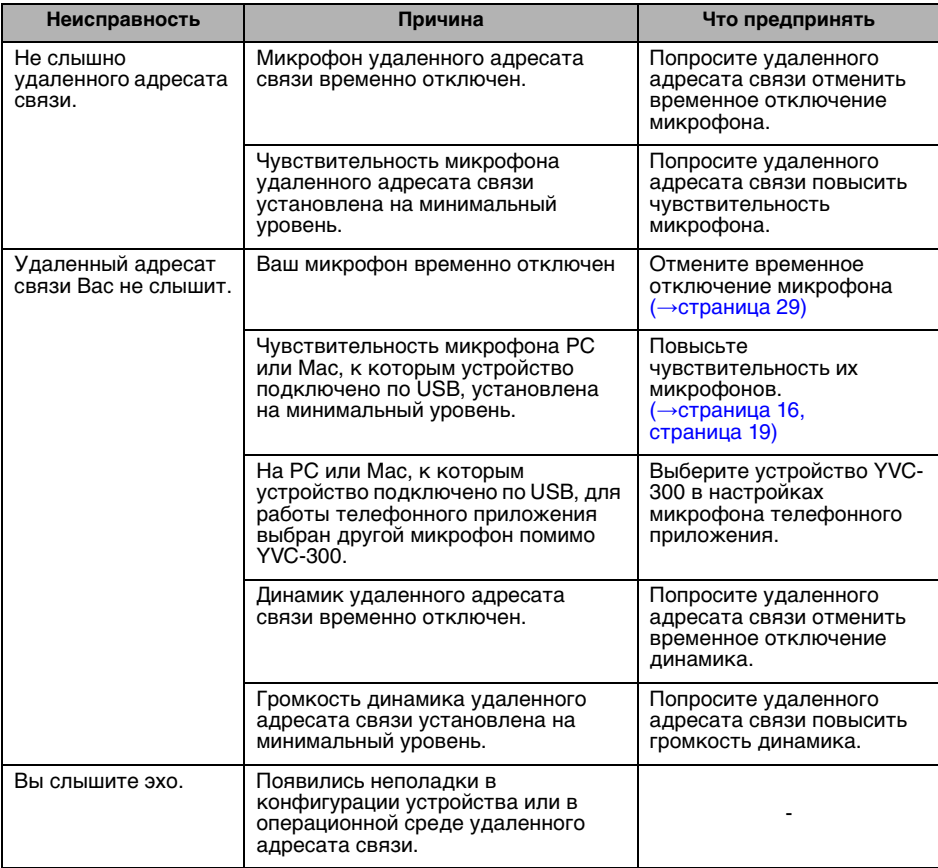

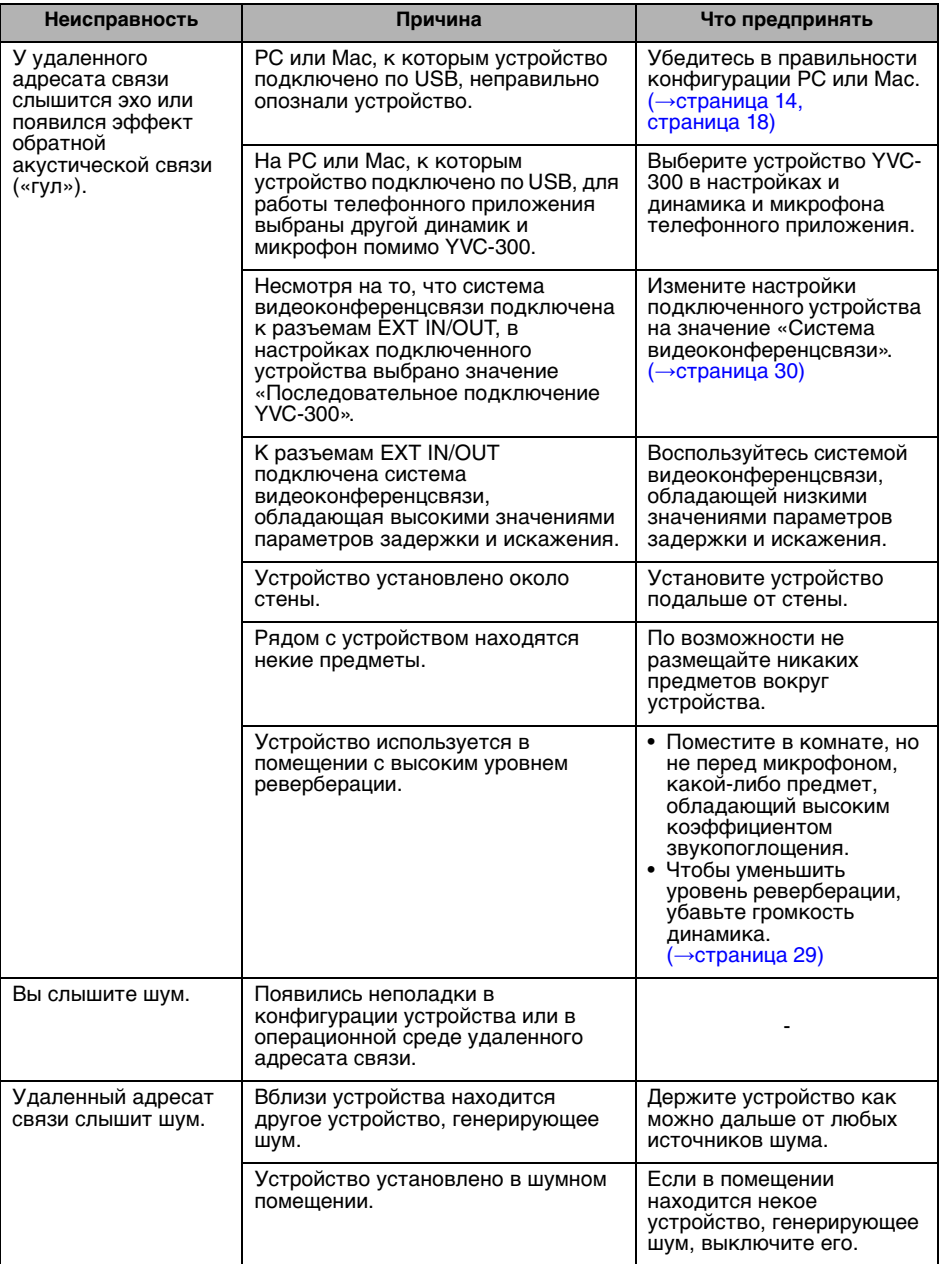

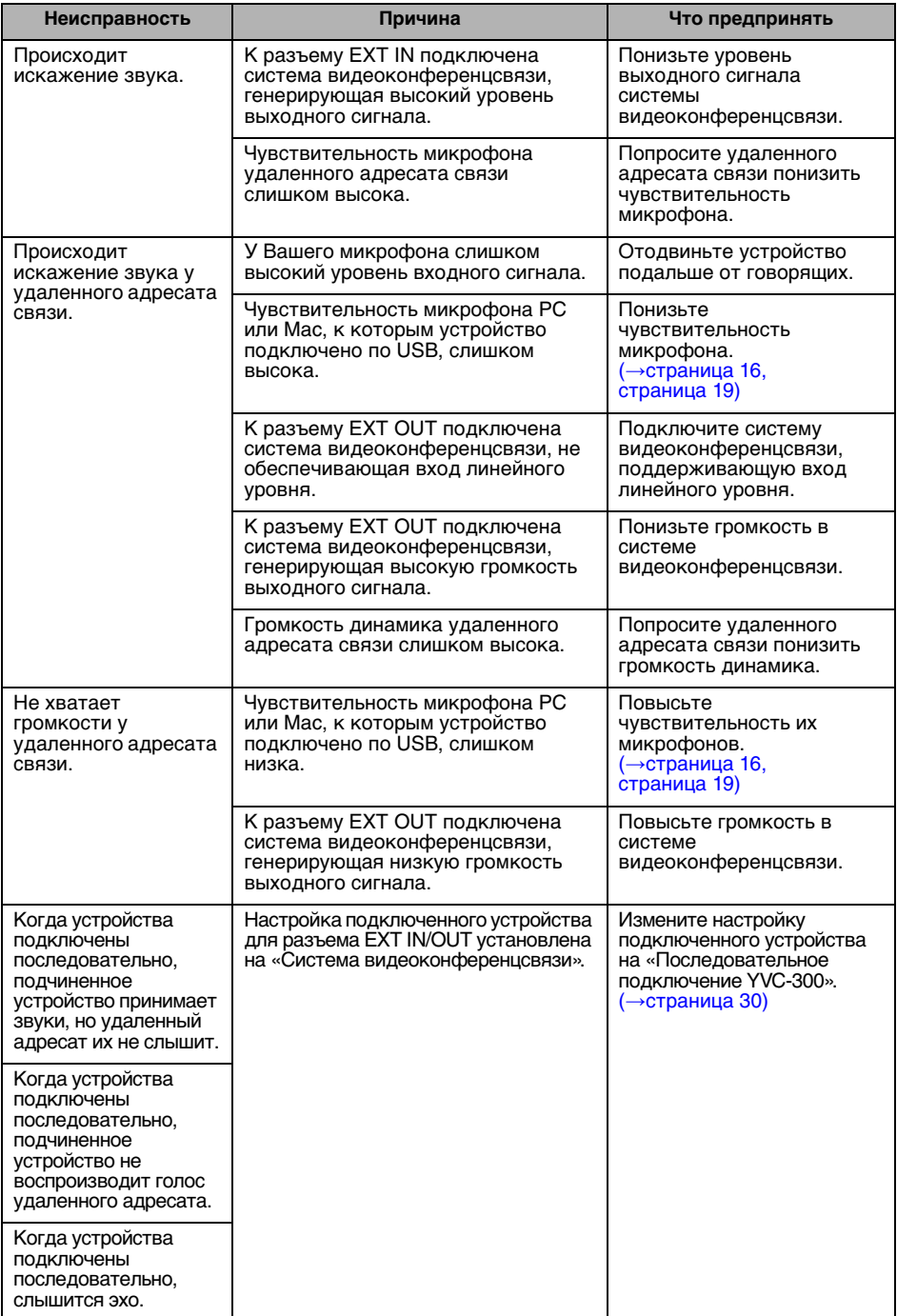

# **Вопрос 3. Неполадки с Bluetooth-соединением**

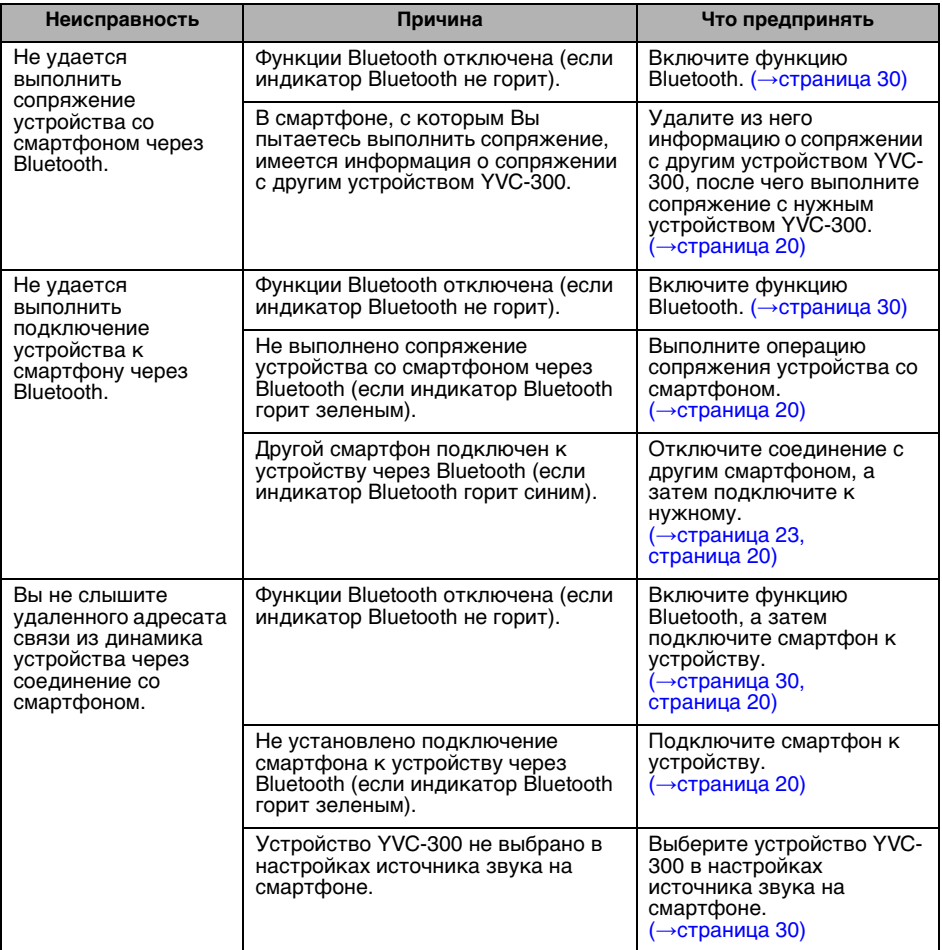

# **Техническая спецификация**

# **Общая техническая спецификация**

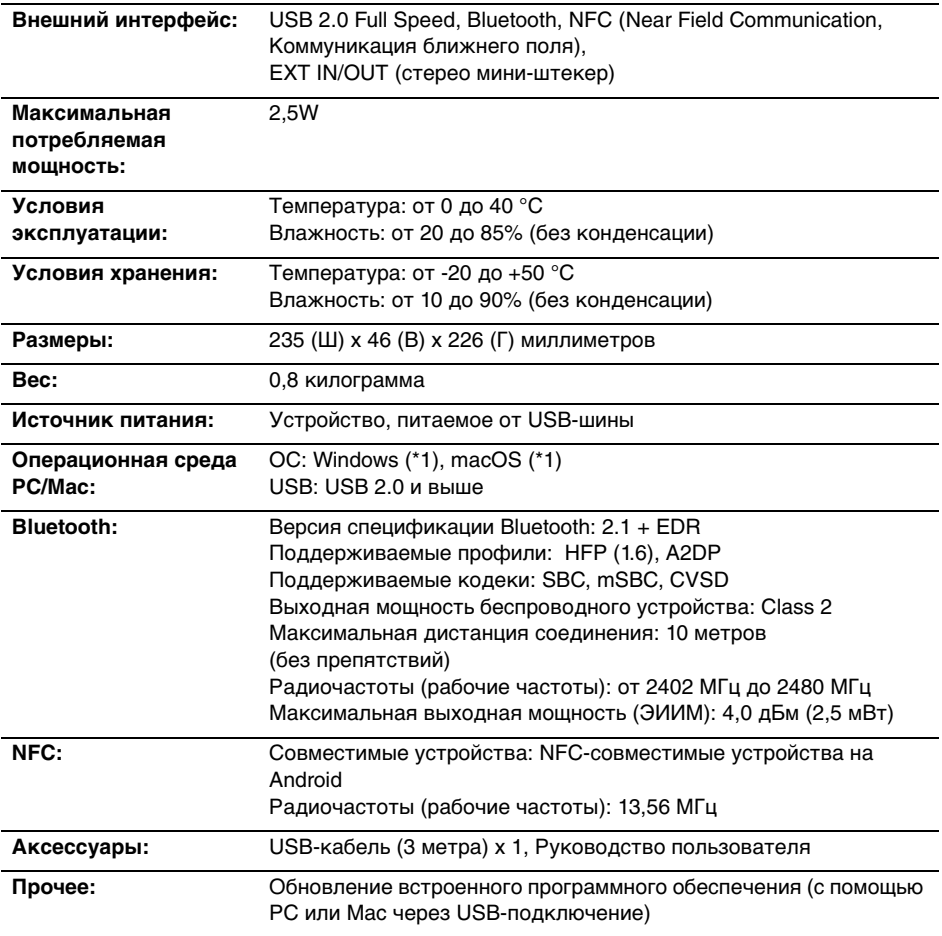

(\*1) Для поддерживаемых версий перейдите на cледующий веб-сайт: https://uc.yamaha.com/

# **Аудио-характеристики**

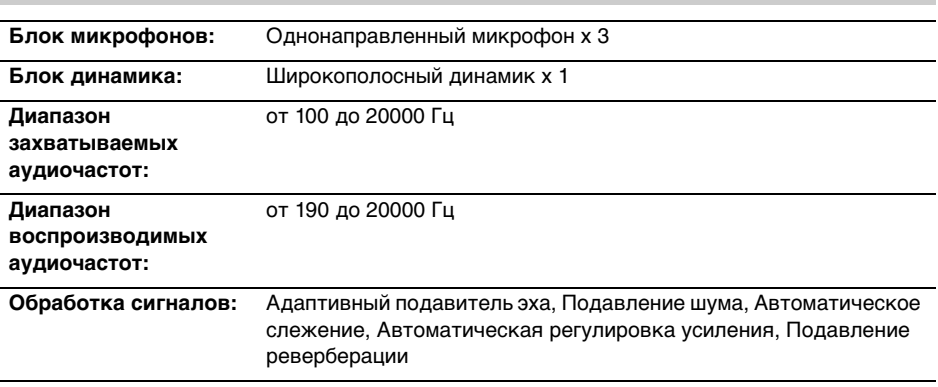

# **Характеристики принадлежностей, приобретаемых отдельно**

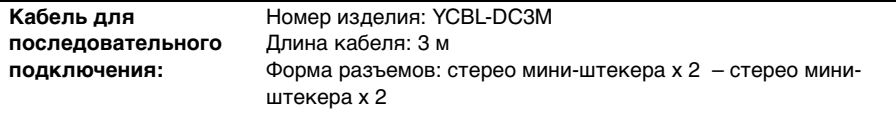

# **Служба поддержки**

Если у Вас возникнут любые вопросы по данному устройству, просим Вас посетить нижеследующий веб-сайт.

#### ■ **Контактная страница**

https://www[.yamaha.com/prod](https://www.yamaha.com/products/en/communication/)ucts/en/communication/

#### **EN SIMPLIFIED EU DECLARATION OF CONFORMITY**

Hereby, Yamaha Music Europe GmbH declares that the radio equipment type [YVC-300] is in compliance with Directive 2014/53/EU. The full text of the EU declaration of conformity is available at the following internet address: https://uc.yamaha.com/products/yvc-300/

### **FR DECLARATION UE DE CONFORMITE SIMPLIFIEE**

Le soussigné, Yamaha Music Europe GmbH, déclare que l'équipement radioélectrique du type [YVC-300] est conforme à la directive 2014/53/UE. Le texte complet de la déclaration UE de conformité est disponible à l'adresse internet suivante: https://uc.yamaha.com/products/yvc-300/

### **DE VEREINFACHTE EU-KONFORMITÄTSERKLÄRUNG**

Hiermit erklärt Yamaha Music Europe GmbH, dass der Funkanlagentyp [YVC-300] der Richtlinie 2014/53/EU entspricht. Der vollständige Text der EU-Konformitätserklärung ist unter der folgenden Internetadresse verfügbar: https://uc.yamaha.com/products/yvc-300/

#### **SV FÖRENKLAD EU-FÖRSÄKRAN OM ÖVERENSSTÄMMELSE**

Härmed försäkrar Yamaha Music Europe GmbH att denna typ av radioutrustning [YVC-300] överensstämmer med direktiv 2014/53/EU. Den fullständiga texten till EU-försäkran om överensstämmelse finns på följande webbadress: https://uc.yamaha.com/products/yvc-300/

### **IT DICHIARAZIONE DI CONFORMITÀ UE SEMPLIFICATA**

Il fabbricante, Yamaha Music Europe GmbH, dichiara che il tipo di apparecchiatura radio [YVC-300] è conforme alla direttiva 2014/53/UE. Il testo completo della dichiarazione di conformità UE è disponibile al seguente indirizzo Internet: https://uc.yamaha.com/products/yvc-300/

#### **ES DECLARACIÓN UE DE CONFORMIDAD SIMPLIFICADA**

Por la presente, Yamaha Music Europe GmbH declara que el tipo de equipo radioeléctrico [YVC-300] es conforme con la Directiva 2014/53/UE. El texto completo de la declaración UE de conformidad está disponible en la dirección Internet siguiente:

https://uc.yamaha.com/products/yvc-300/

# **PT DECLARAÇÃO UE DE CONFORMIDADE SIMPLIFICADA**

O(a) abaixo assinado(a) Yamaha Music Europe GmbH declara que o presente tipo de equipamento de rádio [YVC-300] está em conformidade com a Diretiva 2014/53/UE. O texto integral da declaração de conformidade está disponível no seguinte endereço de Internet:

https://uc.yamaha.com/products/yvc-300/

#### **NL VEREENVOUDIGDE EU-CONFORMITEITSVERKLARING**

Hierbij verklaar ik, Yamaha Music Europe GmbH, dat het type radioapparatuur [YVC-300] conform is met Richtlijn 2014/53/EU. De volledige tekst van de EU-conformiteitsverklaring kan worden geraadpleegd op het volgende internetadres:

https://uc.yamaha.com/products/yvc-300/

## **BG ОПРОСТЕНА ЕС ДЕКЛАРАЦИЯ ЗА СЪОТВЕТСТВИЕ**

С настоящото Yamaha Music Europe GmbH декларира, че този тип радиосъоръжение [YVC-300] е в съответствие с Директива 2014/53/ЕС. Цялостният текст на ЕС декларацията за съответствие може да се намери на следния интернет адрес:

https://uc.yamaha.com/products/yvc-300/

# **CS ZJEDNODUŠENÉ EU PROHLÁŠENÍ O SHODĚ**

Tímto Yamaha Music Europe GmbH prohlašuje, že typ rádiového zařízení [YVC-300] je v souladu se směrnicí 2014/53/EU. Úplné znění EU prohlášení o shodě je k dispozici na této internetové adrese: https://uc.yamaha.com/products/yvc-300/

#### **DA FORENKLET EU-OVERENSSTEMMELSESERKLÆRING**

Hermed erklærer Yamaha Music Europe GmbH, at radioudstyrstypen [YVC-300] er I overensstemmelse med direktiv 2014/53/EU. EU-overensstemmelseserklæringens fulde tekst kan findes på følgende internetadresse: https://uc.yamaha.com/products/yvc-300/

### **ET LIHTSUSTATUD ELI VASTAVUSDEKLARATSIOON**

Käesolevaga deklareerib Yamaha Music Europe GmbH, et käesolev raadioseadme tüüp [YVC-300] vastab direktiivi 2014/53/EL nõuetele. ELi vastavusdeklaratsiooni täielik tekst on kättesaadav järgmisel internetiaadressil: https://uc.yamaha.com/products/yvc-300/

# **EL ΑΠΛΟΥΣΤΕΥΜΕΝΗ ∆ΗΛΩΣΗ ΣΥΜΜΟΡΦΩΣΗΣ ΕΕ**

Με την παρούσα ο/η Yamaha Music Europe GmbH, δηλώνει ότι ο ραδιοεξοπλισμός [YVC-300] πληροί την οδηγία 2014/53/ΕΕ. Το πλήρες κείμενο της δήλωσης συμμόρφωσης ΕΕ διατίθεται στην ακόλουθη ιστοσελίδα στο διαδίκτυο: https://uc.yamaha.com/products/yvc-300/

# **HR POJEDNOSTAVLJENA EU IZJAVA O SUKLADNOSTI**

Yamaha Music Europe GmbH ovime izjavljuje da je radijska oprema tipa [YVC-300] u skladu s Direktivom 2014/53/EU. Cjeloviti tekst EU izjave o sukladnosti dostupan je na sljedećoj internetskoj adresi:

https://uc.yamaha.com/products/yvc-300/

# **LV VIENKĀRŠOTA ES ATBILSTĪBAS DEKLARĀCIJA**

Ar šo Yamaha Music Europe GmbH deklarē, ka radioiekārta [YVC-300] atbilst Direktīvai 2014/53/ES. Pilns ES atbilstības deklarācijas teksts ir pieejams šādā interneta vietnē: https://uc.yamaha.com/products/yvc-300/

# **LT SUPAPRASTINTA ES ATITIKTIES DEKLARACIJA**

Aš, Yamaha Music Europe GmbH, patvirtinu, kad radijo įrenginių tipas [YVC-300] atitinka Direktyvą 2014/53/ES. Visas ES atitikties deklaracijos tekstas prieinamas šiuo interneto adresu: https://uc.yamaha.com/products/yvc-300/

# **HU EGYSZERŰSÍTETT EU-MEGFELELŐSÉGI NYILATKOZAT**

Yamaha Music Europe GmbH igazolja, hogy a [YVC-300] típusú rádióberendezés megfelel a 2014/53/EU irányelvnek. Az EU-megfelelőségi nyilatkozat teljes szövege elérhető a következő internetes címen: https://uc.yamaha.com/products/yvc-300/

# **PL UPROSZCZONA DEKLARACJA ZGODNOŚCI UE**

Yamaha Music Europe GmbH niniejszym oświadcza, że typ urządzenia radiowego [YVC-300] jest zgodny z dyrektywą 2014/53/UE. Pełny tekst deklaracji zgodności UE jest dostępny pod następującym adresem internetowym: https://uc.yamaha.com/products/yvc-300/

## **RO DECLARAȚIA UE DE CONFORMITATE SIMPLIFICATĂ**

Prin prezenta, Yamaha Music Europe GmbH declară că tipul de echipamente radio [YVC-300] este în conformitate cu Directiva 2014/53/UE. Textul integral al declarației UE de conformitate este disponibil la următoarea adresă internet: https://uc.yamaha.com/products/yvc-300/

# **SK ZJEDNODUŠENÉ EÚ VYHLÁSENIE O ZHODE**

Yamaha Music Europe GmbH týmto vyhlasuje, že rádiové zariadenie typu [YVC-300] je v súlade so smernicou 2014/53/EÚ. Úplné EÚ vyhlásenie o zhode je k dispozícii na tejto internetovej adrese: https://uc.yamaha.com/products/yvc-300/

# **SL POENOSTAVLJENA IZJAVA EU O SKLADNOSTI**

Yamaha Music Europe GmbH potrjuje, da je tip radijske opreme [YVC-300] skladen z Direktivo 2014/53/EU. Celotno besedilo izjave EU o skladnosti je na voljo na naslednjem spletnem naslovu: https://uc.yamaha.com/products/yvc-300/

## **FI YKSINKERTAISTETTU EU-VAATIMUSTENMUKAISUUSVAKUUTUS**

Yamaha Music Europe GmbH vakuuttaa, että radiolaitetyyppi [YVC-300] on direktiivin 2014/53/EU mukainen. EU-vaatimustenmukaisuusvakuutuksen täysimittainen teksti on saatavilla seuraavassa internetosoitteessa: https://uc.yamaha.com/products/yvc-300/

# **TR BASİTLEŞTİRİLMİŞ AVRUPA BİRLİĞİ UYGUNLUK BİLDİRİMİ**

İşbu belge ile, Yamaha Music Europe GmbH, radyo cihaz tipinin [YVC-300], Direktif 2014/53/ AB'ye uygunluğunu beyan eder. AB uyumu beyanının tam metni aşağıdaki internet adresinden edinilebilir: https://uc.yamaha.com/products/yvc-300/

# Important Notice: Guarantee Information for customers in European Economic Area (EEA) and Switzerland

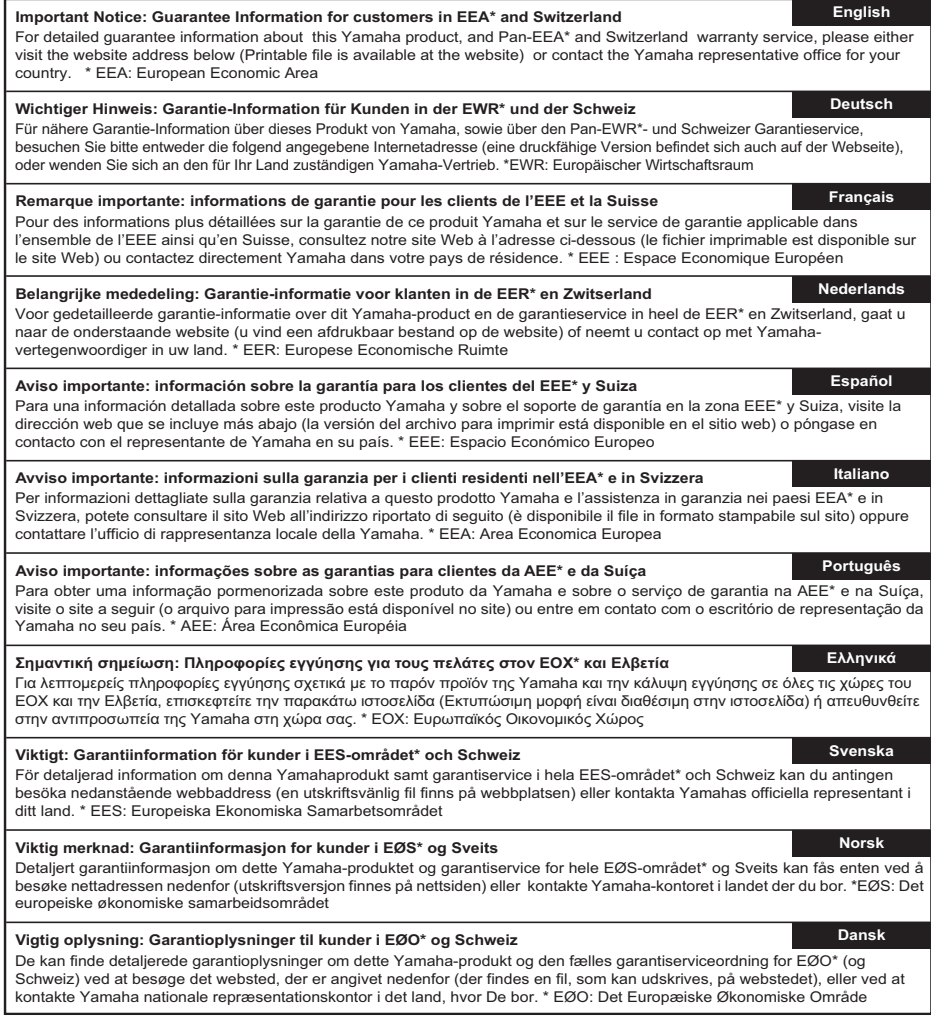

# **https://europe.yamaha.com/warranty/**

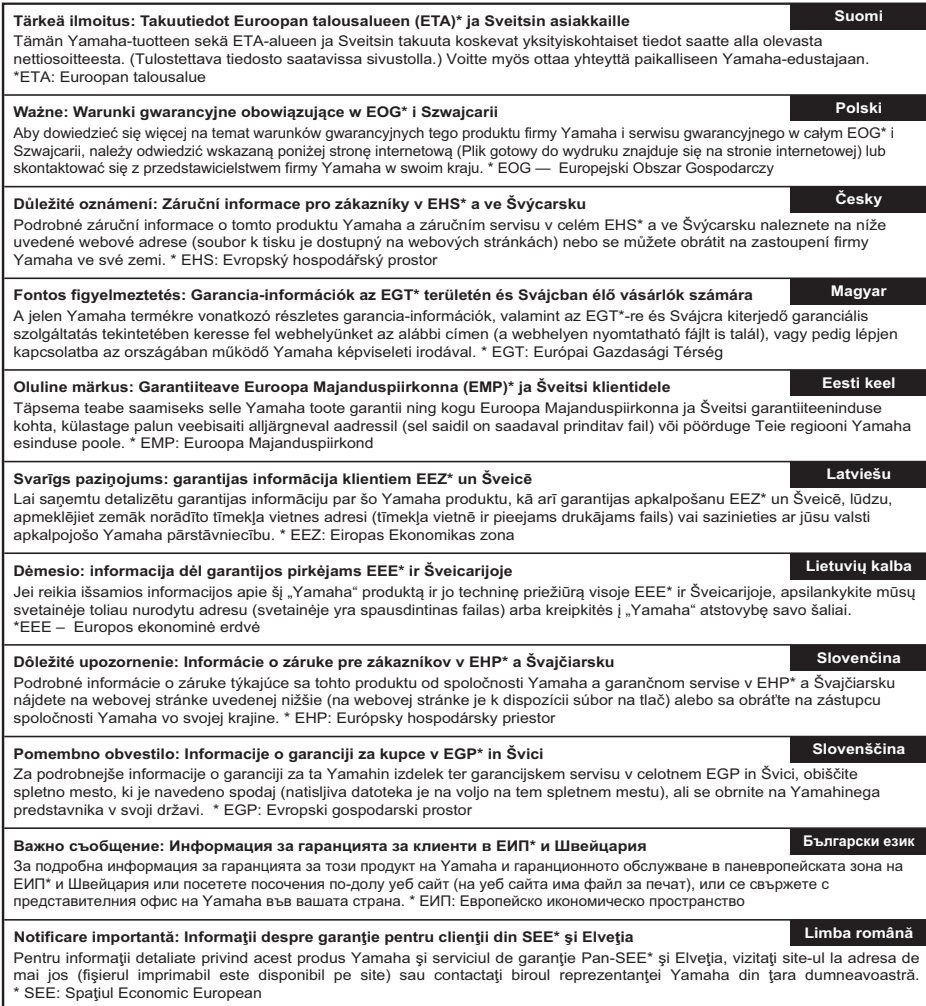

# **https://europe.yamaha.com/warranty/**

YAMAHA CORPORATION

Manual Development Group © 2016 Yamaha Corporation Published 02/2019 ABES-E0

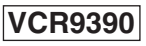